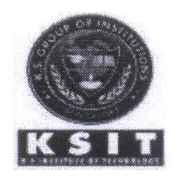

# **K.S.INSTITUTE OF TECHNOLOGY DEPARTMENT OF COMPUTER SCIENCE & ENGINEERING**

 $2020 - 2021$ 

# **COURSE FILE**

**NAME OF THE STAFF** 

**SUBJECT CODE/NAME SEMESTER/YEAR** 

- Dr. Rekha B Venkatapur
- **18CS56/Unix Programming**

**V/III**  $\ddot{\phantom{a}}$ 

 $\overset{\bullet}{\bullet}$ 

 $\ddot{\phantom{a}}$ 

 $\frac{1}{\alpha}$ 

 $\overset{\bullet}{\bullet}$ 

**ACADEMIC YEAR** 

**BRANCH** 

**Computer Science and Engineering** 

Luraigpum

**FACULTY IN-CHARGE** 

uncurapu

**HOD** Head of the Department<br>Dept. of Computer Science & Engg.<br>K.S. Institute of Technology<br>Bengaluru -560 109

# **Course file Contents - Check List**

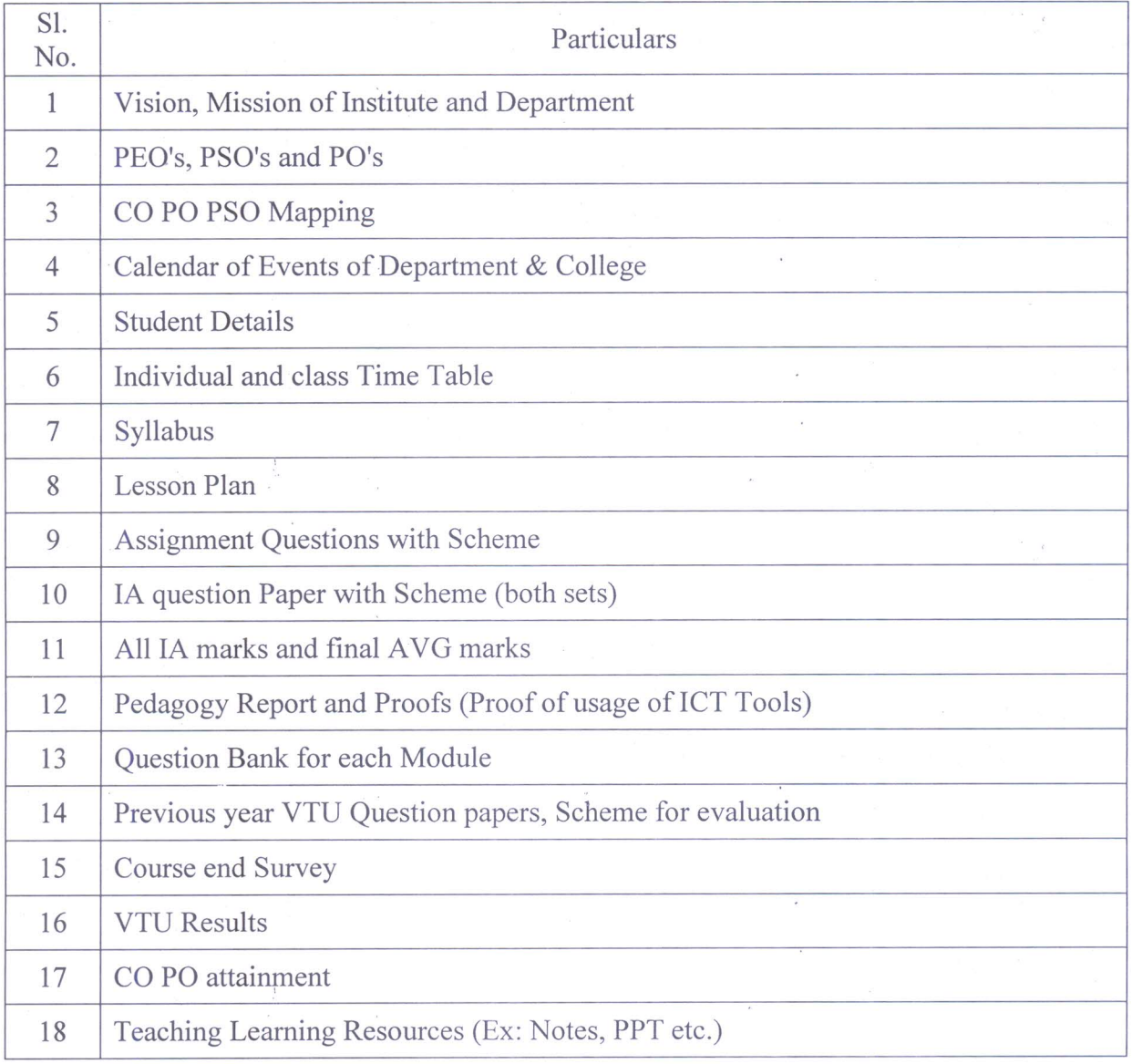

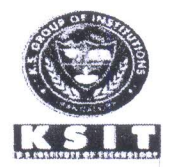

# **K.S. INSTITUTE OF TECHNOLOGY**

### DEPARTMENT OF COMPUTER SCIENCE ENGINEERING

# **Vision of the Institute**

To impart quality technical education with ethical values, employable skills and research to achieve excellence

# **Mission of the Institute**

- To attract and retain highly qualified, experienced & committed faculty.
- To create relevant infrastructure
- Network with industry & premier institutions to encourage emergence of new ideas by providing research & development facilities to strive for academic excellence.
- To inculcate the professional & ethical values among young students with employable skills & knowledge acquired to transform the society.

# **Vision of the Department**

To create competent professionals in Computer Science and Engineering with adequate skills to drive the IT industry

# **Mission of the Department**

- Impart sound technical knowledge and quest for continuous learning.
- To equip students to furnish Computer Applications for the society through experiential learning and research with professional ethics.
- Encourage team work through inter-disciplinary project and evolve as leaders with social concerns.

1 uncertapur

**Head of the Department** Dept. of Computer Science & Engg K.S. Institute of Technology

Bengaluru -560 109

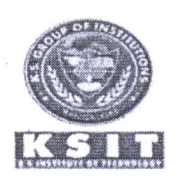

# **K.S. INSTITUTE OF TECHNOLOGY**

DEPARTMENT OF COMPUTER SCIENCE ENGINEERING

# **Program Educational Objectives**

- Excel in professional career by acquiring knowledge in cutting PEO1: edge technology and contribute to the society as an excellent employee or as an entrepreneur in the field of Computer Science & Engineering.
- PEO<sub>2</sub>: Continuously enhance their knowledge on par with the development in IT industry and pursue higher studies in Computer Science & Engineering.
- Exhibit professionalism, cultural awareness, team work, ethics, PEO3: and effective communication skills with their knowledge in solving social and environmental problems by applying computer technology.

# **Program Specific Outcomes (PSO)**

- $PSO1:$ Ability to understand, analyze problems and implement solutions in programming languages, as well to apply concepts in core areas of Computer Science in association with professional bodies and clubs.
- $PSO2:$ Ability to use computational skills and apply software knowledge to develop effective solutions and data to address real world challenges. Nucatapu

**Head of the Department** Dept. of Computer Science & Engg. K.S. Institute of Technology

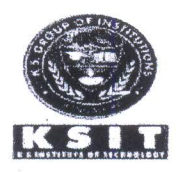

# **K.S. INSTITUTE OF TECHNOLOGY**

**DEPARTMENT OF COMPUTER SCIENCE ENGINEERING** 

# **Program Outcomes**

- **PO1: Engineering knowledge:** Apply the knowledge of mathematics, science, engineering fundamentals, and an engineering specialization to the solution of complex engineering problems.
- $PO2:$ **Problem analysis:** Identify, formulate, review research literature, and analyze complex engineering problems reaching substantiated conclusions using first principles of mathematics, natural sciences, and engineering sciences.
- **PO3: Design/development of solutions:** Design solutions for complex engineering problems and design system components or processes that meet the specified needs with appropriate consideration for the public health and safety, and the cultural, societal, and environmental considerations.
- $PO4:$ **Conduct investigations of complex problems:** Use researchbased knowledge and research methods including design of experiments, analysis and interpretation of data, and synthesis of the information to provide valid conclusions.
- **PO5: Modern tool usage:** Create, select, and apply appropriate techniques, resources, and modern engineering and IT tools including prediction and modeling to complex engineering activities with an understanding of the limitations.
- PO6: The engineer and society: Apply reasoning informed by the contextual knowledge to assess societal, health, safety, legal and cultural issues and the consequent responsibilities relevant to the professional engineering practice.
- $PO7:$ **Environment and sustainability:** Understand the impact of the professional engineering solutions in societal and environmental contexts, and demonstrate the knowledge of, and need for sustainable development.
- **PO8: Ethics:** Apply ethical principles and commit to professional ethics and responsibilities and norms of the engineering practice.
- Individual and team work: Function effectively as an **PO9:** individual, and as a member or leader in diverse teams, and in multidisciplinary settings.
- Communicate **PO10: Communication:** effectively on complex engineering activities with the engineering community and with society at large, such as, being able to comprehend and write effective reports and design documentation, make effective presentations, and give and receive clear instructions.
- PO11: Project management and finance: Demonstrate knowledge and understanding of the engineering and management principles and apply these to one's own work, as a member and leader in a team, to manage projects and in multidisciplinary environments.
- PO12: Life-long learning: Recognize the need for, and have the preparation and ability to engage in independent and life-long learning in the broadest context of technological change.

Juicen april

Head of the Department Dept. of Computer Science & Engg. K.S. Institute of Technology Bengaluru -560 109

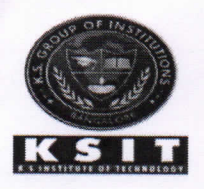

# K. S. INSTITUTE OF TECHNOLOGY

#14, Raghuvanahalli, Kanakapura Main Road, Bengaluru-5600109

# DEPARTMENT OF COMPUTER SCIENCE AND ENGINEERING

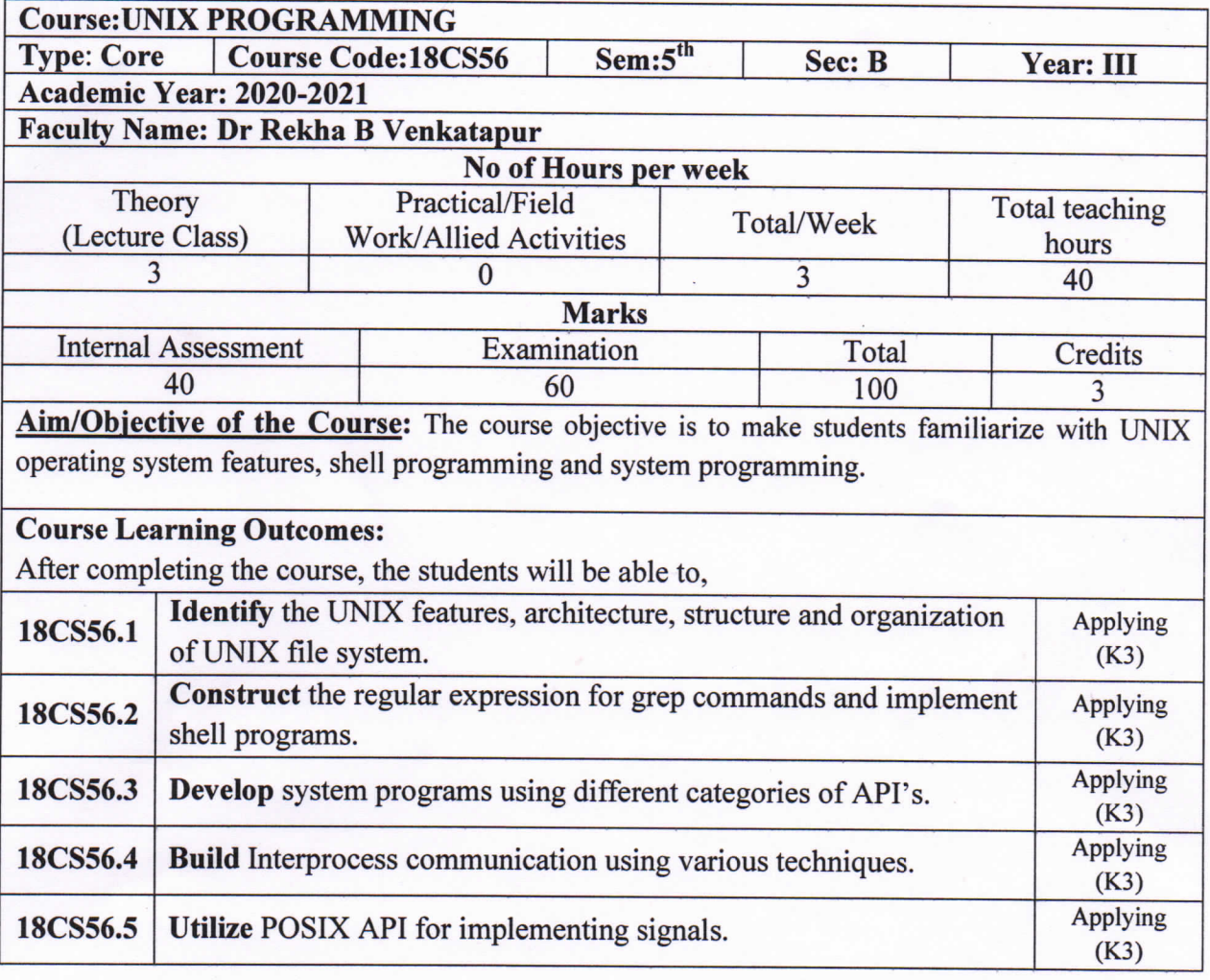

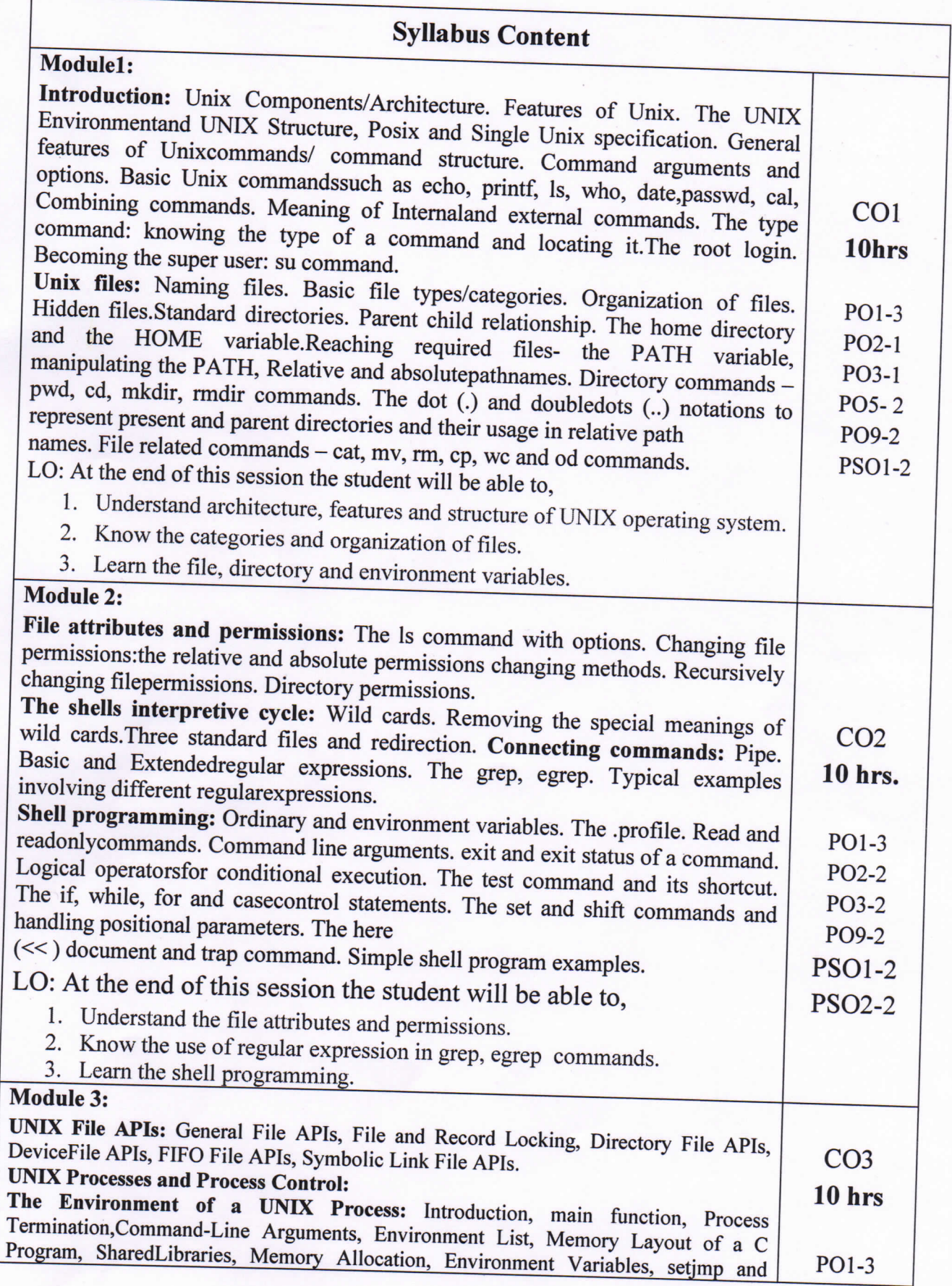

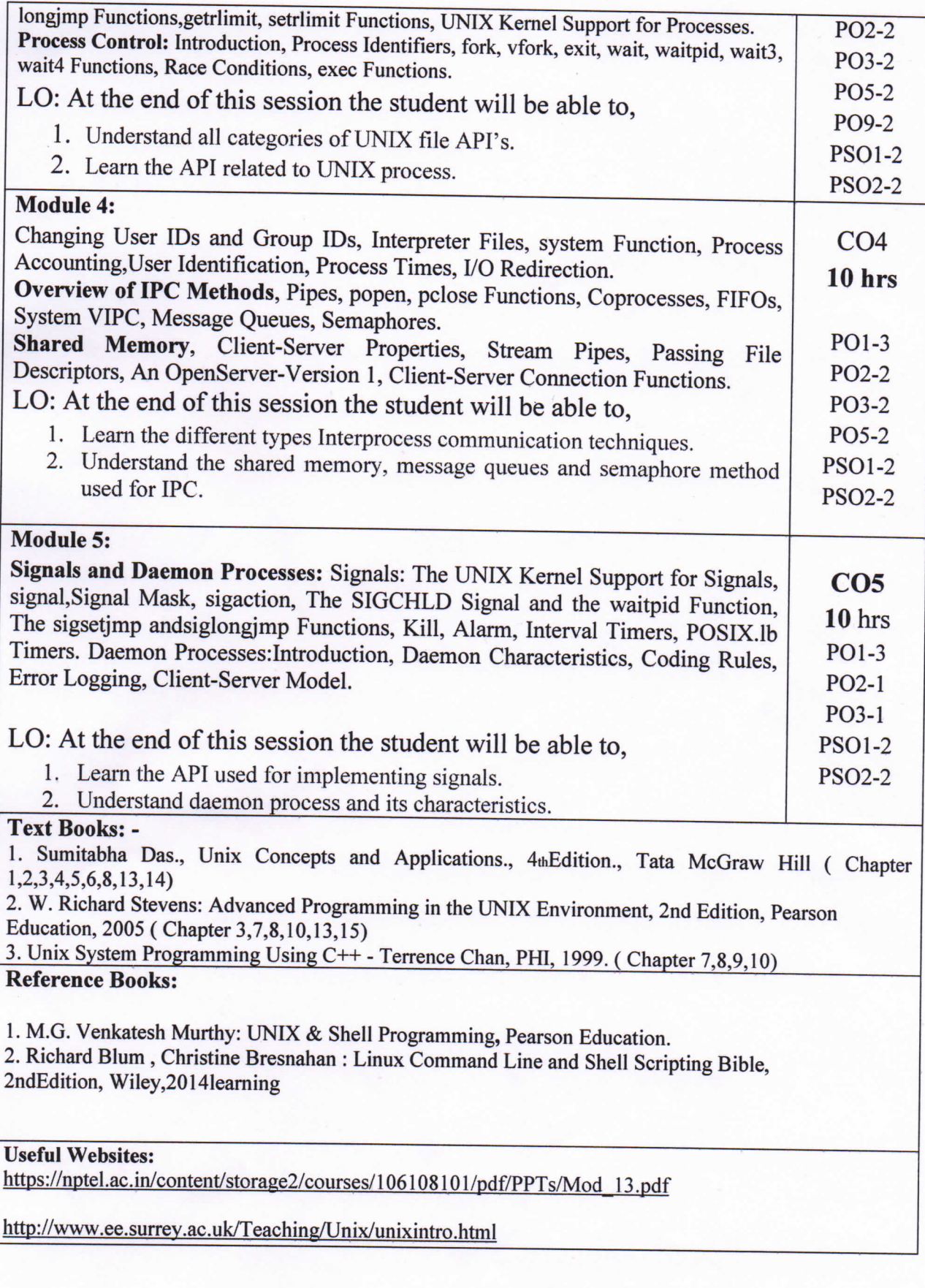

### **Useful Journals**

 $\bullet$ https://link.springer.com/book/10.1007/978-3-319-92429-8

### **Teaching and Learning Methods:**

- 1. Lecture class: 48 hrs.
- 2. Self-study:
- 3. Field visits/Group Discussions/Seminars: -- 02
- 4. Practical classes: --

### **Assessment:**

Type of test/examination: Written examination

 $\overline{a}$ 

Continuous Internal Evaluation(CIE): 40 marks (Average of three tests will be considered) Test duration:  $1:30$  hr

Semester End Exam(SEE): 60 marks (students have to answer all main questions) Examination duration: 3 hrs

#### **CO** to PO Mapping

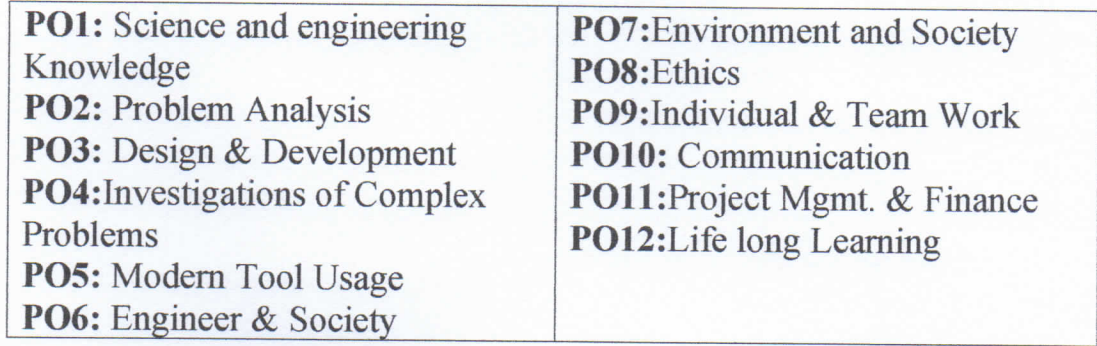

PSO1: Ability to understand, analyze problems and implement solutions in programming languages, as well to apply concepts in core areas of Computer Science in association with professional bodies and clubs.

PSO2: Ability to use computational skills and apply software knowledge to develop effective solutions and analyse data to address real world challenges.

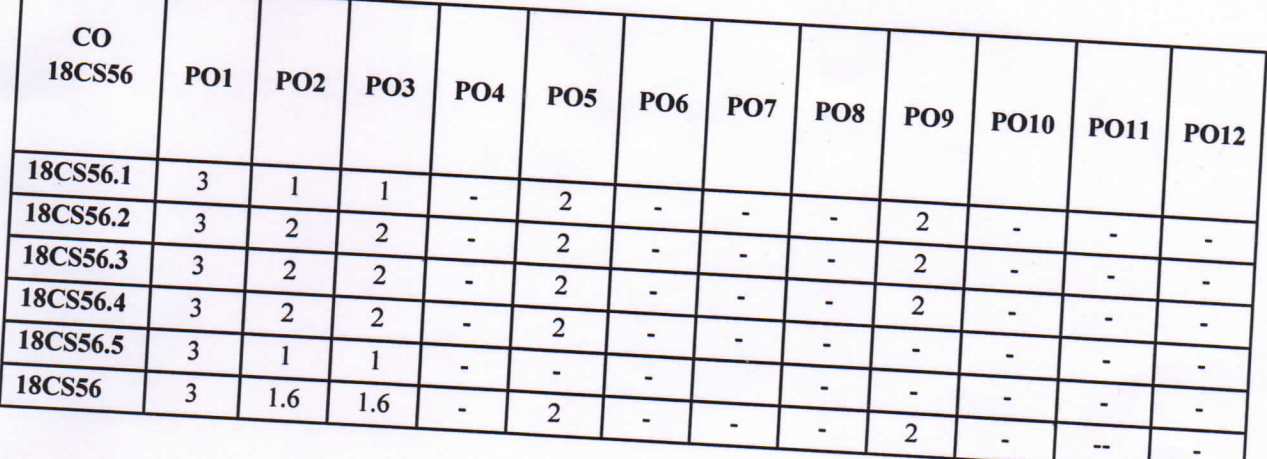

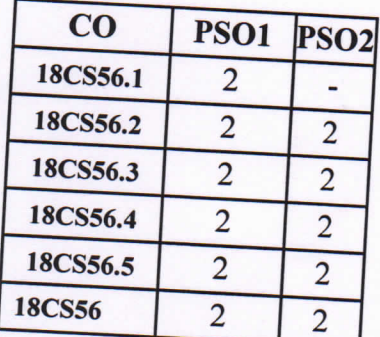

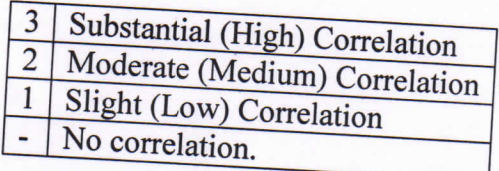

Da wourspr Course in-Charge

Moncavapn **Module Coordinator** 

 $\left( \begin{array}{c} \begin{array}{c} \end{array} \right)$ HOD wapy

Head of the Department<br>Dept. of Computer Science & Engg.<br>K.S. Institute of Technology<br>Bengaluru -560 109

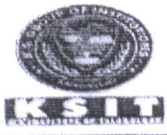

# K. S INSTITUTE OF TECHNOLOGY, BENGALURU-560109

TENTATIVE CALENDAR OF EVENTS: ODD SEMESTER (2020-2021) **SESSION: SEP 2020 - DEC 2020** 

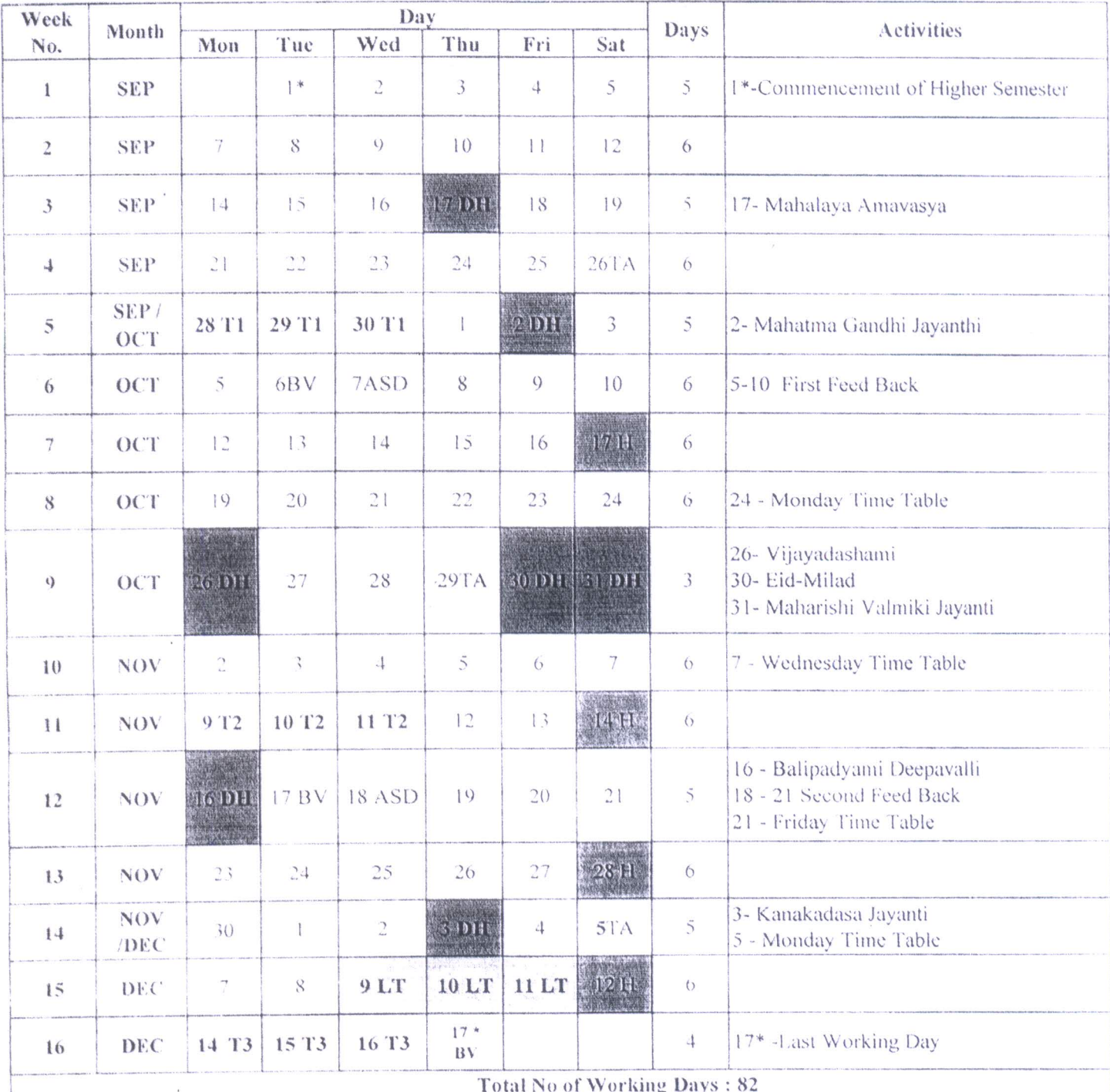

#### Total Number of working days (Excluding holidays and Tests)=70

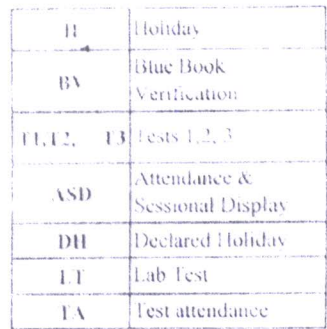

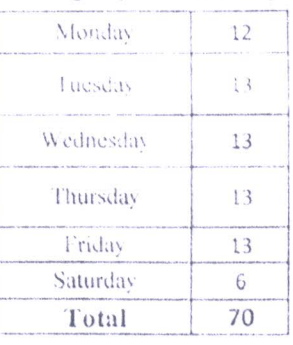

**ICIAN** K.S. INSTITUTE OF TECHNOLOGY OCARD OPU 560 100

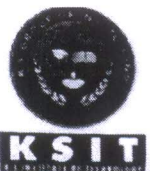

#### K. S INSTITUTE OF TECHNOLOGY, BENGALURU-560109 DEPARTMENT OF COMPUTER SCIENCE & ENGINEERING CALENDAR OF EVENTS: ODD SEMESTER (2020-2021) **SESSION: SEP 2020 - JAN 2021**

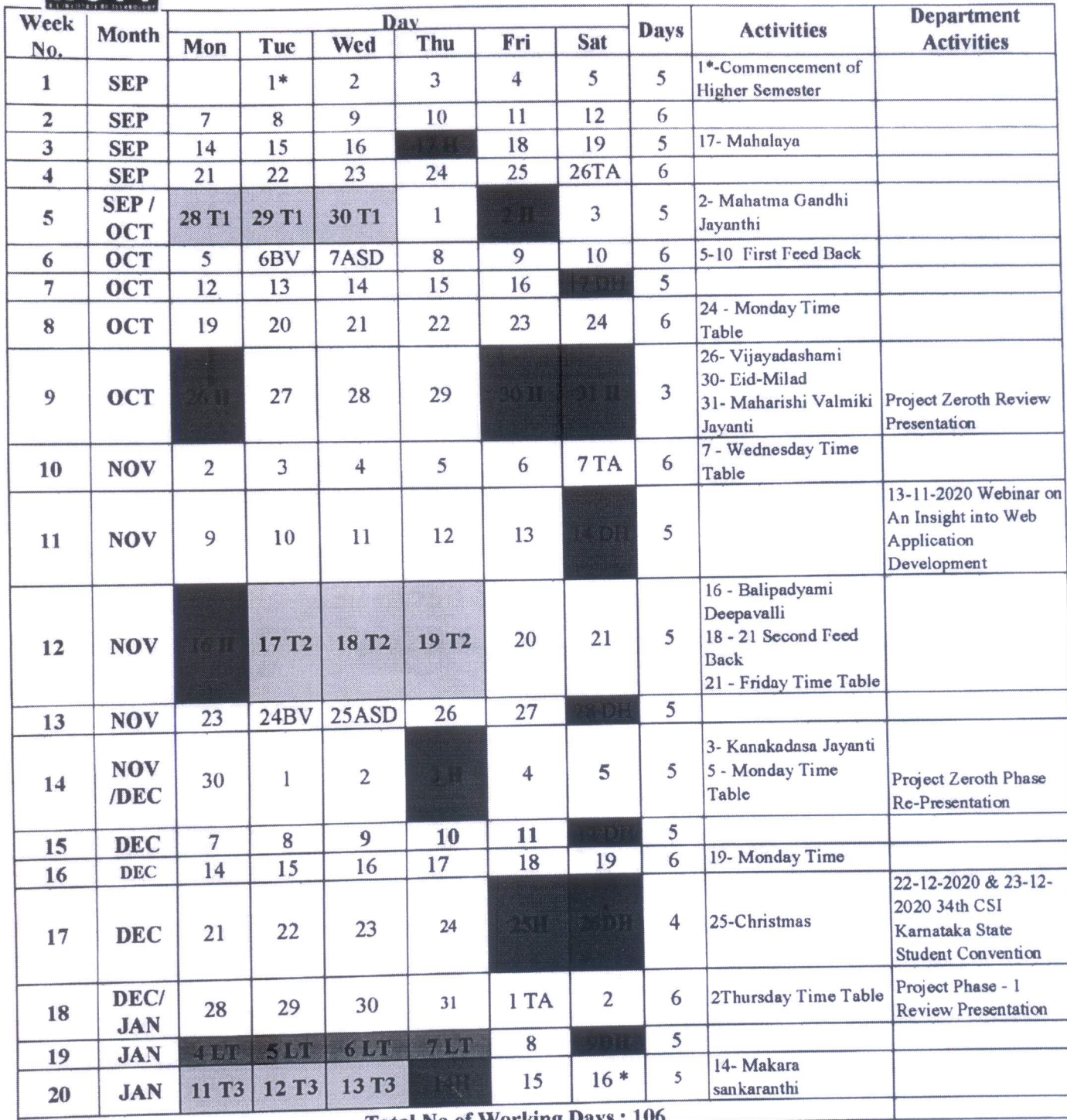

**Total No of Working Days** 

# Total Number of working days (Excluding holidays and Tests)=87

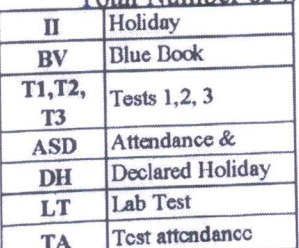

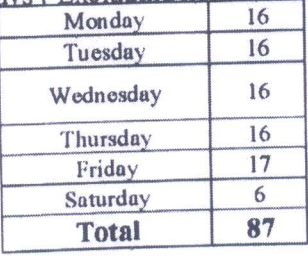

 $Juctator$ Head of the Department<br>Dept. of Computer Science & Engg.<br>K.S. Institute of Technology<br>Bengaluru -560 109

# K. .S. INSTITUTE OF TECHNOLOGY DEPARTMENT OF COMPUTER SCIENCE AND ENGINEERING **V SEM B SECTION STUDENT DETAILS**

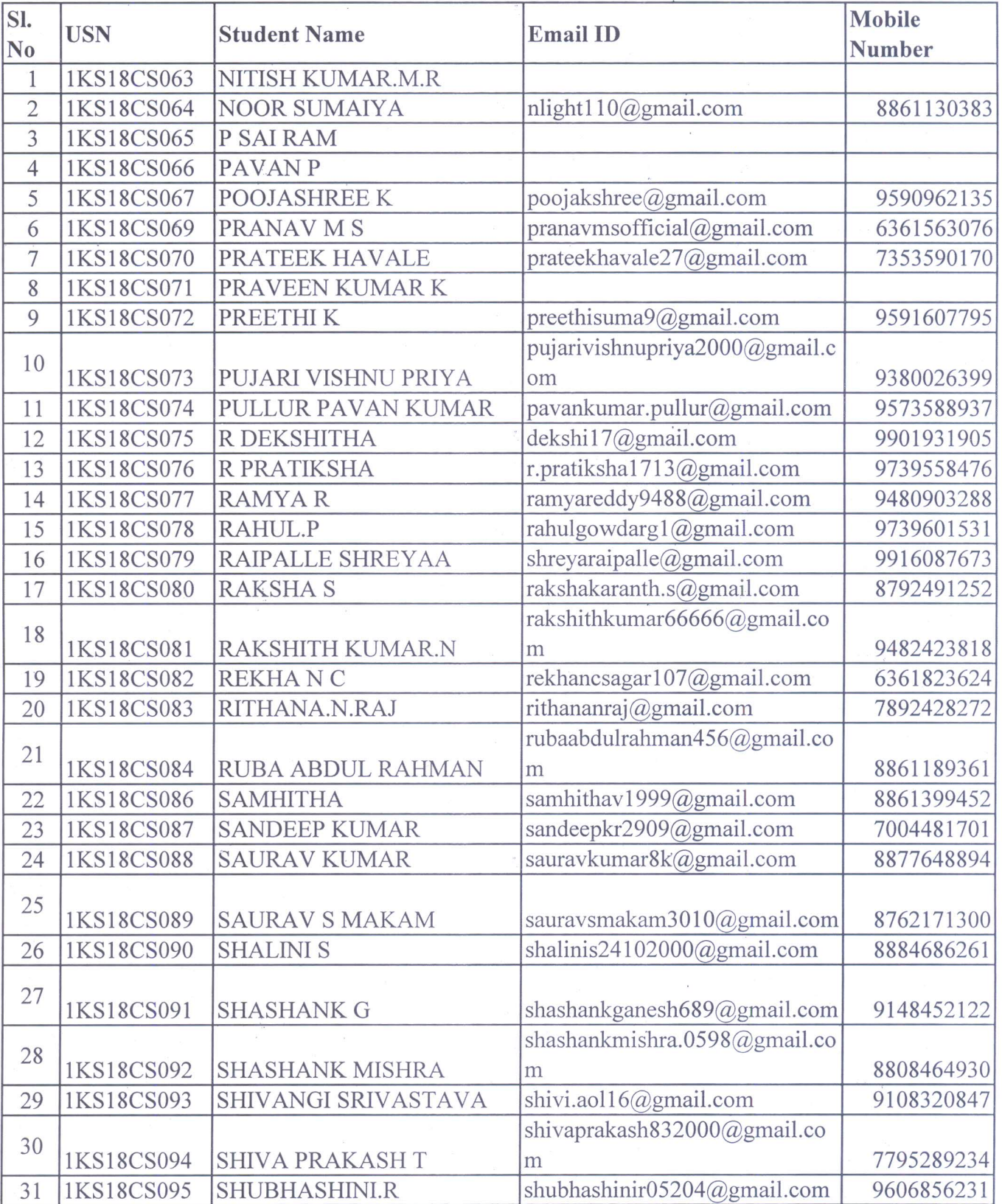

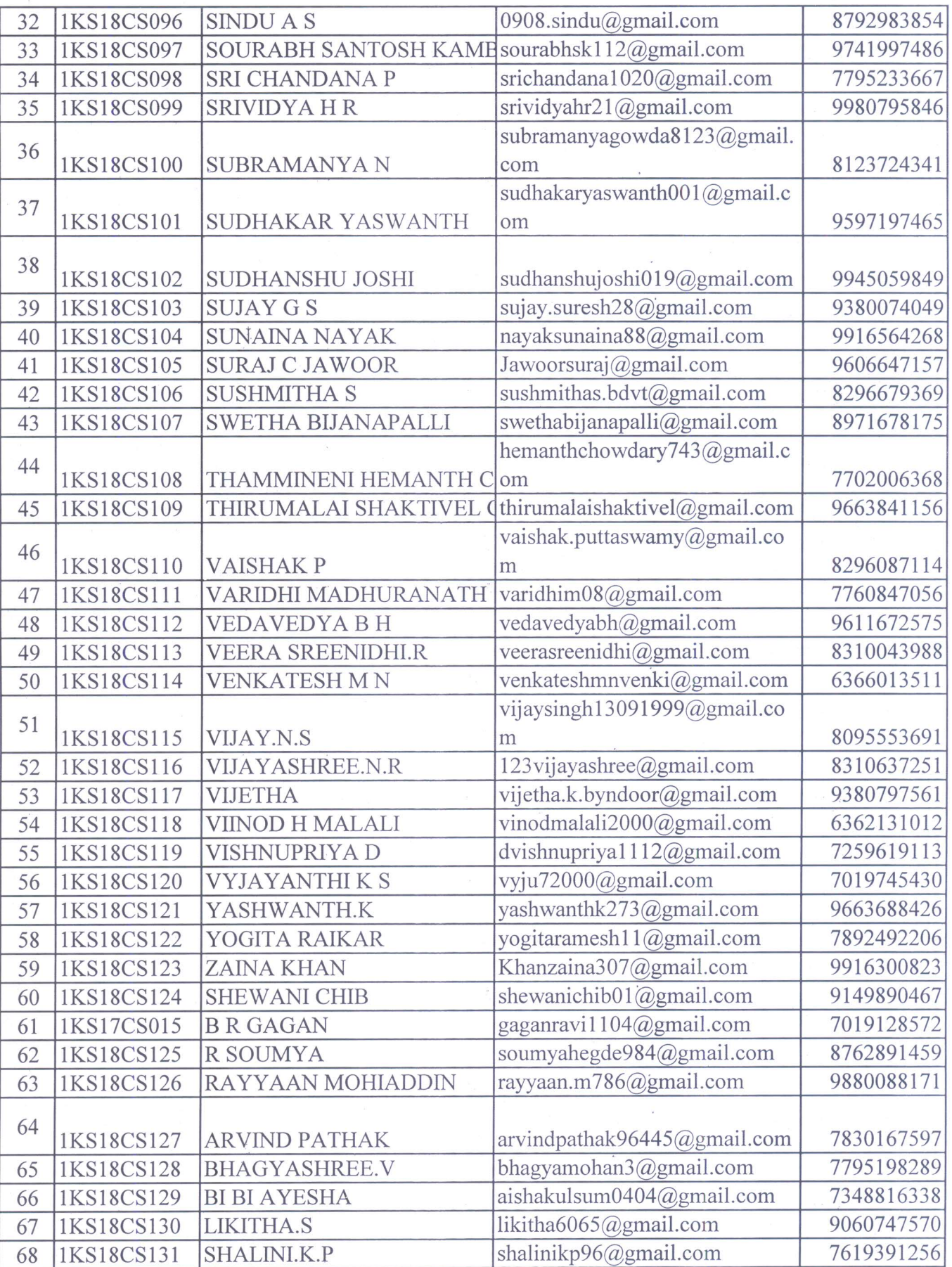

 $\label{eq:2.1} \begin{array}{cc} &\frac{\widetilde{W}}{2} &\\ &\frac{\widetilde{W}}{2} &\\ &\frac{\widetilde{W}}{2} & \end{array}$ 

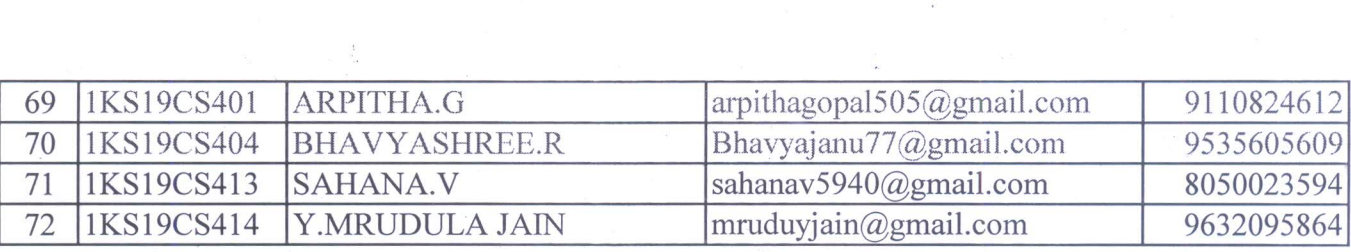

 $\label{eq:2.1} \mathcal{A}_{\mathcal{A}}(x) = \mathcal{A}_{\mathcal{A}}(x) \mathcal{A}_{\mathcal{A}}(x) = \mathcal{A}_{\mathcal{A}}(x) \mathcal{A}_{\mathcal{A}}(x)$ 

 $\label{eq:2.1} \mathcal{L}_{\text{max}} = \frac{1}{2} \sum_{i=1}^{n} \frac{1}{2} \sum_{i=1}^{n} \frac{1}{2} \sum_{i=1}^{n} \frac{1}{2} \sum_{i=1}^{n} \frac{1}{2} \sum_{i=1}^{n} \frac{1}{2} \sum_{i=1}^{n} \frac{1}{2} \sum_{i=1}^{n} \frac{1}{2} \sum_{i=1}^{n} \frac{1}{2} \sum_{i=1}^{n} \frac{1}{2} \sum_{i=1}^{n} \frac{1}{2} \sum_{i=1}^{n} \frac{1}{2} \sum_{i=$ 

 $\label{eq:12} \eta_{\rm p}=-\frac{1}{\pi}\sum_{i=1}^{n-1}\frac{1}{\pi}\frac{\partial}{\partial\theta_{i}}\left(\frac{\partial}{\partial\theta_{i}}\right)_{i=1}=\frac{1}{\pi}\sum_{i=1}^{n-1}\frac{1}{\pi}\frac{\partial}{\partial\theta_{i}}\left(\frac{\partial}{\partial\theta_{i}}\right)_{i=1}=\frac{1}{\pi}\sum_{i=1}^{n-1}\frac{1}{\pi}\sum_{i=1}^{n-1}\frac{1}{\pi}\frac{\partial}{\partial\theta_{i}}\left(\frac{\partial}{\partial\theta_{i}}\right)_{i=1}=\frac{1}{\pi}\sum$ 

 $\label{eq:R1} \begin{array}{c} \mathbb{E}^{(1)}_{\mathbb{E}^{(1)}} \left( \begin{array}{cc} 1 & 0 & 0 \\ 0 & 1 & 0 \\ 0 & 0 & 0 \\ 0 & 0 & 0 \\ 0 & 0 & 0 \\ 0 & 0 & 0 \\ 0 & 0 & 0 \\ 0 & 0 & 0 \\ 0 & 0 & 0 \\ 0 & 0 & 0 \\ 0 & 0 & 0 \\ 0 & 0 & 0 \\ 0 & 0 & 0 & 0 \\ 0 & 0 & 0 & 0 \\ 0 & 0 & 0 & 0 \\ 0 & 0 & 0 & 0 \\ 0 & 0 & 0 & 0 \\ 0 & 0 &$ 

 $\label{eq:R1} \begin{array}{ll} \mathbb{R} & \mathbb{R}^n \times \mathbb{R}^n \times \mathbb{R}^n$ 

 $\label{eq:3.1} \frac{d\mathbf{y}}{d\mathbf{x}} = \frac{\mathbf{y}}{d\mathbf{x}} + \frac{\mathbf{y}}{d\mathbf{x}} + \frac{\mathbf{y}}{d\mathbf{x}} + \frac{\mathbf{y}}{d\mathbf{x}} + \frac{\mathbf{y}}{d\mathbf{x}} + \frac{\mathbf{y}}{d\mathbf{x}} + \frac{\mathbf{y}}{d\mathbf{x}} + \frac{\mathbf{y}}{d\mathbf{x}} + \frac{\mathbf{y}}{d\mathbf{x}} + \frac{\mathbf{y}}{d\mathbf{x}} + \frac{\mathbf{y}}{d\mathbf{x}} + \frac{\mathbf{y}}{d\mathbf{x}} + \$ 

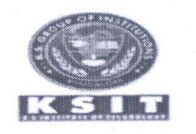

# K.S. INSTITUTE OF TECHNOLOGY, BENGALURU-109 DEPARTMENT OF COMPUTER SCIENCE & ENGINEERING

### INDIVIDUAL ONLINE TIME TABLE FOR THE YEAR 2020-21 (ODD SEMESTER)

W.E.F: 01-09-2020

NAME OF THE FACULTY: Dr. REKHA.B.VENKATAPUR

**DESIGNATION: PROF. & HOD** 

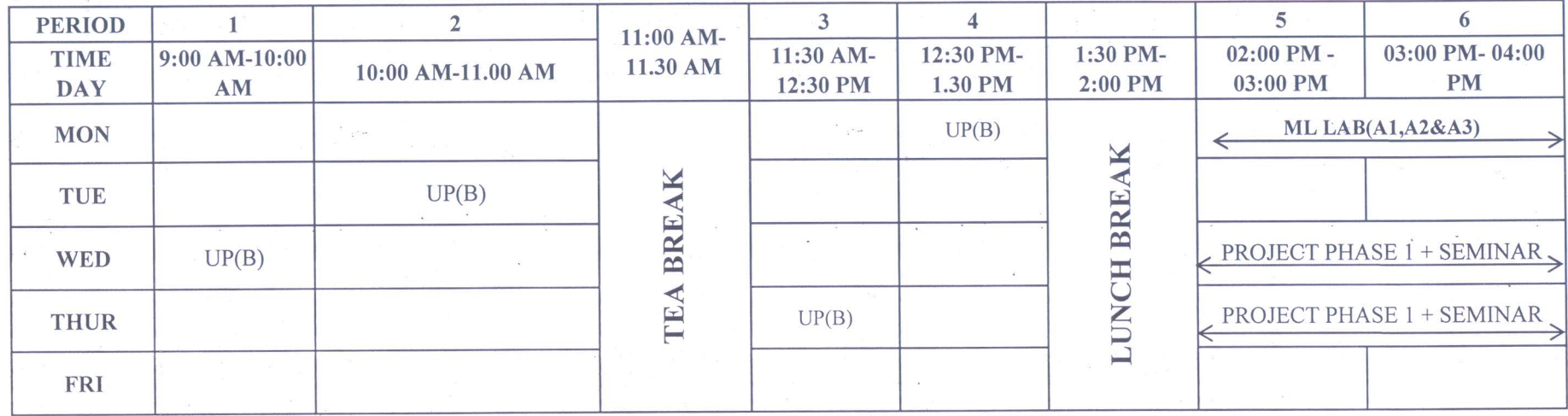

HOD

Bengaluru -560 109

K.S. INSTITUTE OF TECHNOLOGY, BENGALURU-109

DEPARTMENT OF COMPUTER SCIENCE & ENGINEERING

V SEMESTER ONLINE CLASS TIME TABLE FOR THE YEAR 2020-21 (ODD SEMESTER) (TENTATIVE)

### W.E.F: 01-09-2020

 $SEC: 'B'$ 

**CLASS TEACHER: Mr. Kumar K** 

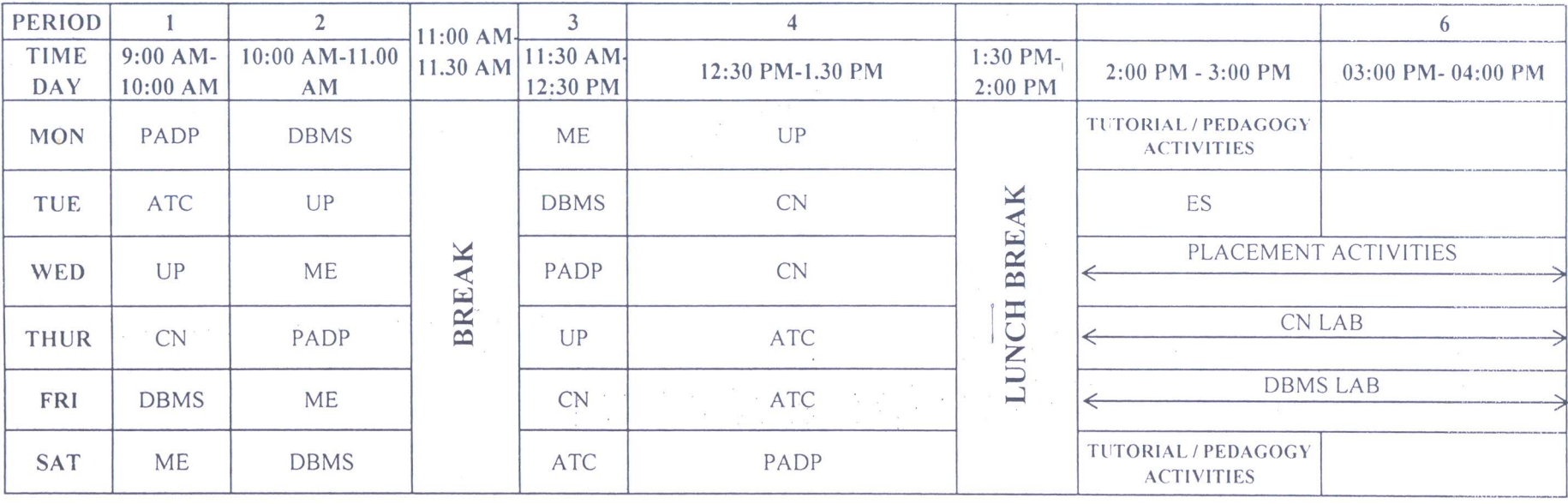

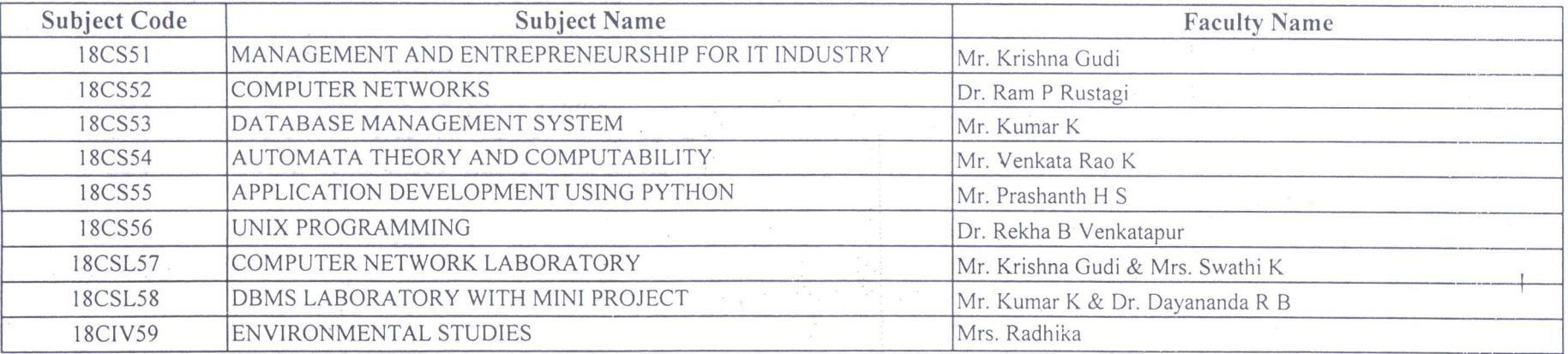

 $=58N25|8|2020$ TIME TABLE INCHARGE

Neucarapur

Head of the Department<br>Dept. of Computer Science \* Engg.<br>K.S. Institute of Tech.

PREPARTIPAL K.S. INSTITUTE OF TECHNOLOGY BENGALURU - 560 109

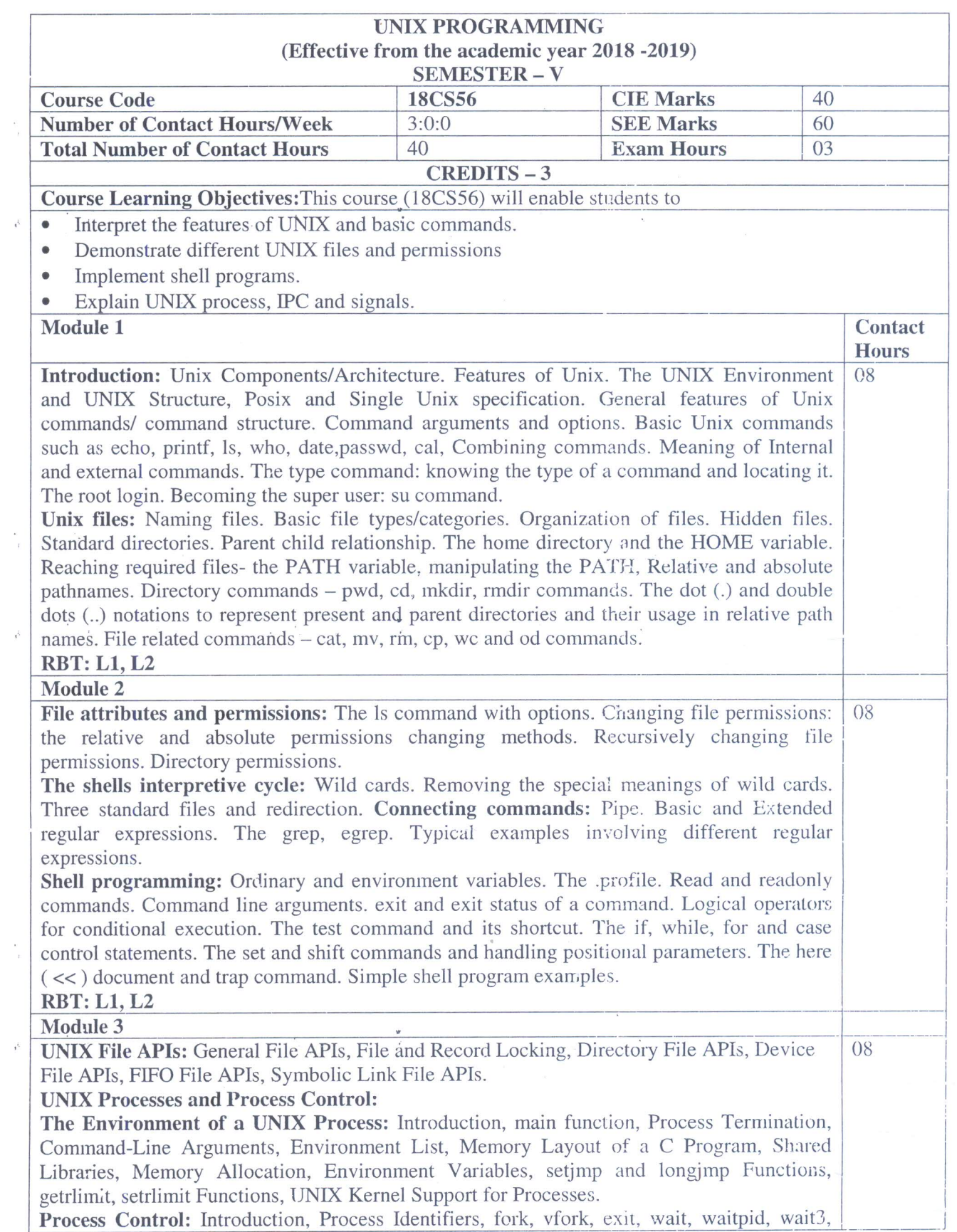

 $\frac{1}{4} \left( \begin{array}{cc} 0 & \cdots & \cdots & 0 \\ 0 & 0 & \cdots & 0 \end{array} \right)$ 

 $\hat{\mathcal{O}}$ 

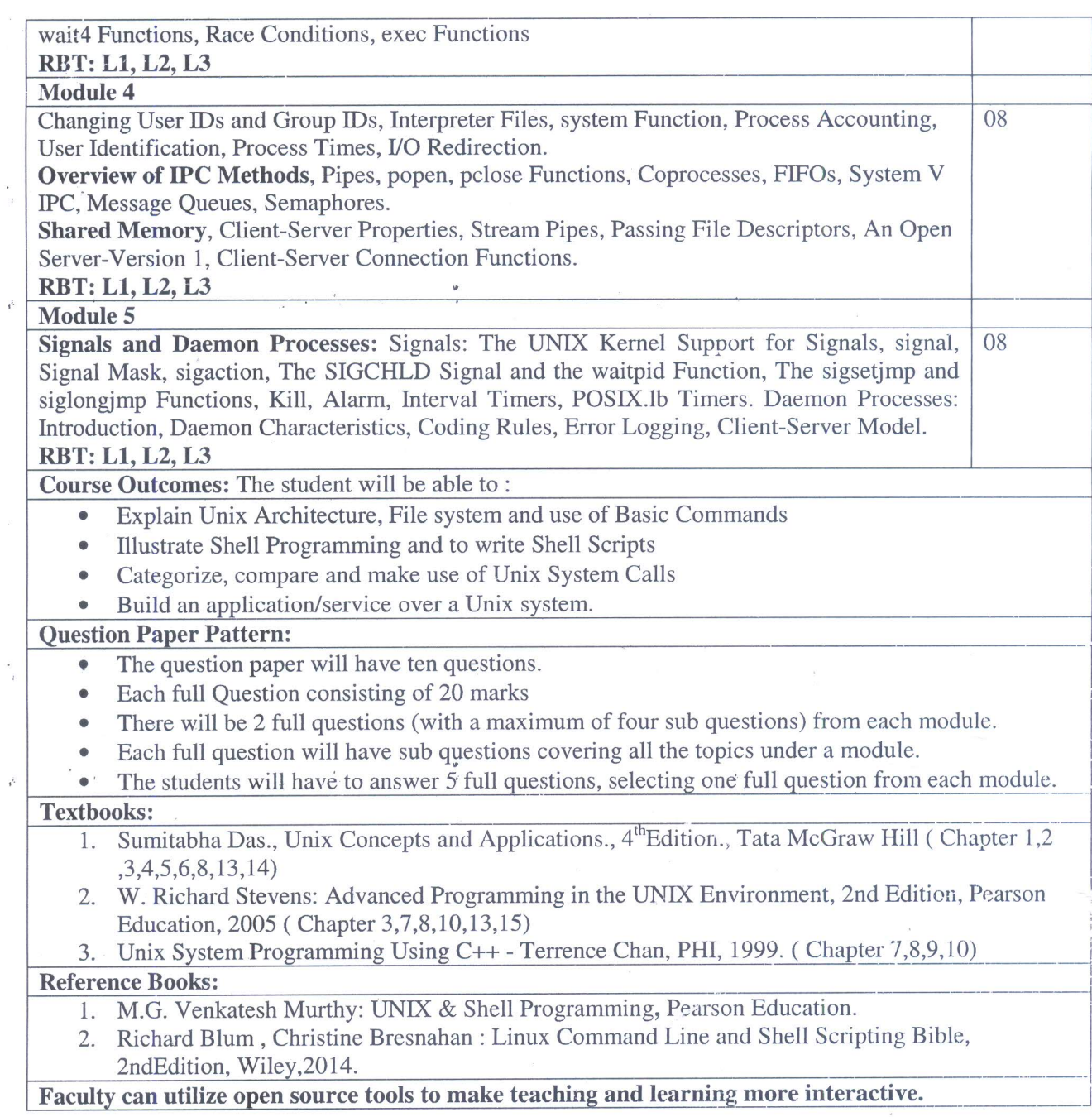

 $\frac{\nu}{\epsilon}$ 

 $\frac{1}{T}$ 

 $\mathcal{E}$ 

 $\mathcal{L}_{\mathcal{A}}$ 

 $\tau_{\rm max}$ 

 $\sim$ 

 $\bar{\lambda}$ 

ą

 $\bigcirc$ Nevewaper

Mead of the Department<br>Dept. of Computer Science & Engg.<br>K.S. Institute of Technology<br>Bengaluru -560 109

## K S INSTITUTE OF TECHNOLOGY BANGALORE

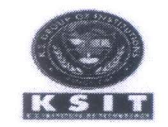

 $-472$ 

### DEPARTMENT OF COMPUTER SCIENCE AND ENGINEERING

NAME OF THE STAFF : Dr. REKHA B VENKATAPUR

SUBJECT CODE/NAME : 18CS56 UNIX PROGRAMMING

THE R. P. LEWIS CO., LANSING MICH.

: V 'B' Section **SEMESTER/YEAR** 

**ACADEMIC YEAR**  $: 2020 - 2021$ 

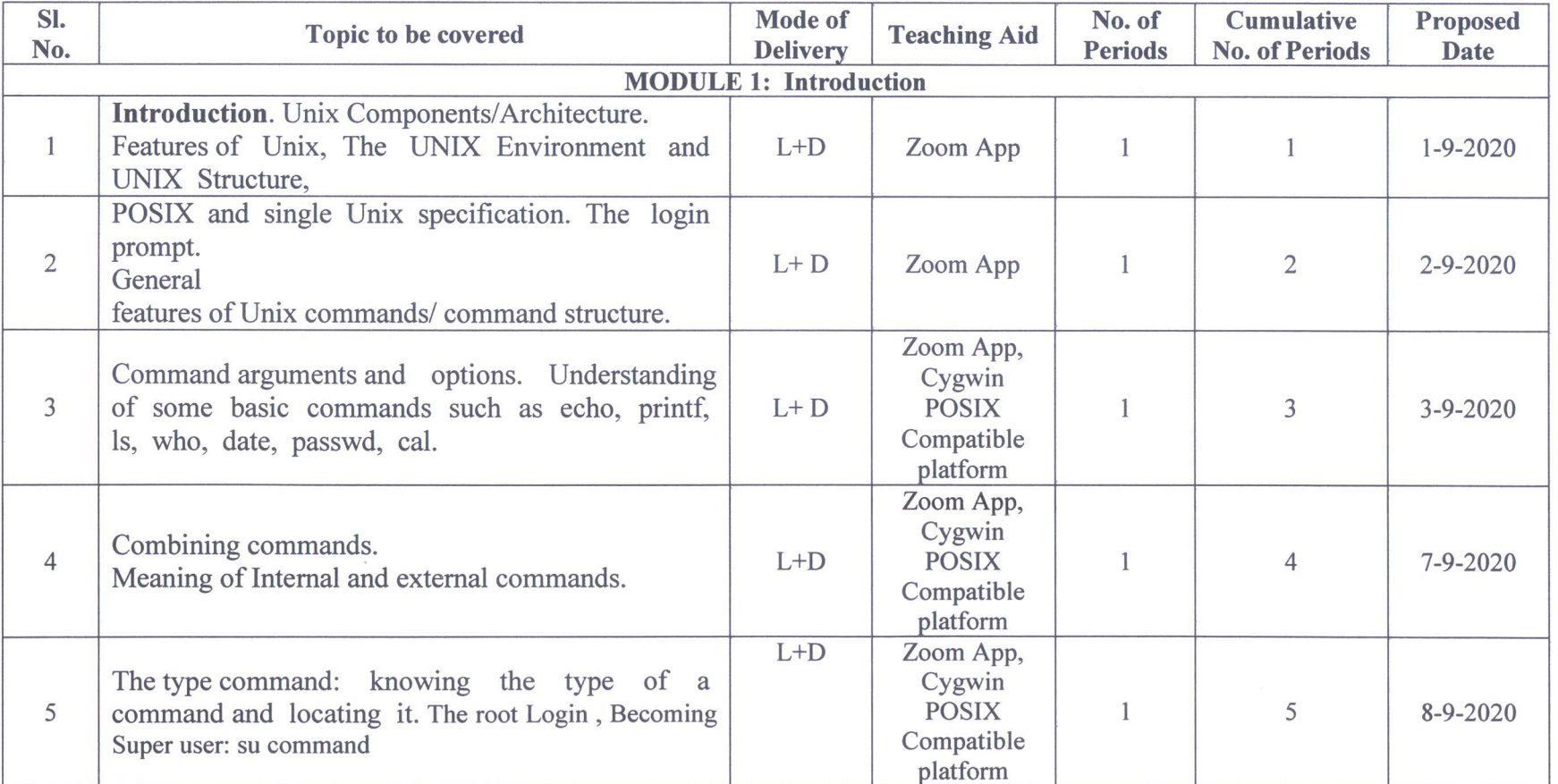

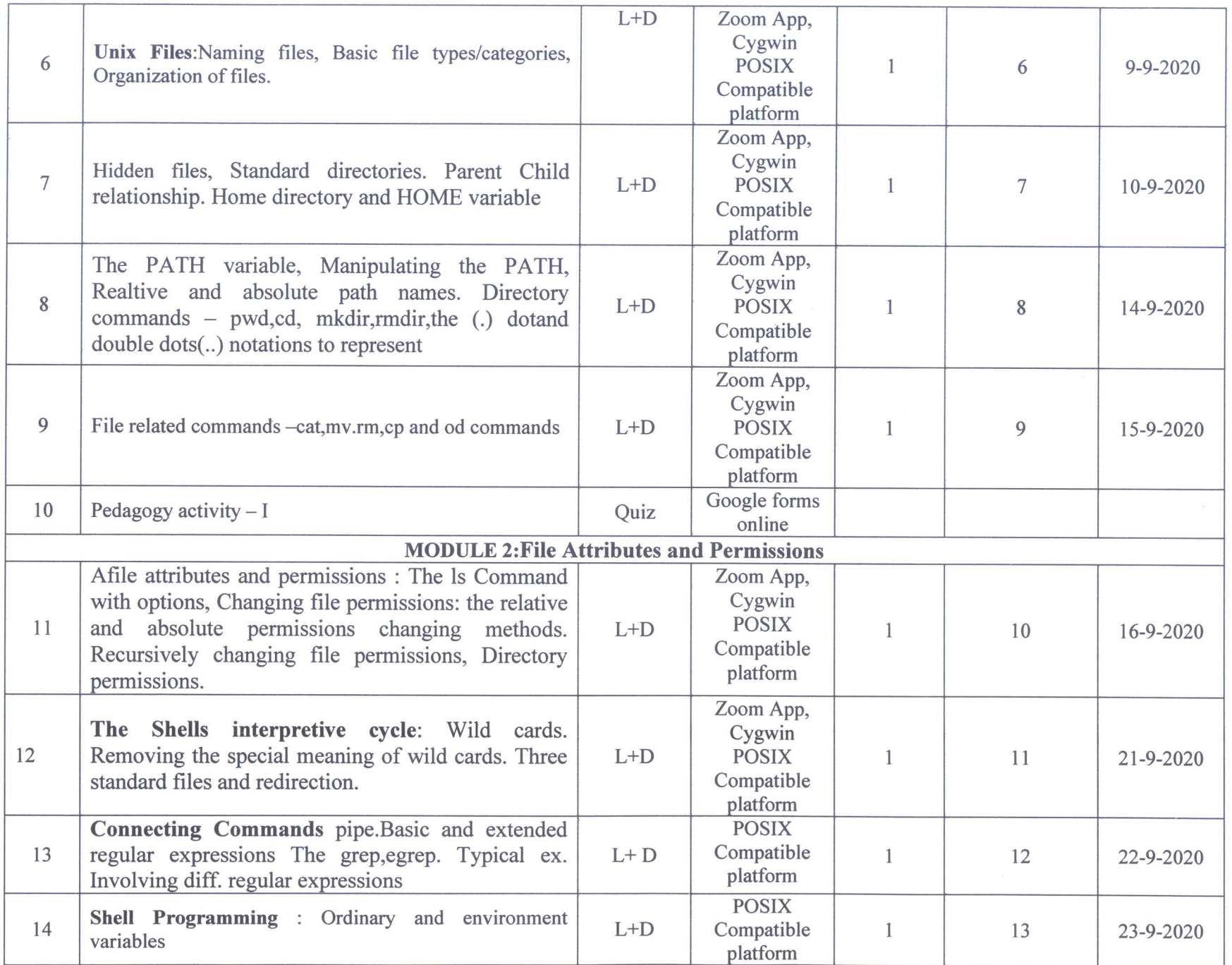

带

 $-45$ 

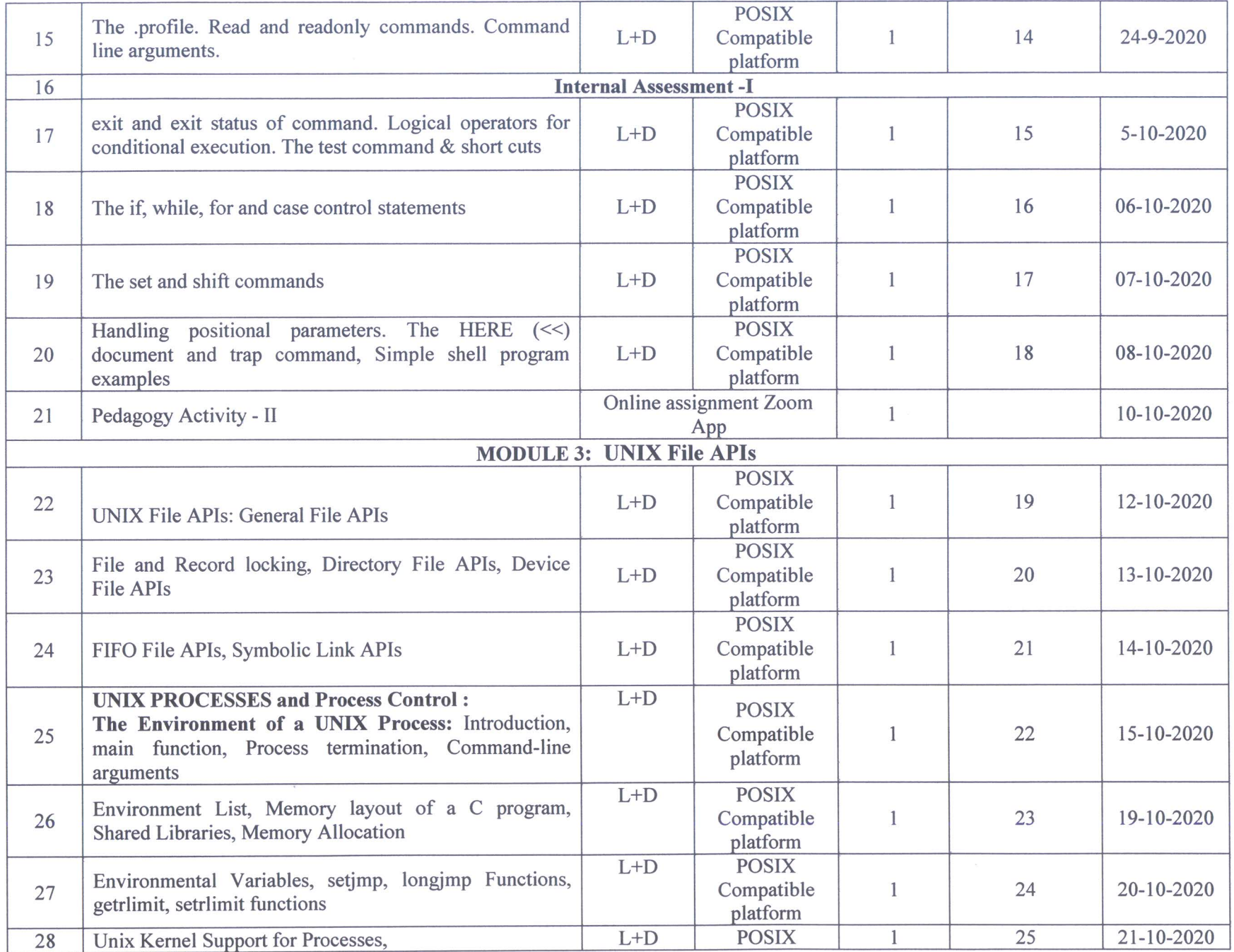

 $\mathcal{A}^{\mathcal{S}}_{\mathcal{S}}$ 

 $-$  of  $P$ 

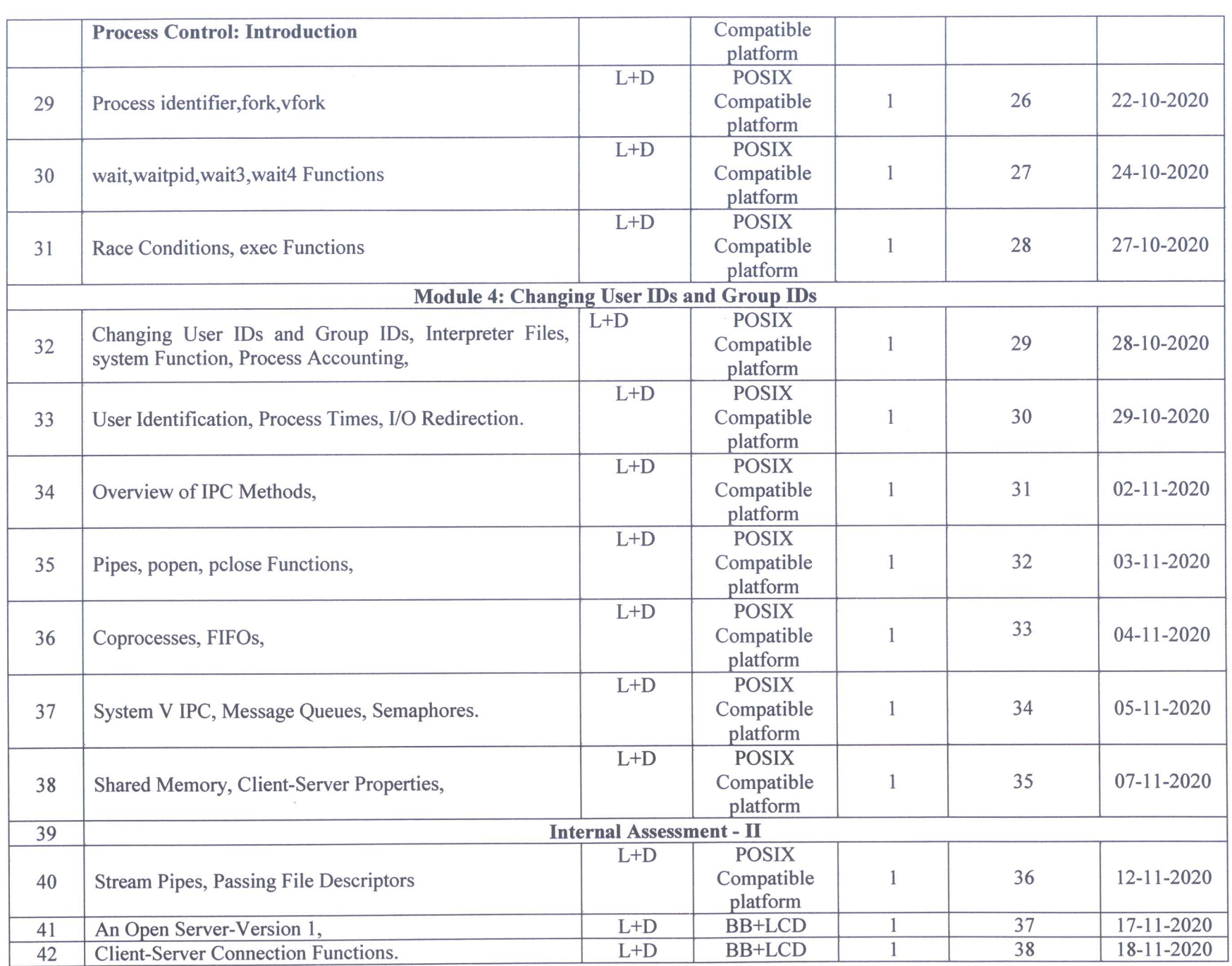

op.

 $\tilde{\mathcal{L}}$ 

 $\mathcal{D}$  . The set of the set of the set of the set of the set of the set of the set of the set of the set of the set of the set of the set of the set of the set of the set of the set of the set of the set of the set of t

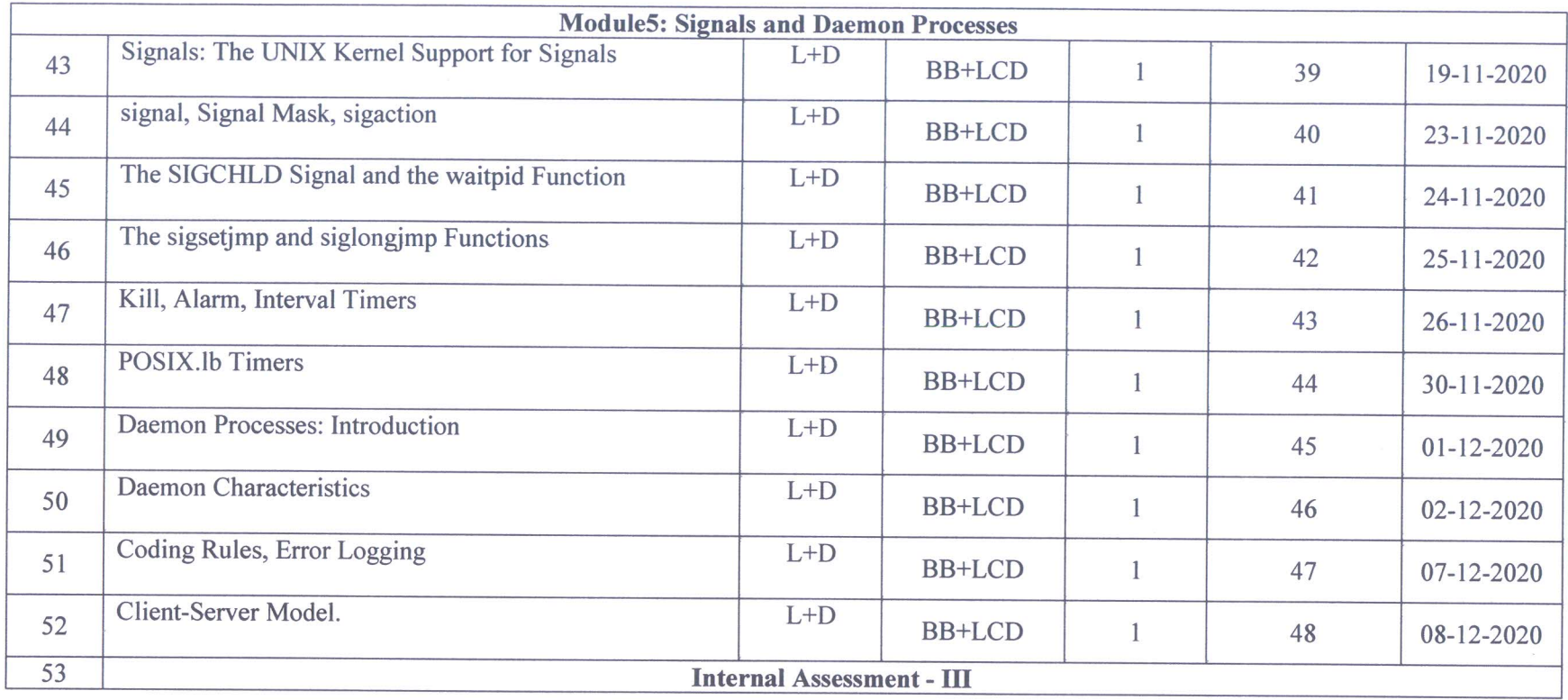

Liveaupu  $\bigcap$ 

**Signature of Faculty** 

Head of the Department<br>Bept. of Computer Science & Engg.<br>K.S. Institute of Technology<br>Bengaluru -560 109

 $\mathcal{P}$ 

Mucarapu **Signature of HOD** 

Head of the Department Dept. of Computer Science & Engg.<br>K.S. Institute of Technology<br>Bengaluru -560 109

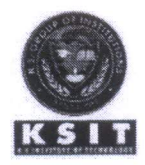

### K. S. Institute of Technology, Bangalore

### DEPARTMENT OF COMPUTER SCIENCE & ENGINEERING

#### **ASSIGNMENT QUESTIONS**

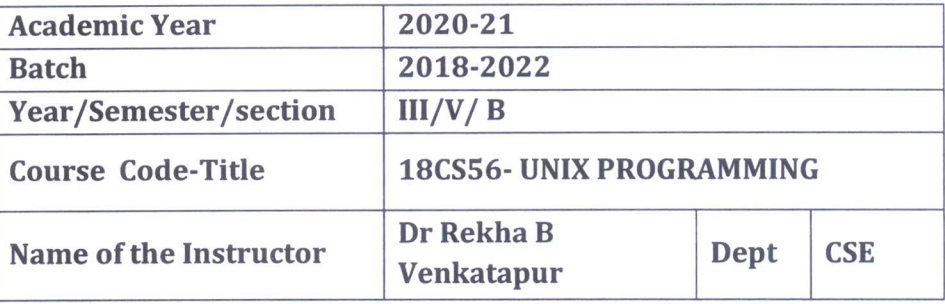

#### **Assignment No: 1** Date of Issue: 28/9/2020

#### **Total marks:10** Date of Submission: 3/10/2020

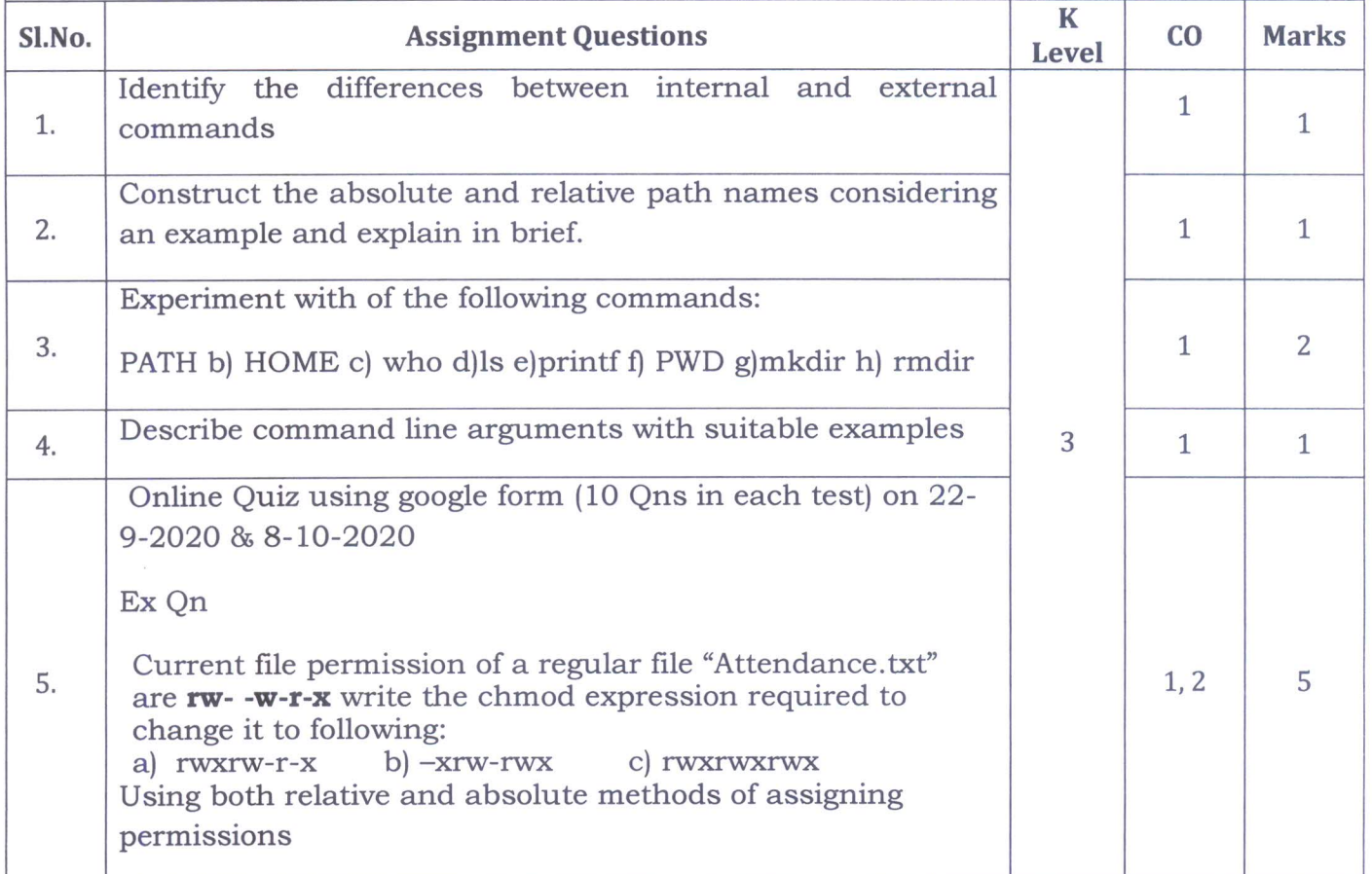

Course in charge Head of the Department<br>Dept. of Computer Science & Engg.<br>K.S. Institute of Technology Bengaluru -560 109

Wwcarapu

**HOD** Head of the Department<br>Dept. of Computer Science & Engy.<br>K.S. Institute of Technology<br>Bengaluru -560 109

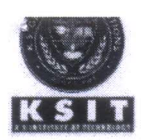

## **KSIT** Bangalore

 $\mathfrak h$ 

### DEPARTMENT OF COMPUTER SCIENCE AND ENGINEERING **ASSIGNMENT - 1 KEYS**

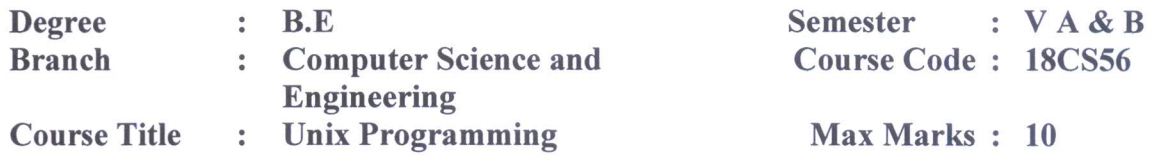

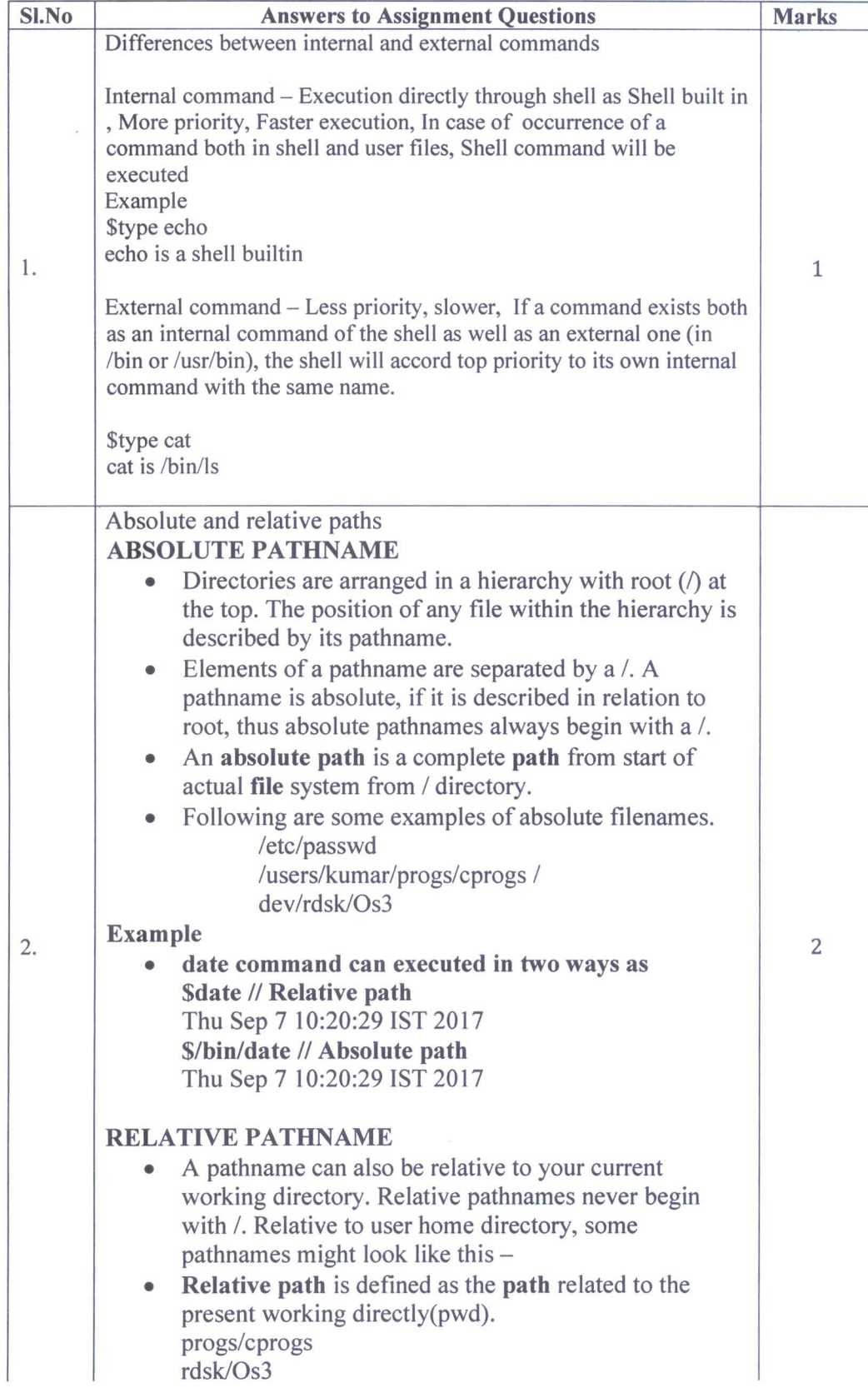

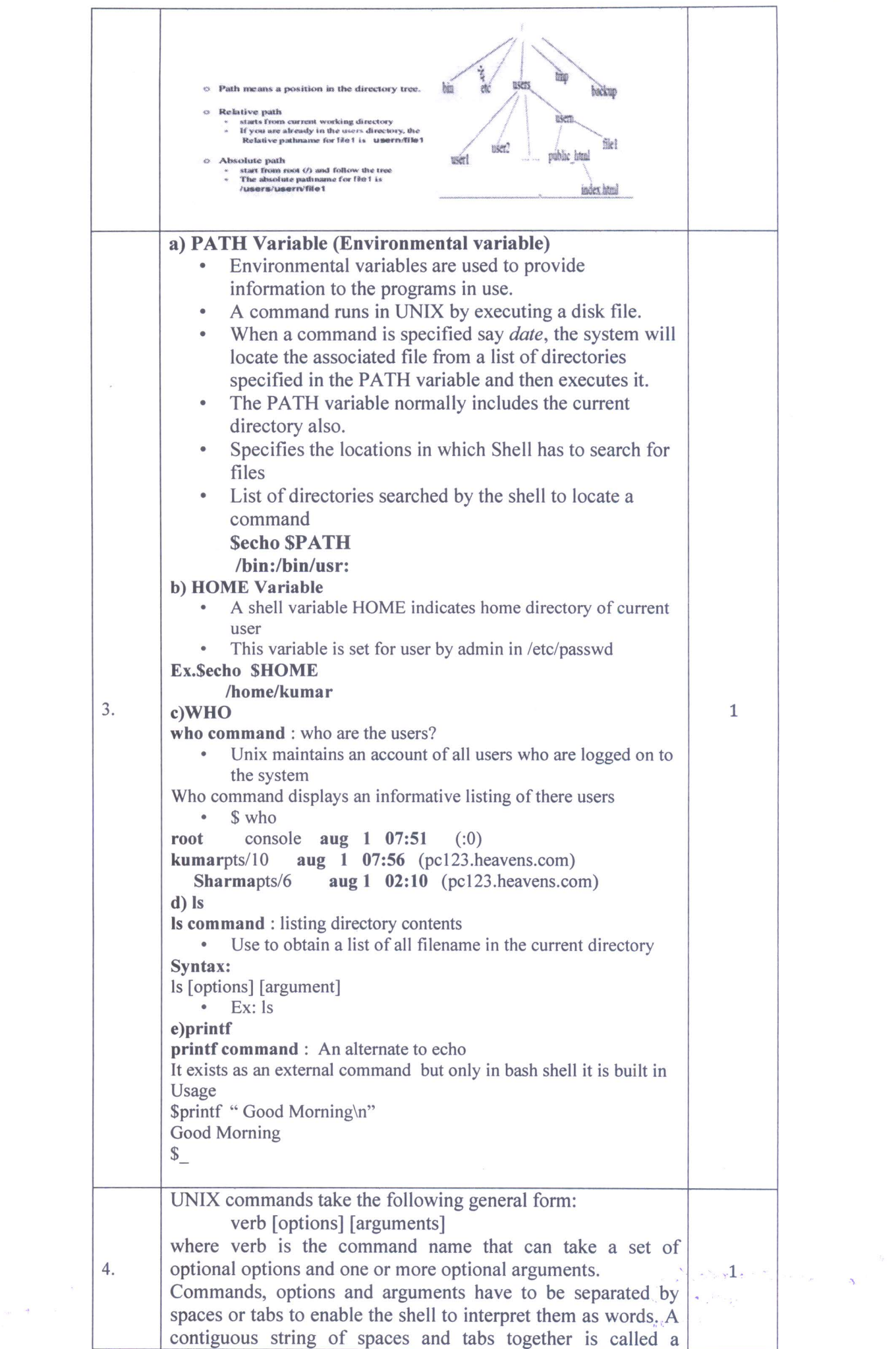

 $\bar{\nu}$ 

 $\mathcal{O}(\mathcal{A})$ 

 $\tilde{\mathbf{x}}$ 

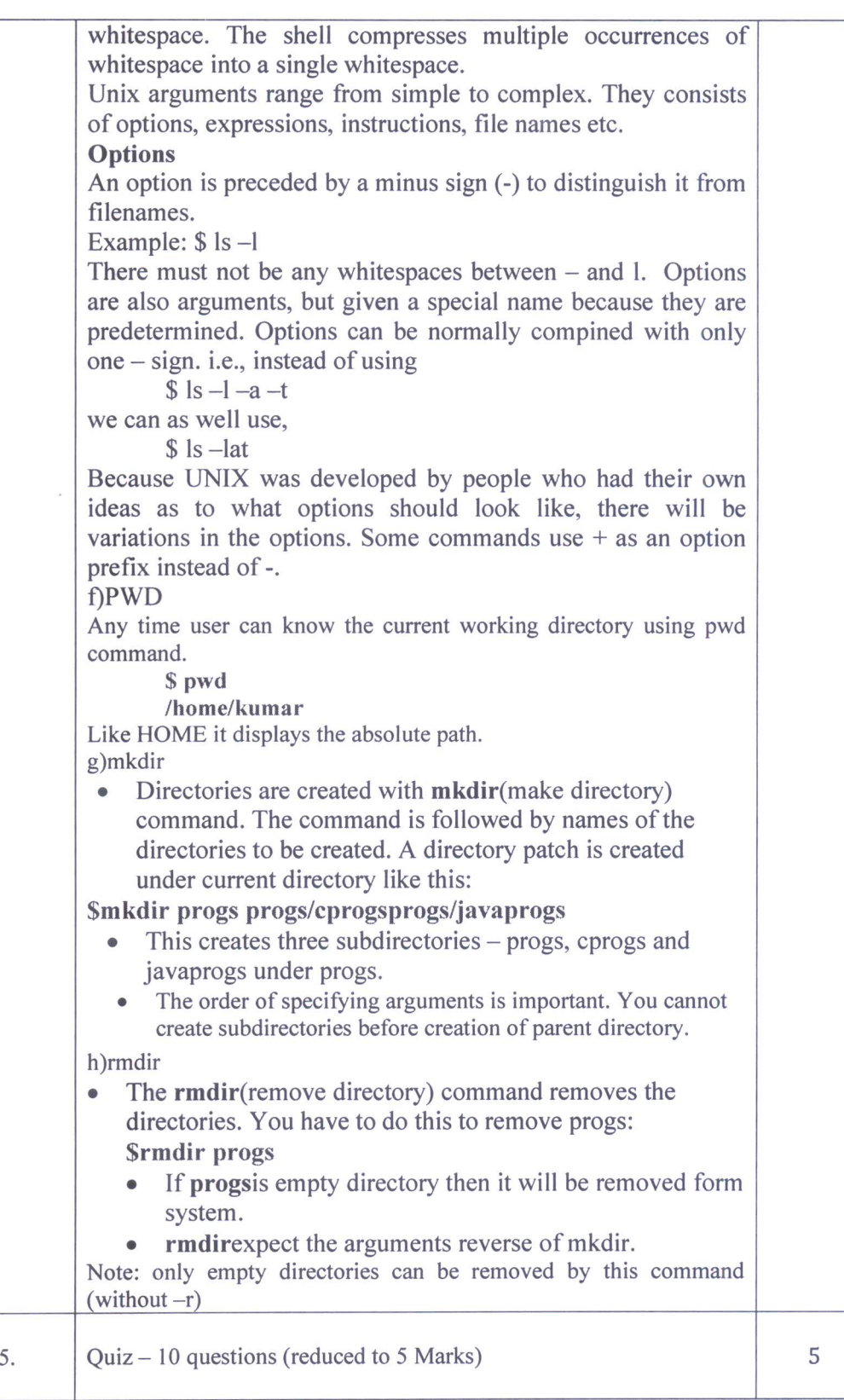

Poleman ap

Course In charge

Head of the Department<br>Dept. of Computer Science & Engg.<br>K.S. Institute of Technology<br>Bengaluru -560 109

Marculeaper

HOD-CSE Head of the Department<br>
Dept. of Computer Science & Enga<br>
K.S. Institute of Technology<br>
Bengaluru -560 109

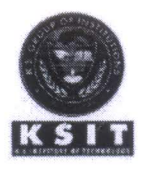

#### K.S.Institute of Technology, Bangalore

### **DEPARTMENT OF COMPUTER SCIENCE & ENGINEERING ASSIGNMENT QUESTIONS**

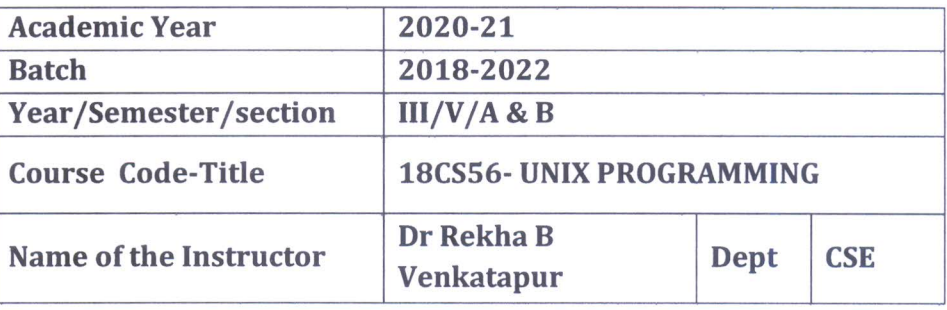

### **Assignment No: 2** Date of Issue: 1/11/2020

#### **Total marks:10** Date of Submission: 10/11/2020

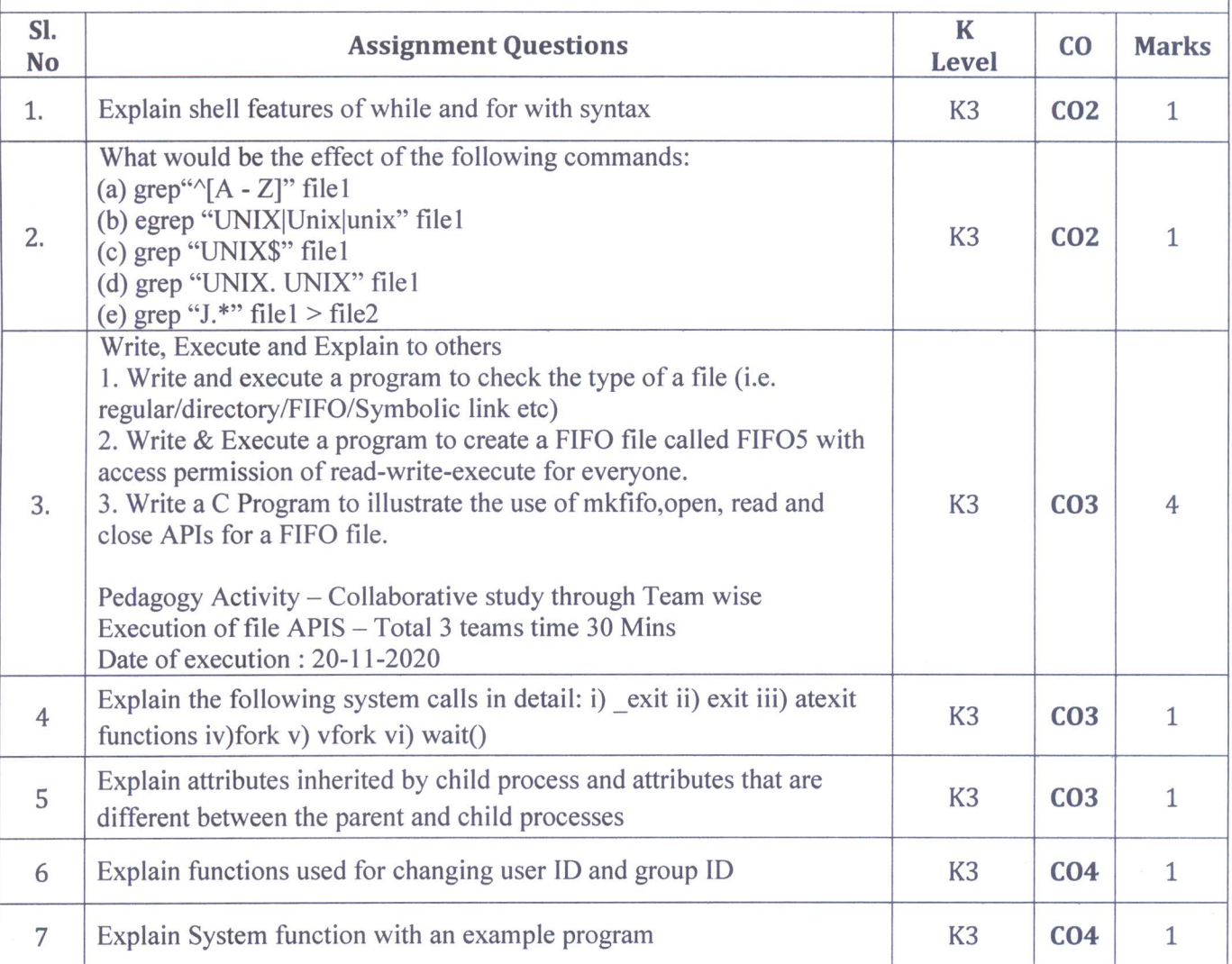

1 Duce

**Course In charge** 

Head of the Department **Dept. of Computer Science**<br>K.S. Institute of Technology Bengaluru -560 109

1 montage **HOD** 

Head of the Department<br>Dept. of Computer Science & Engg<br>K.S. Institute of Technology Bengaluru -560 109

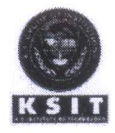

### K.S. INSTITUTE OF TECHNOLOGY, BANGALORE - 560109 **ASSIGNMENT II** 2020-21 ODD SEMESTER

### **SCHEME AND SOLUTION**

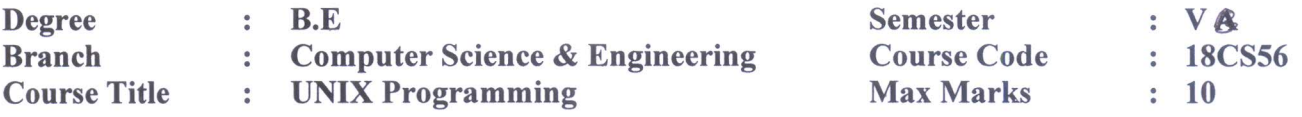

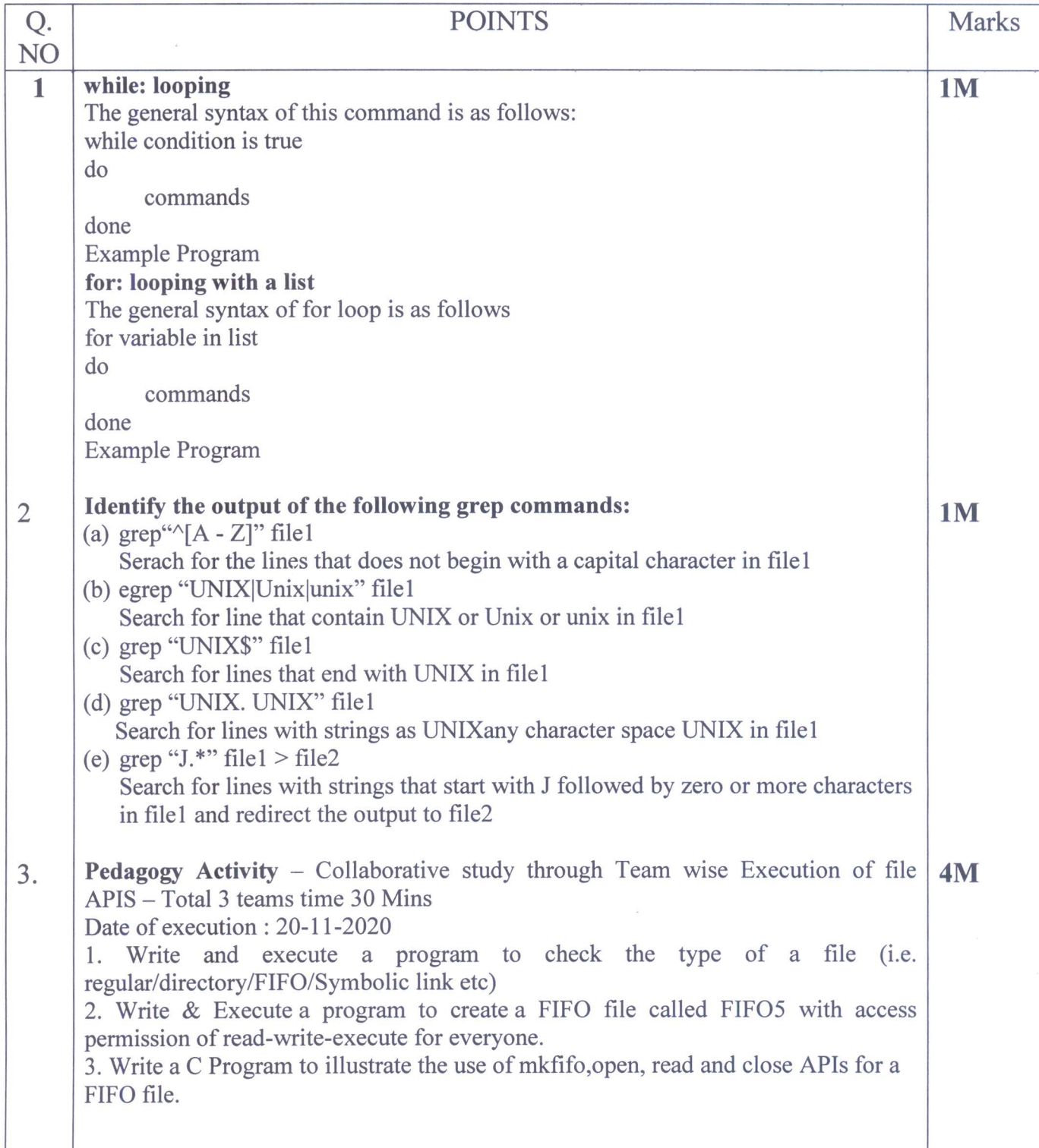

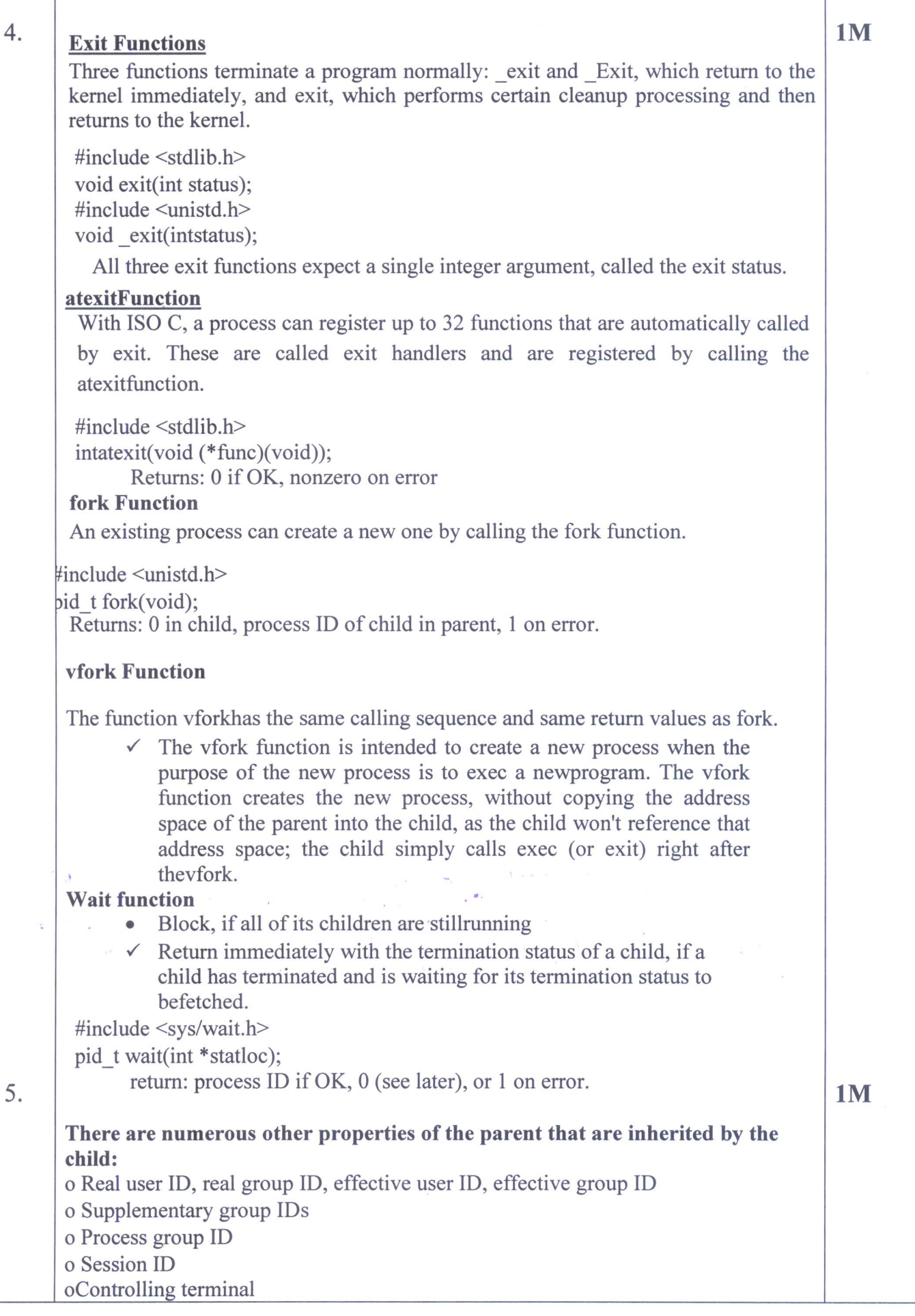

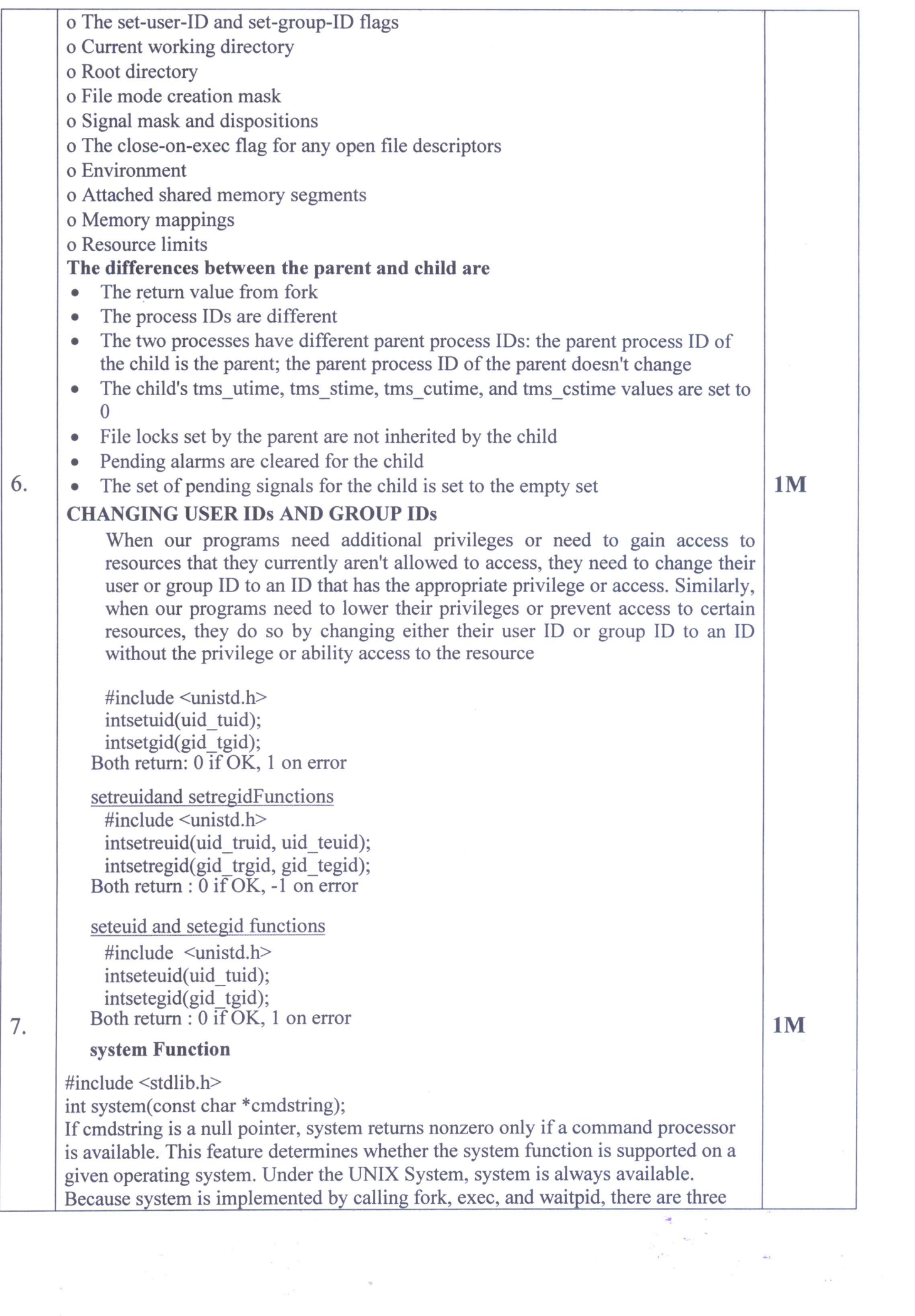

 $\widetilde{\mathcal{Q}}$ 

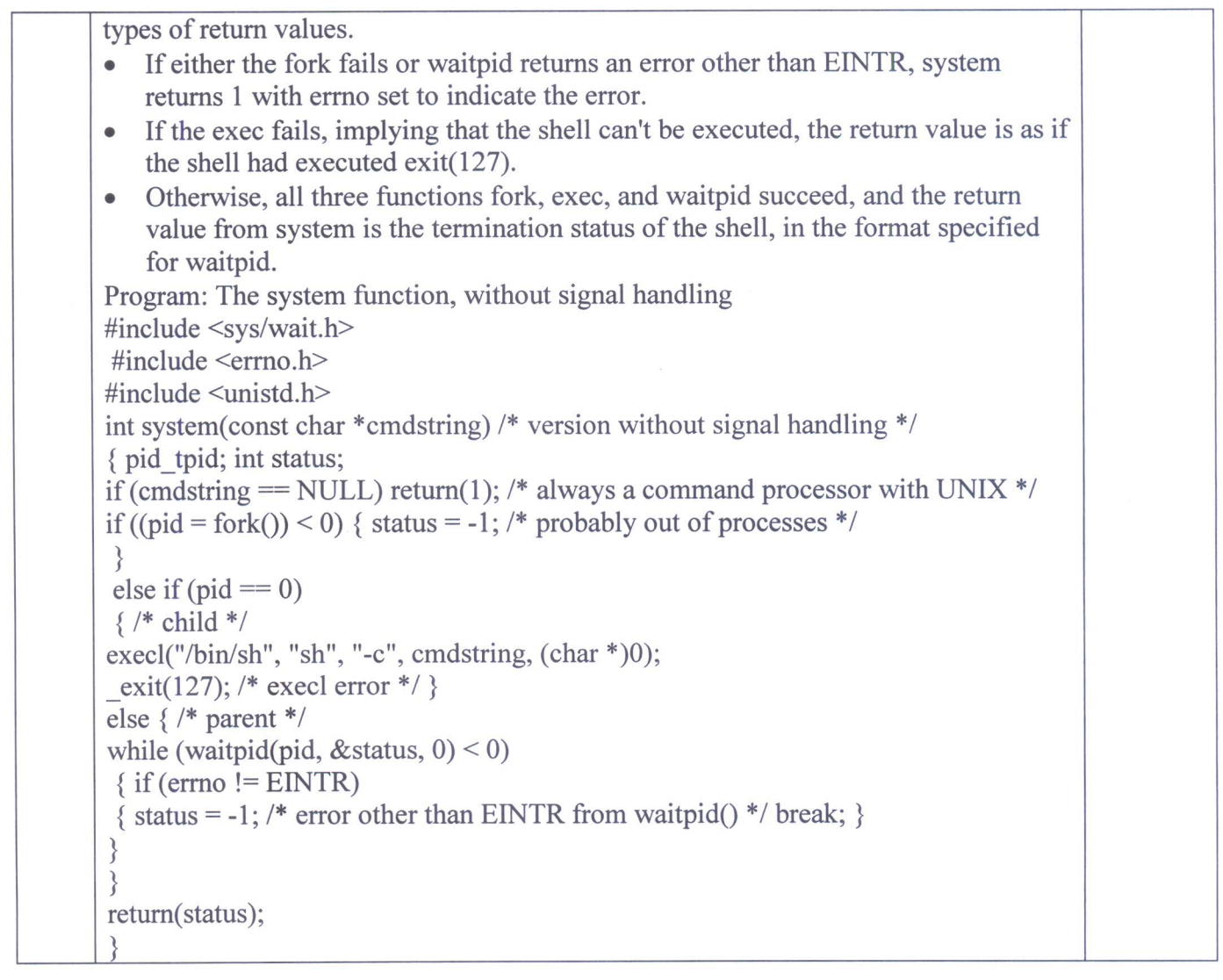

A direct apr **Course incharge** 

Heed of the Denartment Dept. of Computer Science & Enga.<br>K.S. Institute of Technology

 $\tilde{\Sigma}$ 

Thursday **Module Coordinator** 

Vwratapu  $\binom{1}{k}$ **HOD-CSE** 

**Head of the Department** Dept. of Computer Science & Engglest. of Computer Science & Engglest. of Computer Science & Engg.<br>K.S. Institute of Technology K.S. Institute of Technology Bengaluru -560 109

**Head of the Department** 

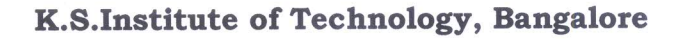

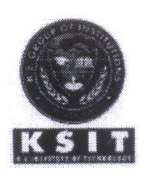

### DEPARTMENT OF COMPUTER SCIENCE & ENGINEERING **ASSIGNMENT QUESTIONS**

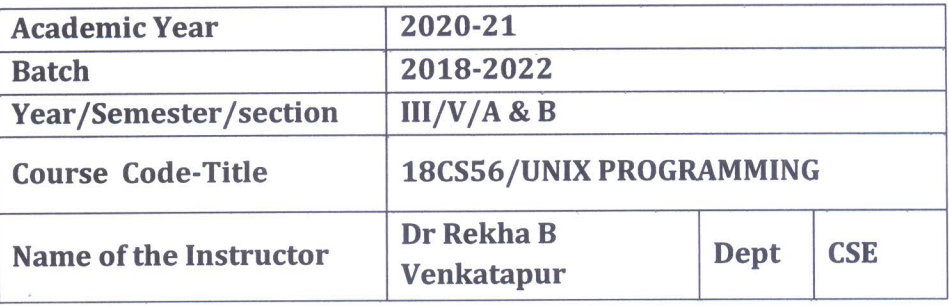

#### **Assignment No: 3** Date of Issue: 1/1/2021

#### **Total marks:10** Date of Submission: 6/1/2021

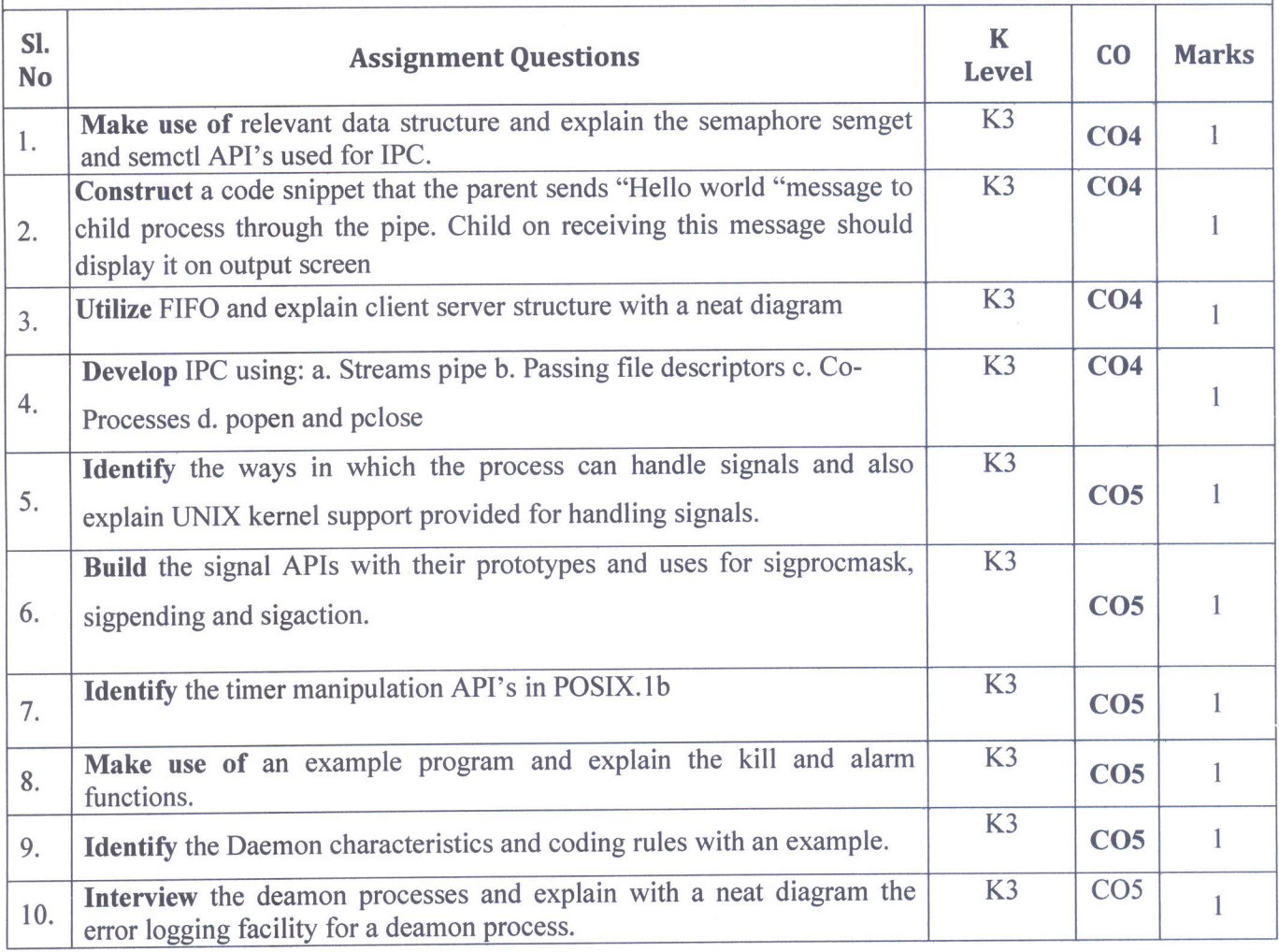

Jeric

 $\bar{\sigma}$ 

**Course In charge** 

Head of the Department Dept. of Computer Science & Engg. K.S. Institute of Technology Bengaluru -560 109

rue **HOD** 

Head of the Cenartment<br>Cept. of Computer Science & Engg<br>K.S. Institute of Technology Bengalard -500 109

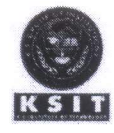

### K.S. INSTITUTE OF TECHNOLOGY, BANGALORE - 560109 **ASSIGNMENT III 2020-21 ODD SEMESTER**

### **SCHEME AND SOLUTION**

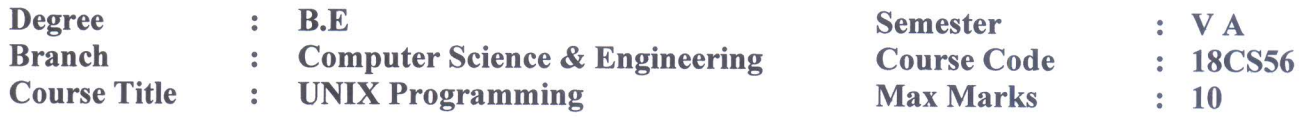

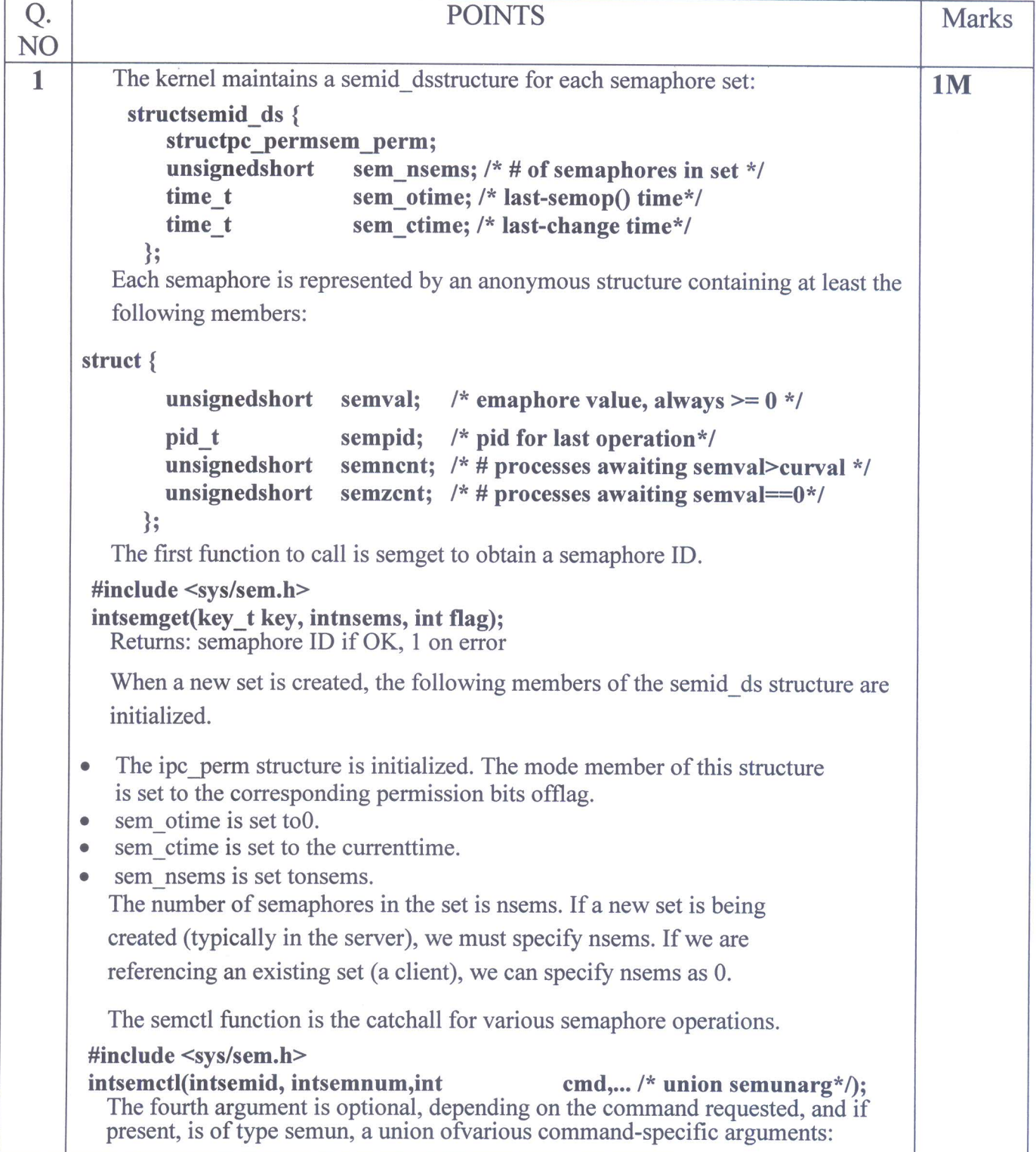
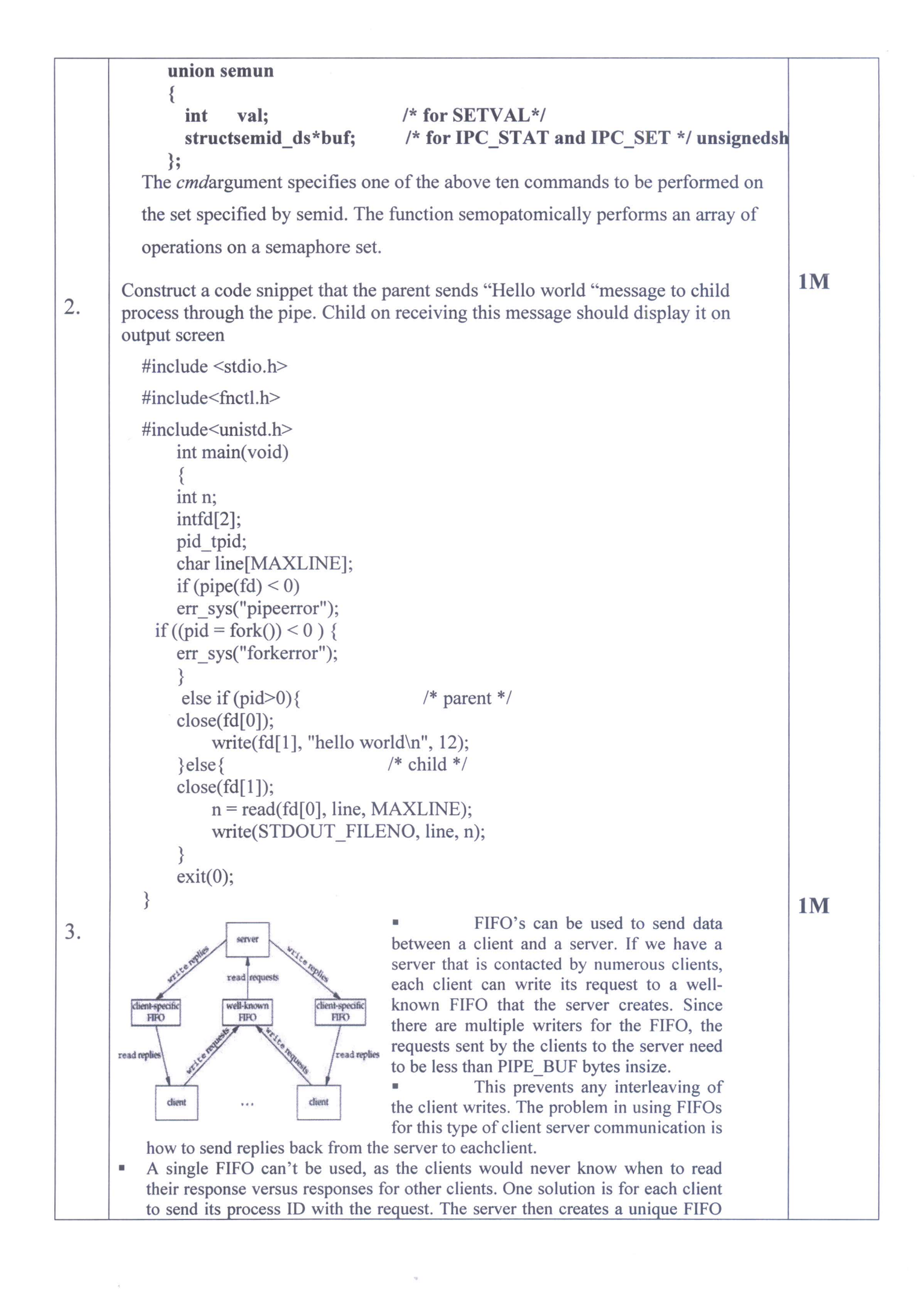

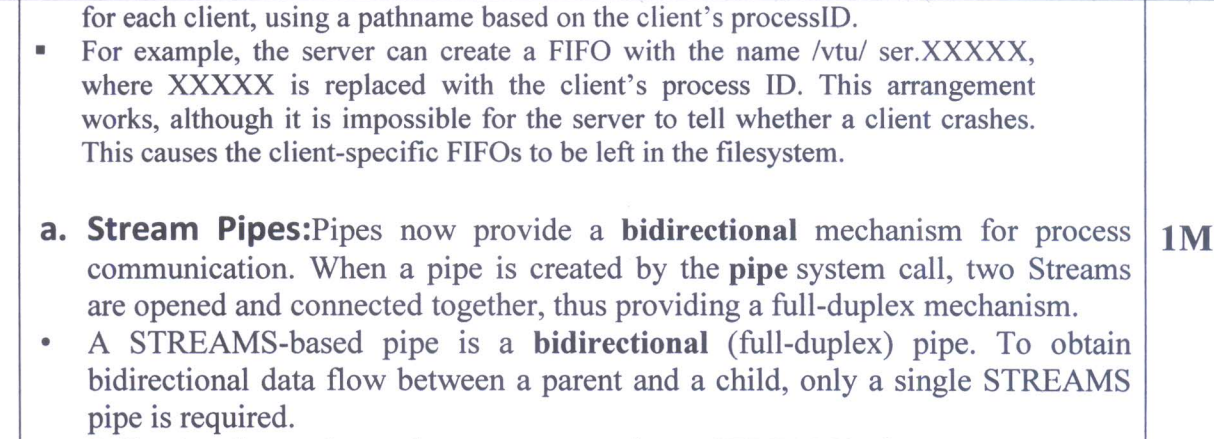

Following figure shows the two ways to view a STREAMS pipe.  $\bullet$ 

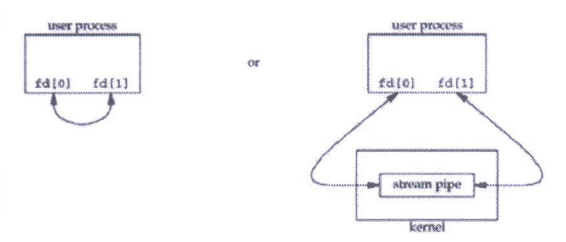

#### **b.** Passing File Descriptors

 $4.$ 

- The ability to pass an open file descriptor between processes is **powerful**.
- It can lead to different ways of designing client server applications. It allows one process (typically a server) to do everything that is required to open a file (involving such details as translating a network name to a network address, dialing a modem, negotiating locks for the file, etc.) and simply pass back to the calling process a descriptor that can be used with all the I/O functions.
- All the details involved in opening the file or device are **hidden** from the client.
- When we pass an open file descriptor from one process to another, the passing process and the receiving process should share the same file table entry. Following figure shows the desired arrangement.

Technically, we are passing a pointer to an open file table entry from one process to another. This pointer is assigned the first available descriptor in the receiving process

intsend fd(intfd, intfd to send);

intsend err(intfd, int status, const char \*errmsg); intrecv fd(intfd, ssize t (\*userfunc)(int, const void  $*$ , size t));

#### c. COPROCESSES

A UNIX system filter is a program that reads from standard input and writes to standard output. Filters are normally connected linearly in shell pipelines. A filter becomes a coprocess when the same program generates the filter's input and reads the filter's output. A coprocess normally runs in the background from a shell, and its standard input and standard output are connected to another program using apipe.

The process creates two pipes: one is the standard input of the coprocess, and the other is the standard output of the coprocess. Figure 15.16 shows this arrangement.

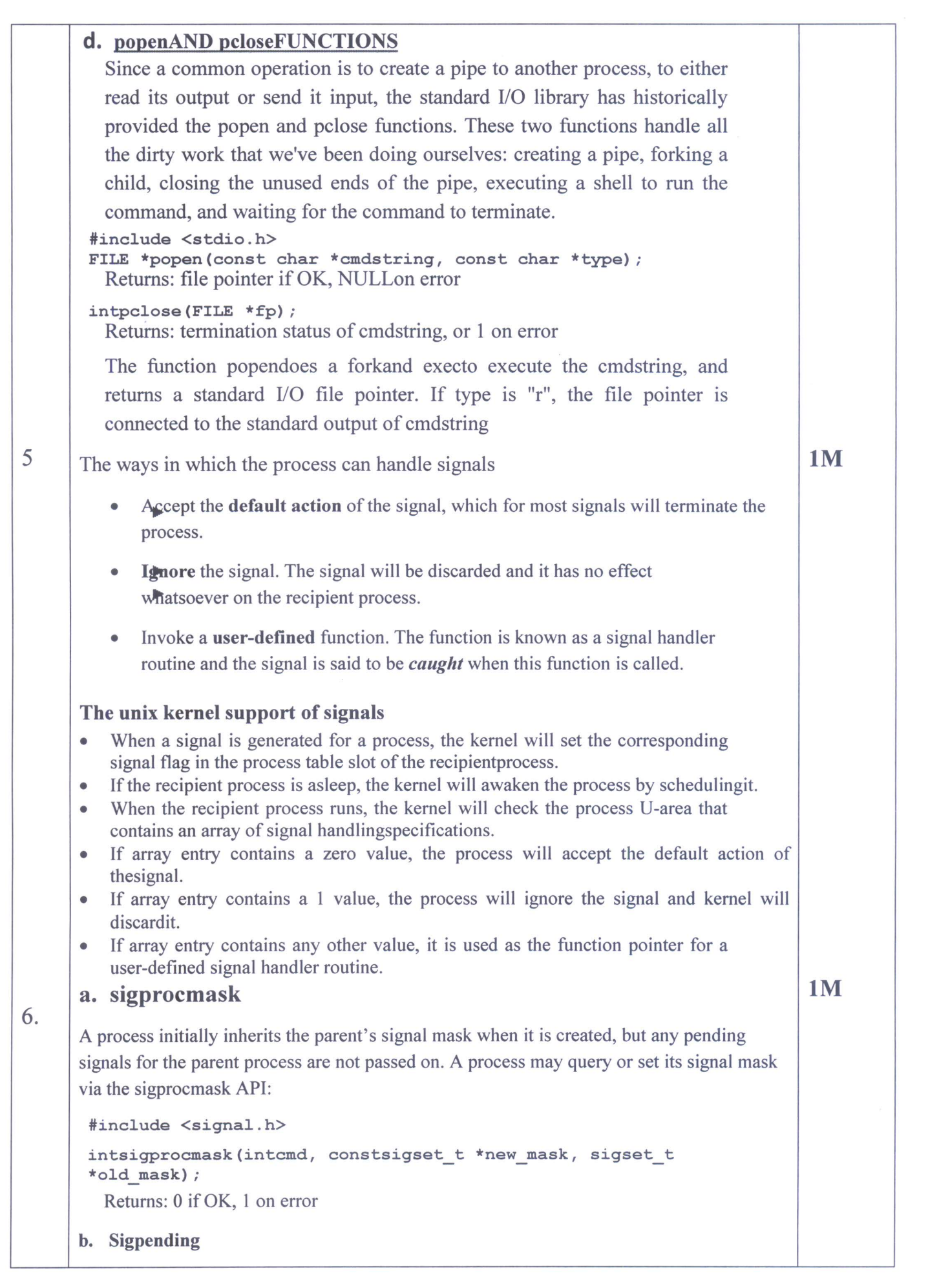

 $\label{eq:3.1} \frac{1}{2} \frac{d\mathbf{y}}{d\mathbf{x}} = \frac{1}{2} \sum_{i=1}^n \frac{d\mathbf{y}_i}{d\mathbf{x}}$ 

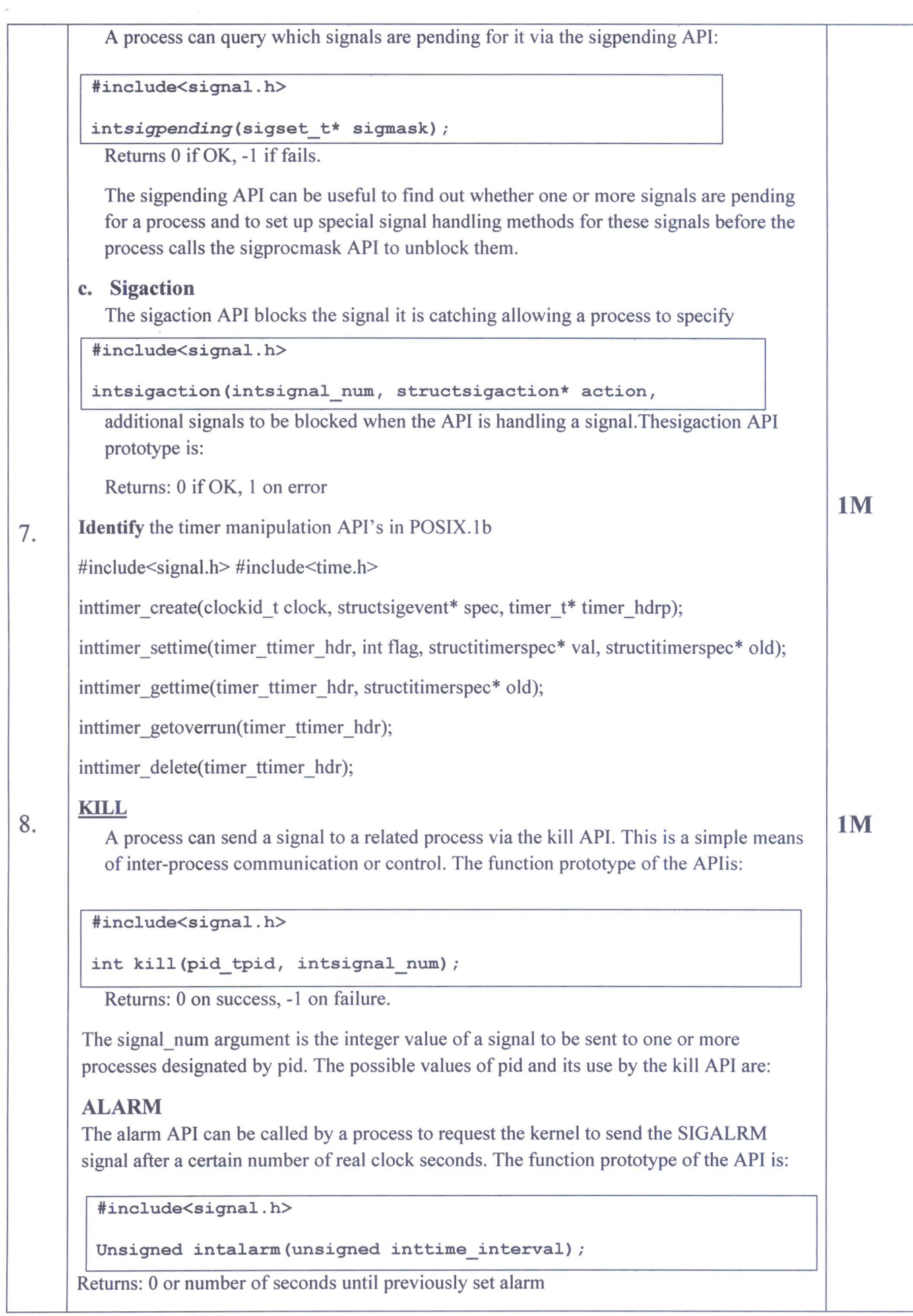

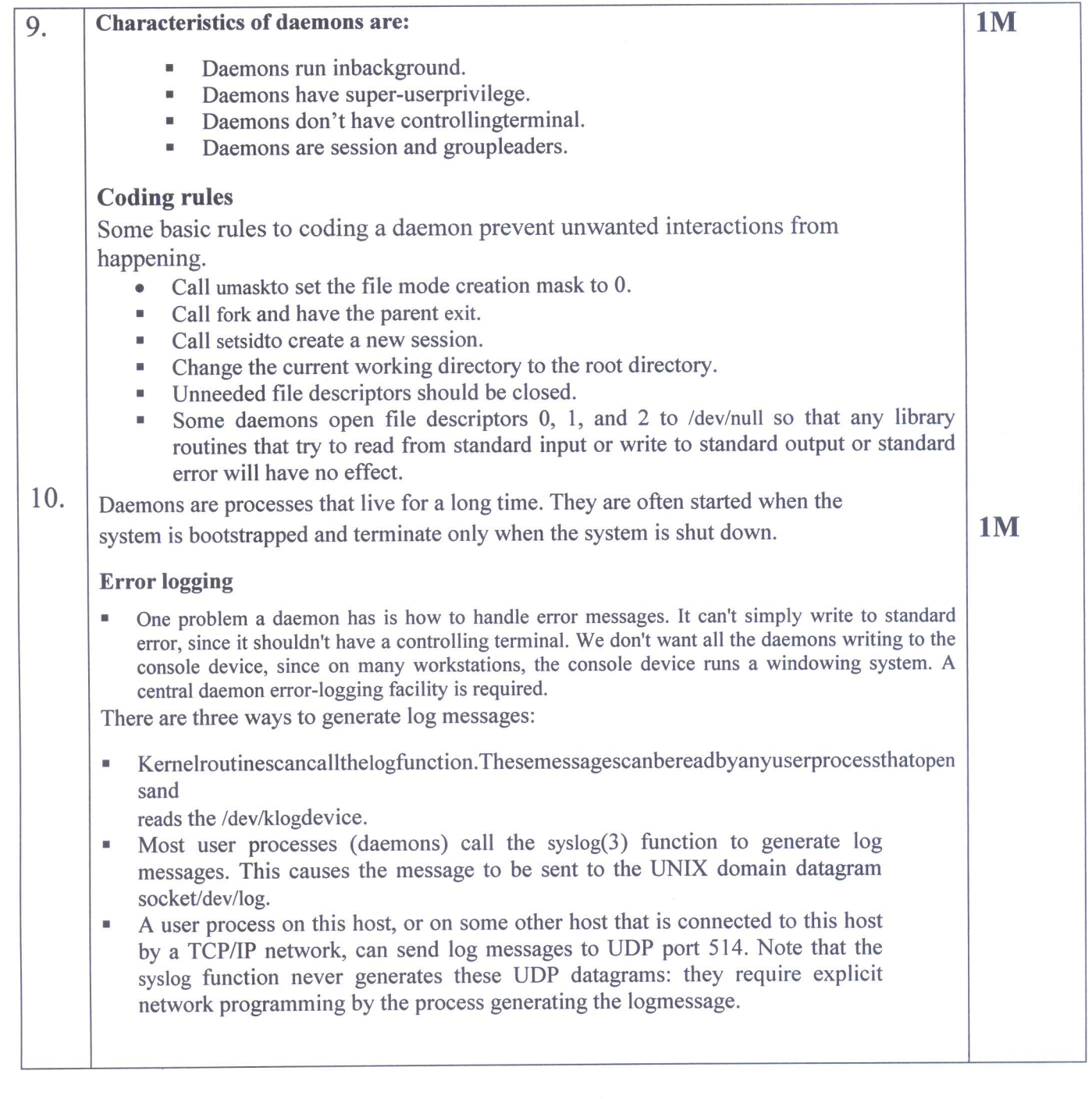

**Course incharge** 

Head of the Department<br>Dept. of Computer Science & Engg.<br>K.S. Institute of Technology<br>Bengaluru -560 109

Jerre  $\sqrt{2}$  $\rightarrow$ **Module Coordinator** 

Figure 1 Head of the Department<br>
Dept. of Computer Science & Enga.<br>
K.S. Institute of Technology<br>
Rengaluru -560 109<br>
Rengaluru -560 109<br>
Rengaluru -560 109

**HOD-CSE** 

K.S. Institute of Technology<br>Bengaluru -560 109

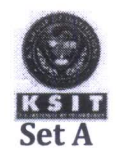

## K.S. INSTITUTE OF TECHNOLOGY, BANGALORE - 560109<br>I SESSIONAL TEST QUESTION PAPER 2020 - 210DDSEMESTER

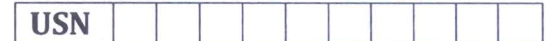

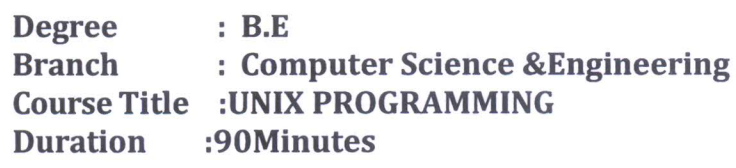

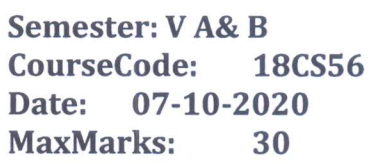

### Note: Answer ONE full question from each part.

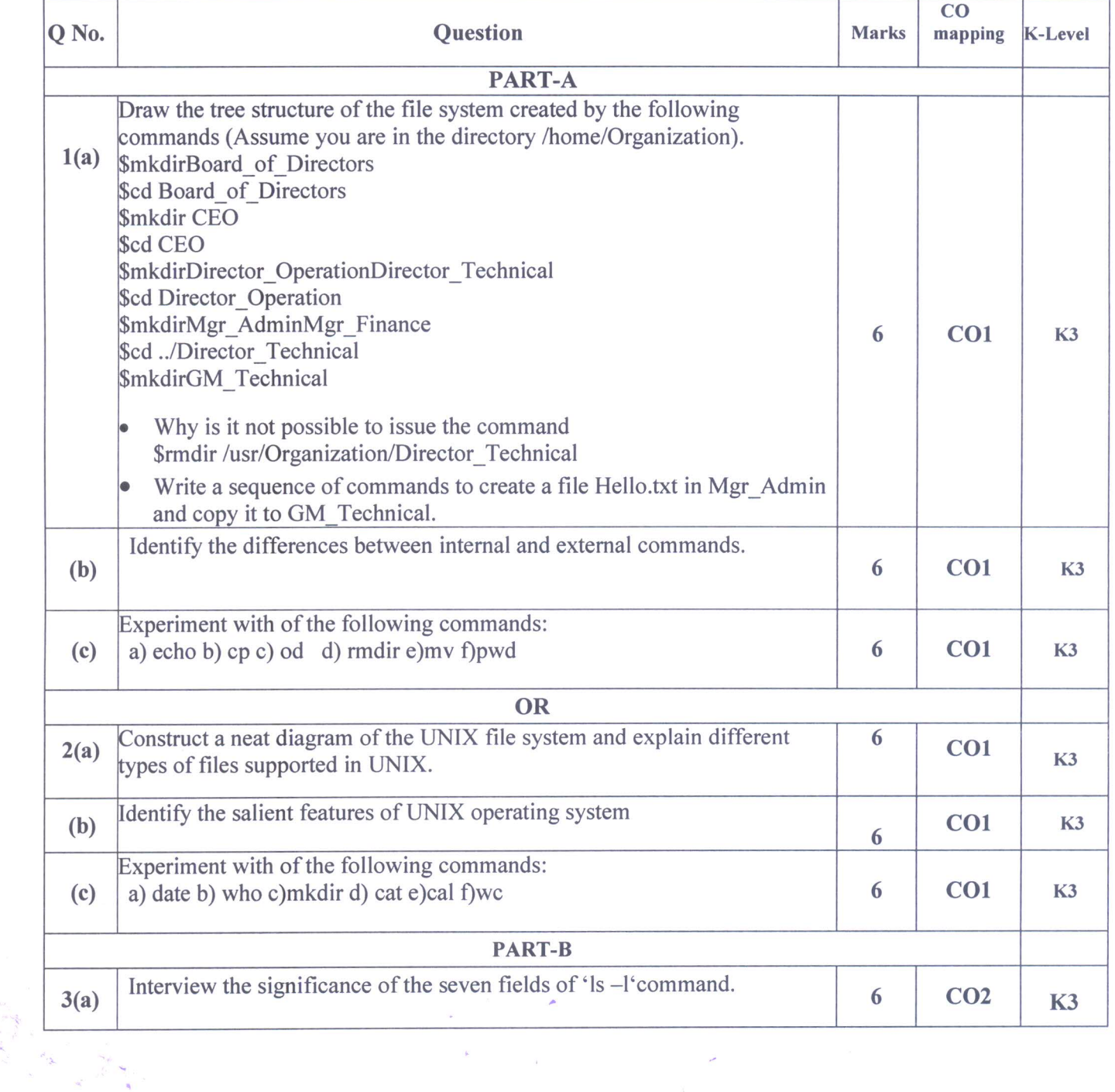

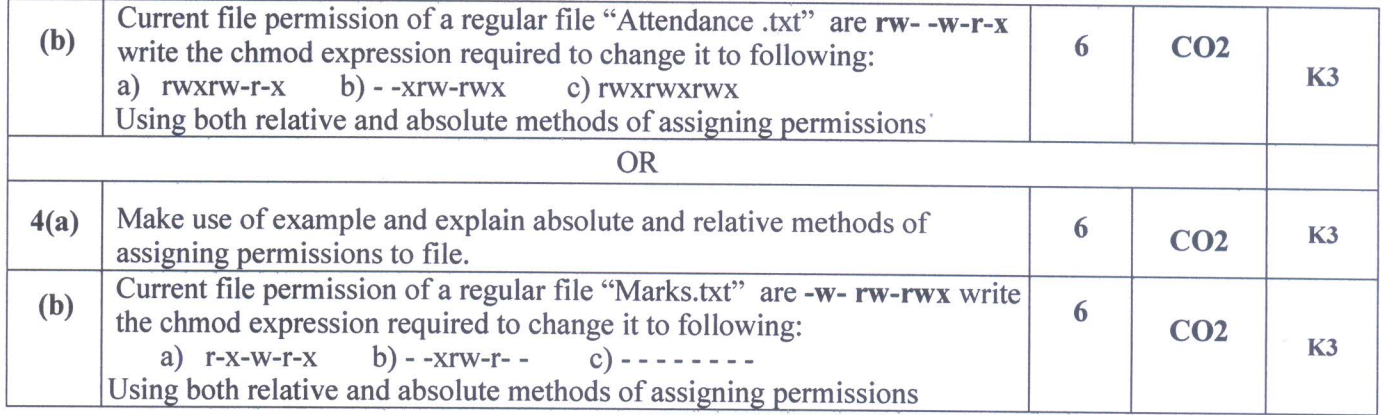

Signature of Course incharge

 $\lambda$ 

Signature of Module Coordinator Signature of HOD

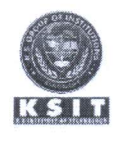

# K.S. INSTITUTE OF TECHNOLOGY, BANGALORE - 560109<br>I SESSIONAL TEST QUESTION PAPER 2020-21ODD SEMESTER

**SET A** 

### **SCHEME AND SOLUTION**

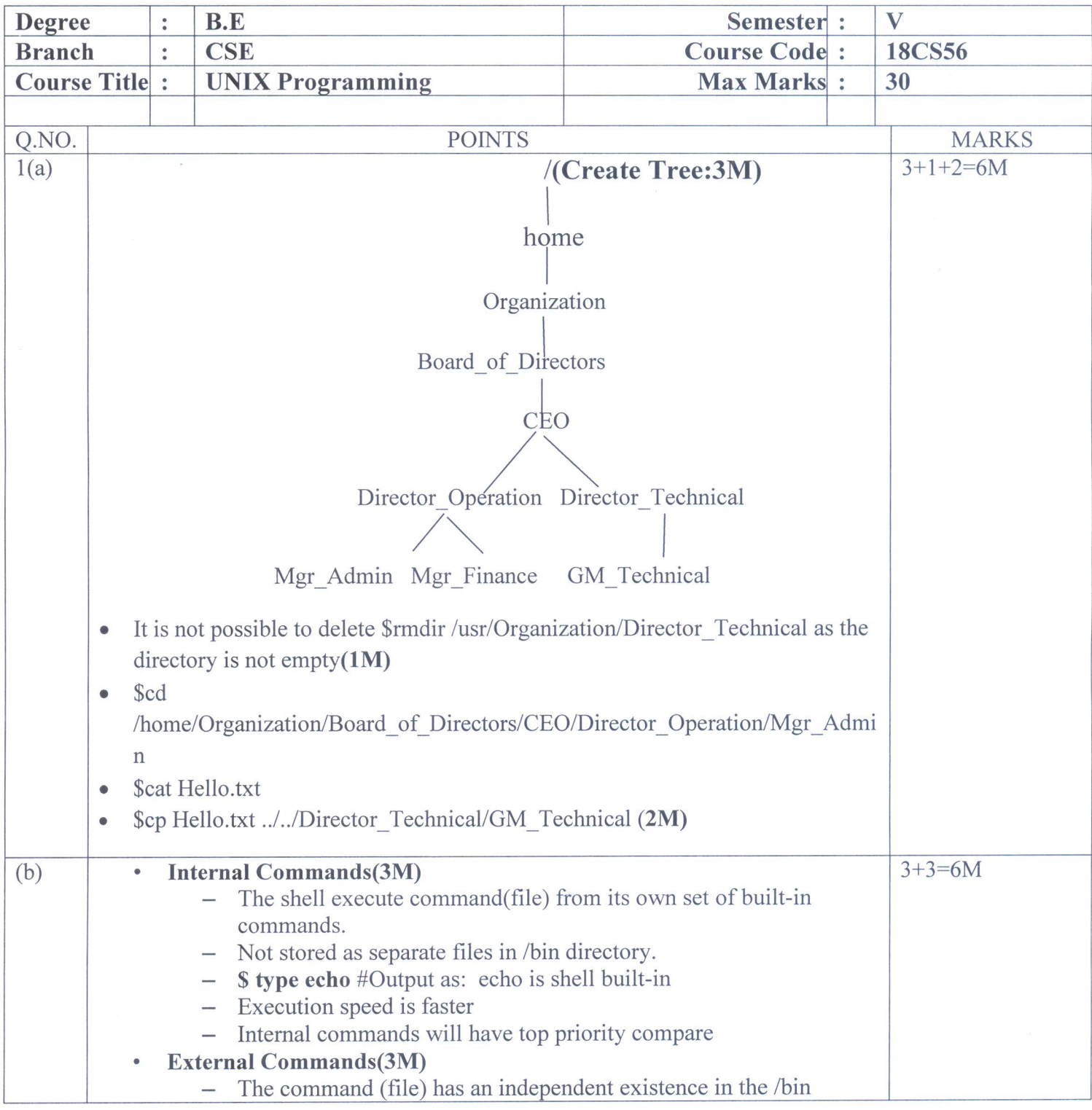

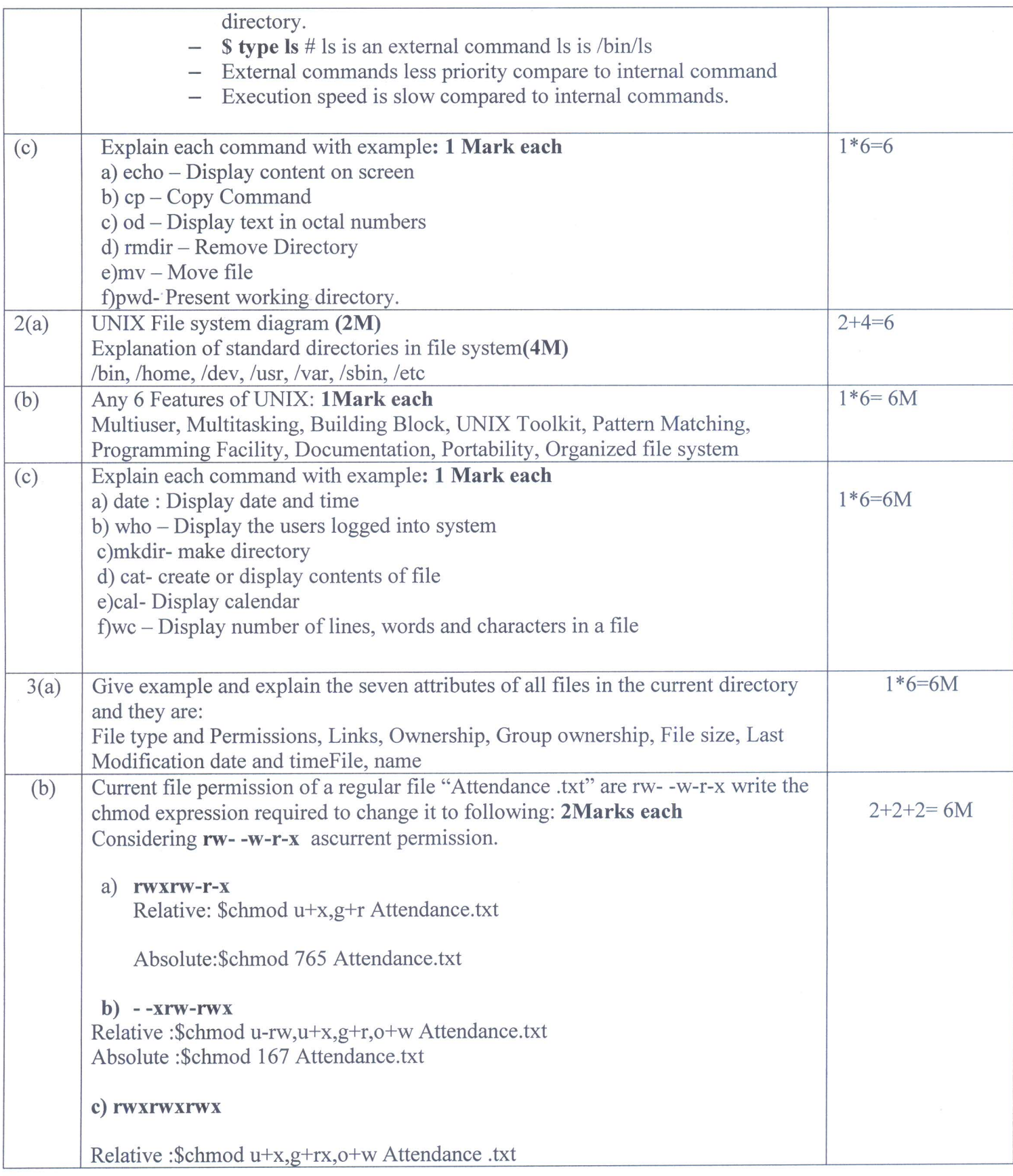

 $\alpha$ 

 $\delta$ 

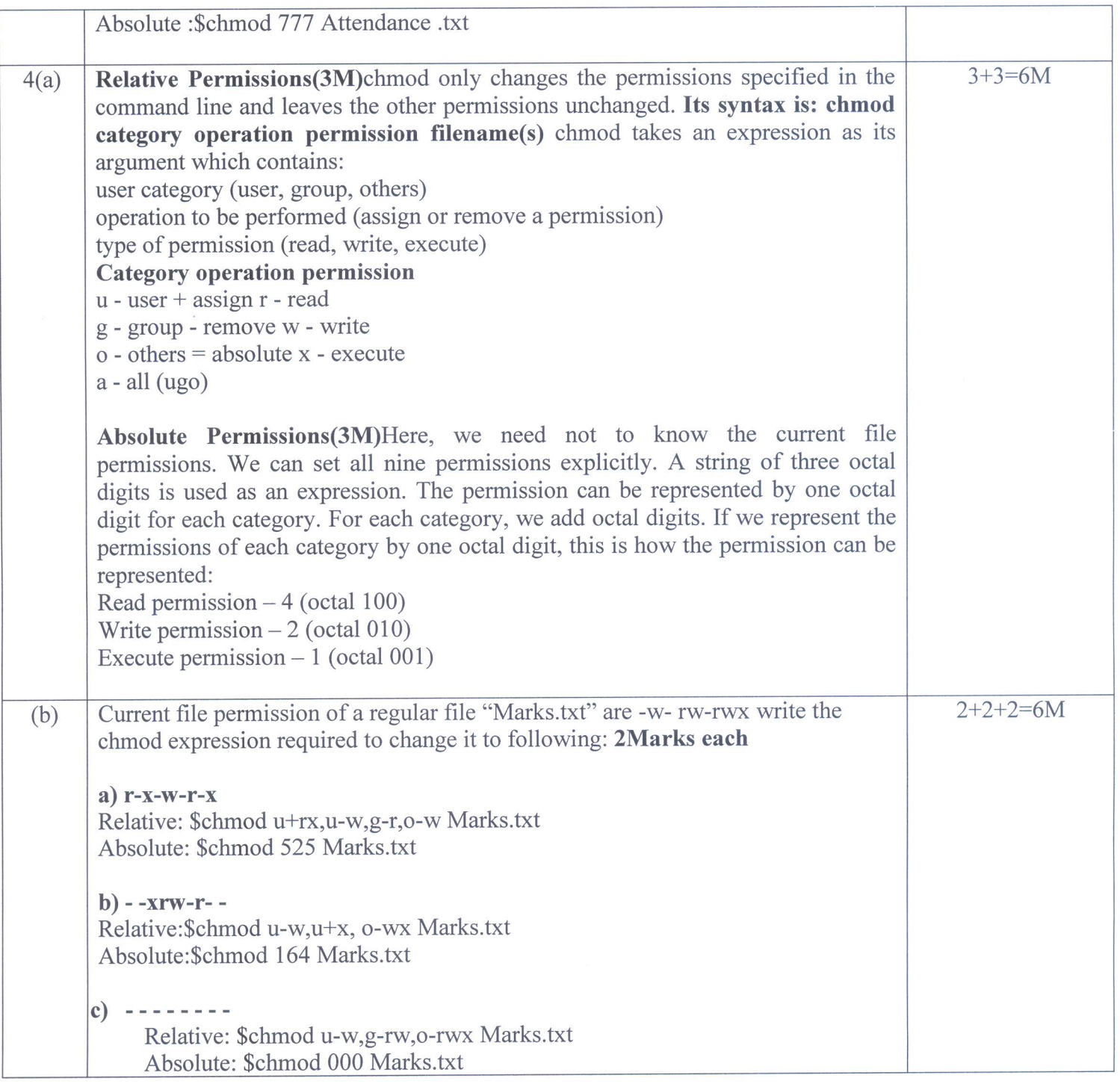

Leucevap  $\mathcal{L}$ 

 $\sim$   $^{\prime}$   $\sim$   $\sim$   $\kappa$ 

**Signature of Course incharge** 

**Head of the Department** Dept. of Computer Science & Engg.<br>K.S. Institute of Technology<br>Bengaluru -560 109

Hercate  $(2)$ 

**Signature of Module Coordinator** 

Head of the Department<br>
Dept. of Computer Science & Engg. Dept. of Computer Science & Engg.<br>
K.S. Institute of Technology<br>
Bengaluru -560 109<br>
Bengaluru -560 109<br>
Bengaluru -560 109

**Signature of HOD** 

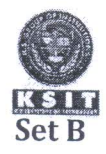

### K.S. INSTITUTE OF TECHNOLOGY, BANGALORE - 560109 I SESSIONAL TEST QUESTION PAPER 2020 - 21 ODD SEMESTER

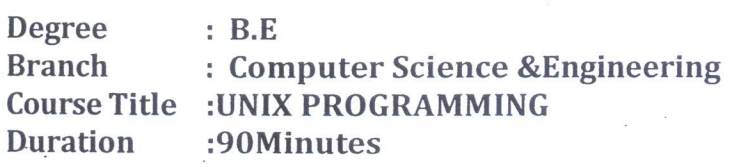

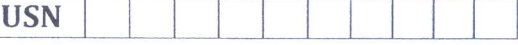

Semester: V A& B CourseCode: 18CS56 Date: 07-10-2020 MaxMarks:30

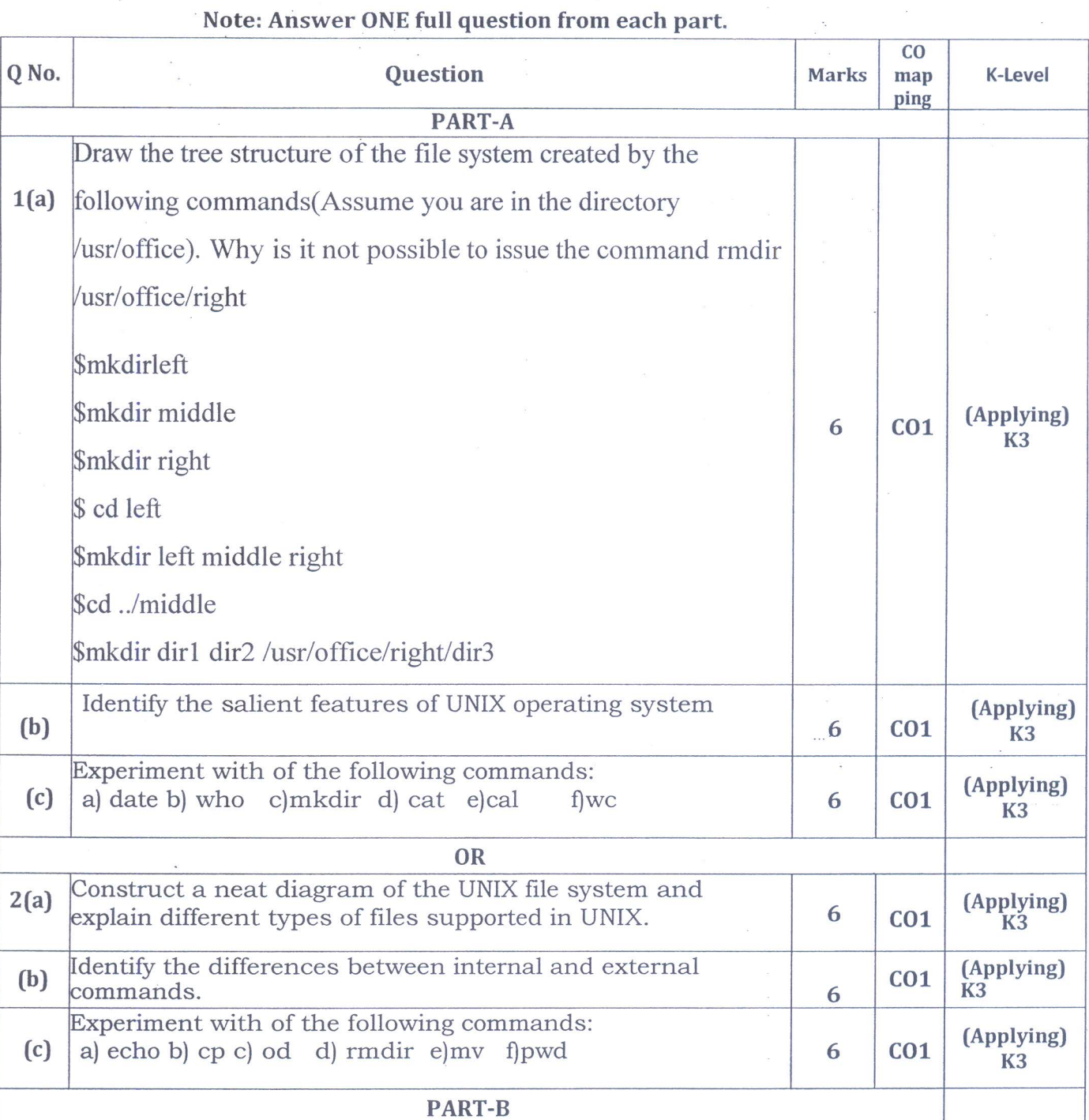

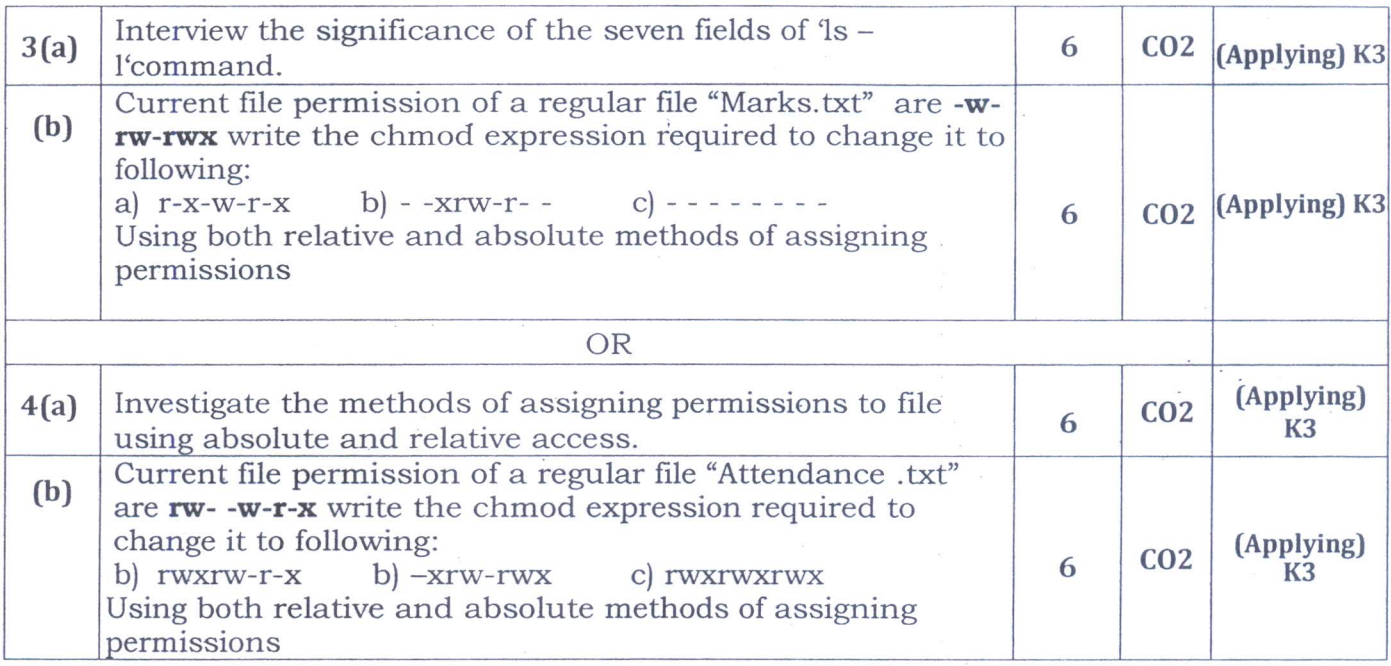

Juvate  $\bigcirc$ 

Palecen

 $\left( \circ \right)$ encar

**Signature of Course incharge** 

Signature of Module Coordinator Signature of HOD

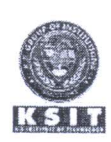

### K.S. INSTITUTE OF TECHNOLOGY, BANGALORE - 560109 **I SESSIONAL TEST QUESTION PAPER 2020-21 ODD SEMESTER SCHEME AND SOLUTION -SET B**

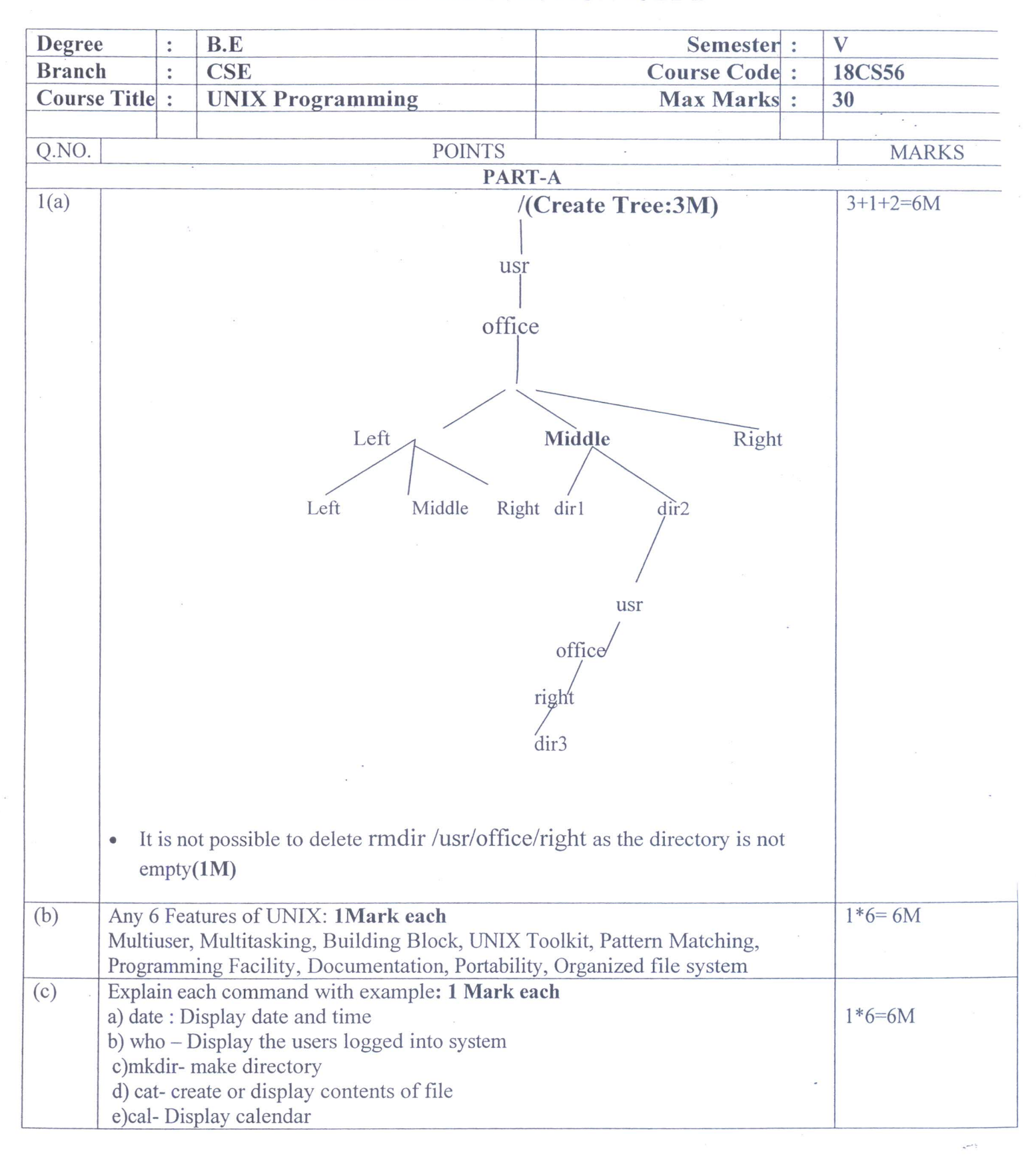

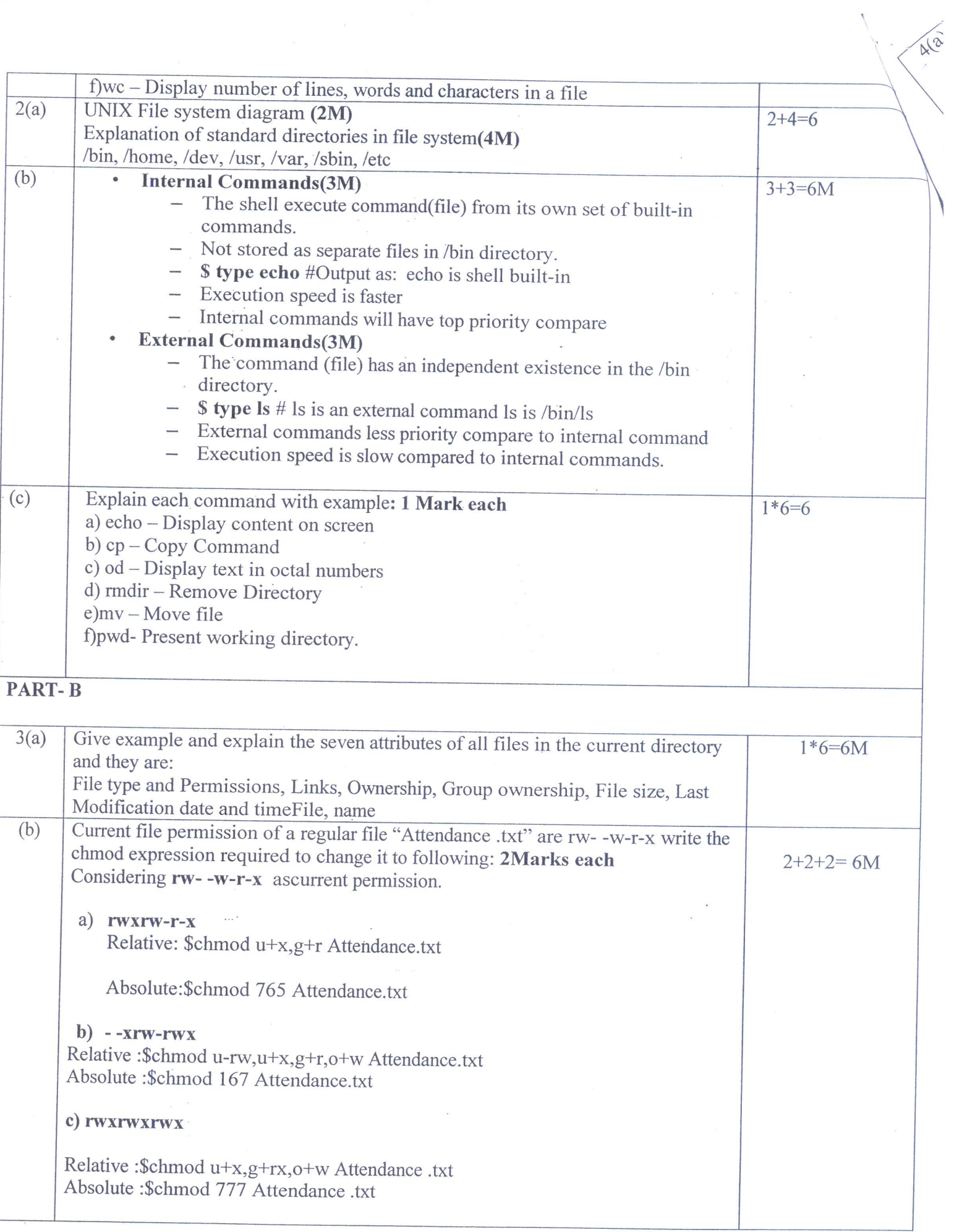

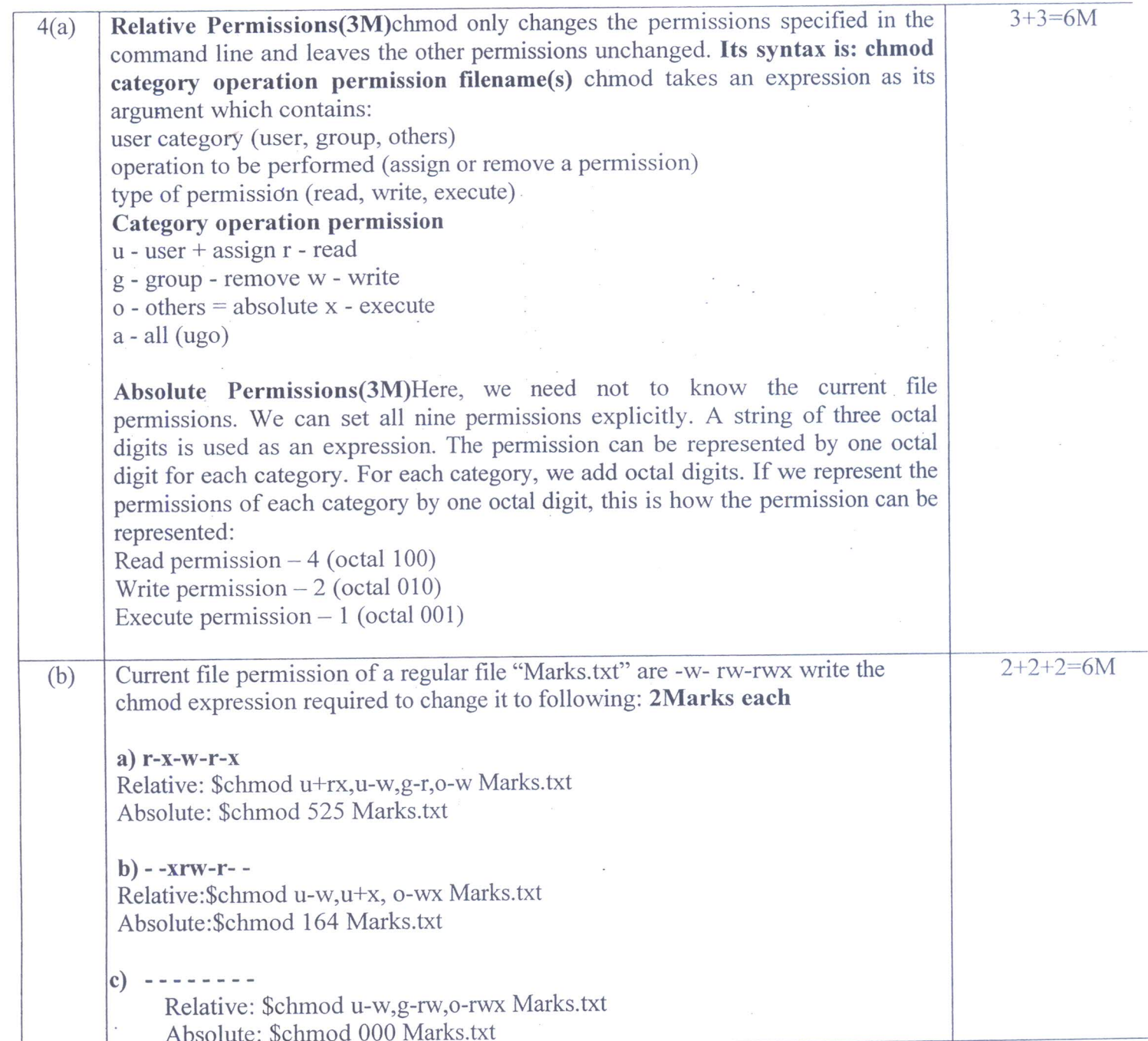

wall

G Hwcall

**Signature of Module Coordinator** 

Head of the Department Dept. of Computer Science & Engg.<br>K.S. Institute of Technology<br>Bengaluru -560 109

Luc

 $\sim$ 

**Signature of HOD** 

Head of the Department Dept. of Computer Science<br>K.S. Institute of Techn:<br>Bengaluru -560 109

**Signature of Course incharge** 

Head of the Department<br>Dept. of Computer Science & Engy<br>K.S. Institute of Technology<br>Bengaluru -560 109

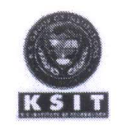

# K.S. INSTITUTE OF TECHNOLOGY, BANGALORE - 560109<br>II SESSIONAL TEST QUESTION PAPER 2020 - 21 ODD SEMESTER

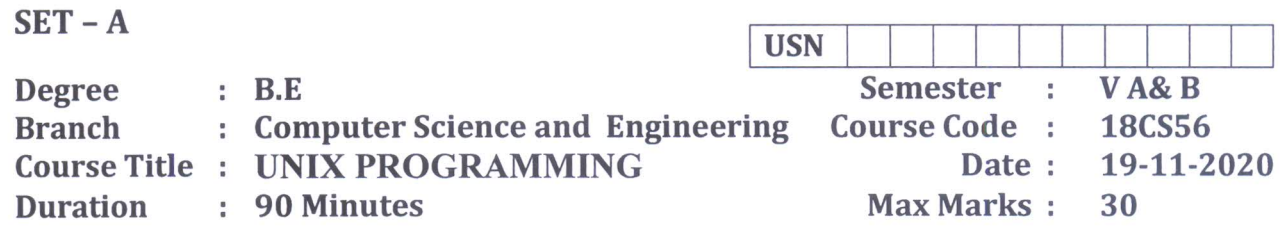

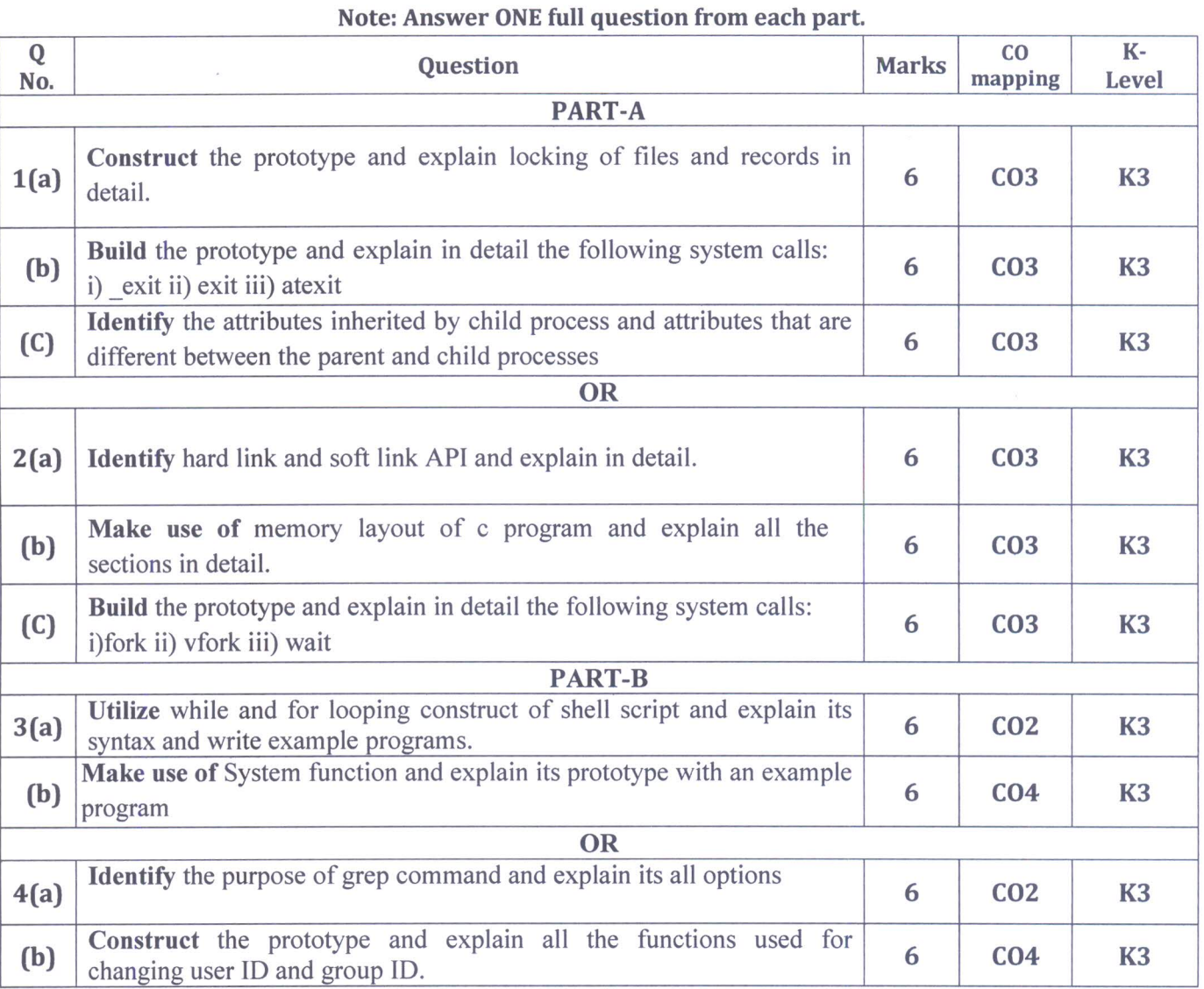

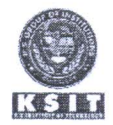

# K.S. INSTITUTE OF TECHNOLOGY, BANGALORE - 560109<br>II SESSIONAL TEST QUESTION PAPER 2020-21ODD SEMESTER

## **SCHEME AND SOLUTION**

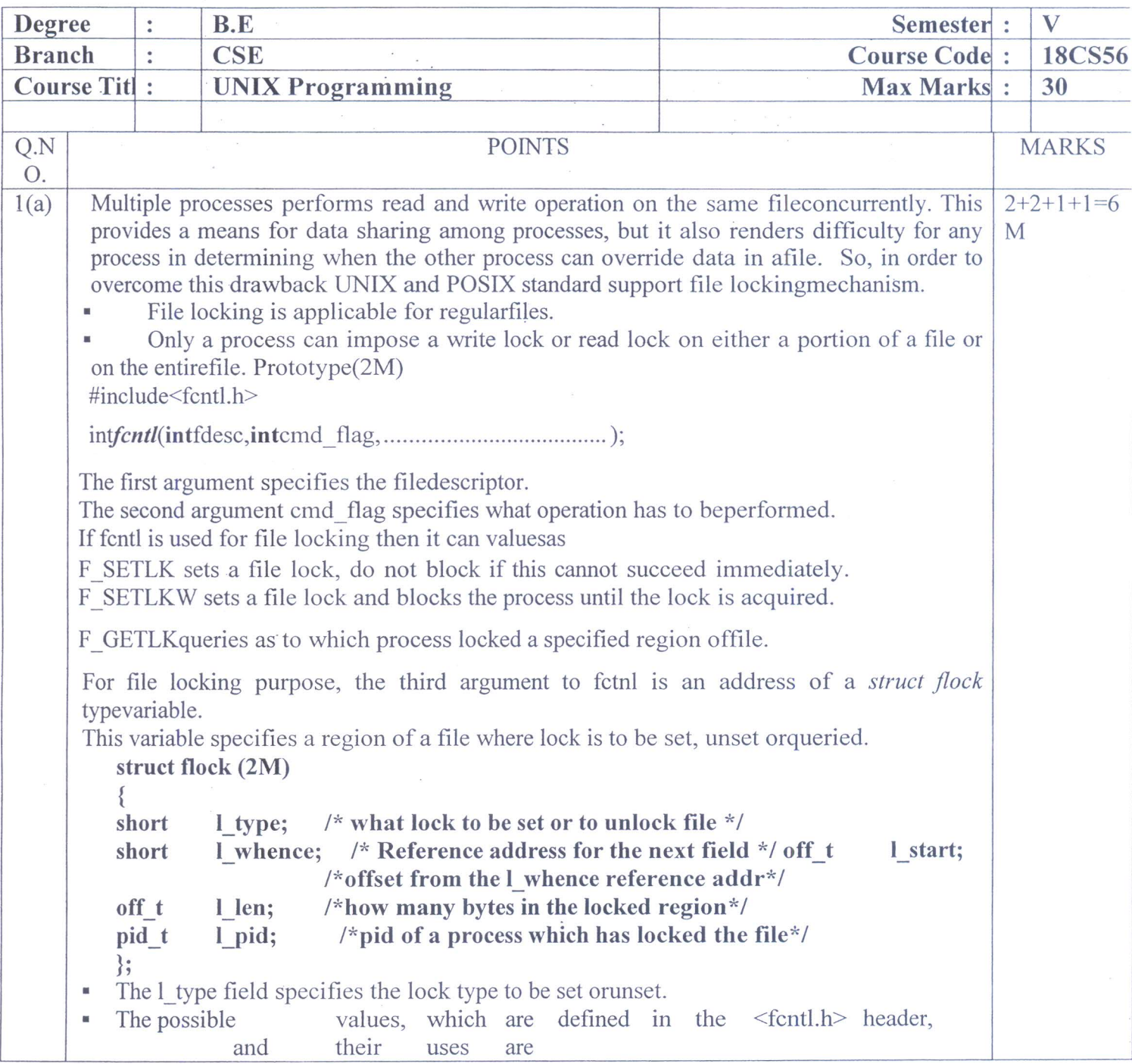

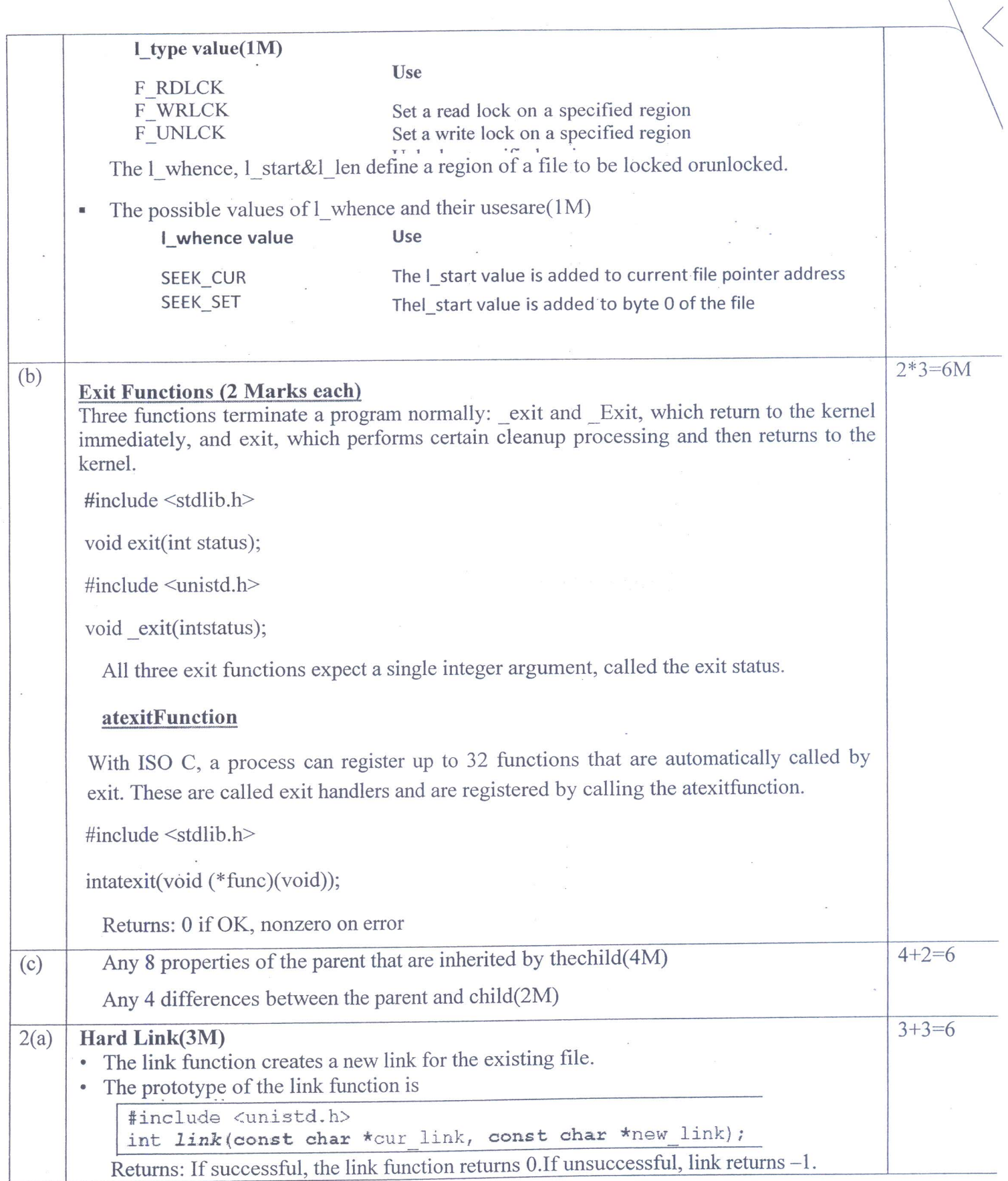

 $\eta$ 

 $\frac{1}{\lambda}$ 

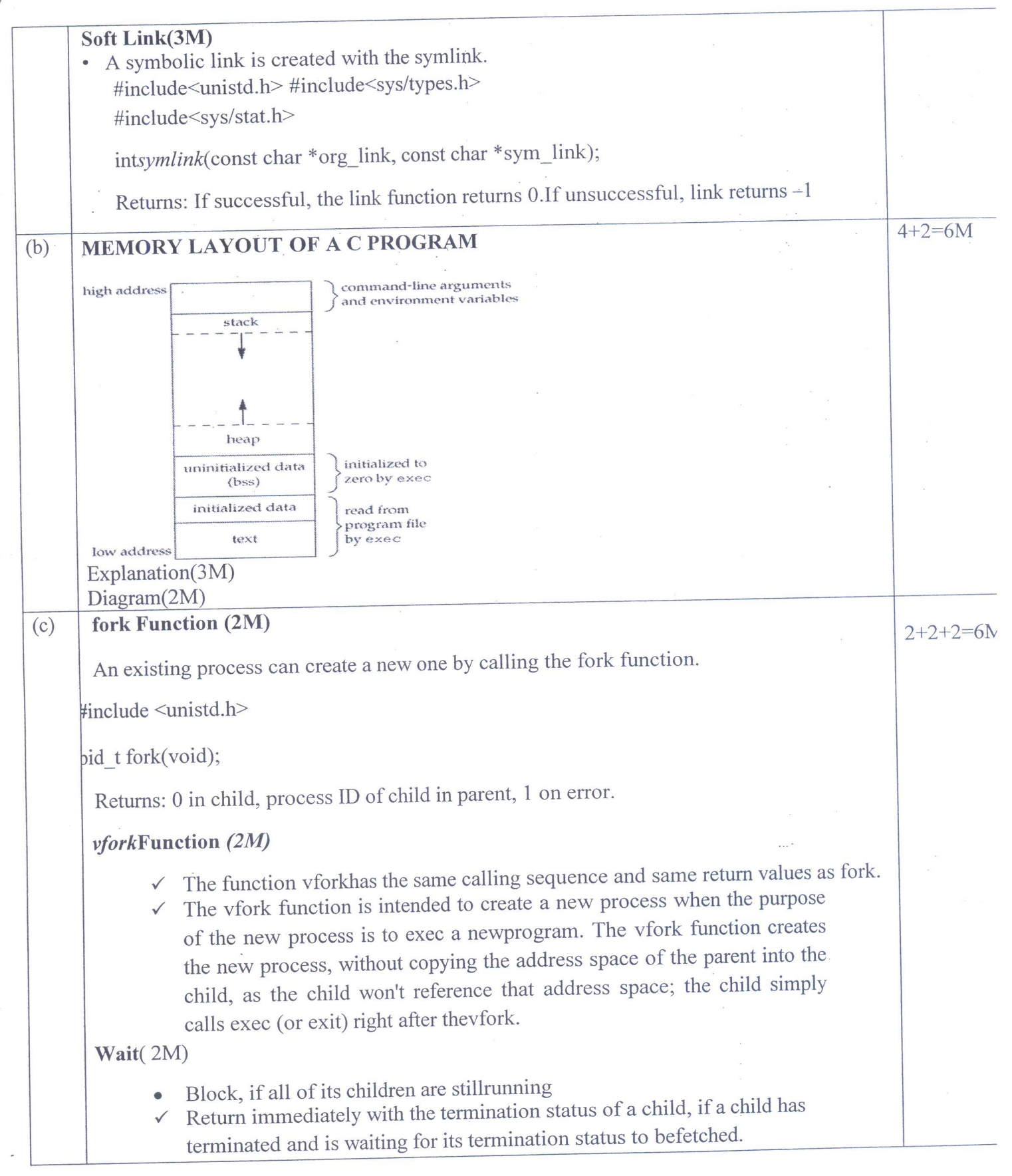

 $\gamma$ 

 $\theta$ 

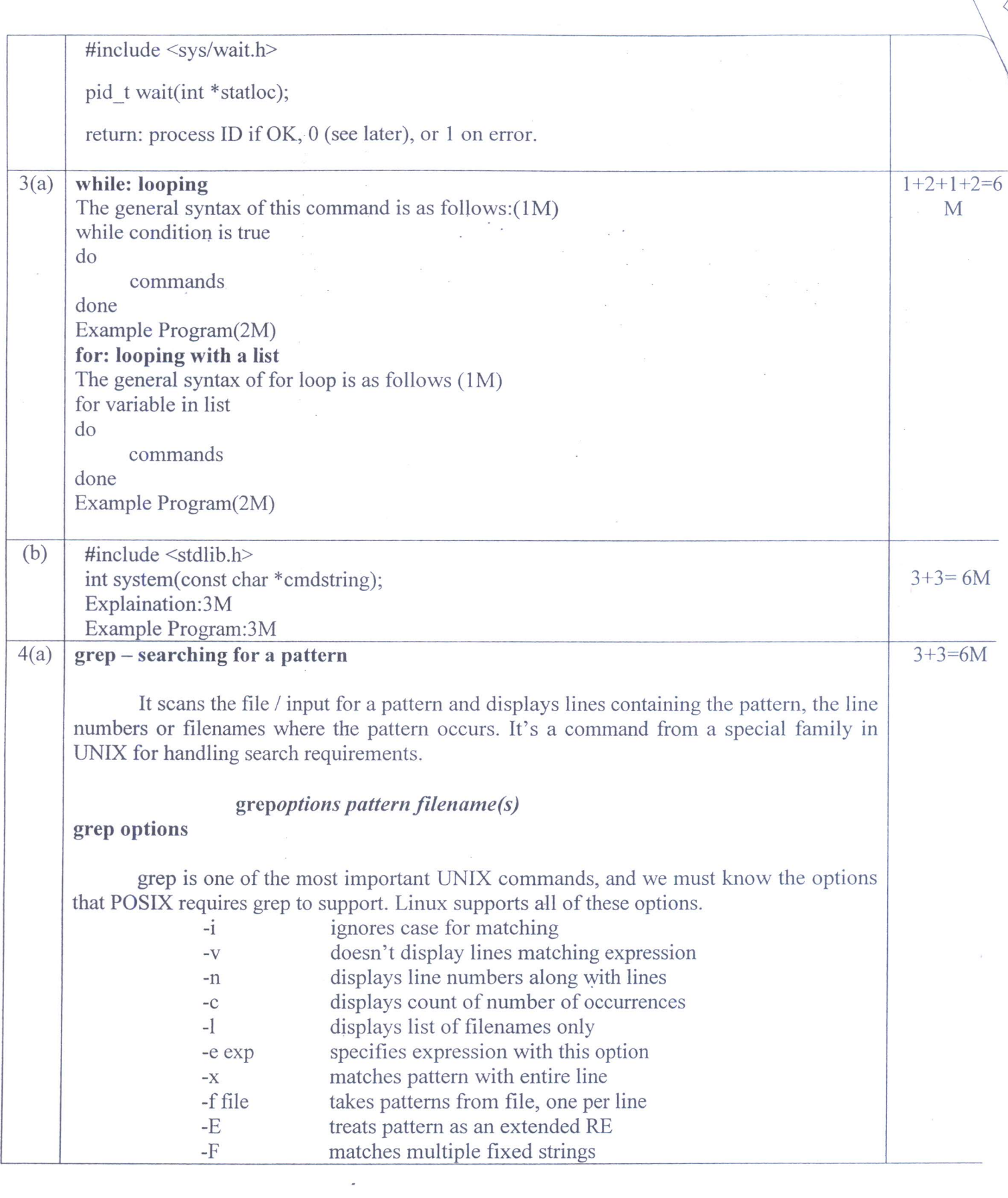

 $\tilde{\mathbf{y}}_i$ 

 $\boldsymbol{\cdot}$ 

위

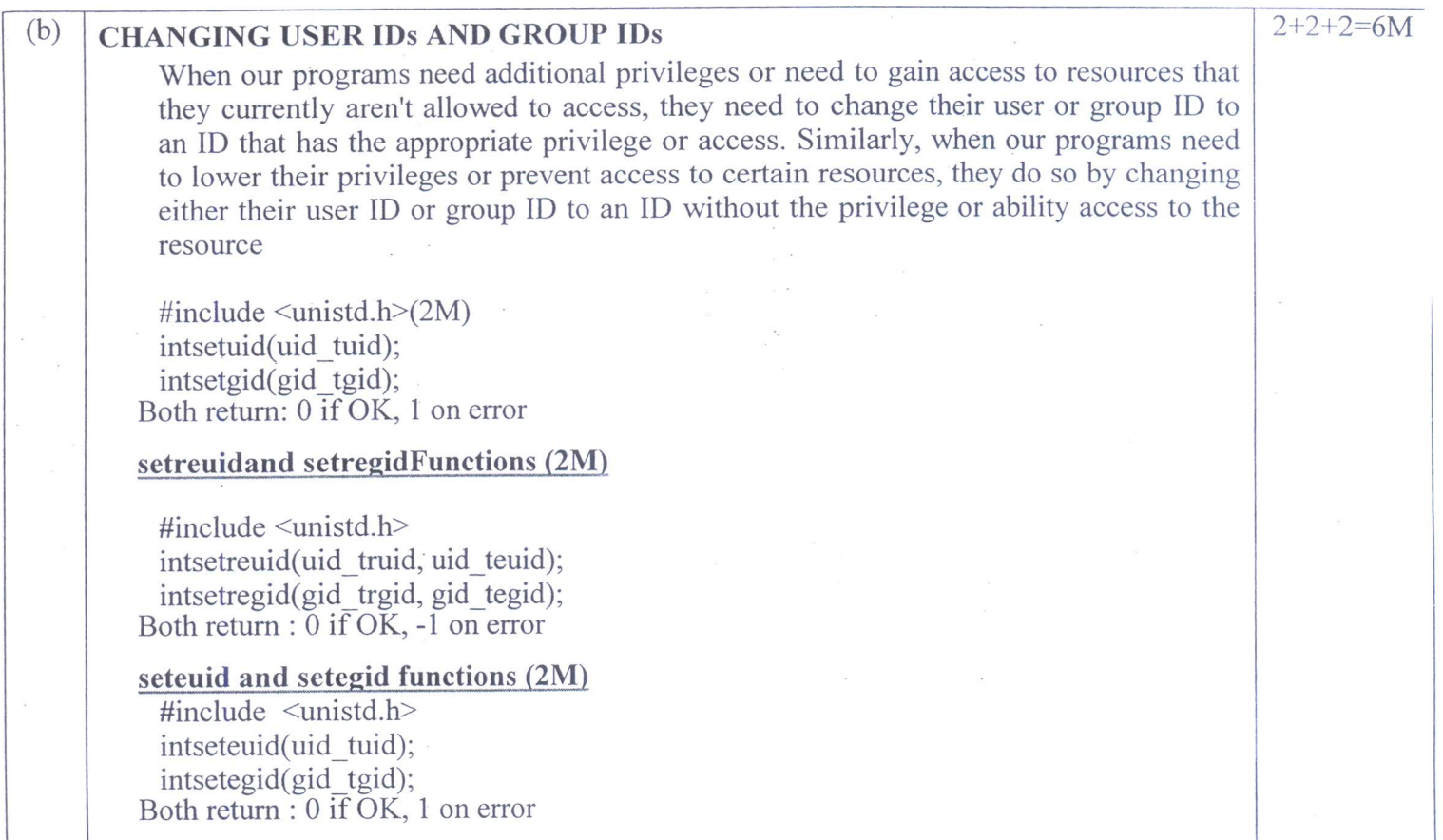

G Werceverpu

Juleation  $\bigcap$ 

**Signature of Module Coordinator** 

Jericatapo  $(1)$ 

**Signature of HOD** 

**Signature of Course incharge** 

Head of the Department<br>
Mead of the Department<br>
Mead of the Department<br>
M.S. Institute of Technology<br>
Engaluru -560 109<br>
M.S. Institute of Technology<br>
Bengaluru -560 109<br>
Bengaluru -560 109<br>
Bengaluru -560 109<br>
Bengaluru -

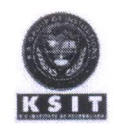

# K.S. INSTITUTE OF TECHNOLOGY, BANGALORE - 560109<br>II SESSIONAL TEST QUESTION PAPER 2020 - 21 ODD SEMESTER

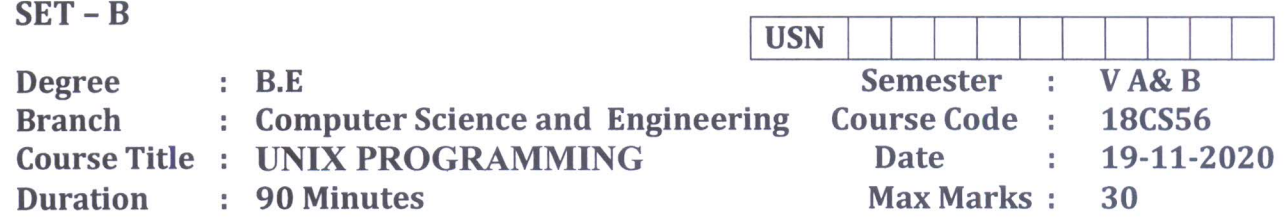

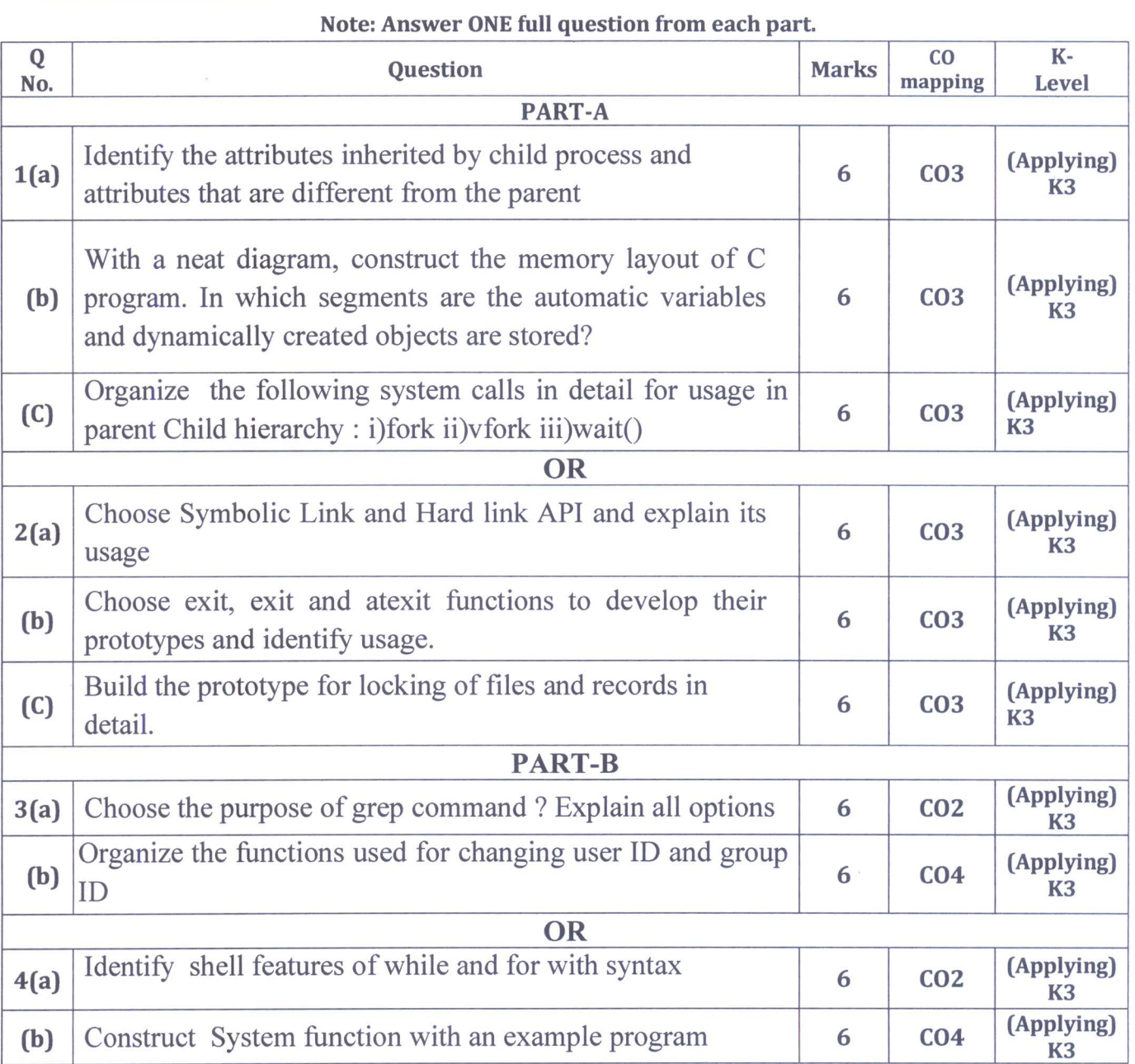

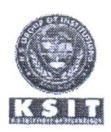

# K.S. INSTITUTE OF TECHNOLOGY, BANGALORE - 560109<br>II SESSIONAL TEST QUESTION PAPER 2020-21ODD SEMESTER

### **SET B**

### **SCHEME AND SOLUTION**

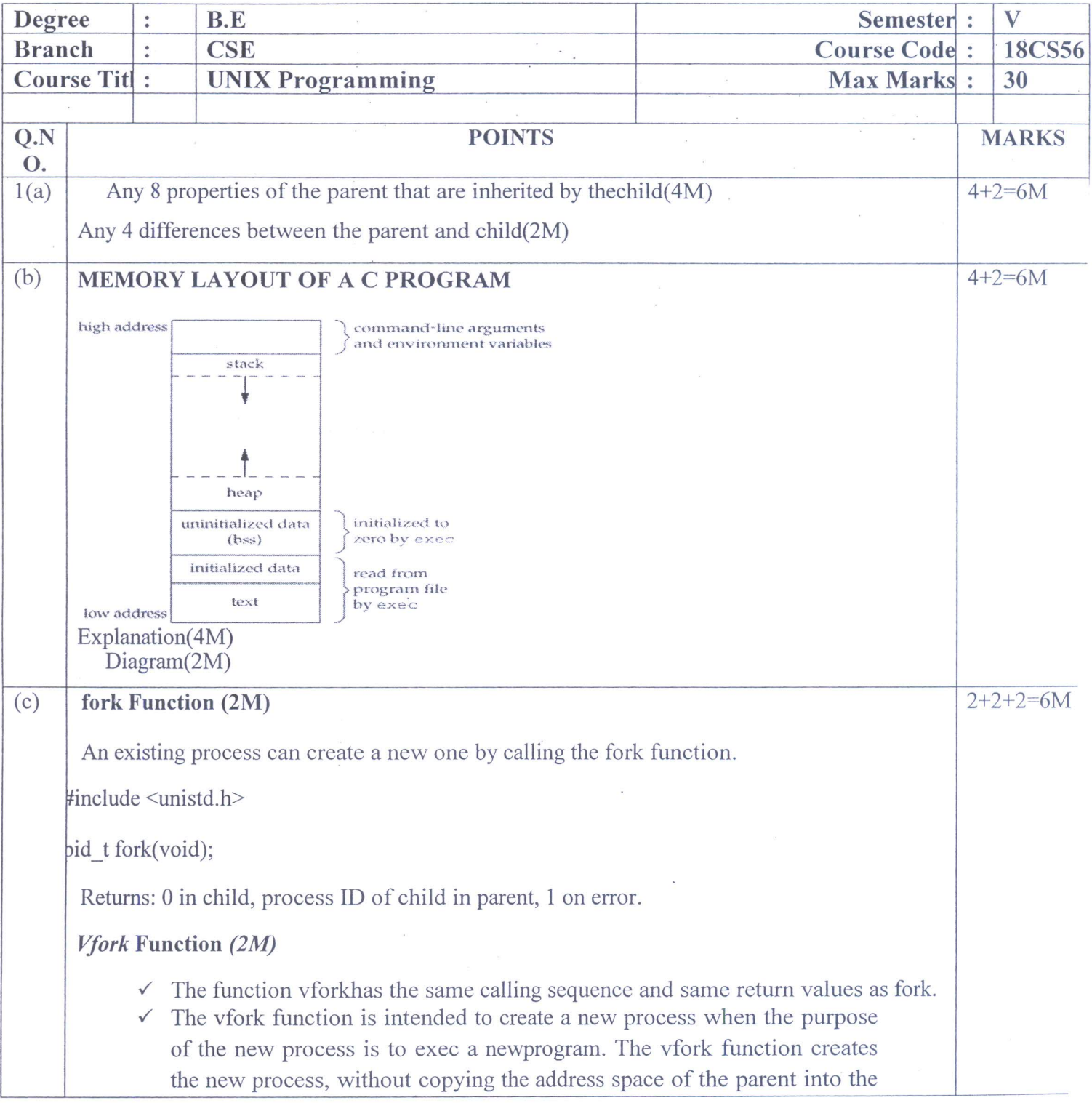

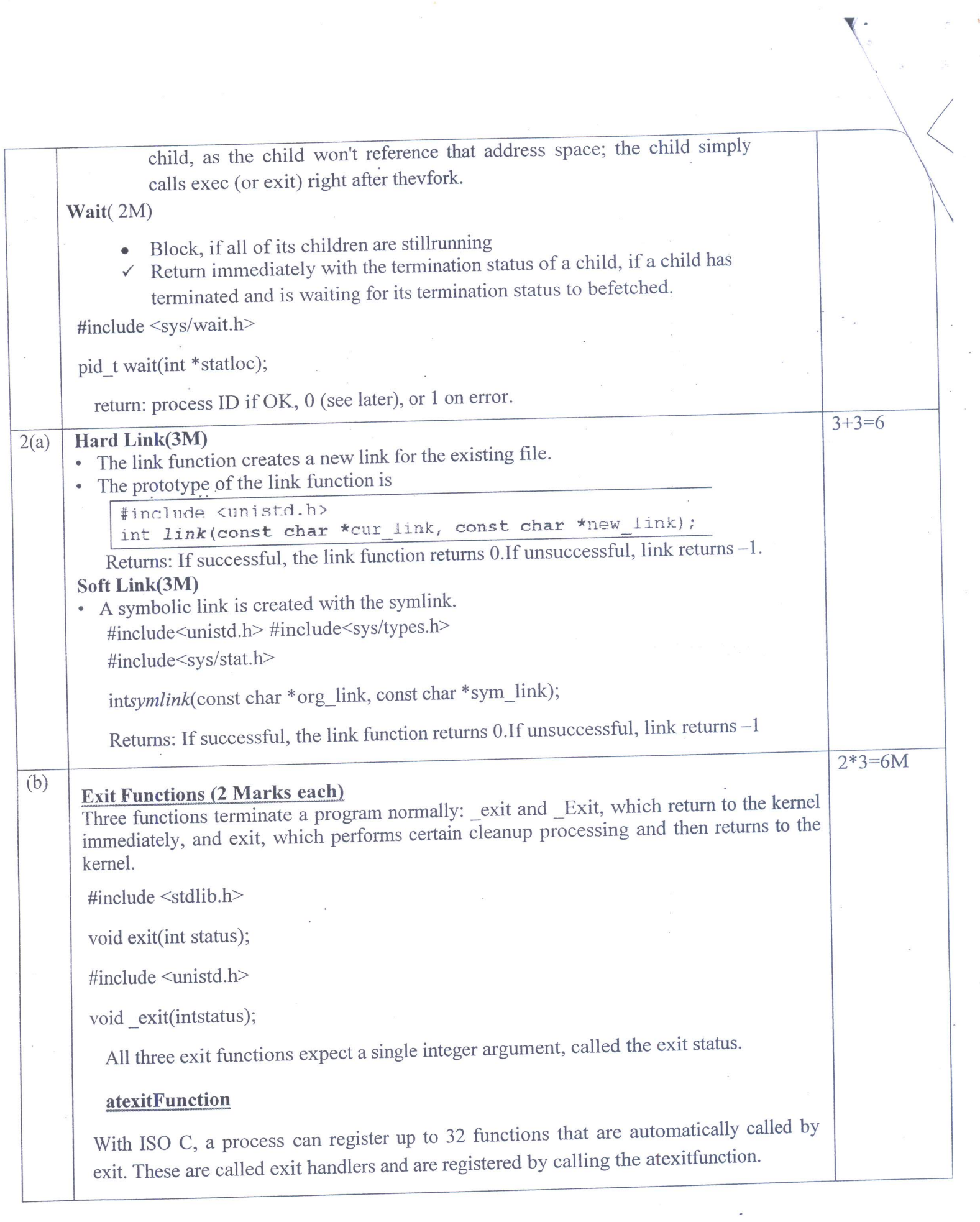

 $\overline{\phantom{a}}$ 

 $\label{eq:2.1} \mathcal{A}(\mathcal{A}) = \mathcal{A}(\mathcal{A}) \mathcal{A}(\mathcal{A}) = \mathcal{A}(\mathcal{A}) \mathcal{A}(\mathcal{A})$ 

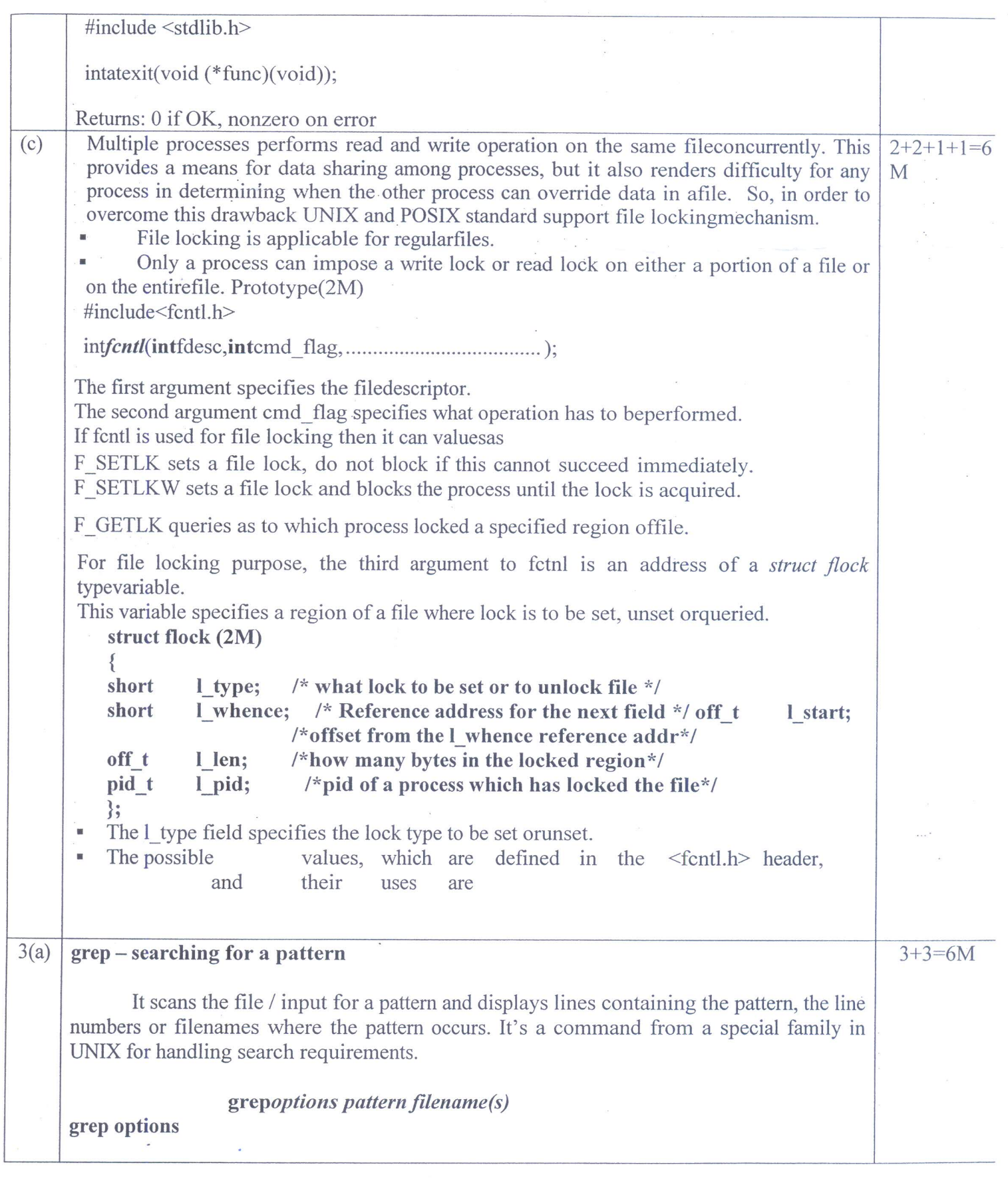

 $\mathcal{F}$ 

 $\frac{1}{\sqrt{2}}$ 

 $\bullet$ 

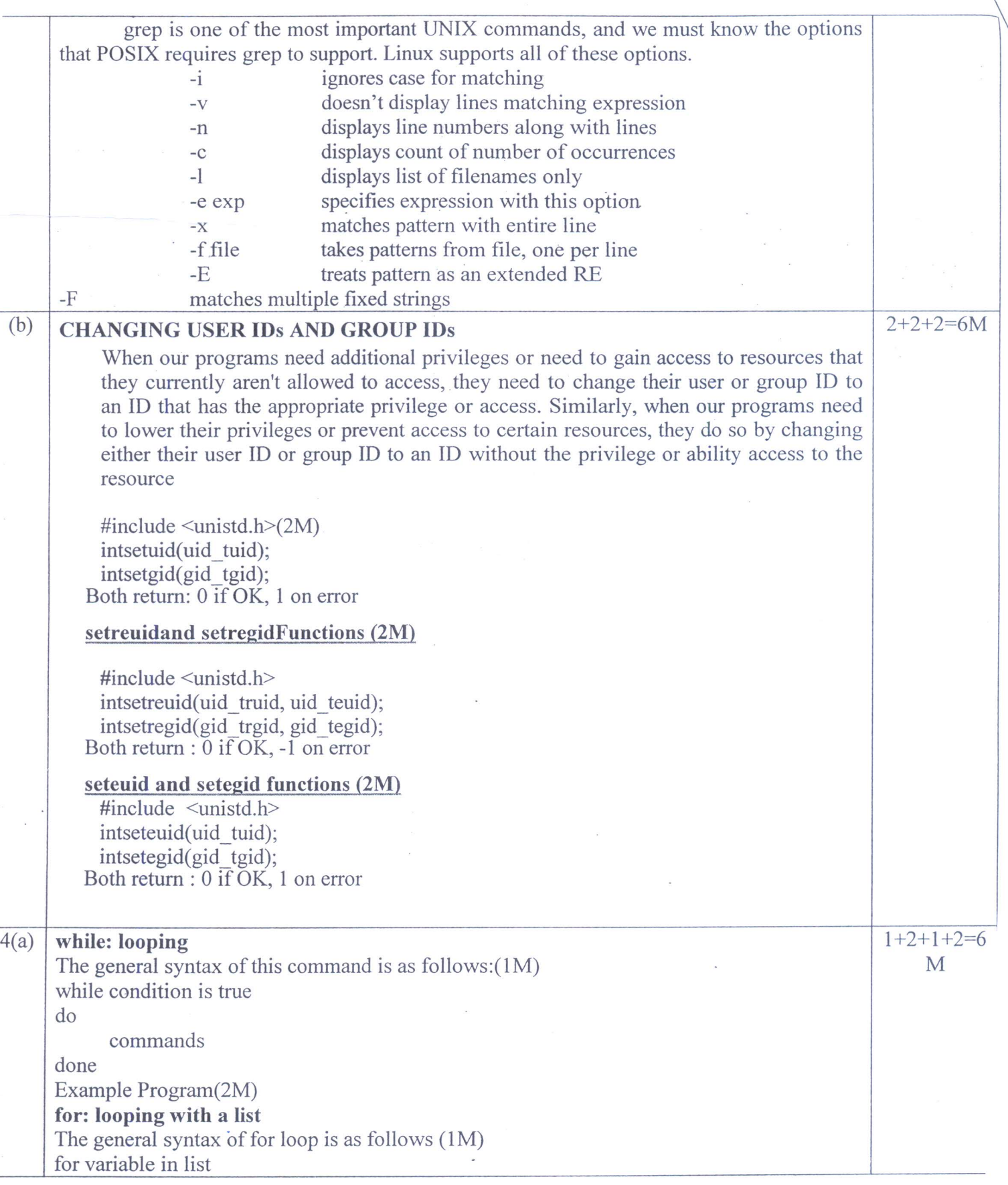

 $\alpha$ 

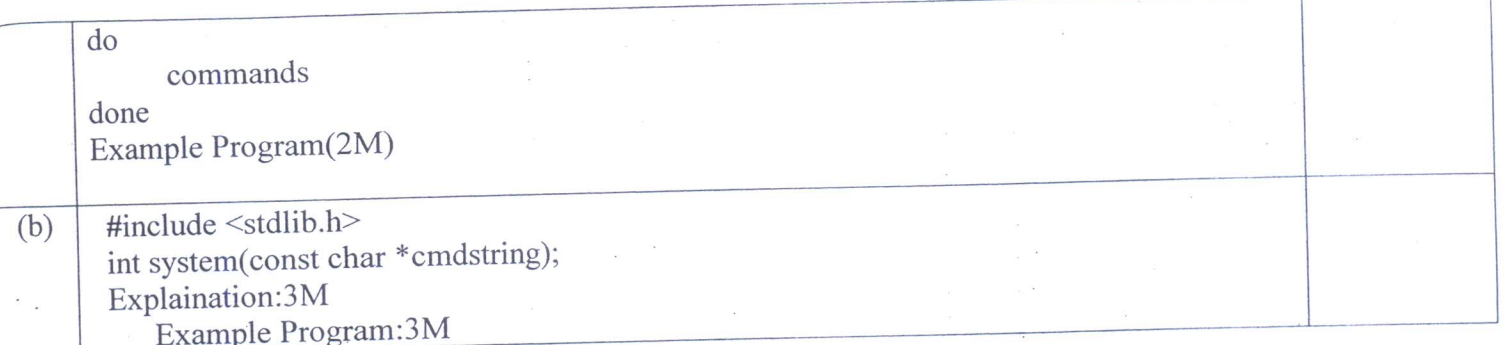

 $\sim$ 

Wencie  $\left(\right)$ 

**Signature of Course incharge** 

CILEN  $\overline{\phantom{a}}$  $\left( \frac{\partial f}{\partial x^2} \right)$ 

**Signature of Module Coordinator** 

Head of the Department Dept. of Computer Science & Engg<br>K.S. Institute of Technology<br>Bengaluru -560 109

wican **Signature of HOD** 

Head of the Department<br>Dept. of Computer Science & Engg<br>K.S. Institute of Technology<br>Bengaluru -560 109

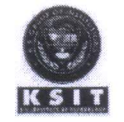

## K.S. INSTITUTE OF TECHNOLOGY, BANGALORE - 560109<br>III SESSIONAL TEST QUESTION PAPER 2020 - 210DDSEMESTER

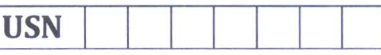

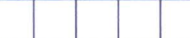

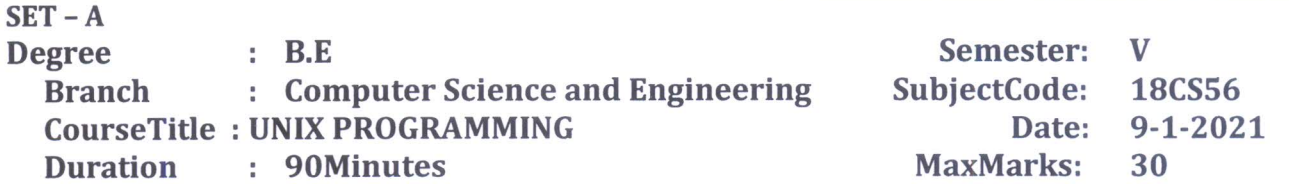

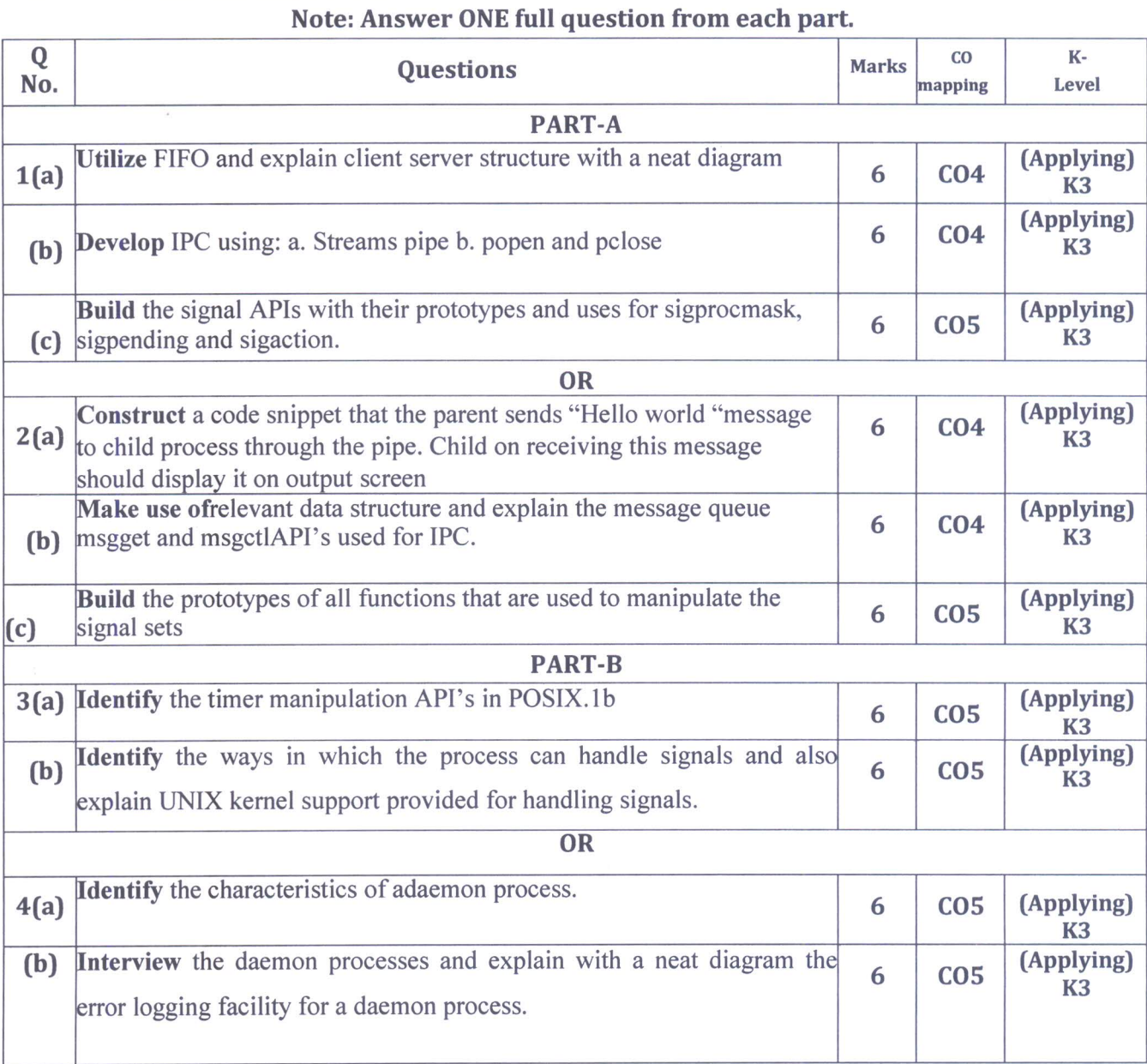

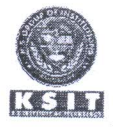

# K.S. INSTITUTE OF TECHNOLOGY, BANGALORE - 560109<br>III SESSIONAL TEST QUESTION PAPER 2020-21ODDSEMESTER

### **SCHEME AND SOLUTION**

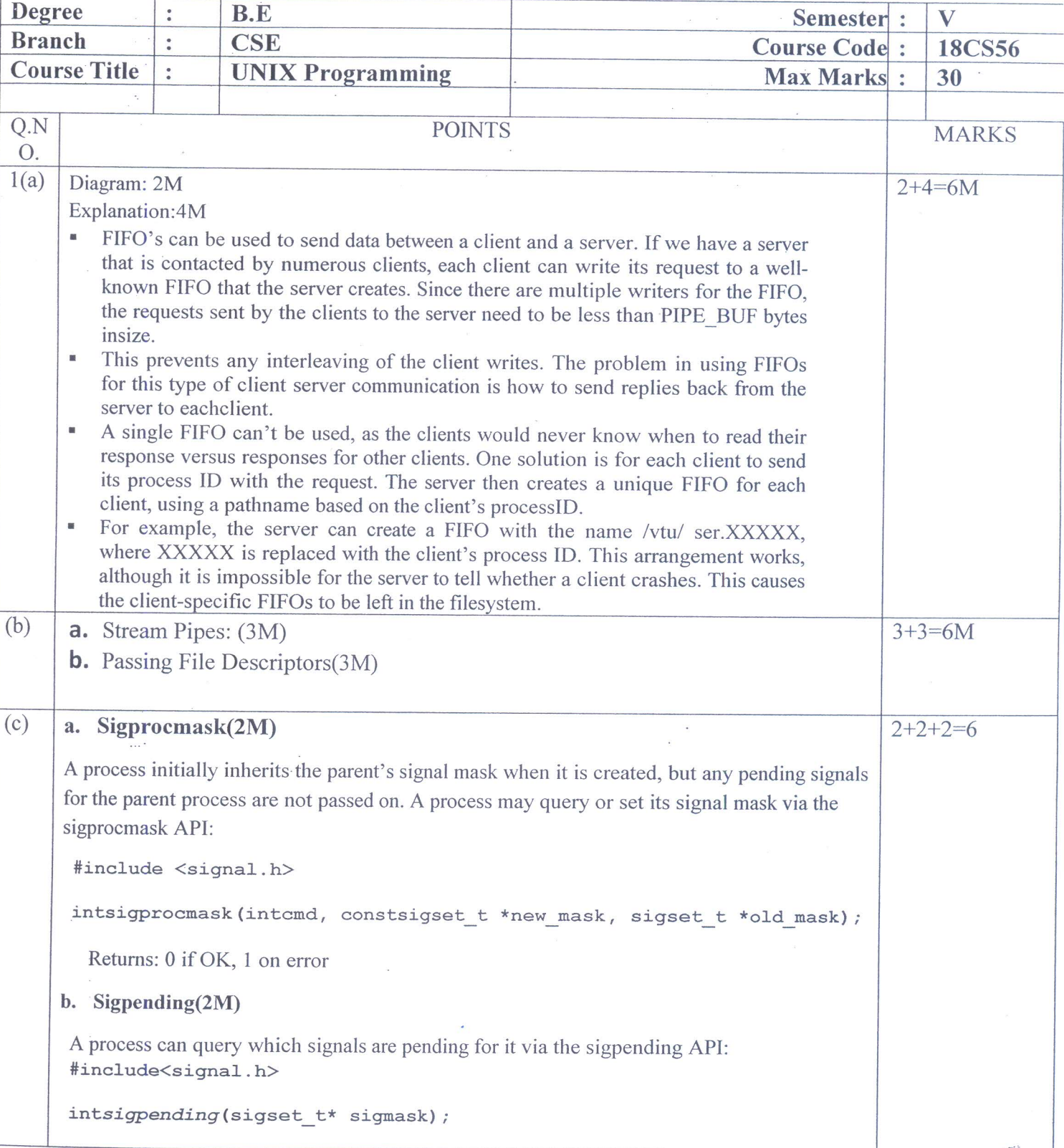

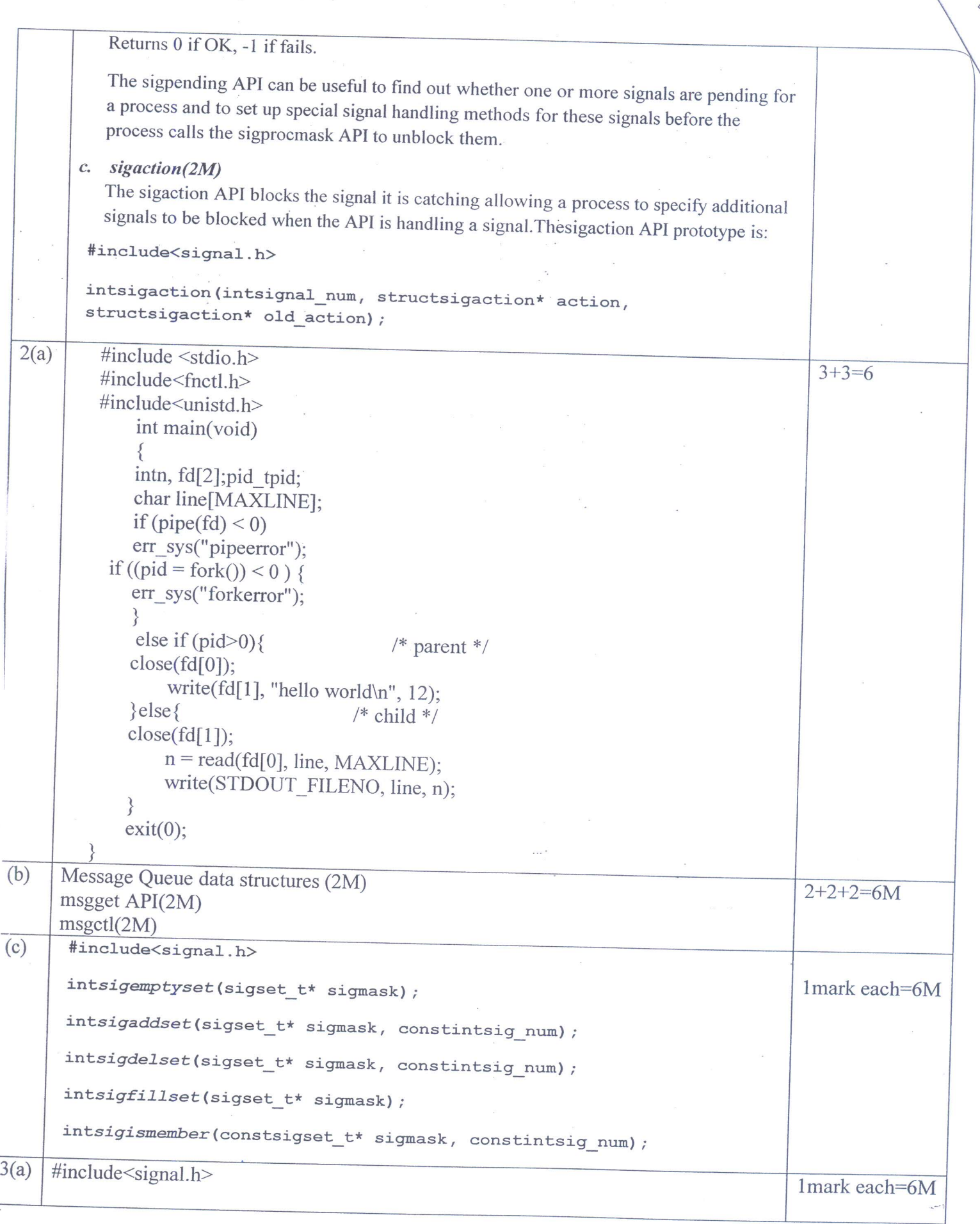

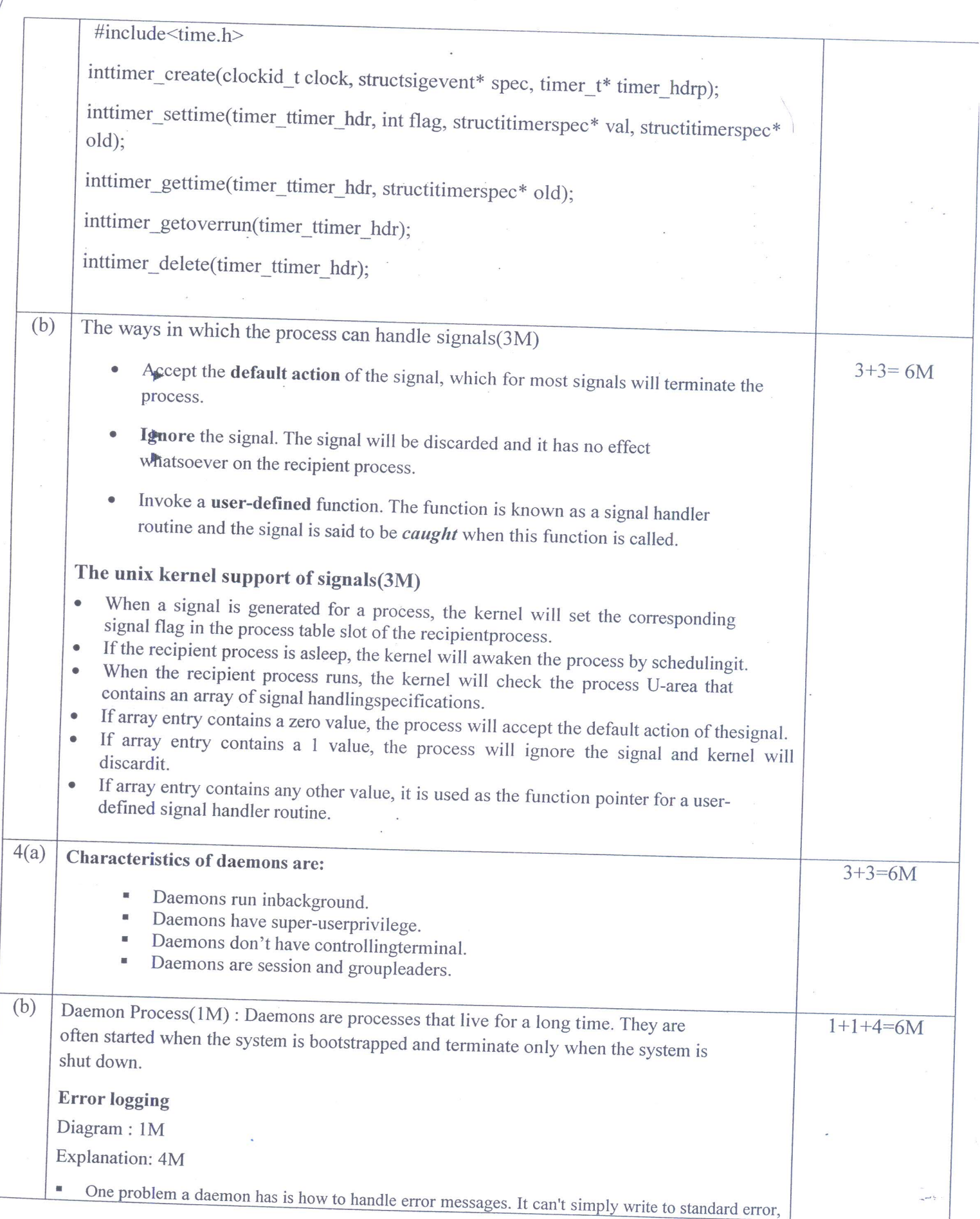

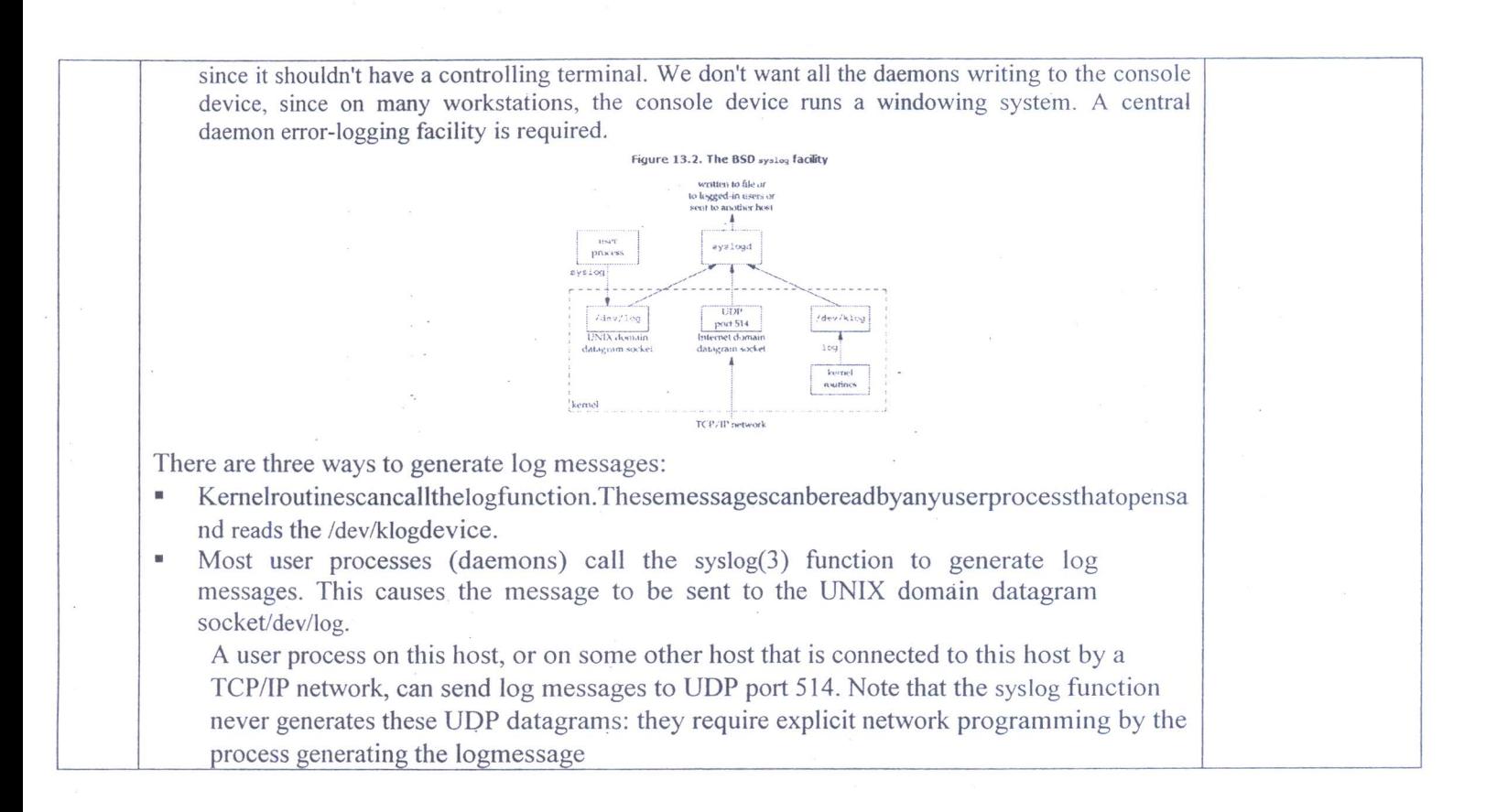

Jeurati

Mucapip

**Signature of Module Coordinator Signature of Course incharge** 

Vericainpo  $\eta$ 

**Signature of HOD Head of the Department** Dept. of Computer Science & Engg.<br>K.S. Institute of Technology Bengaluru -560 109

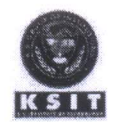

**SET-B** 

## K.S. INSTITUTE OF TECHNOLOGY, BANGALORE - 560109<br>III SESSIONAL TEST QUESTION PAPER 2020 - 210DD SEMESTER

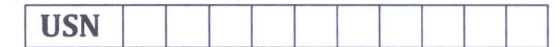

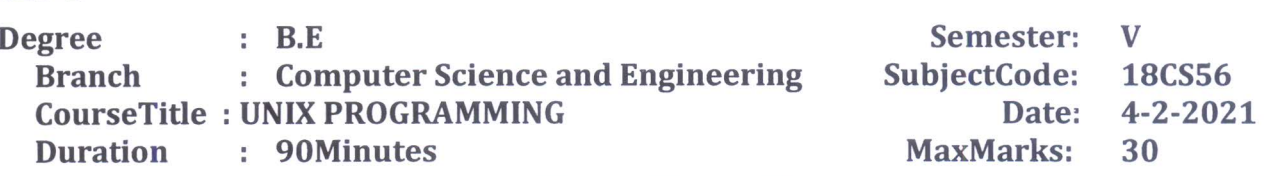

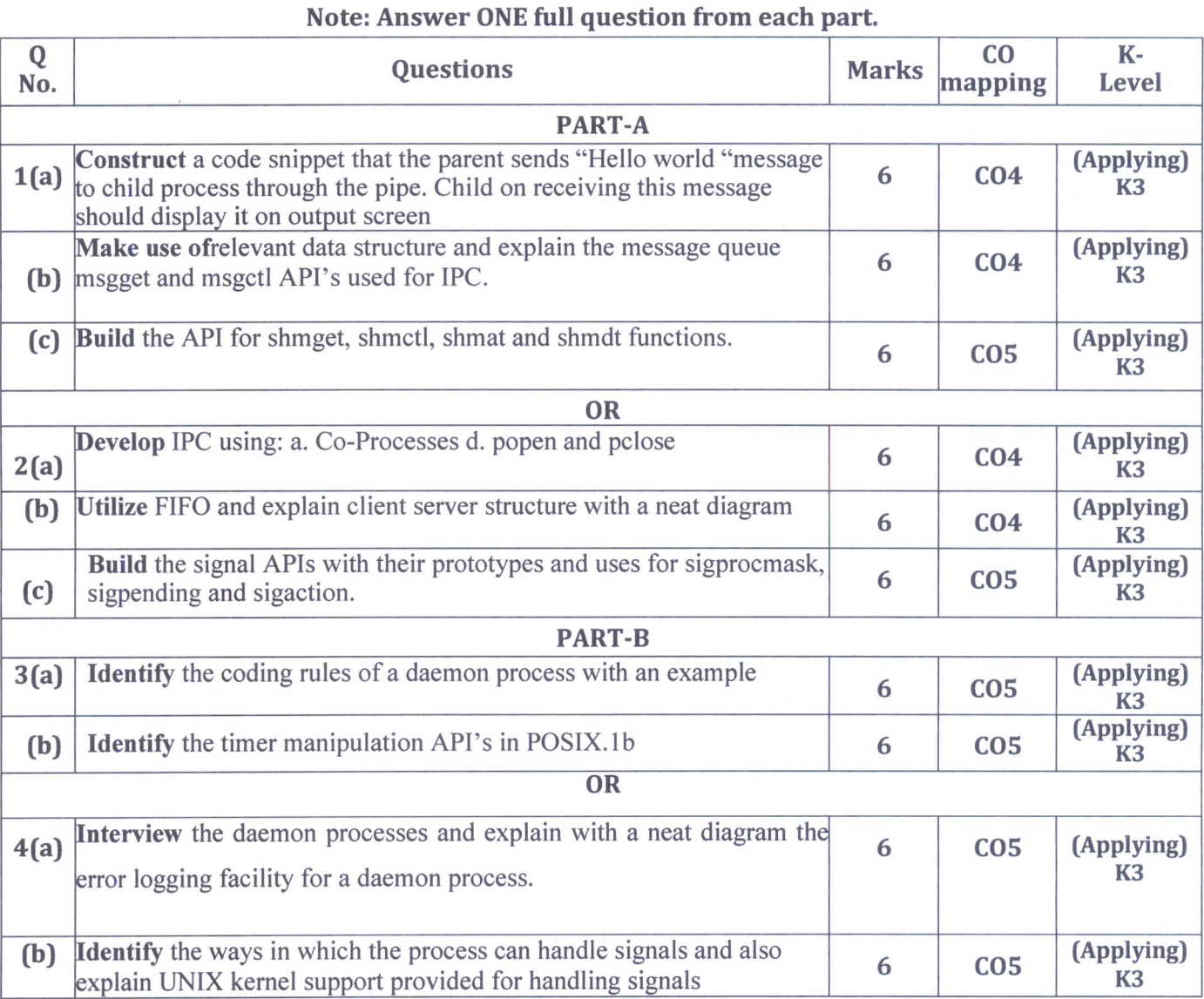

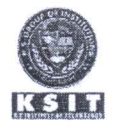

## K.S. INSTITUTE OF TECHNOLOGY, BANGALORE - 560109<br>III SESSIONAL TEST QUESTION PAPER 2020-21ODDSEMESTER

### **SET B**

### **SCHEME AND SOLUTION**

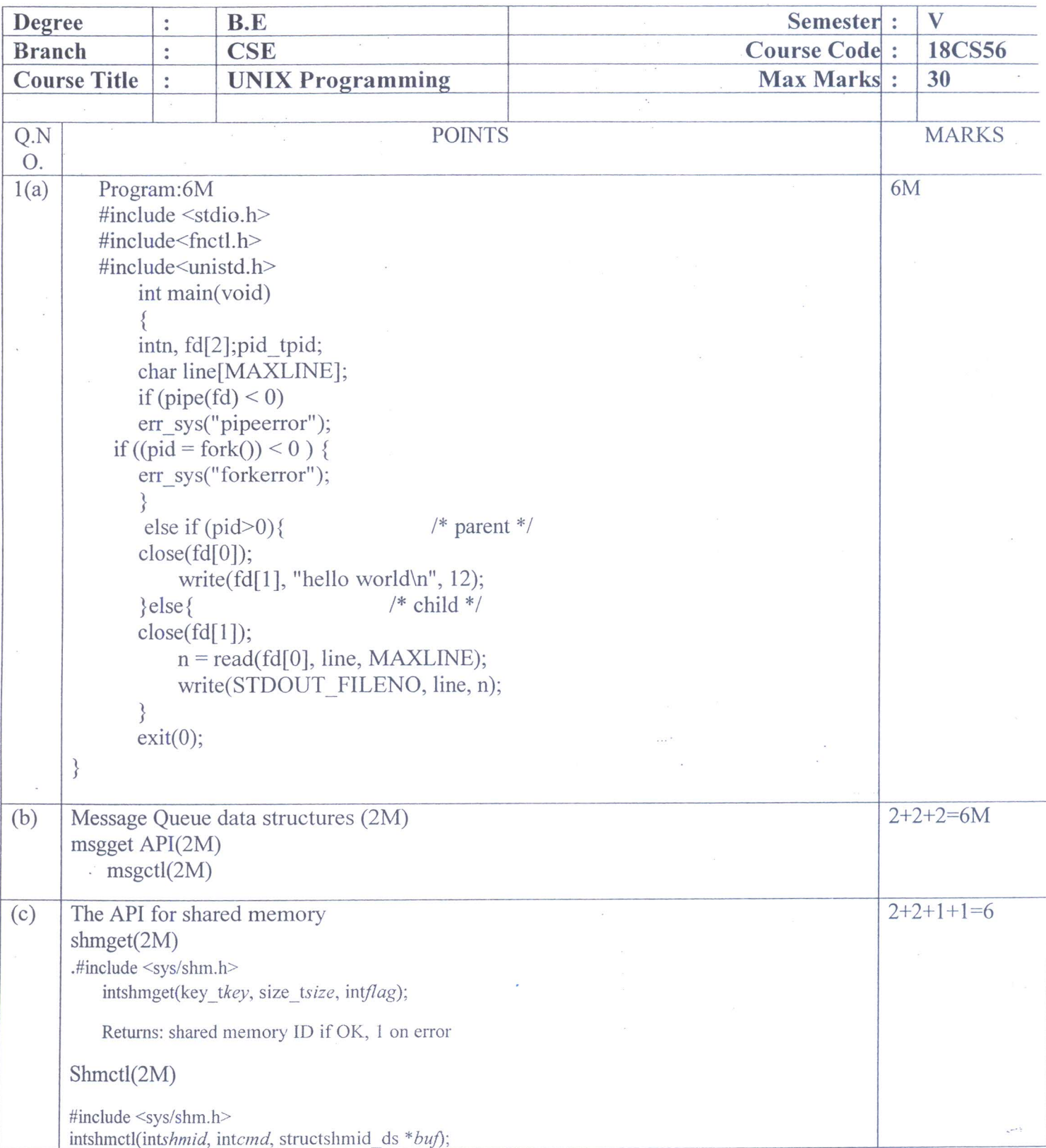

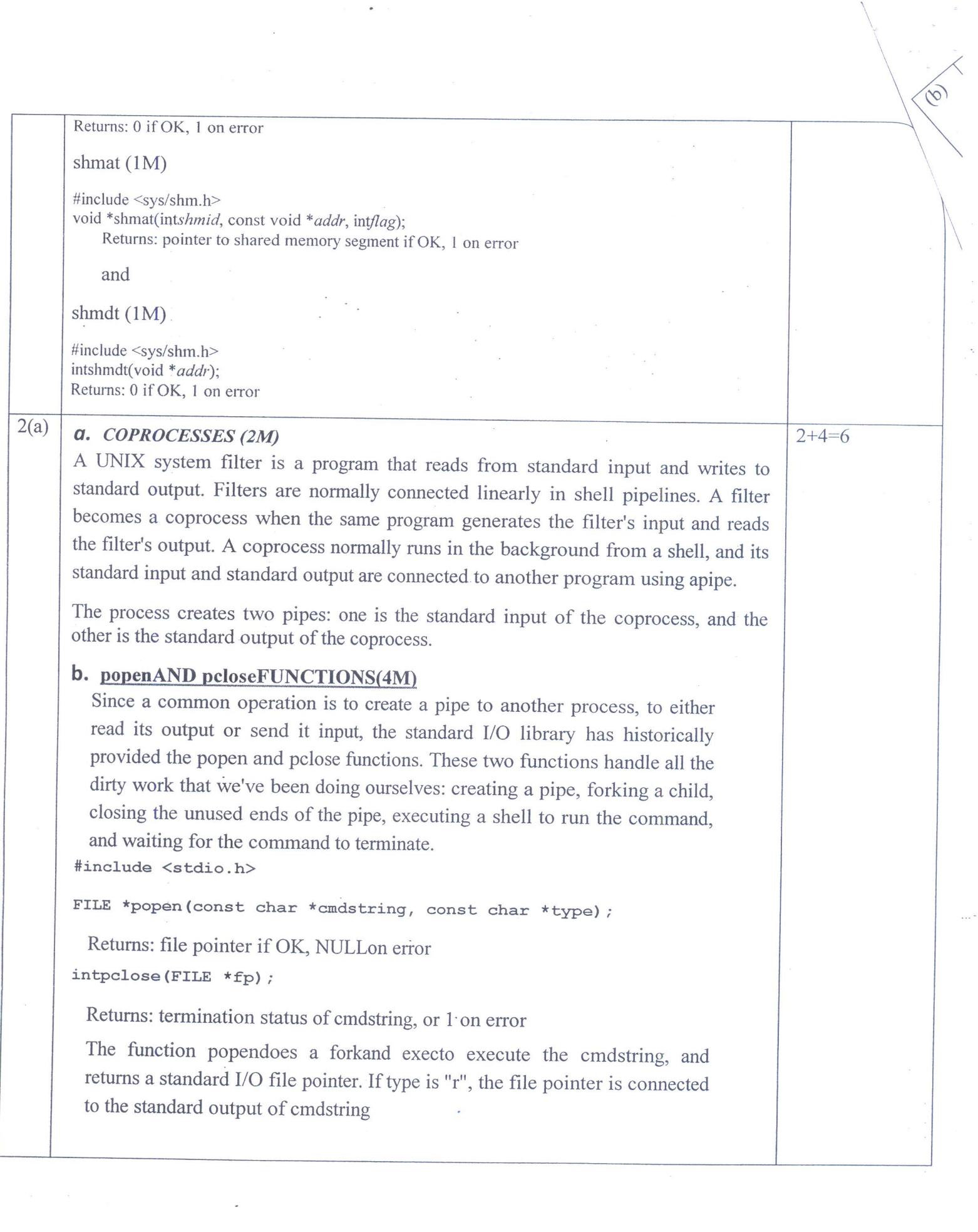

 $\overline{\phantom{a}}$ 

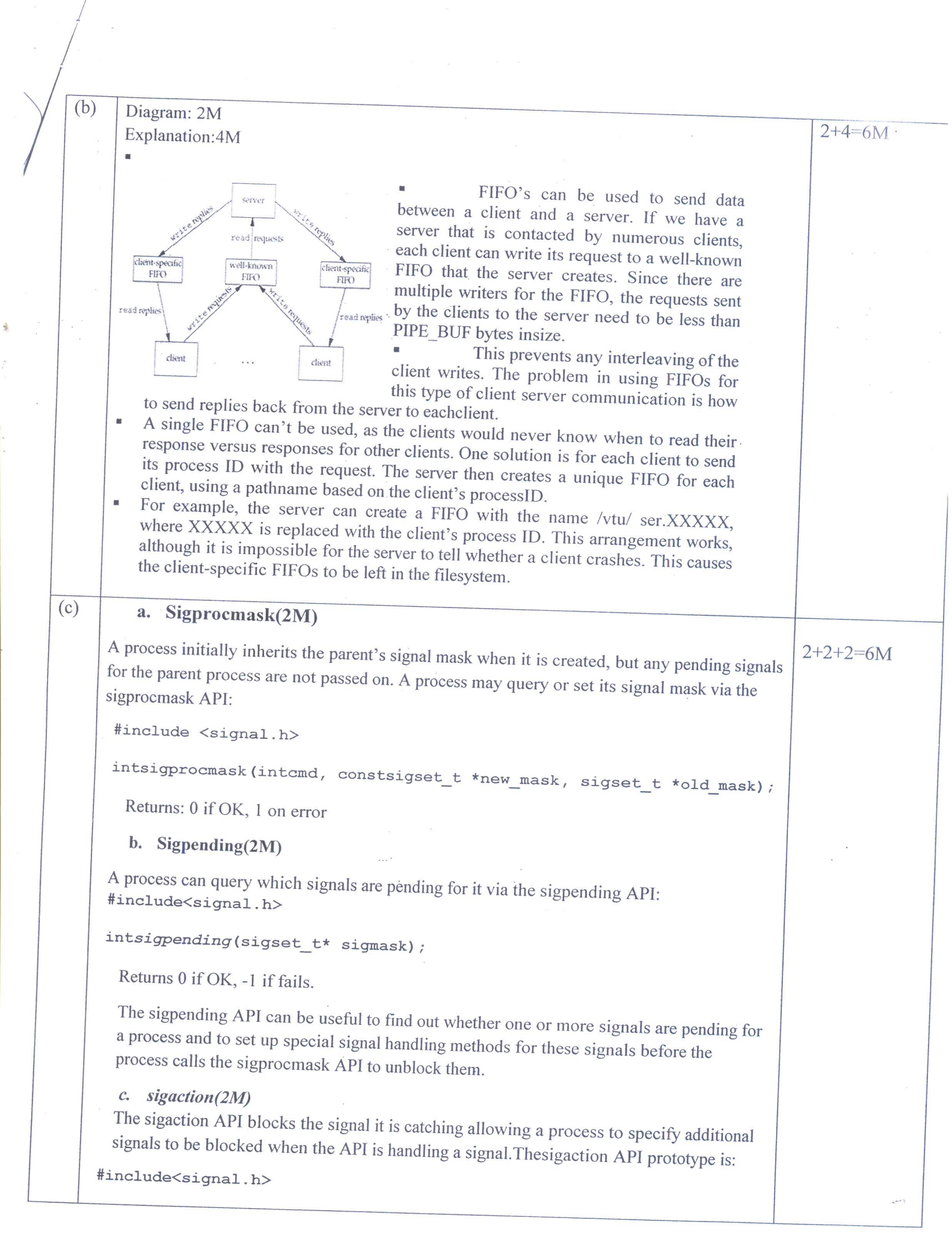

 $\alpha$ 

 $\frac{1}{2}$
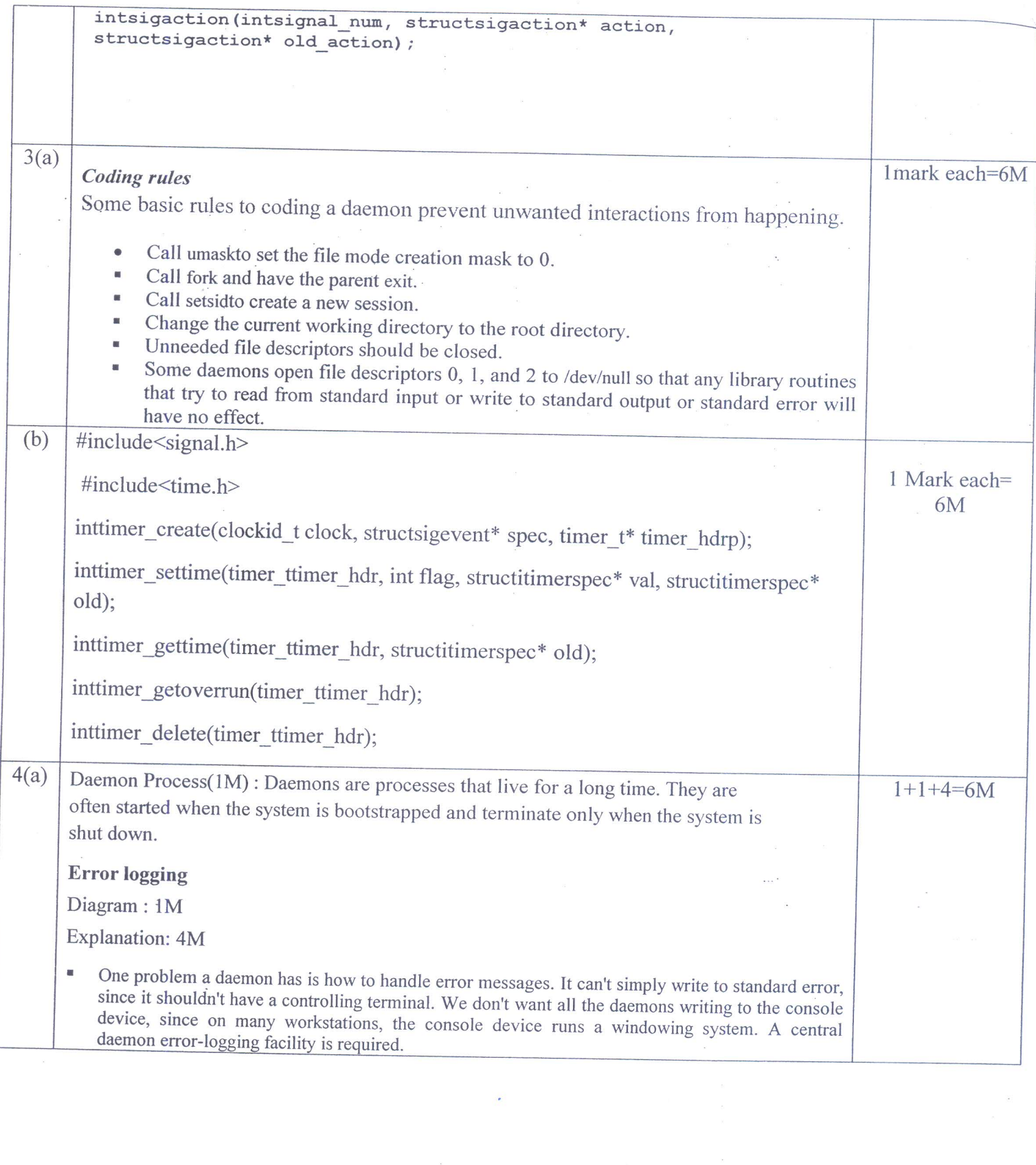

 $\mathcal{F}^{\mathcal{G}}_{\mathcal{G}}$ 

 $\begin{array}{c} \bullet \\ \bullet \end{array}$ 

 $\omega$ 

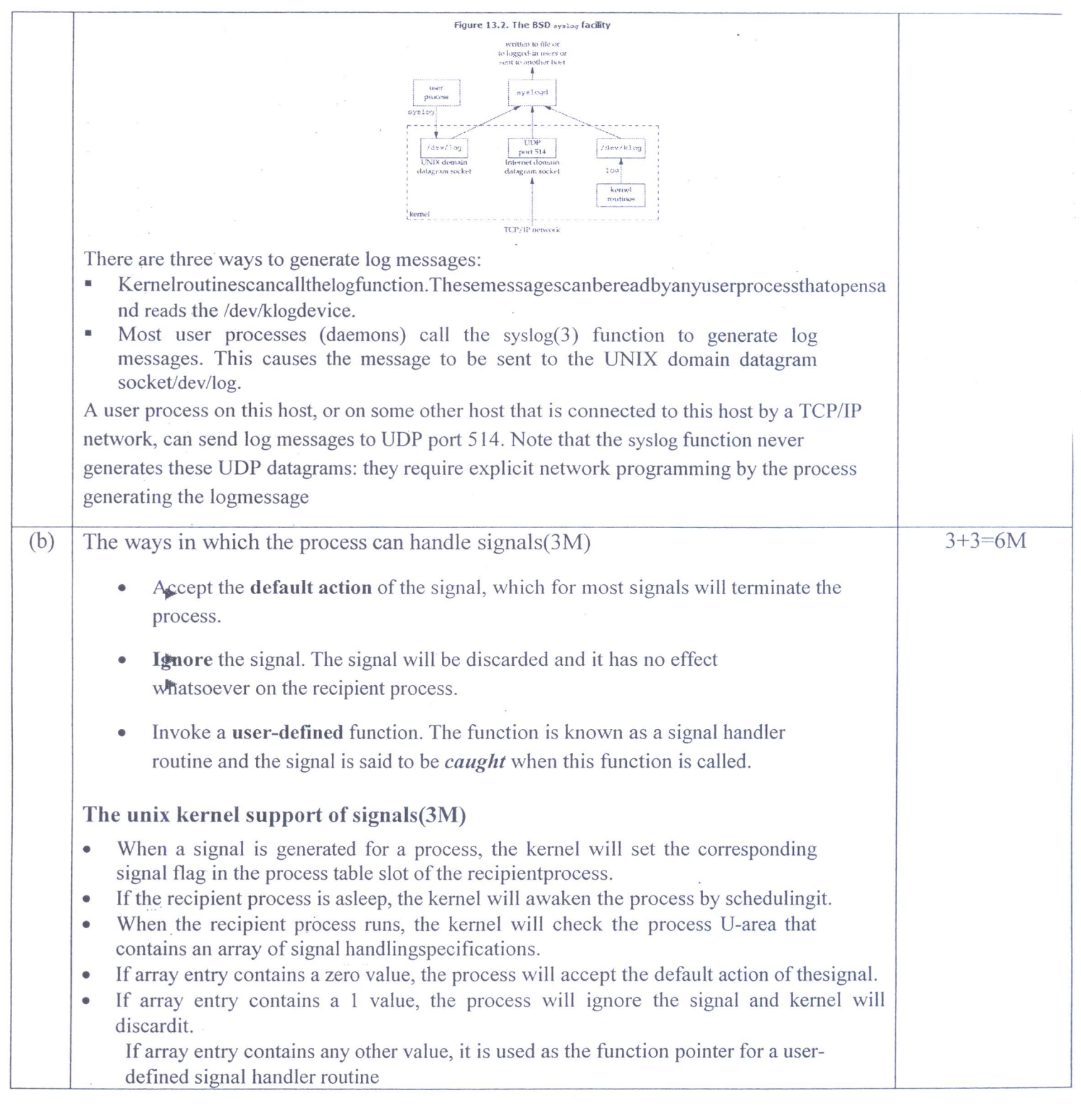

1 d'une atap

 $\frac{1}{2}$ 

 $\mathbf{v}$ 

 $\sigma$ Juicul

**Signature of Course incharge** 

**Signature of Module Coordinator** 

vuc  $\overline{U}$  $\chi$ 

**Signature of HOD** Head of the Department<br>Dept. of Computer Science & Engg.<br>K.S. Institute of Technology<br>Bengaluru -560 109 أمني

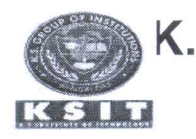

# K.S. INSTITUTE OF TECHNOLOGY, BANGALORE<br>pepartment of Computer Science and Engineering

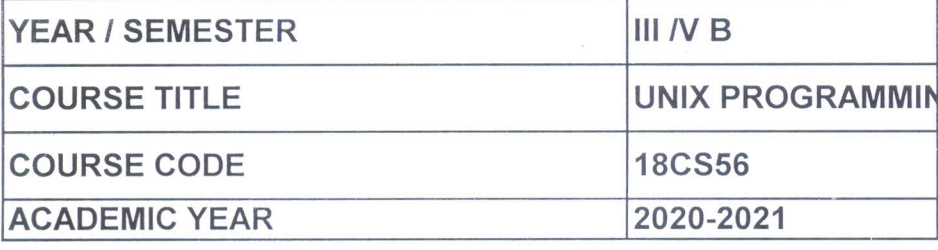

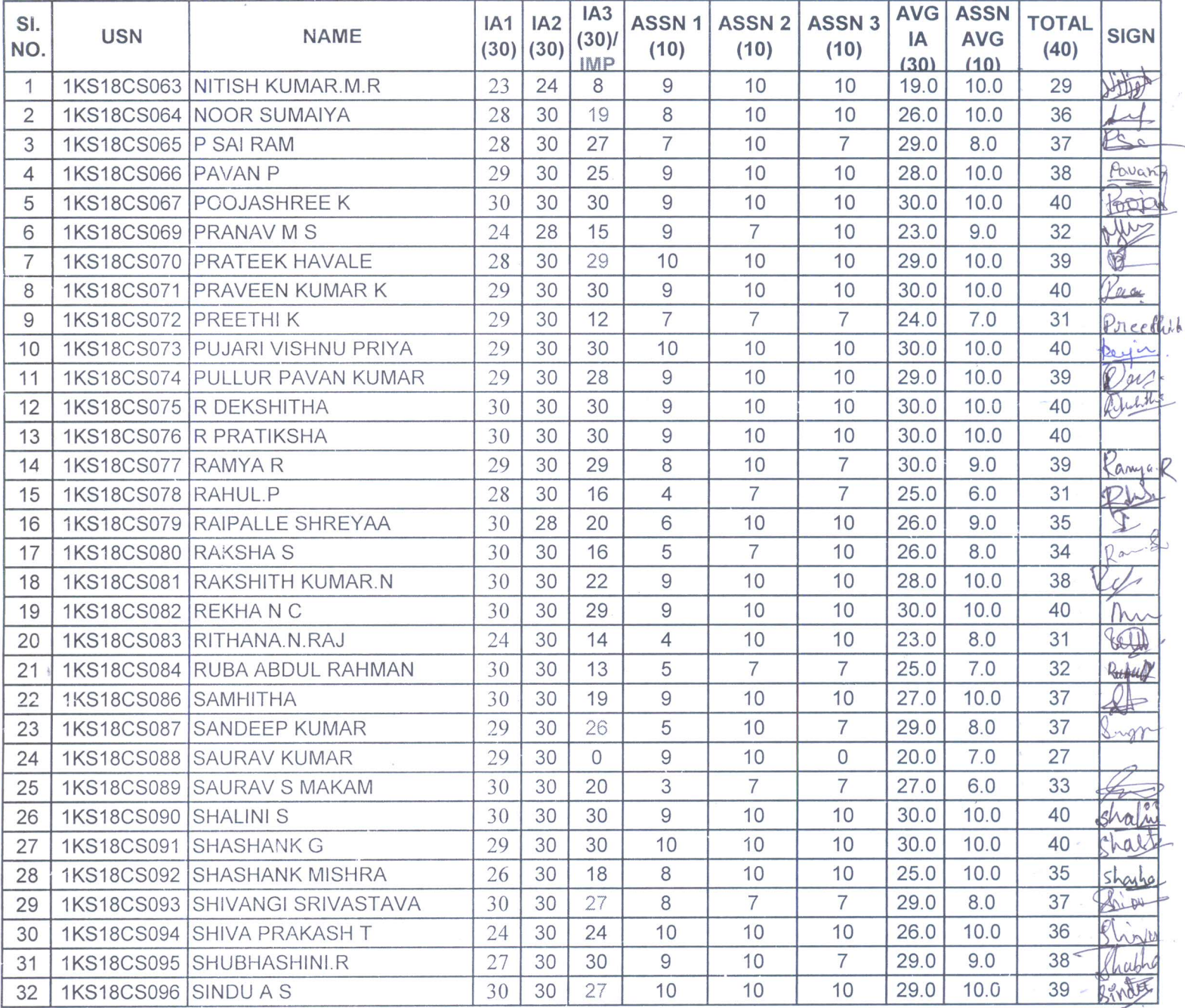

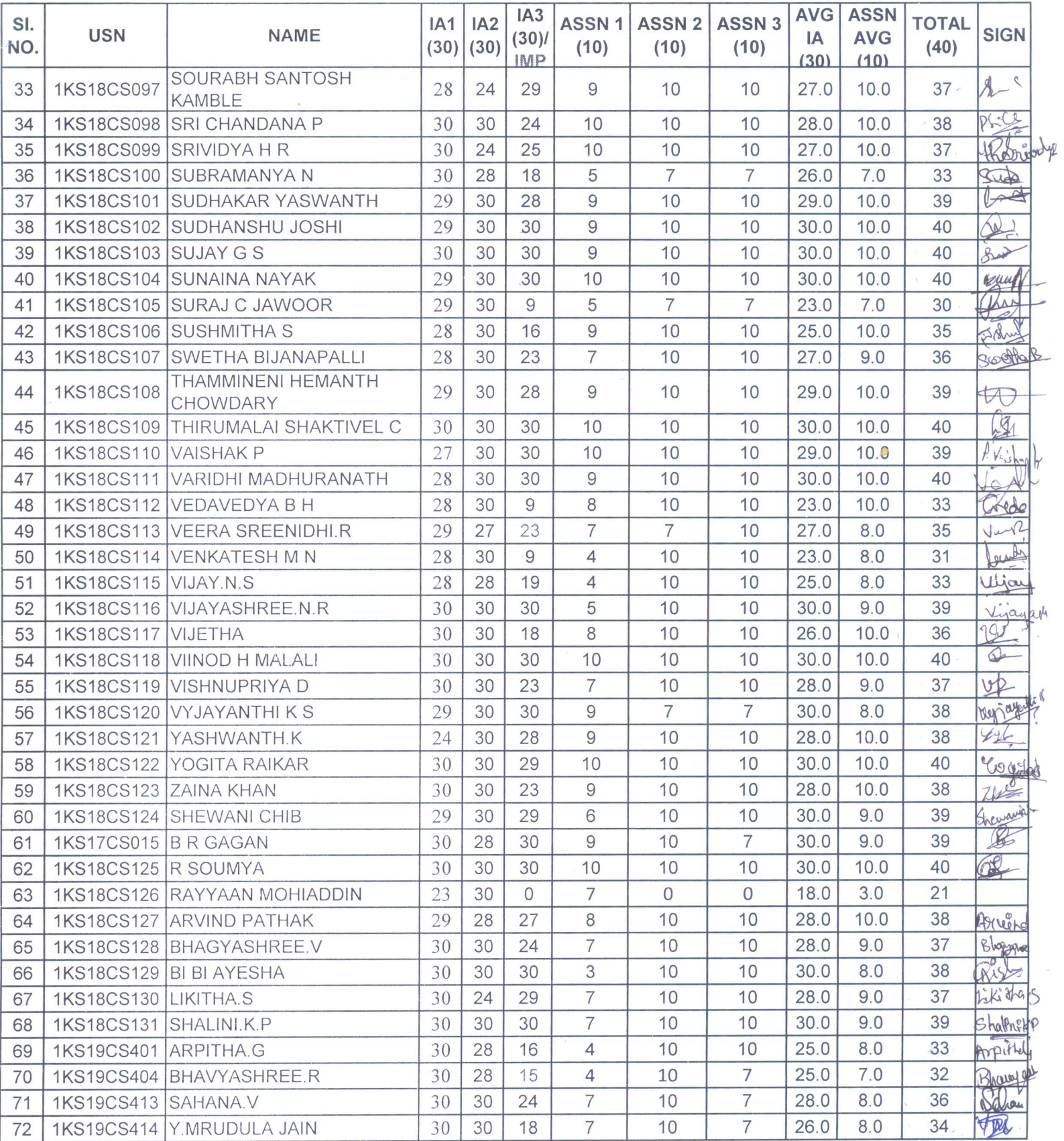

 $\frac{1}{2}$ 

Duvewegpun<br>15/2/2021

Head of the Department<br>Dept. of Computer Science & Engg.<br>K.S. Institute of Technology<br>Bengaluru -560 109

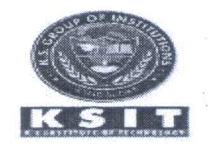

## K.S. INSTITUTE OF TECHNOLOGY, BANGALORE

## Department of Computer Science and Engineering

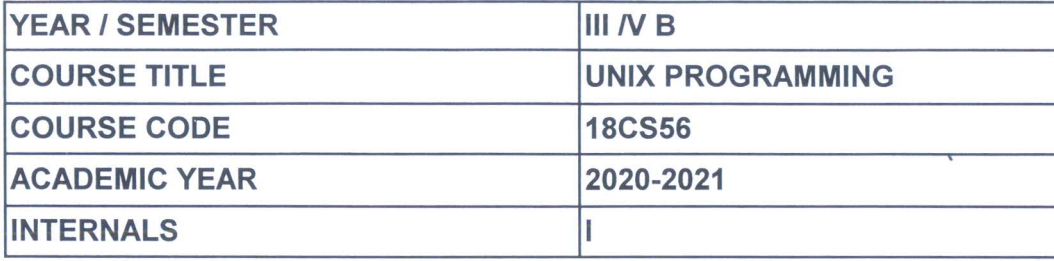

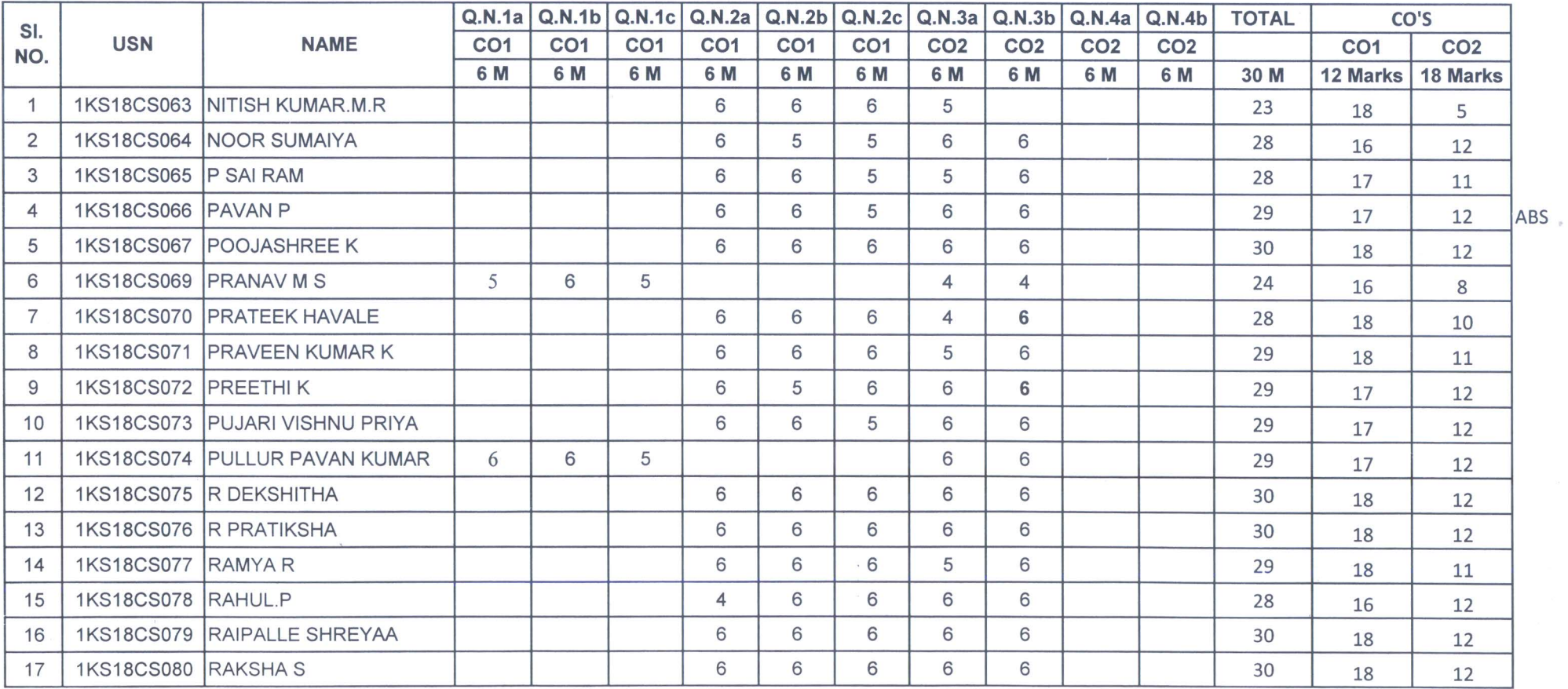

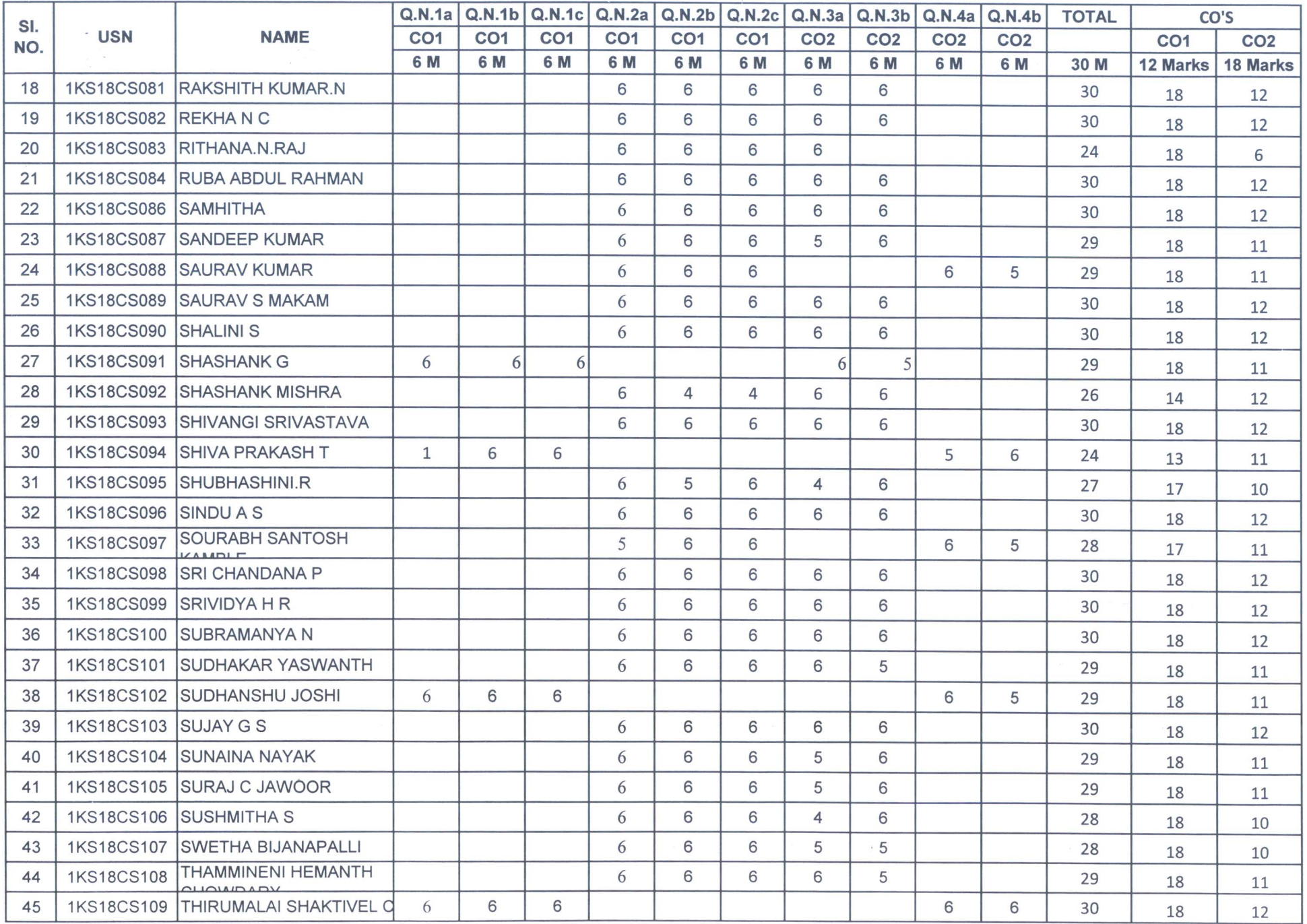

 $\mathcal{R}^{\mathcal{C}}$ 

 $\theta = \frac{1}{2}$ 

 $\sim$  .

 $\sim$ 

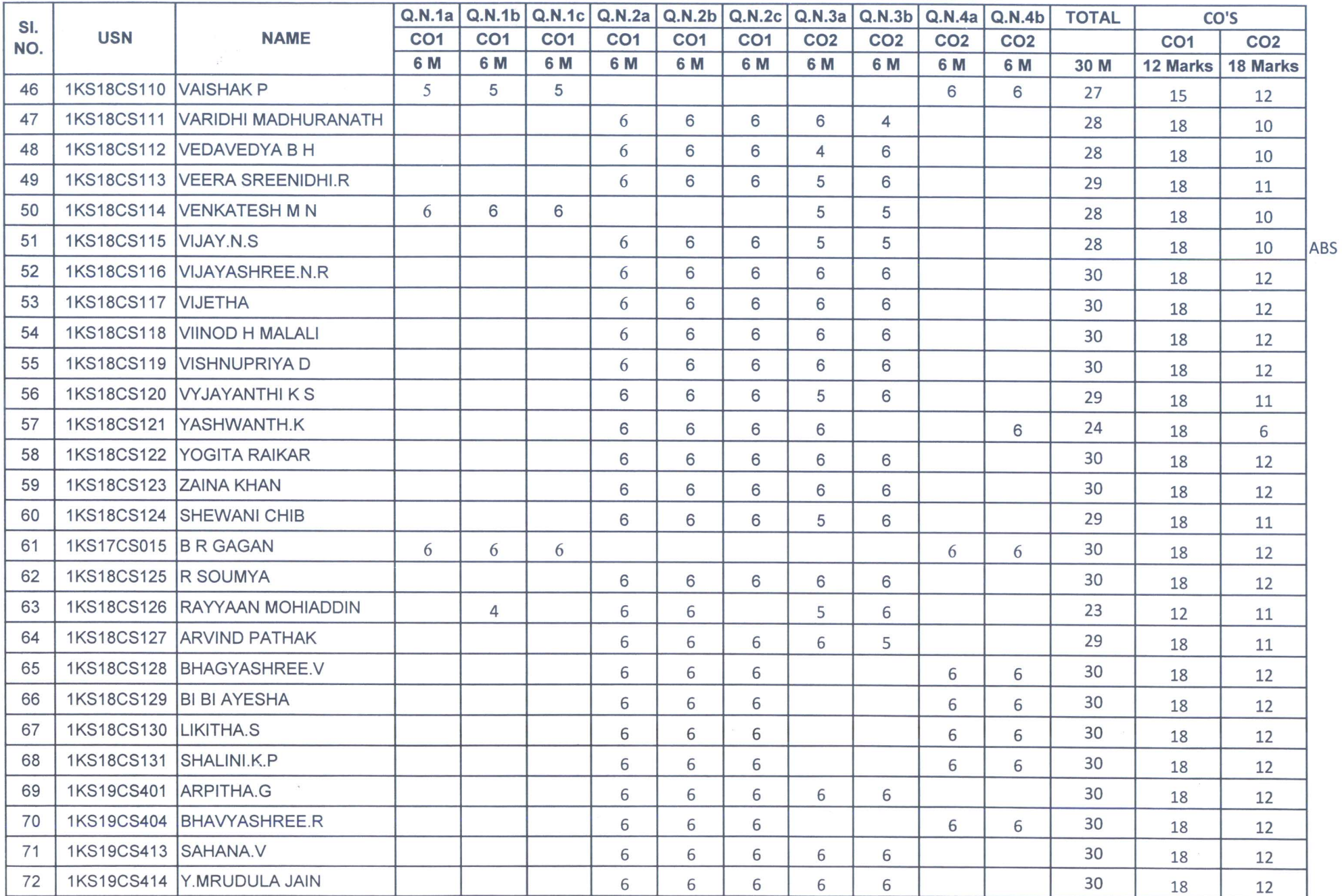

Thead of the Department<br>Pept. of Computer Science . Engg.<br>K.S. Institute of Techne<br>Bengaluru -560 109

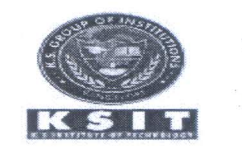

## K.S. INSTITUTE OF TECHNOLOGY, BANGALORE

## **Department of Computer Science and Engineering**

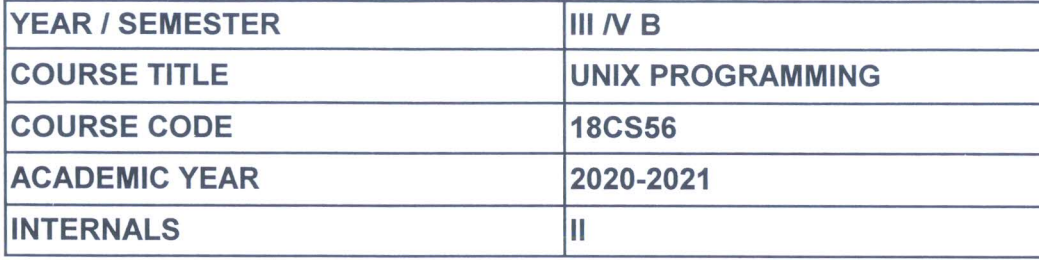

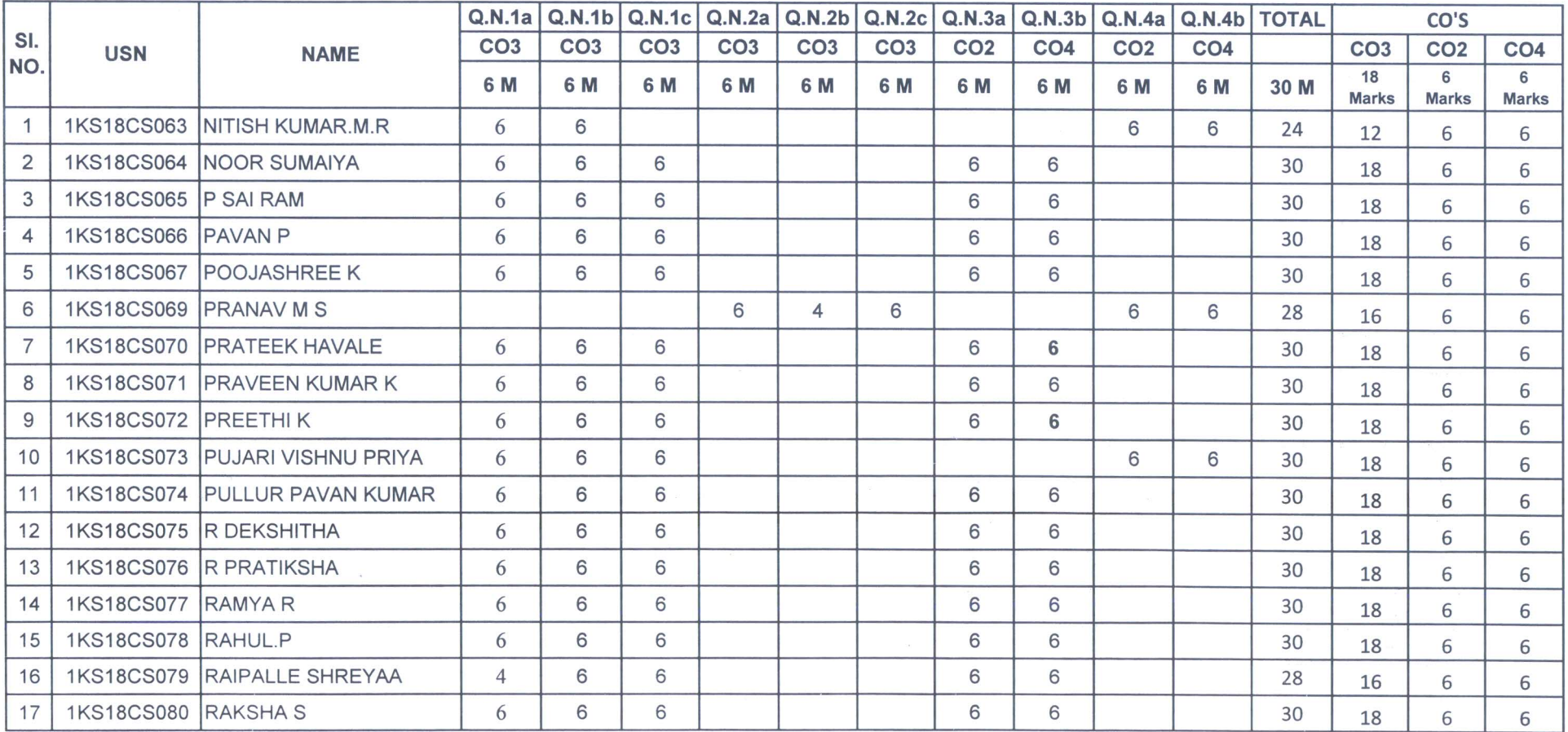

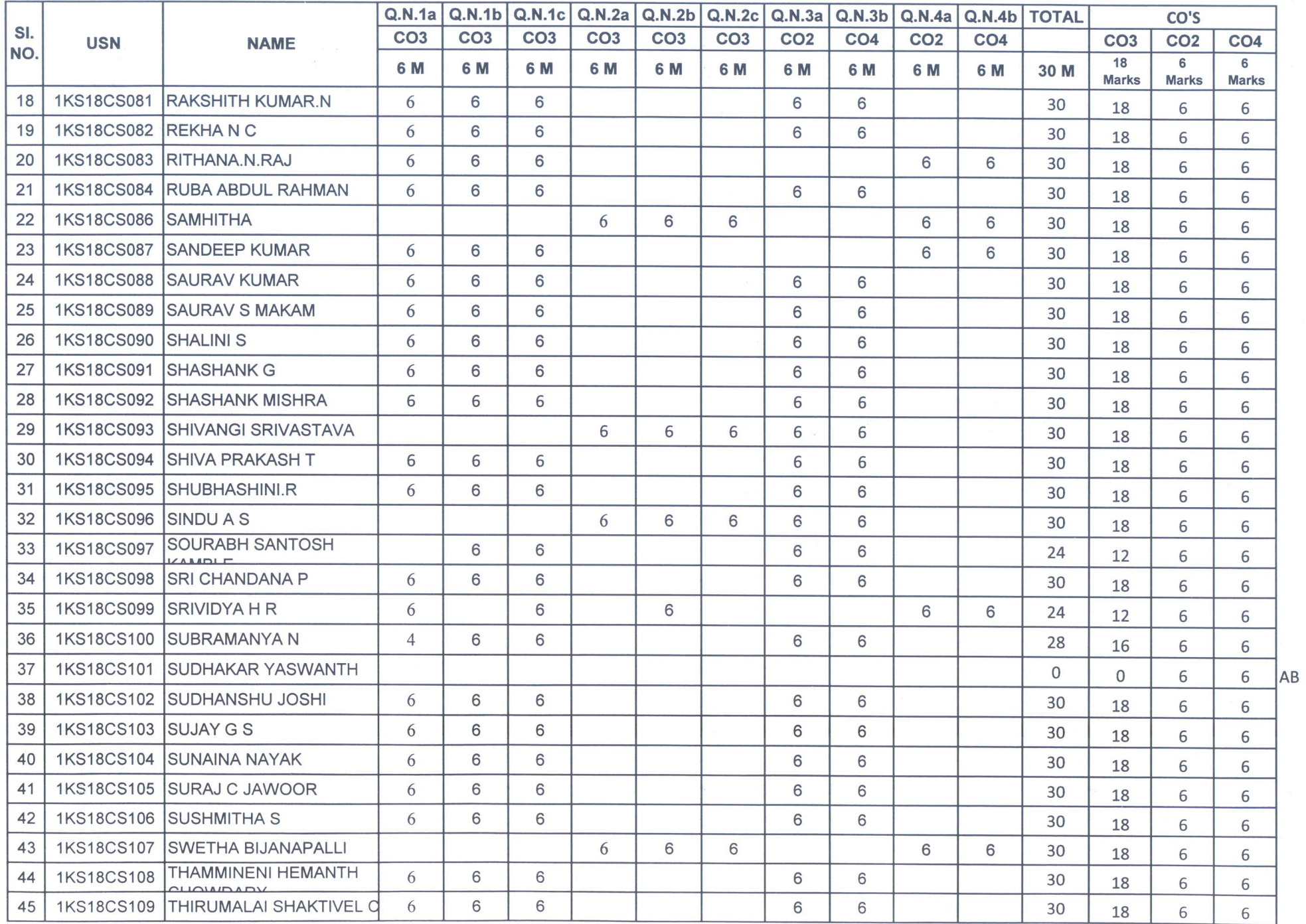

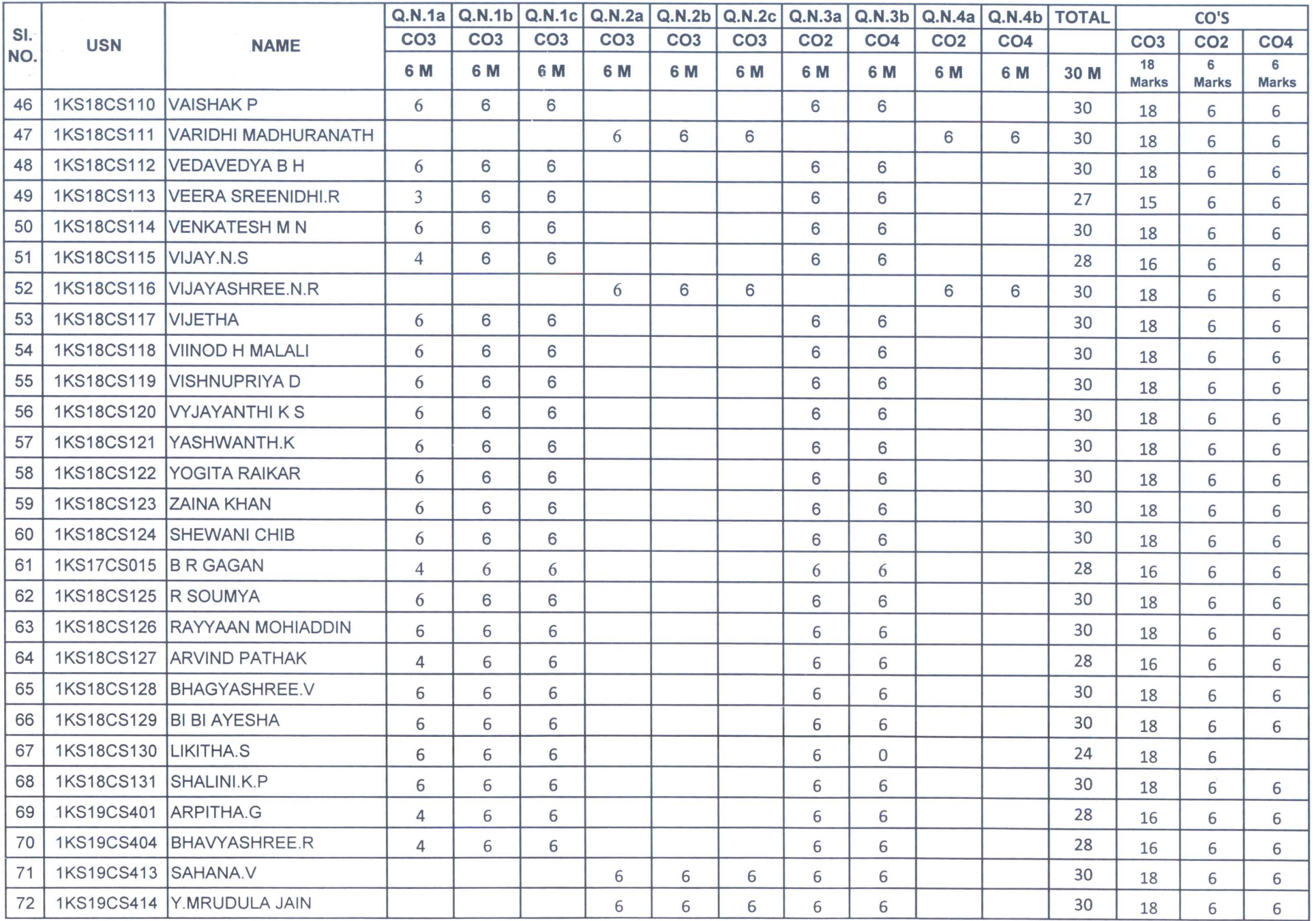

O<br>Dept. of Computer Science & Engg.<br>K.S. Institute of Technology

 $\sim 2$ 

 $\alpha$ 

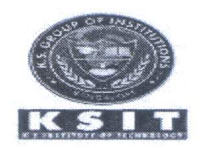

## K.S. INSTITUTE OF TECHNOLOGY, BANGALORE

## **Department of Computer Science and Engineering**

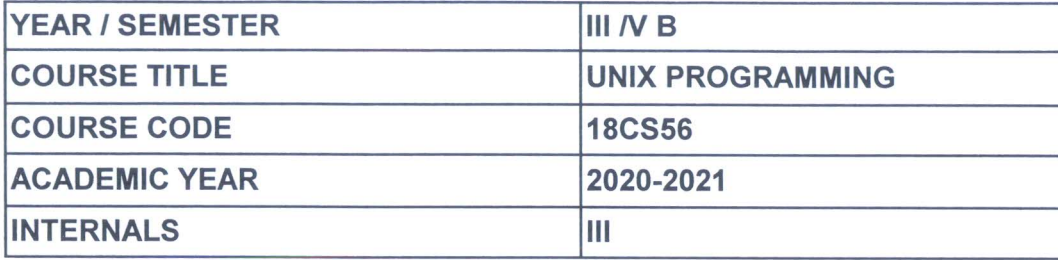

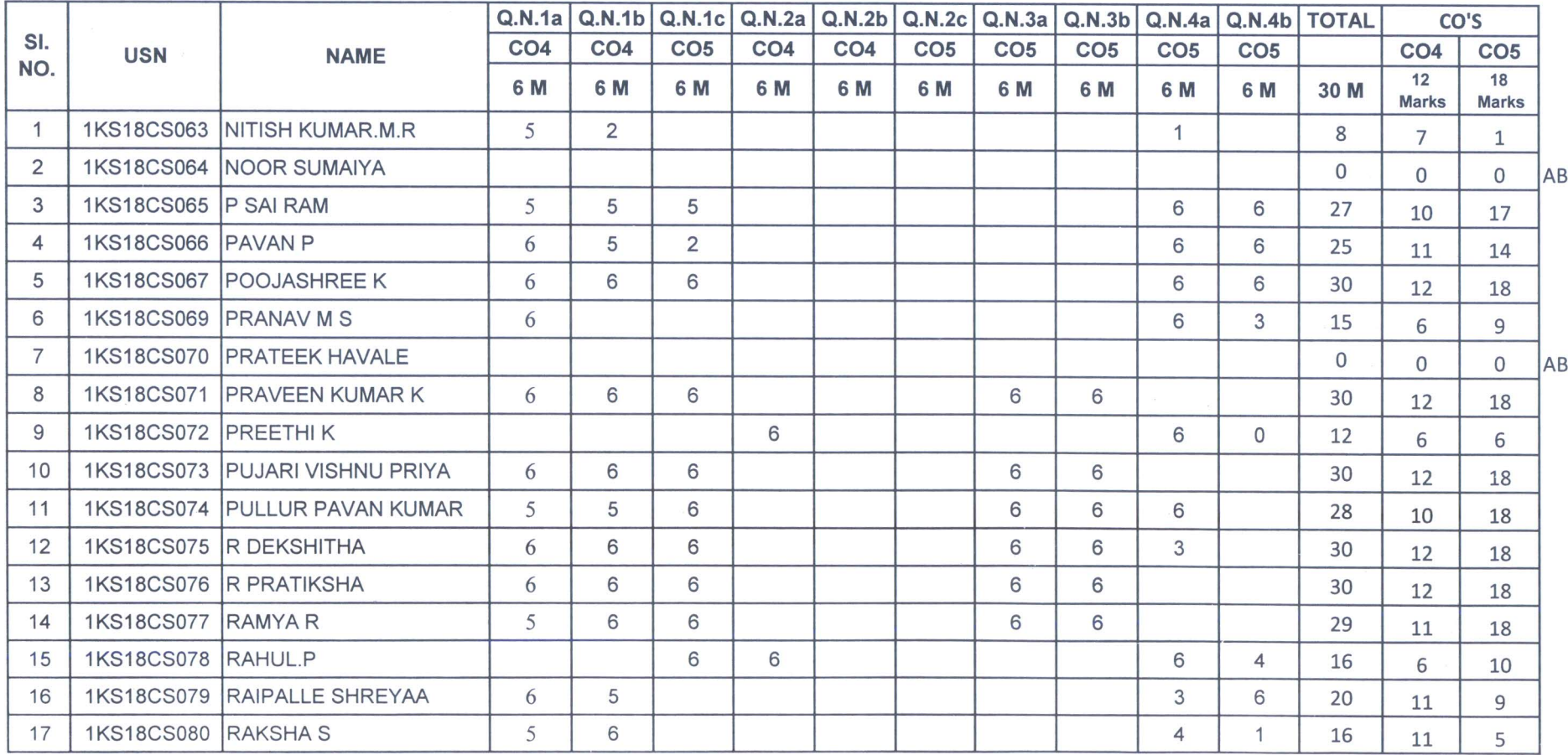

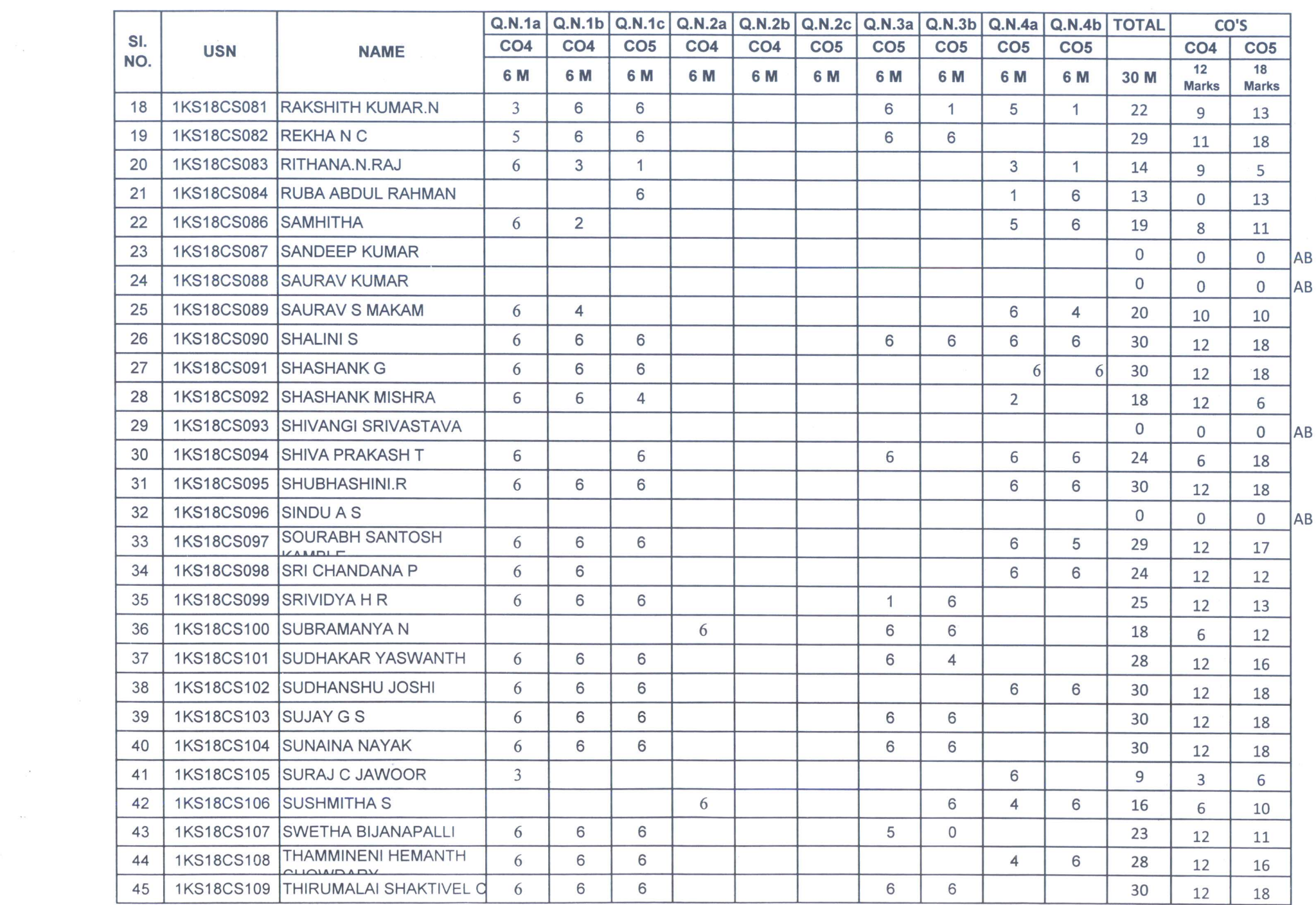

 $\mathbb{R}^n \times \mathbb{R}^n$ 

 $\frac{1}{2}$ 

 $\label{eq:3.1} \begin{array}{ll} \bullet & \circ \\ \bullet & \circ \end{array}$ 

 $\mathcal{P}$ 

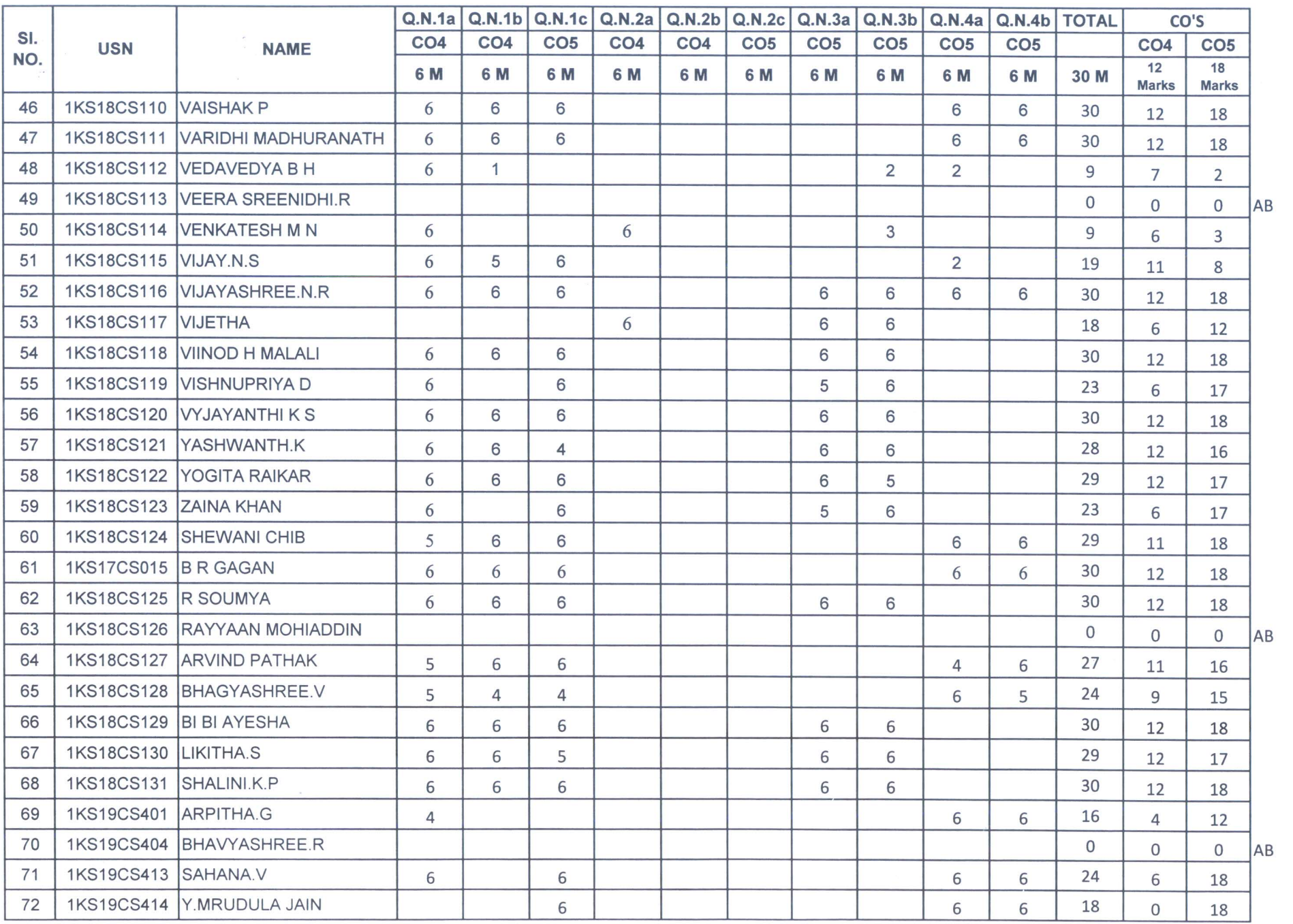

 $\bar{\omega}$ 

Dept. of Computer Science & Engg.<br>R.S. Institute of Technology<br>R.S. Institute of Technology

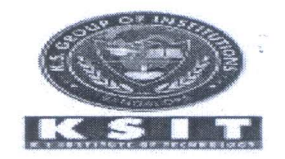

## K.S. INSTITUTE OF TECHNOLOGY, BANGALORE

## **Department of Computer Science and Engineering**

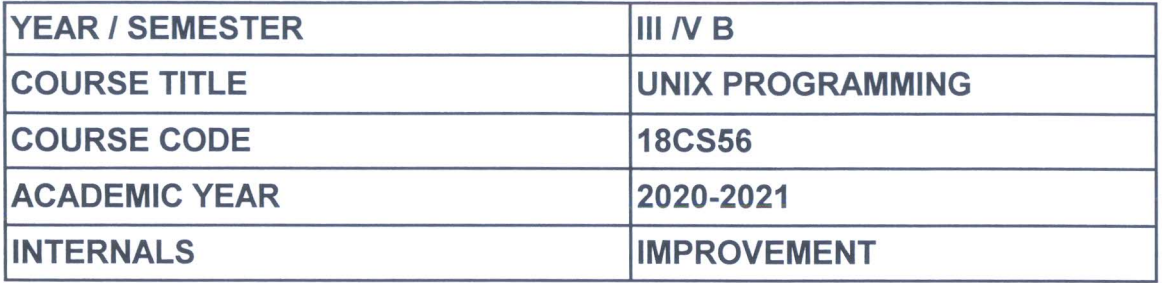

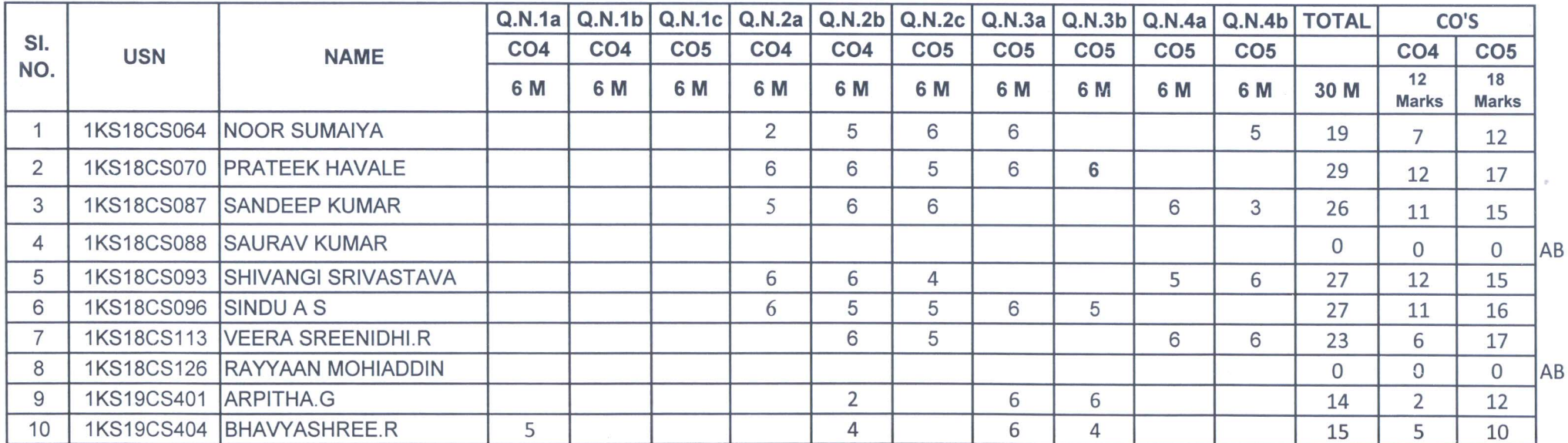

Head of the Department<br>Head of the Department<br>Dept. of Computer Science & Eng&<br>K.S. Institute of Technology<br>K.S. Institute of Technology

Visvesvaraya Technological University

## K.S. INSTITUTE OF TECHNOLOGY, BANGALORE

**Branch**: CS

ġ

2

**Scheme: 2018** 

Semester: 5

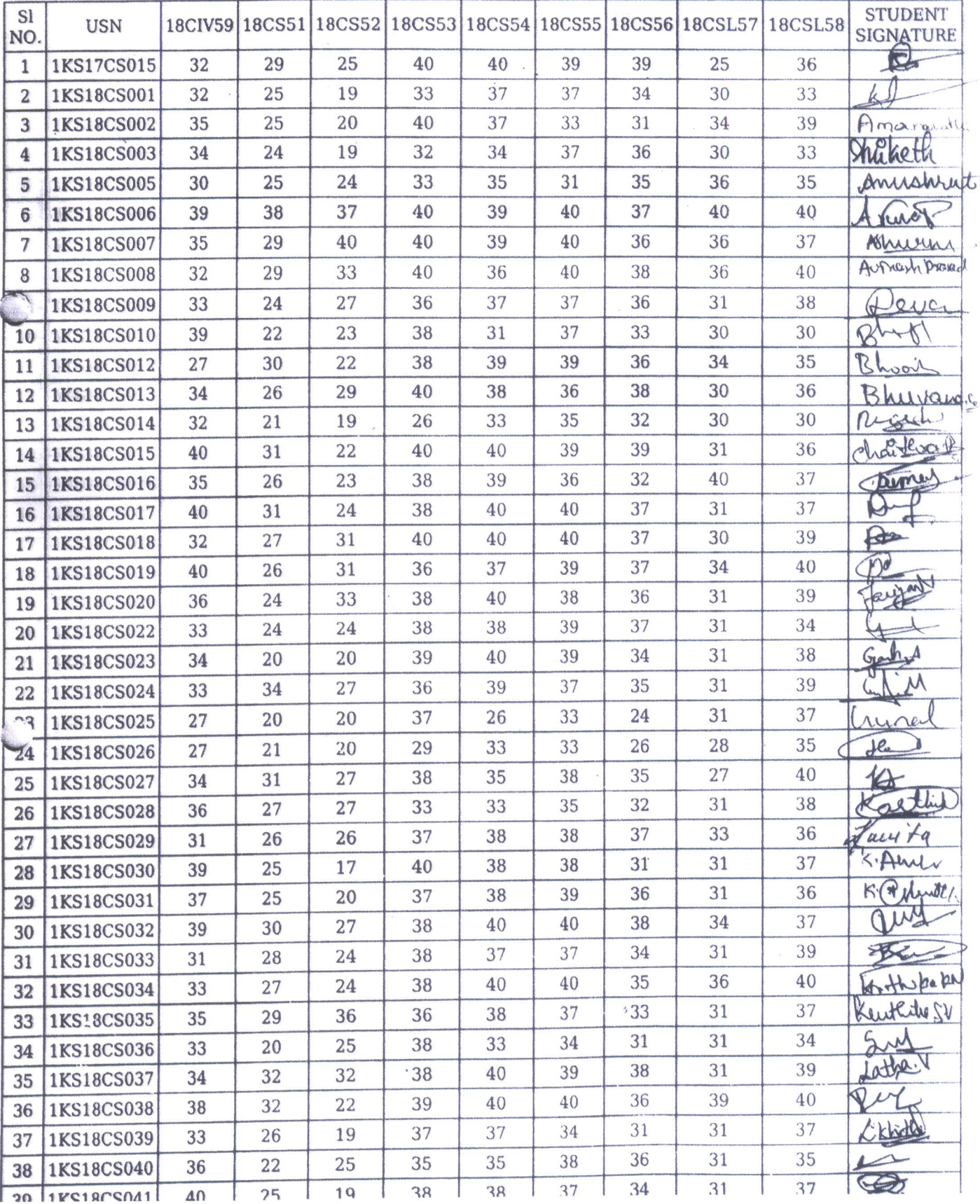

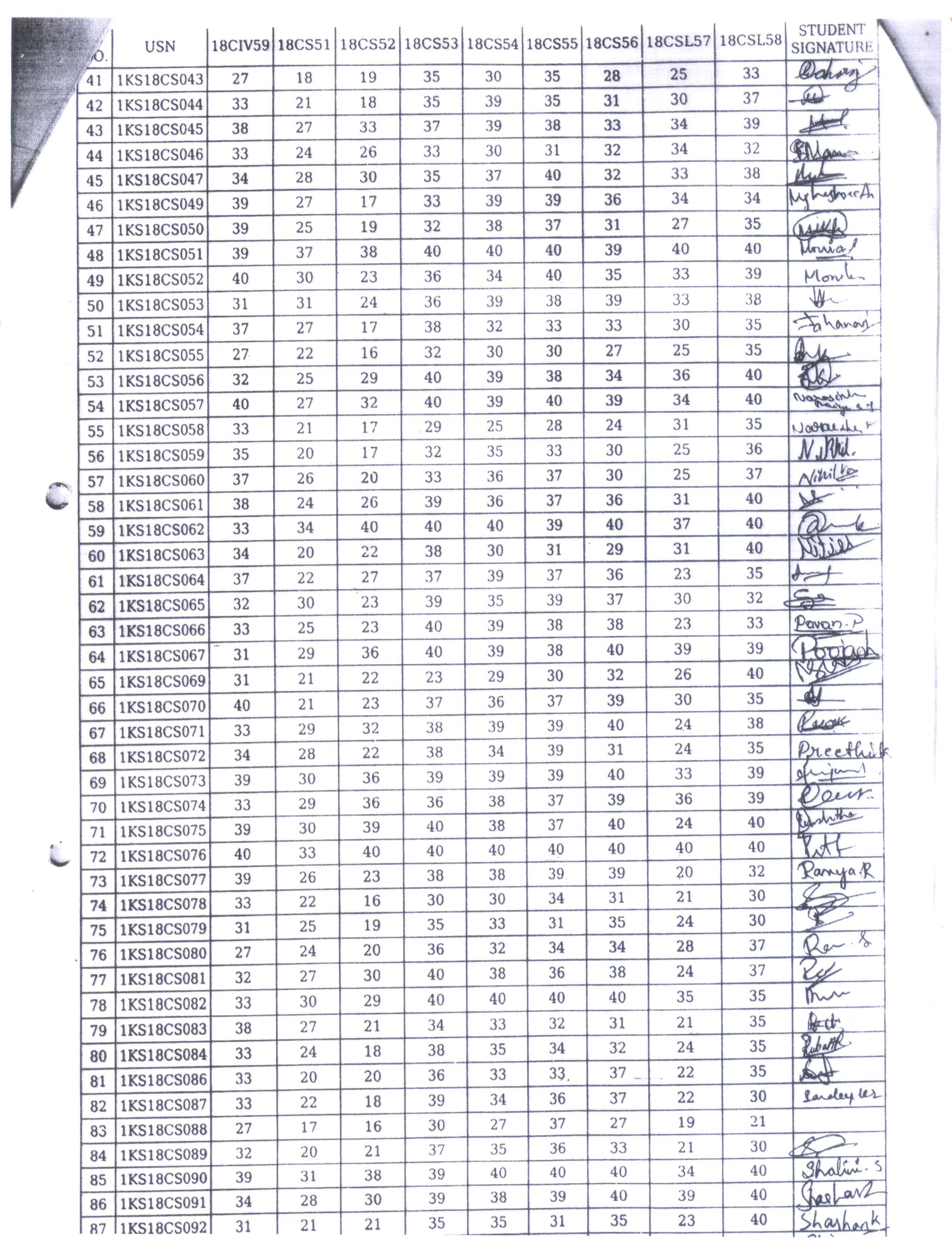

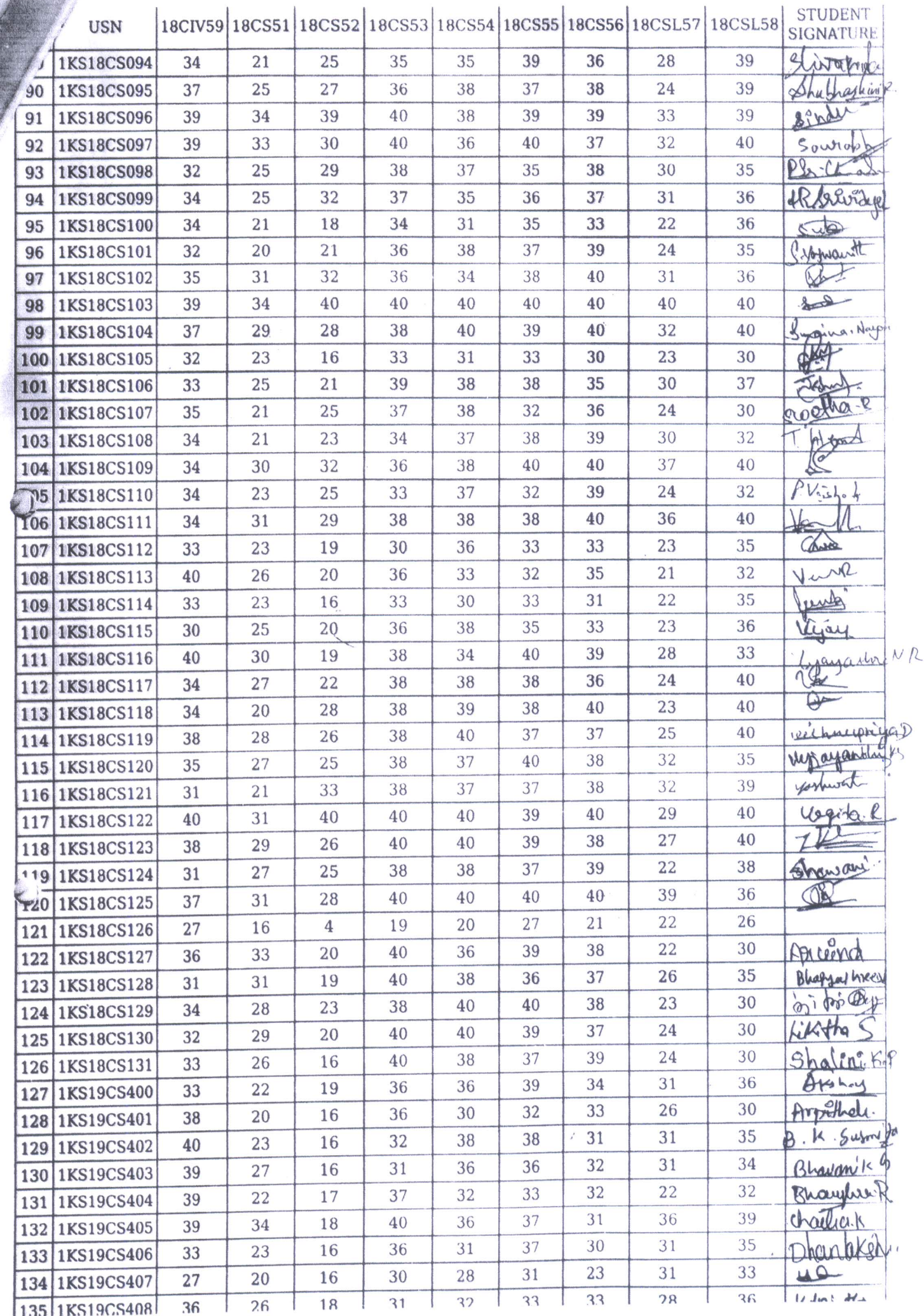

 $18$ CIV59 18CS51 18CS52 18CS53 18CS54 18CS55 18CS56 18CSL57 18CSL58 STUDENT **USN** 

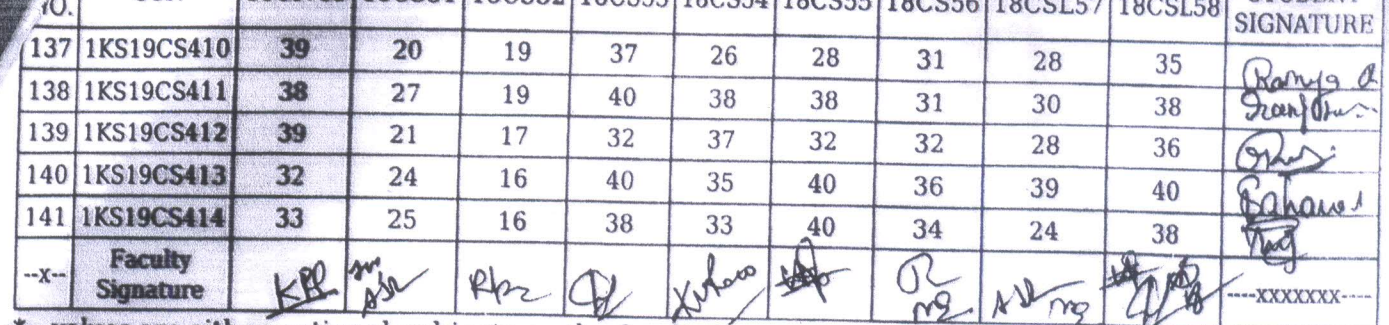

\* - values are either optional subjects or the faculty has not yet entered the marks  $\rightarrow$ 

Nurarapus O  $26|2|202|$ HOD

**Seal and Signature** 

**Head of the Department** Dept. of Computer Science & Engg.<br>K.S. Institute of Technology Bengaluru -560 109

212021 fors **PRINCIPAL** 

**Seal and Signature** 

- PRINCIPAL K.S. INSTITUTE OF TECHNOLOGY BENGALURU - 560 109.

### K S INSTITUTE OF TECHNOLOGY, BANGALORE-109. DEPARTMENT OF COMPUTER SCIENCE AND ENGINEERING

#### **SUBJECT NAME & CODE: UNIX PROGRAMMING - 18CS56 V SEM-COMPUTER SCIENCE AND ENGINEERING**

#### **IA - INTERNAL ASSESMENT**

**EX - VTU END SEM EXAMINATION** 

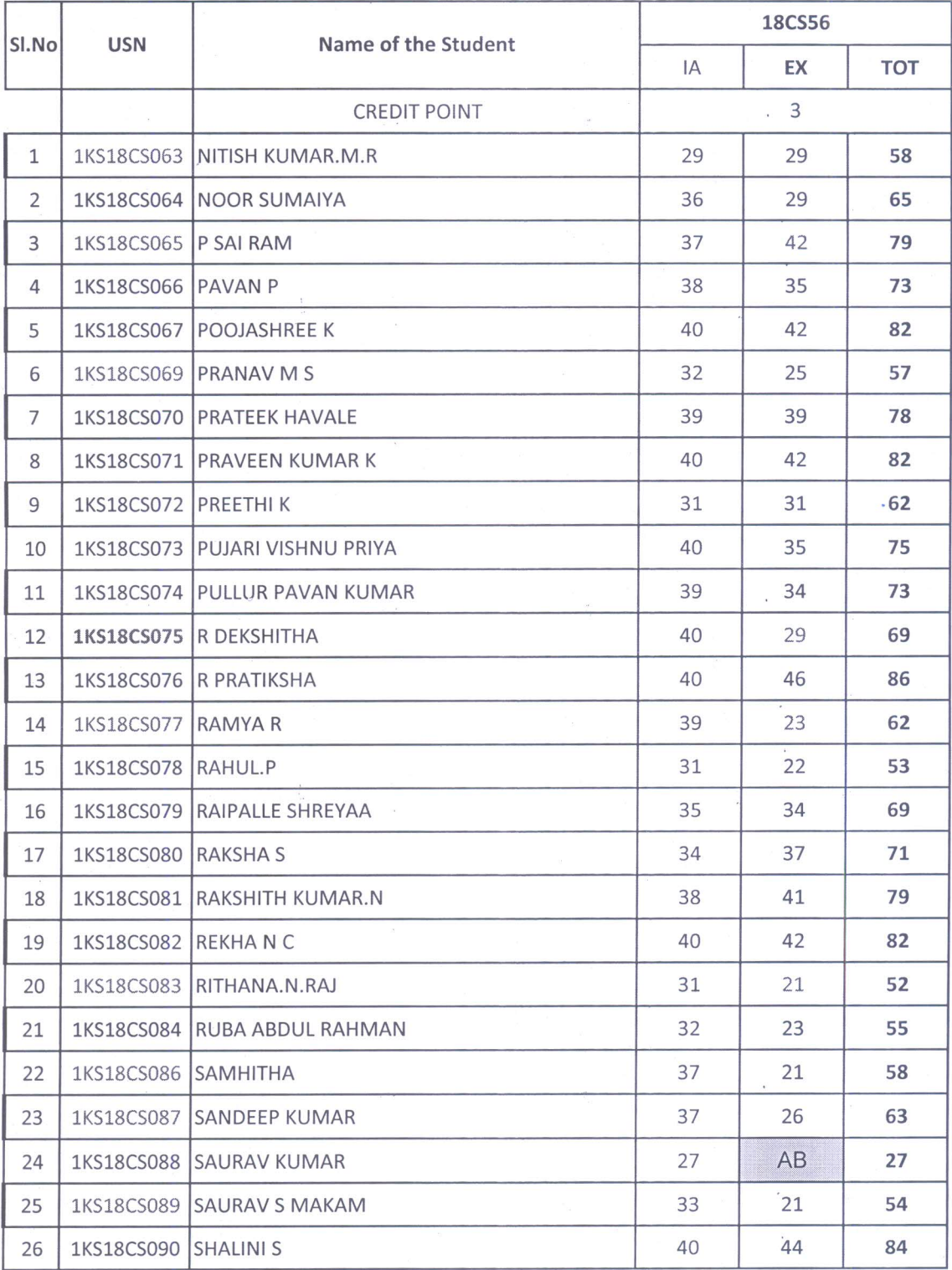

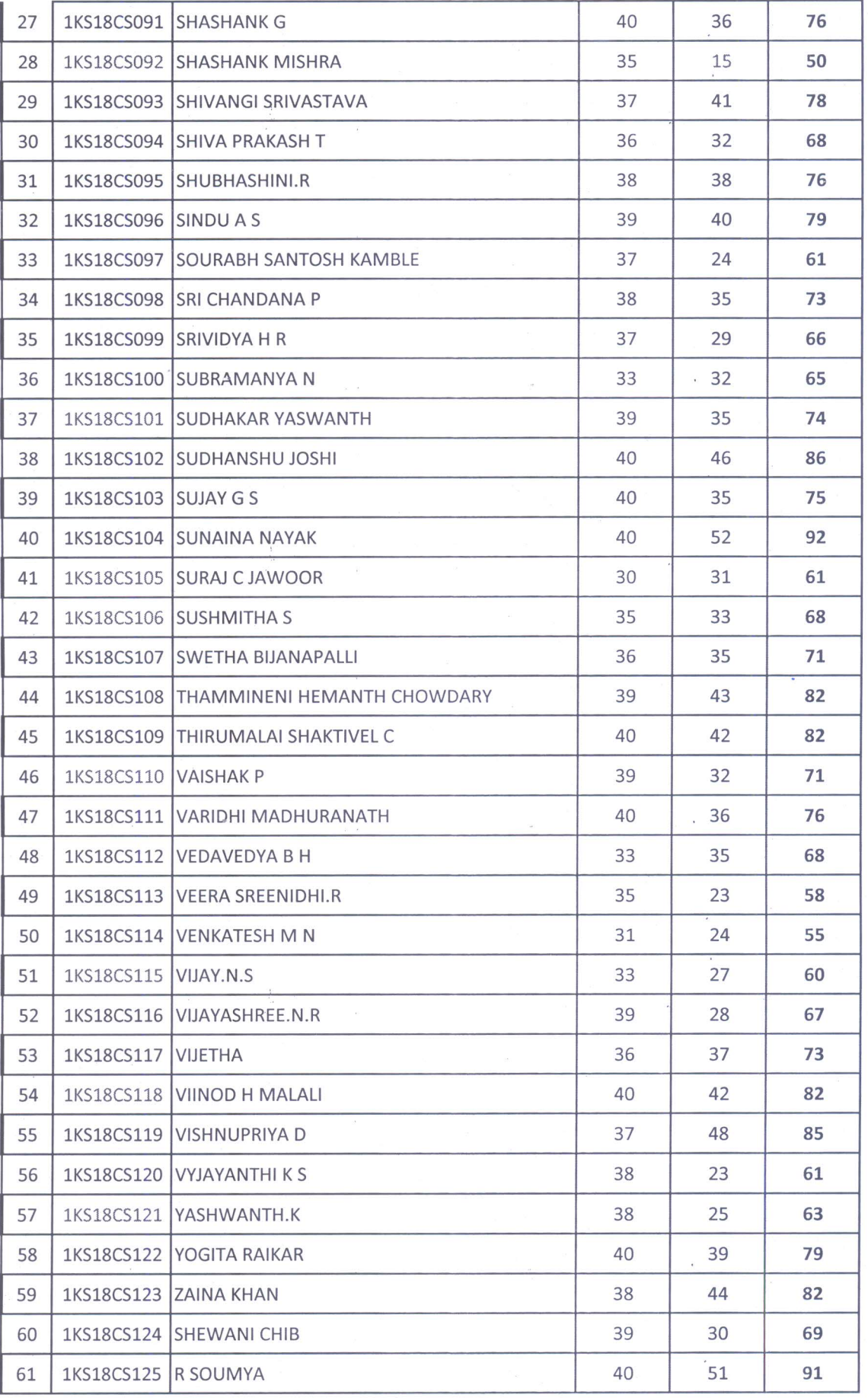

 $\frac{1}{\sqrt{2}}$  .

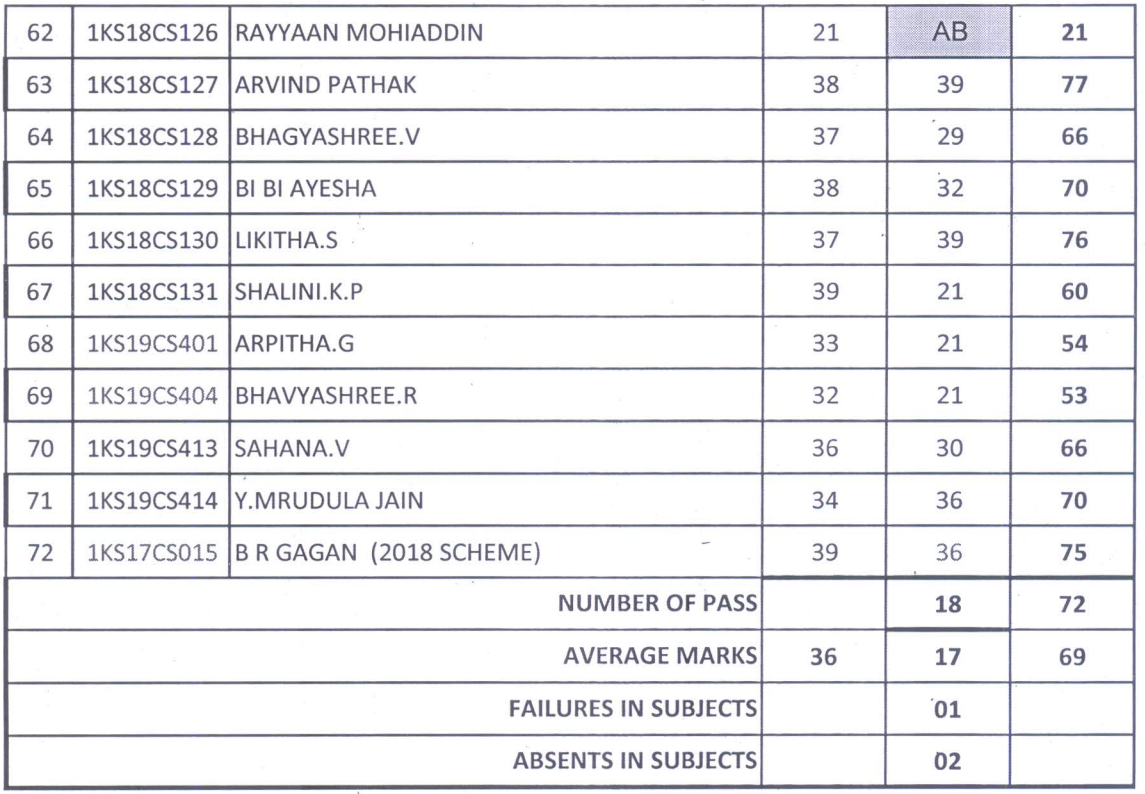

Onercatapu

Head of the Department<br>Dept. of Computer Science & Engg.<br>K.S. Institute of Technology<br>Bengaluru -560 109

 $\bar{z}$ 

 $\hat{\boldsymbol{\theta}}$ 

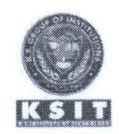

#### K.S. INSTITUTE OF TECHNOLOGY, BANGALORE - 560109 DEARTMENT OF COMPUTER SCIENCS & ENGINEERING **TEACHING AND LEARNING** PEDAGOGY REPORT

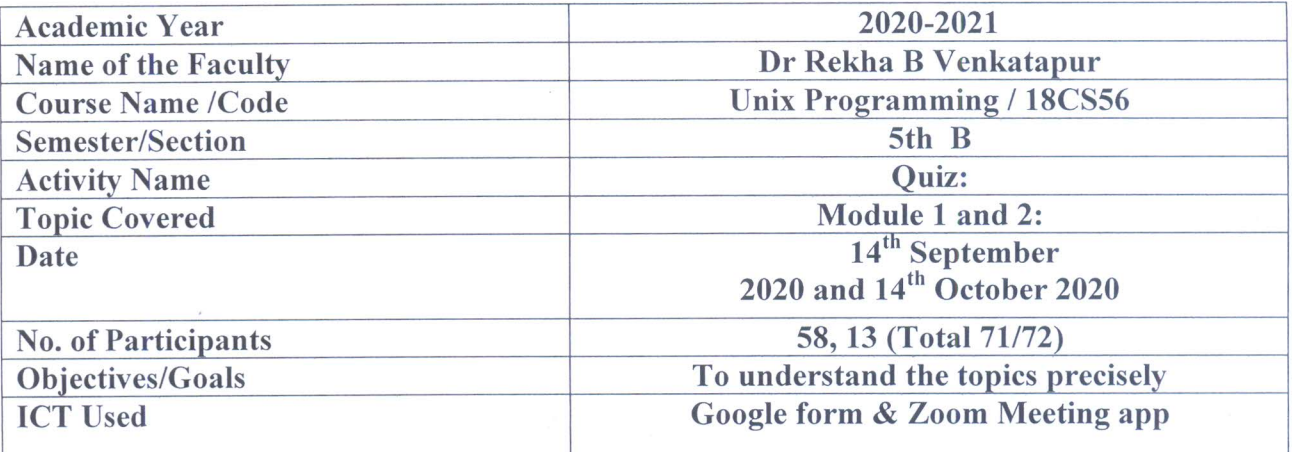

**Appropriate Method/Instructional materials/Exam Questions** 

Students are asked answer 10 quiz questions with multiple choice options. The quiz is conducted for 10 minutes. The Google forms are used to randomize the options. In the class room quiz is conducted for the students.

In this discussion, key questions to be examined are

- 1. How well the students understood the topics taught in the class?
- 2. Whether they are indulge in experiential learning by practicing the commands?
- 3. Are they able to answer all questions within the given time?

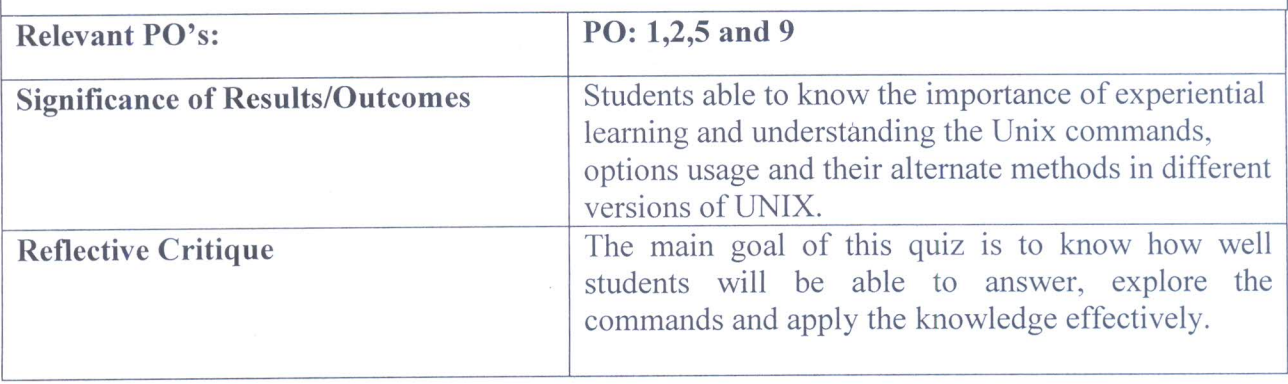

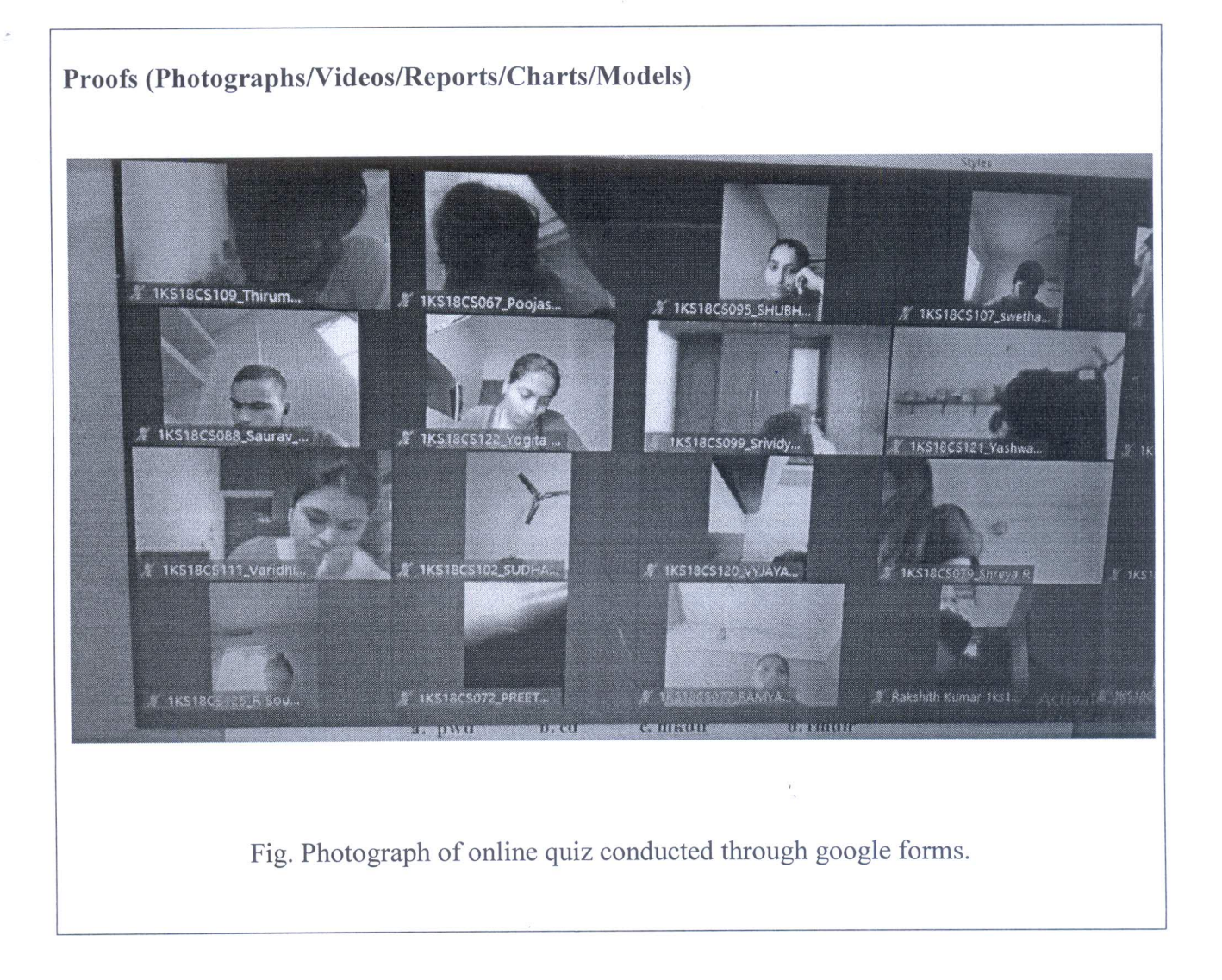

1 d'uccionpu

**Signature of Course In charge** 

Duratap **Signature of HOD CSE** 

Head of the Department<br>Dept. of Computer Science & Engg.<br>K.S. Institute of Technology<br>Bengaluru -560 109

 $\frac{1}{2}$ 

#### **UNIX Programming (18CS56)**

#### **Pedagogy Activity - 1**

## 5<sup>th</sup> Semester B Section

#### **Quiz Questions** Date: 14-9-2020

10 Marks

1. What does the command ls do? a. Shows a calendar b. Display of files and folders, present in the folder d. Display of the contents of a file c. Opening a file where you are

- 2. How do you find out what's your shell? a. whomami b. pwd c. echo SSHELL d. \$sh
- 3. Cal command is used for a. Calculator **b. Calendar** c. concatenate d. cancel
- 4. Choose the output of the following command \$type echo a. echo **b.echo** is a shell builtin c. "echo" d. None of the these
- 5. Bash interpret the escape sequence only when echo is used with ----- option a.  $-c$  b.  $-n$  c.  $-t$  d.  $-e$
- 6. Command  $\text{S} \mid s r$ a. sorts filesname in reverse order b. Displays recursive files c. displays removed file name d. displays root directory
- 7. Which option is required to get date in mm/dd/yy format a. D b.d c. y d. all of these
- 8. Find the valid file name in Unix a. 5-B b. 5. c. 5-B d. All of these
- 9. Interacts with user a. Kernel **b. Shell** c. Both Kernel and Shell d. hardware
- is not a shell 10. a. bsh b.ksh c. BASH d. bat

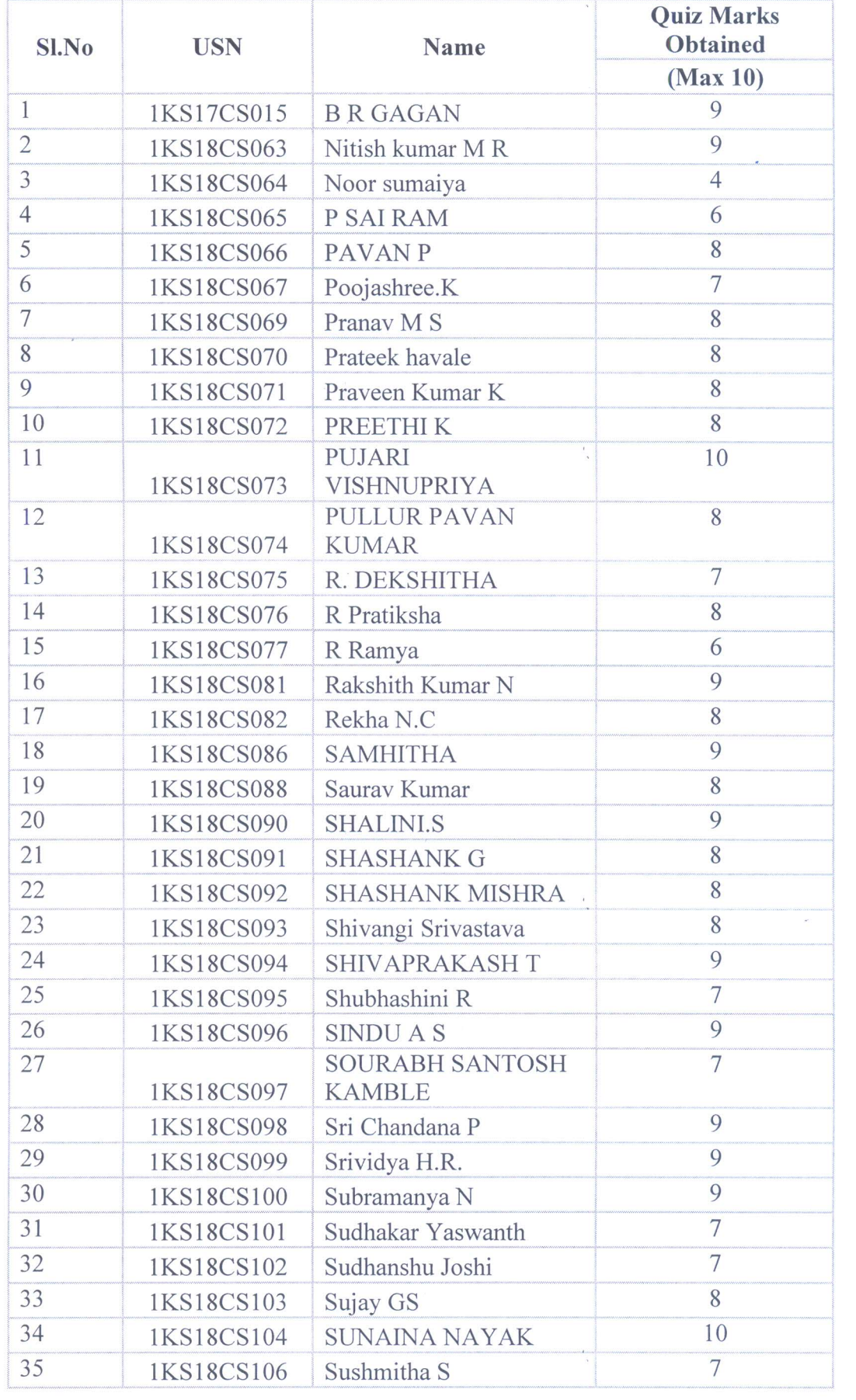

 $\bar{\theta}$ 

 $\tilde{\varepsilon}$ 

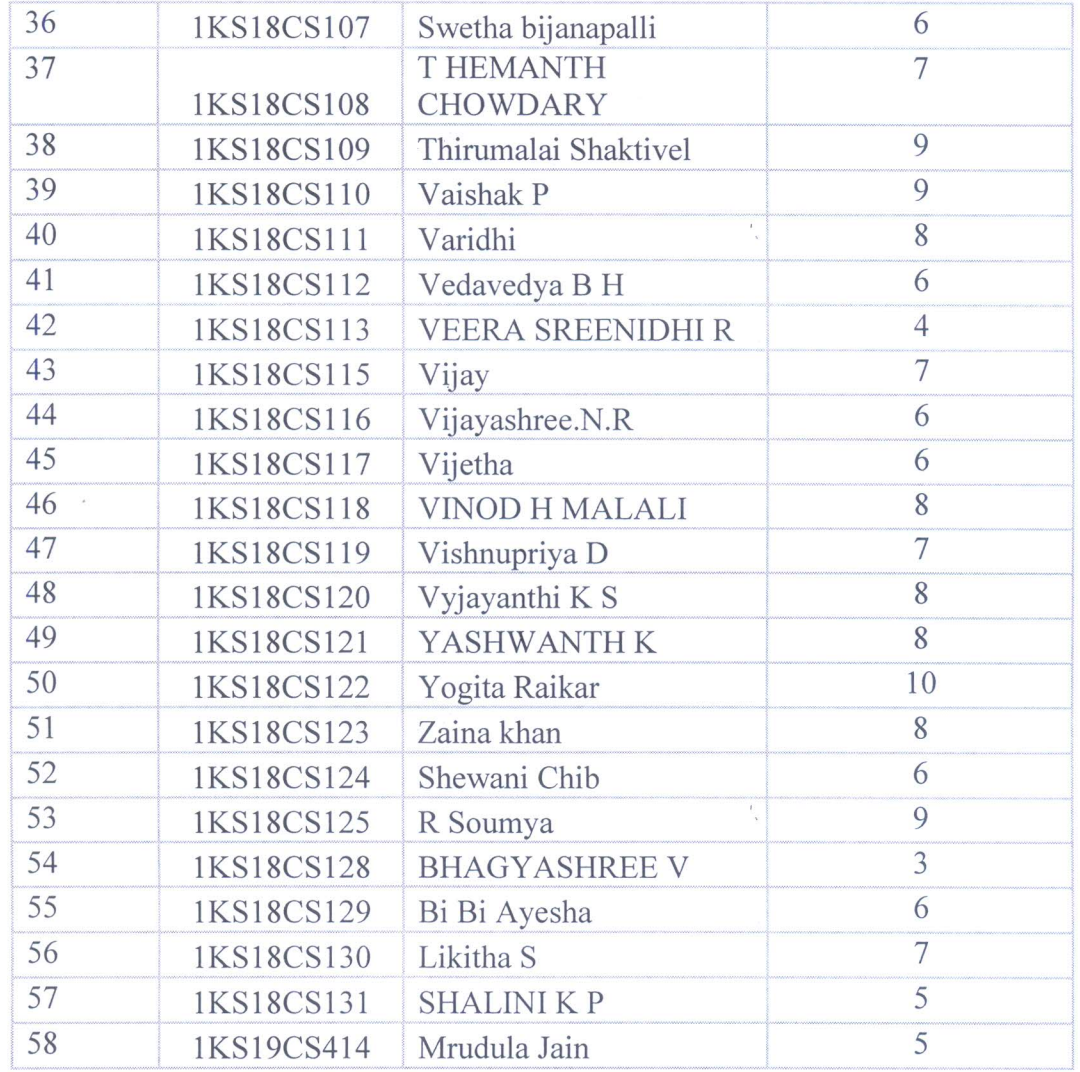

## Analysis of Quiz

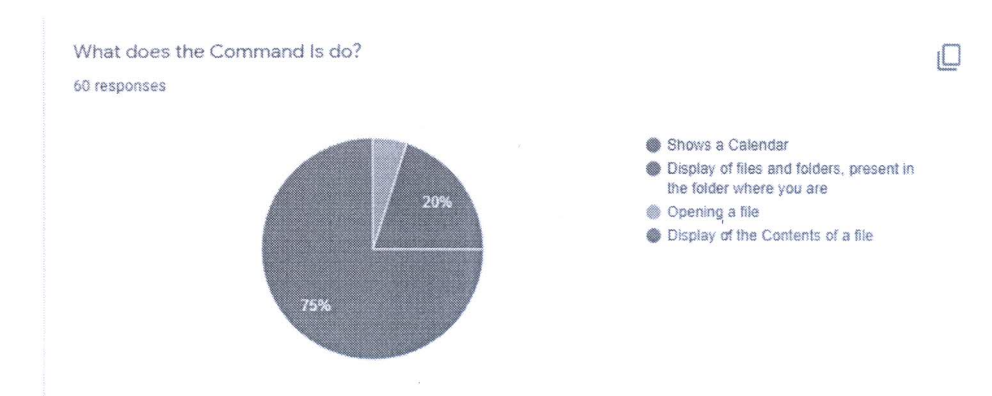

 $\alpha$ 

 $\frac{V}{\log}$ 

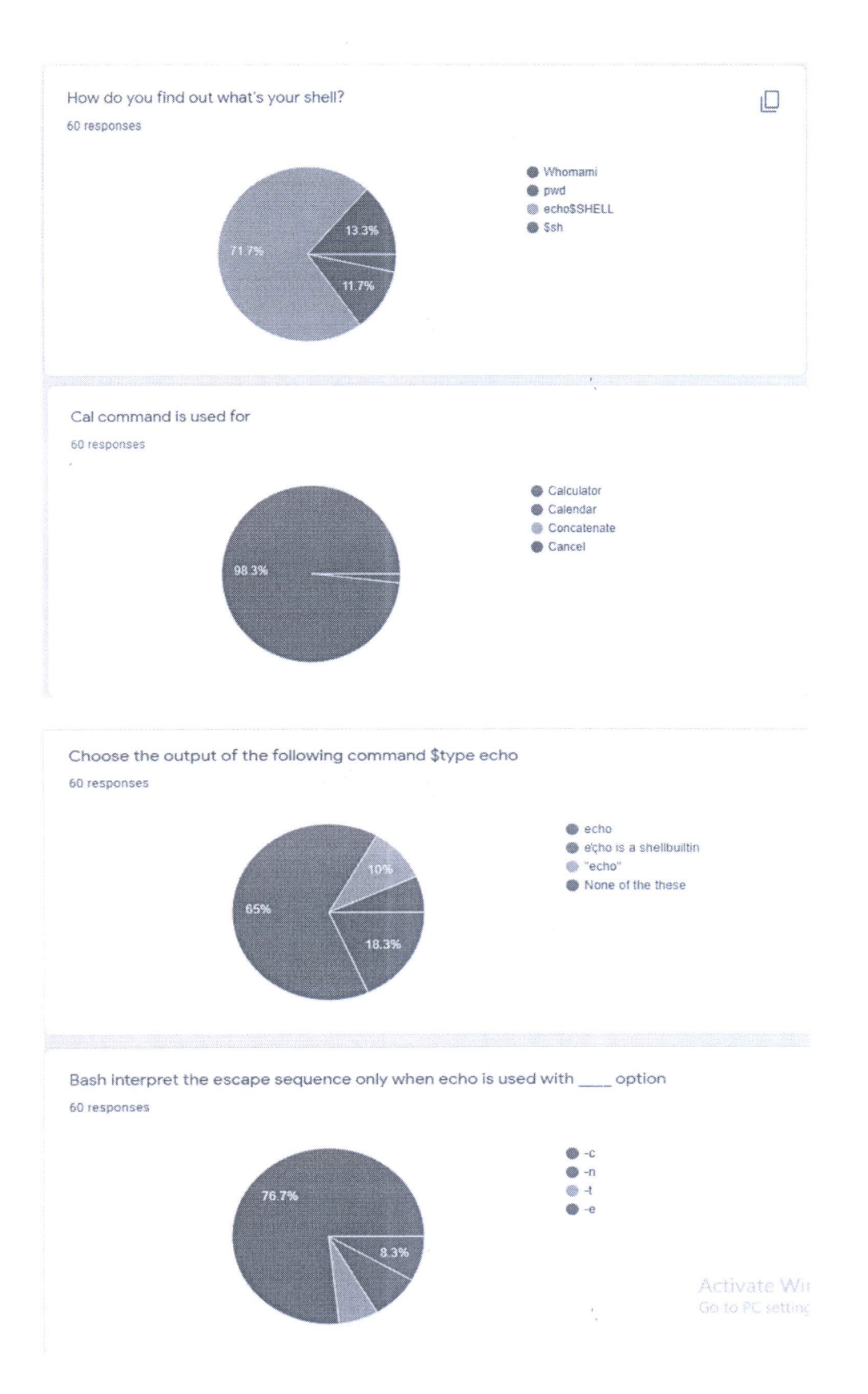

 $\frac{1}{2}$ 

ę.

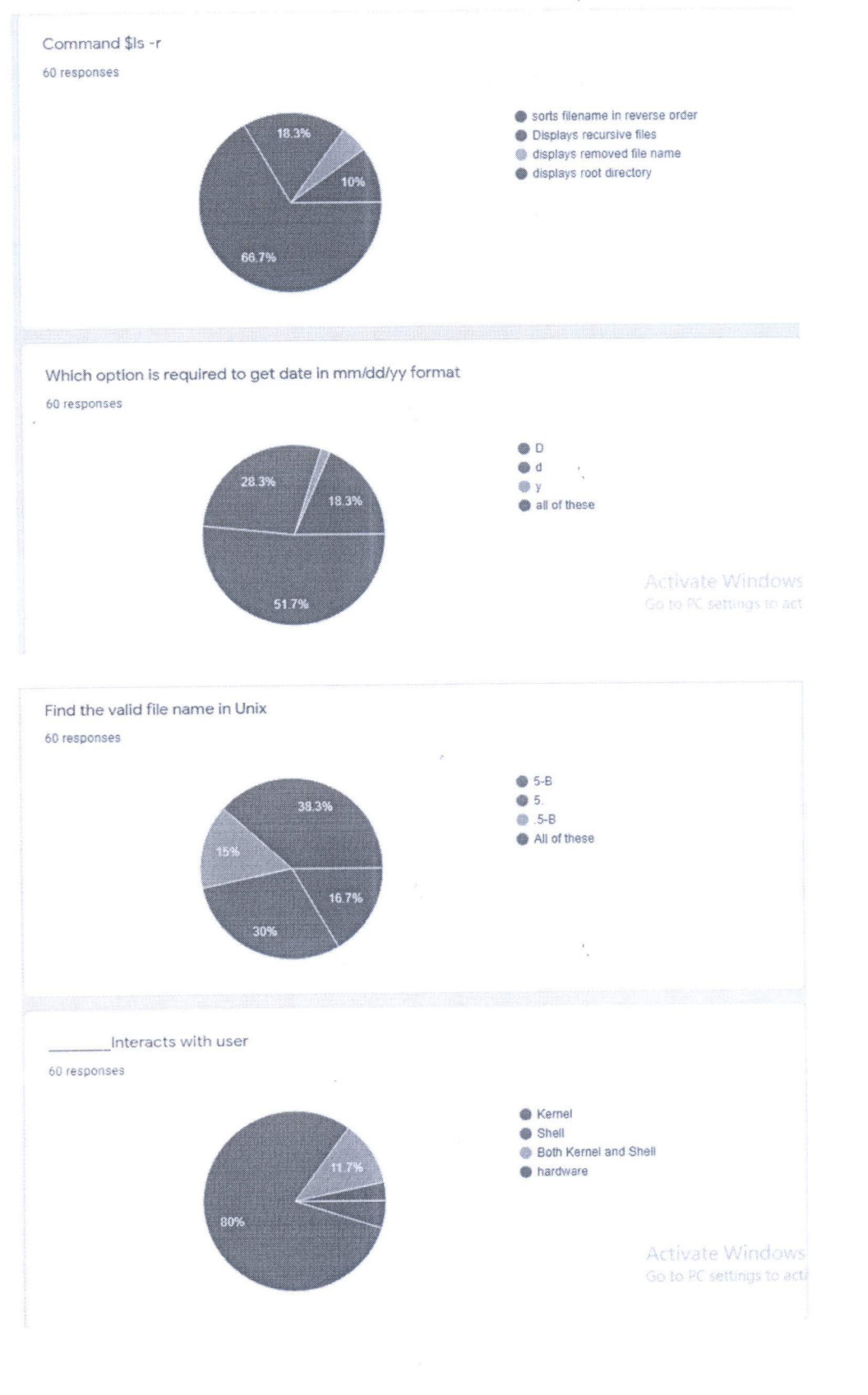

 $\frac{1}{3}$ 

 $\tilde{\alpha}$ 

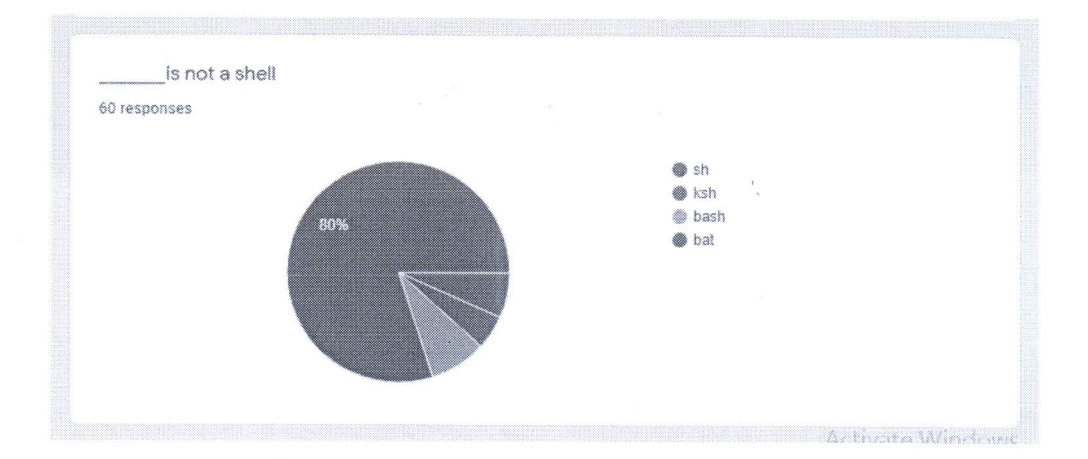

**UNIX Programming (18CS56)** 

**Pedagogy Activity – 1(For Absentees)** 

## 5<sup>th</sup> Semester B Section

**Quiz Questions** Date: 8-10-2020 10 Marks

**UNIX Programming (18CS56)** 

Pedagogy Activity – 1(For Absentees)

5<sup>th</sup> Semester B Section

**Quiz Questions** Date: 10-9-2020

#### 10 Marks

- 1. The command used to display listing of directories a.  $\mathbf{ls}$  -d b.  $\mathbf{ls}$  -ld c.  $\mathbf{ls}$  -dir d.  $\mathbf{ls}$  -dl
- 2. Th operation used to change permission in relative manner is a.  $+ or - or = b$ . rwx c. user, group owner and others d. chmod
- 3. The ls -1 file1 command results in a. Long listing of file 1 b. 7 attributes of file 1 c. both d. None
- 4. Octal 100 indicates ----- in relative permission a. **Read** b. write c. execute d. None of the above
- 5. What is the output of the commands on ordinary file startx \$chmod a -rwx stratx;  $ls - l$  startx a.  $-TWXYWXYWX$  b. d-------- c. --------- d.000000000

6. What is the result of this command on ordinary file named startx \$chmod 777 startx

a. - rwxrwxrwx b. -------- c. drwxr-xr-x d. None of the above

- 7. The first column of the command  $s = 1$  starts indicate a. Owner of file **b. ordinary file** c. type and permission of file d. directory file
- 8. Which of the following is used to assign all permissions to files f1 and f2 a. ls -1 file1, file2 b. chmod 777 f1, f2 c. chmod 777 f1; chmod 777 f2 b. None of the above
- 9. umask command is used a. to check existing permissions b. to display UID, GID c. to check and change existing permissions d. for all the above
- 10. The date and time attribute of a file indicates a. Last modification date and Time b. Last accessed date and Time c. Date time of creation of file d. Date and time of file deleted

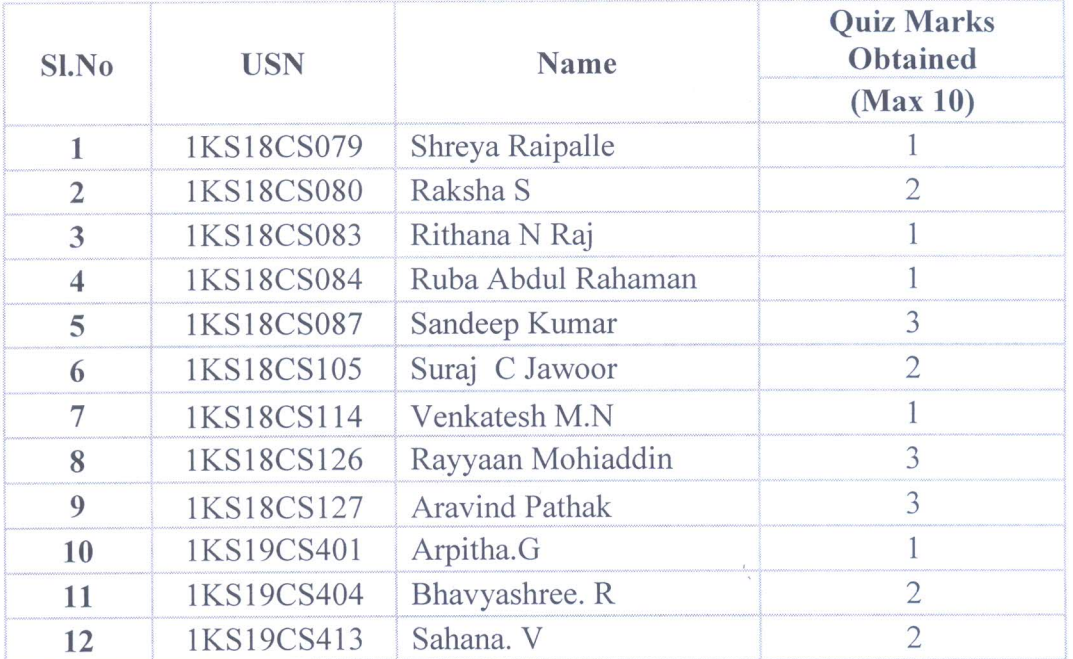

## **Analysis of Quiz**

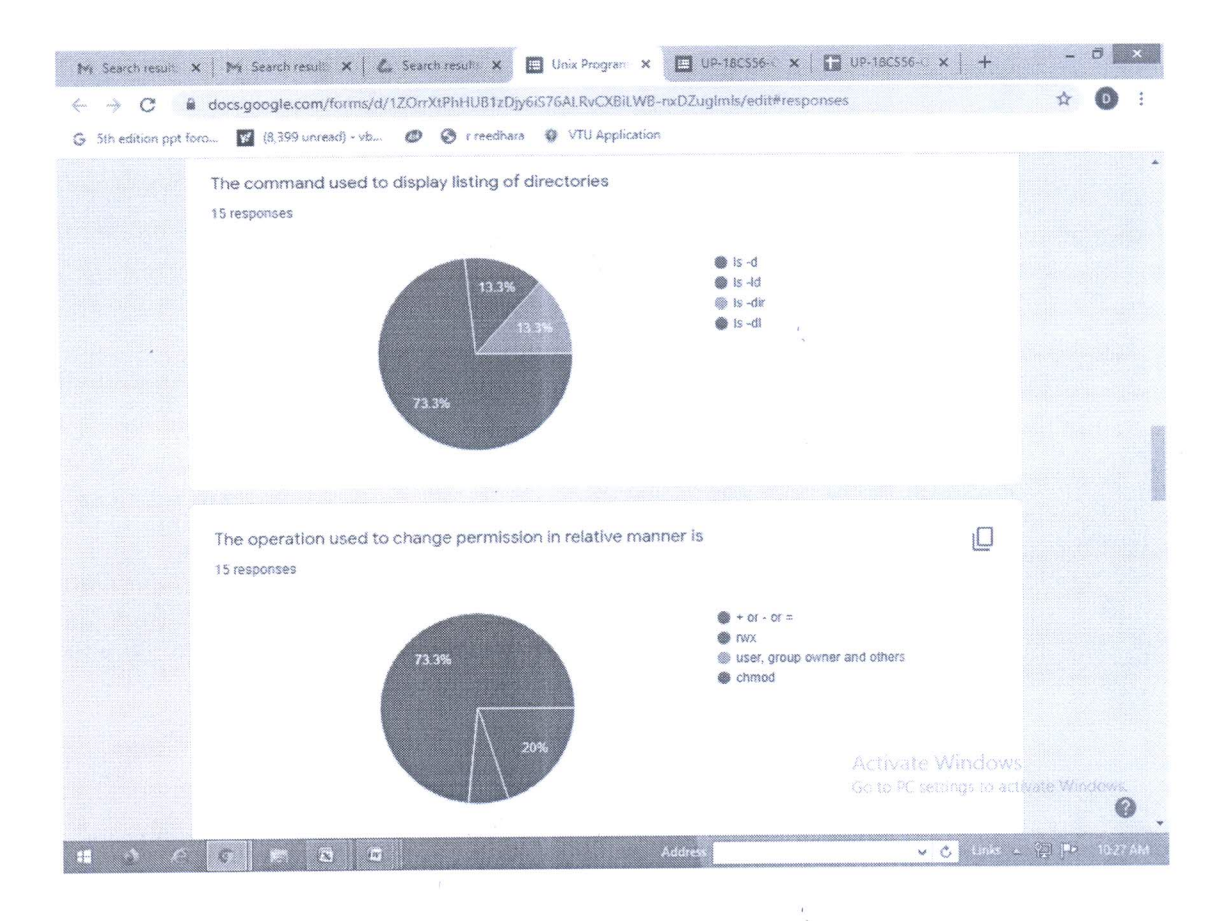

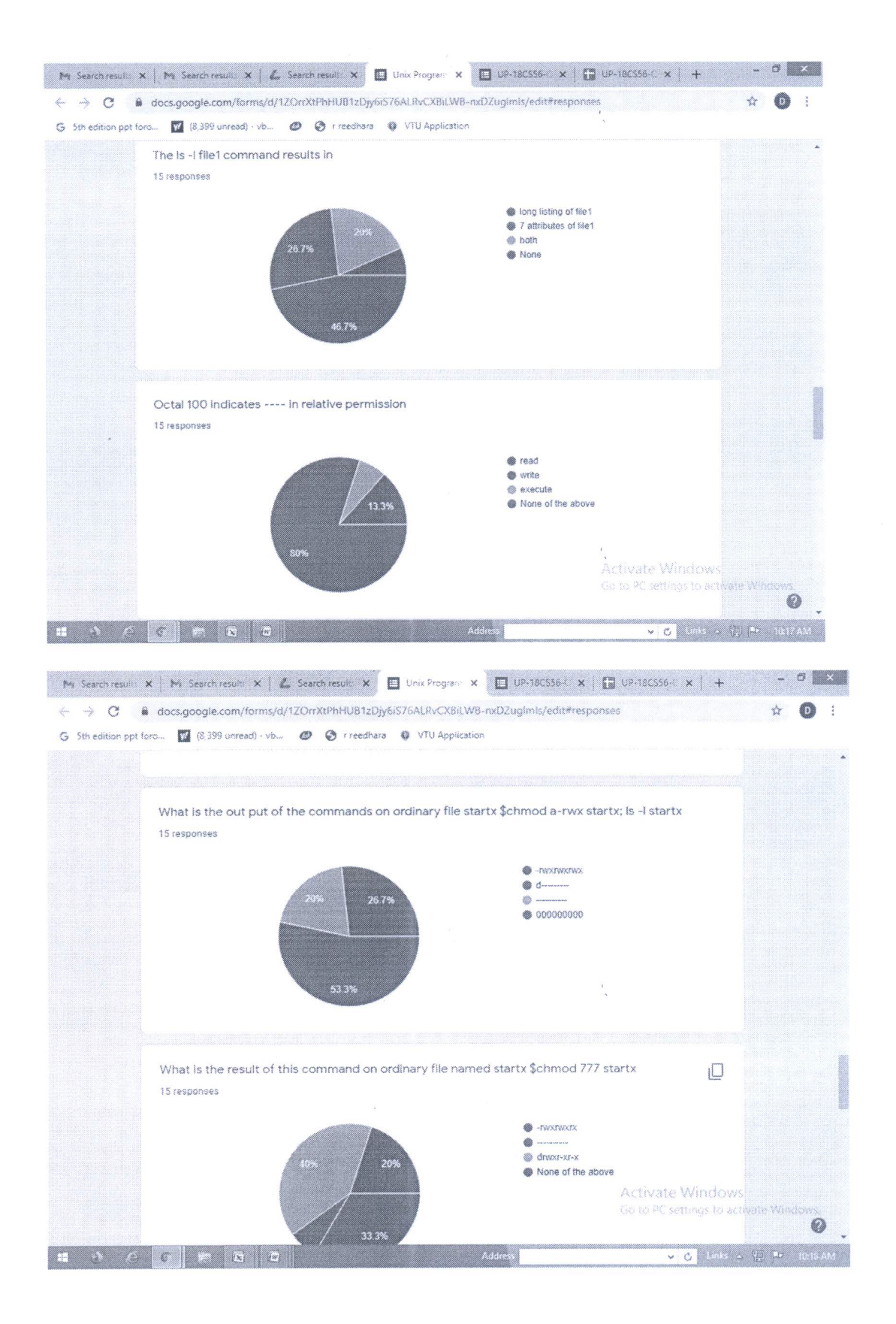

 $\frac{1}{\lambda}$ 

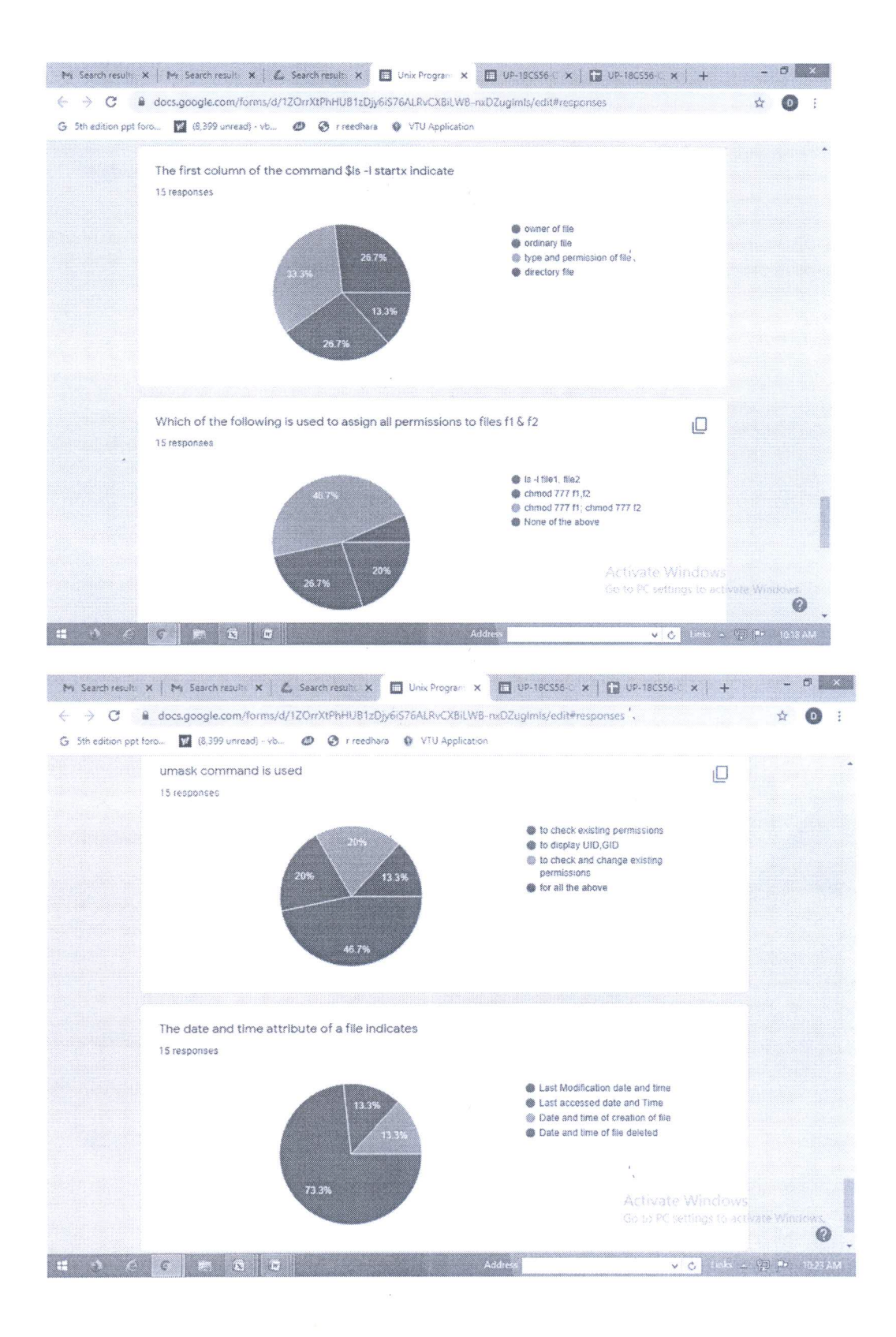

 $\frac{\partial}{\partial x}$ 

 $\overline{\mathcal{A}}$ 

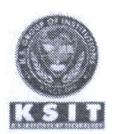

#### K.S. INSTITUTE OF TECHNOLOGY, BANGALORE - 560109 **DEARTMENT OF COMPUTER SCIENCS & ENGINEERING TEACHING AND LEARNING PEDAGOGY REPORT**

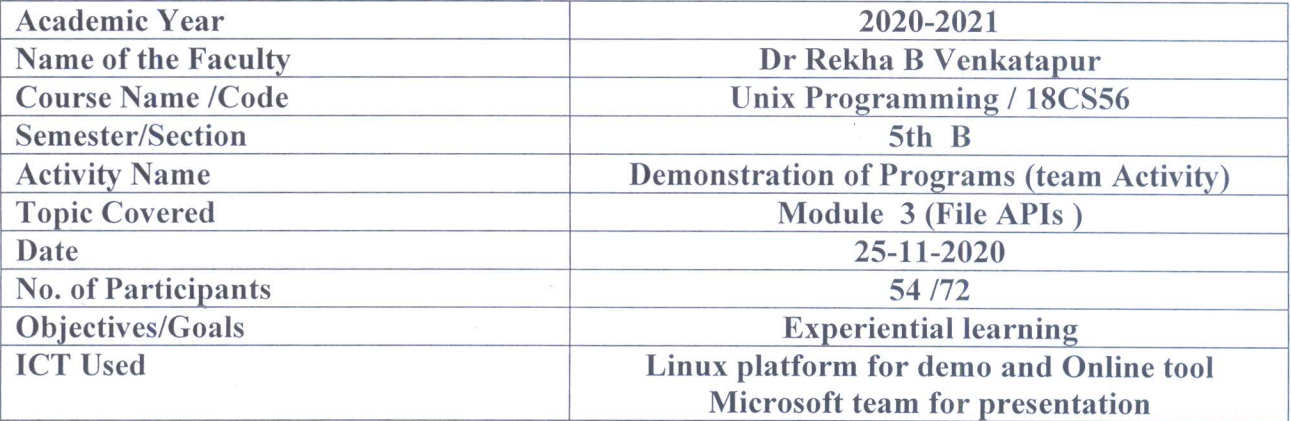

#### **Appropriate Method/Instructional materials/Exam Questions**

In the class of 72 students 3 teams are formed as Team B1, B2 and B3. The team leaders are identified by team mates.

Team B1: Total Members 25 Leader: Sujay G S(1KS18CS103)

Team B2: Total Members 24 Leader: Pujari Vishnupriya (1KS18CS073)

Team B3: Total Members 22 Leader: Zaina Khan (1KS18CS119)

Students are asked to give a demonstration on

1. Write a program to find the type of a file – Whether it is a Regular File/Directory file/ Character Special/Block special/FIFO or pipe/ symbolic file etc.

2. C program to implement a FIFO file named as fifo5 with all access permission to everyone.

3. Write a C/C++ program which demonstrates interprocess communication between a reader process and a writer process. Use mkfifo, open, read, write and close APIs in your program.

In this discussion, key questions to be examined are

- 1. Whether they are indulge in experiential learning by practicing the commands?
- 2. Are they able to present the work assigned demonstration and answer the queries related to the Program.
- 3. Are they able to work effectively as an individual and team?

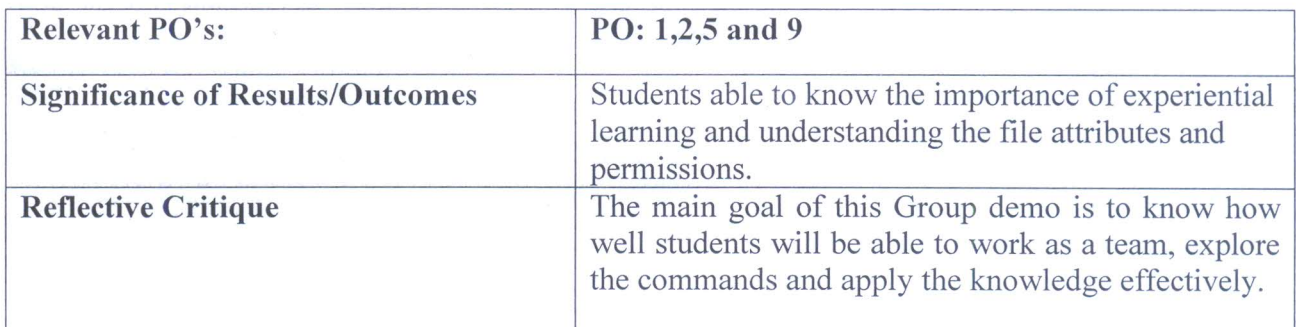

#### Proofs (Photographs/Videos/Reports/Charts/Models)

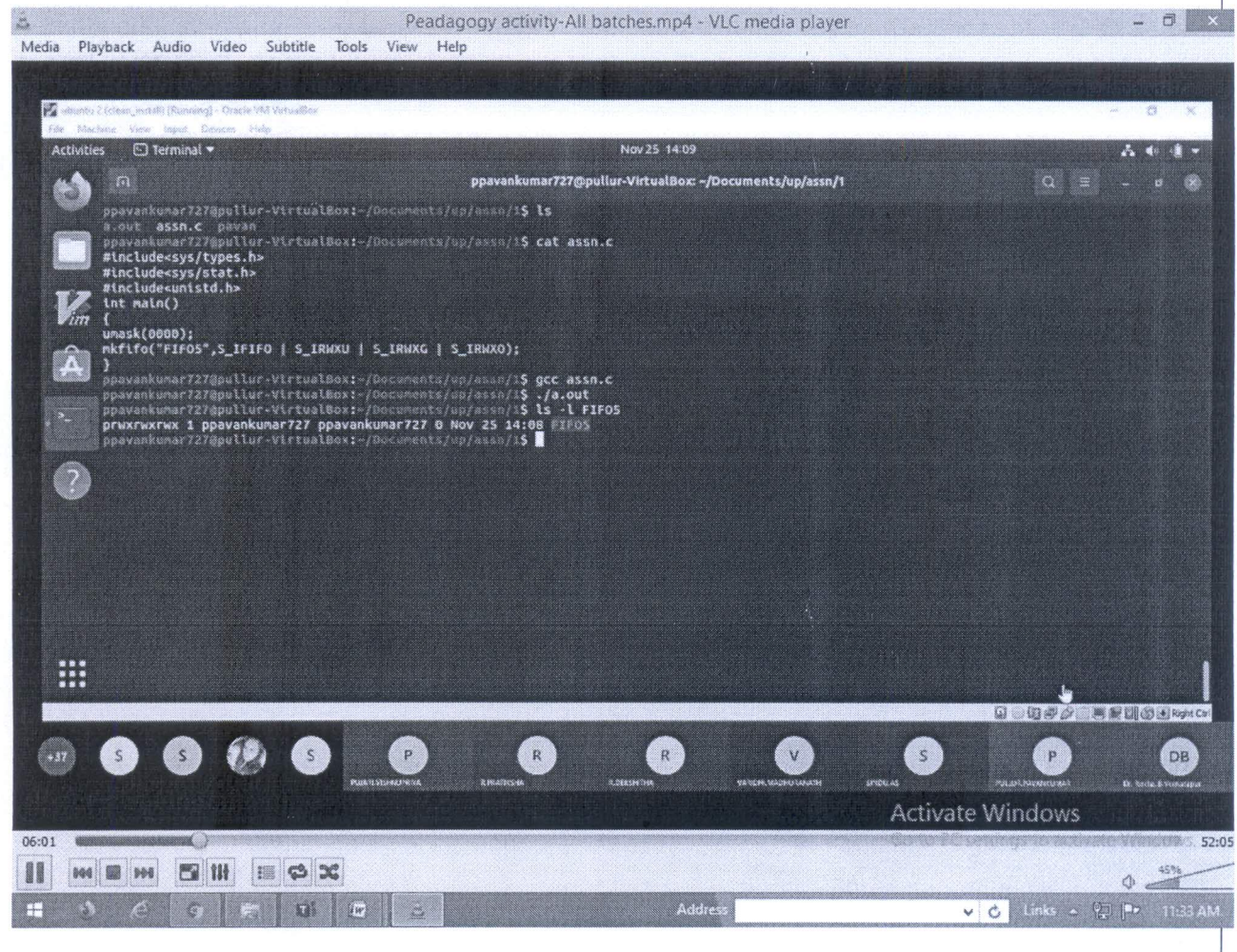

Fig. Photograph during the demonstration of FIFO pgm by Pullar Pavan kumar of Batch B2.

**Video Link** 

https://drive.google.com/file/d/1XPgXtJeS0etEho4yvda9h1HfZeWHo8\_3/view?usp= sharing

De un avapre estutions Signature of Course In charge

The we arapu

**Signature of HOD CSE** 

**Head of the Department** Dept. of Computer Science & Engg.<br>K.S. Institute of Technology<br>Bengaluru -560 109

#### **UNIX Programming (18CS56)**

**Pedagogy Activity - 2** 

#### 5<sup>th</sup> Semester B Section

#### **Program Demonstration - Team Activity**

Date: 25-11-2020

10 Marks

In the class of 72 students 3 teams are formed as Team B1, B2 and B3. The team leaders are identified by team mates.

**Team B1: Total Members 25** Leader: Sujay G S

**Team B2: Total Members 24** Leader: Pujari Vishnupriya

**Team B3: Total Members 22** Leader: Zaina Khan

Programs given for demonstration:

1. Write a program to find the type of a file – Whether it is Regular File/Directory file/ Character Special/Block special/FIFO or pipe/ symbolic file etc.

2. C program to implement a FIFO file named as fifo5 with all access permission to everyone.

3. Write a C/C++ program which demonstrates interprocess communication between a reader process and a writer process. Use mkfifo, open, read, write and close APIs in your program.

**Demonstration** by Batches

**Video Link** https://drive.google.com/file/d/1XPgXtJeS0etEho4yvda9h1HfZeWHo8\_3/view?usp= sharing

Signature of Course In charge

Nuicarapi **Signature of HOD CSE** 

**Head of the Department** \* Dept. of Computer Science & Eneg. K.S. Institute of Technology Bengaluru -560 109
$\frac{1}{\pi}$ 

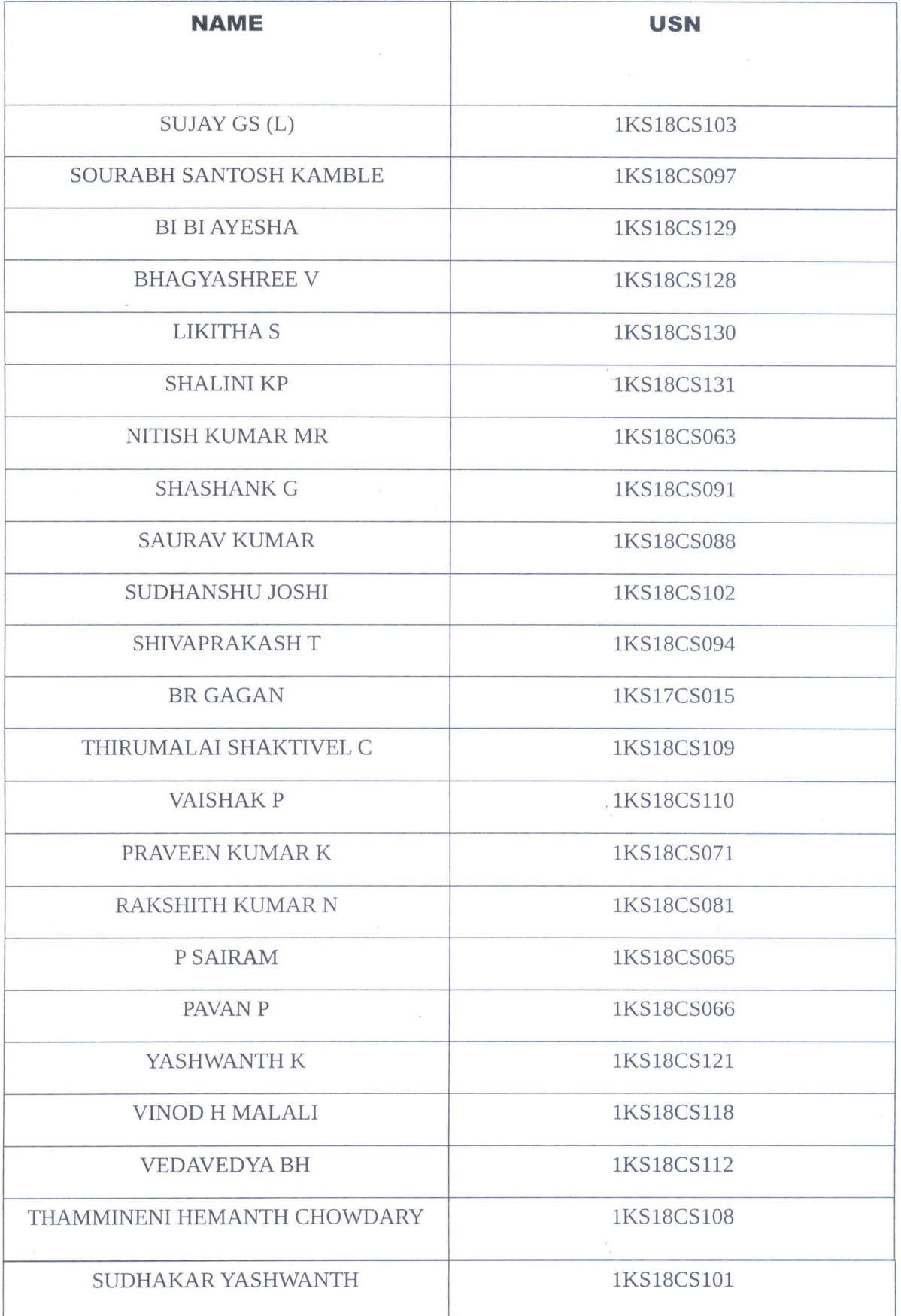

 $\tilde{\mathcal{G}}$ 

 $\mathbb{R}^2$ 

 $\tilde{\mathcal{G}}$ 

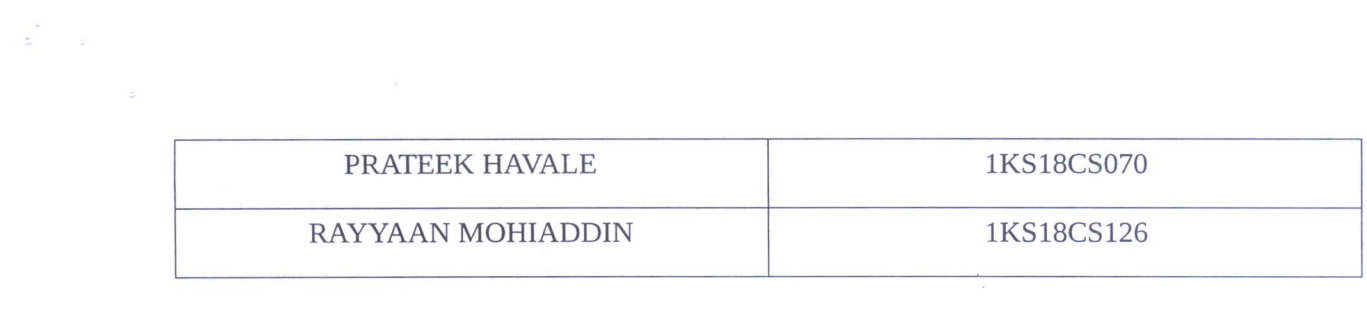

 $\mathcal{I}_\chi$  . The set of  $\mathcal{I}_\chi$ 

 $\label{eq:R1} \begin{array}{ccccc} \mathbb{R}^2 & & & & & \\ & & \mathbb{R} & & & \\ & & & & & \mathbb{R} & \\ & & & & & & \mathbb{R} & \\ & & & & & & \mathbb{R} & \\ \end{array}$ 

 $\frac{2}{\alpha}$ 

 $\alpha$  ,  $\alpha$  ,  $\alpha$  ,  $\alpha$ 

 $\mathcal{L}(\mathcal{A})$  and  $\mathcal{L}(\mathcal{A})$  . In the  $\mathcal{L}(\mathcal{A})$ 

 $\mathfrak{h}$ 

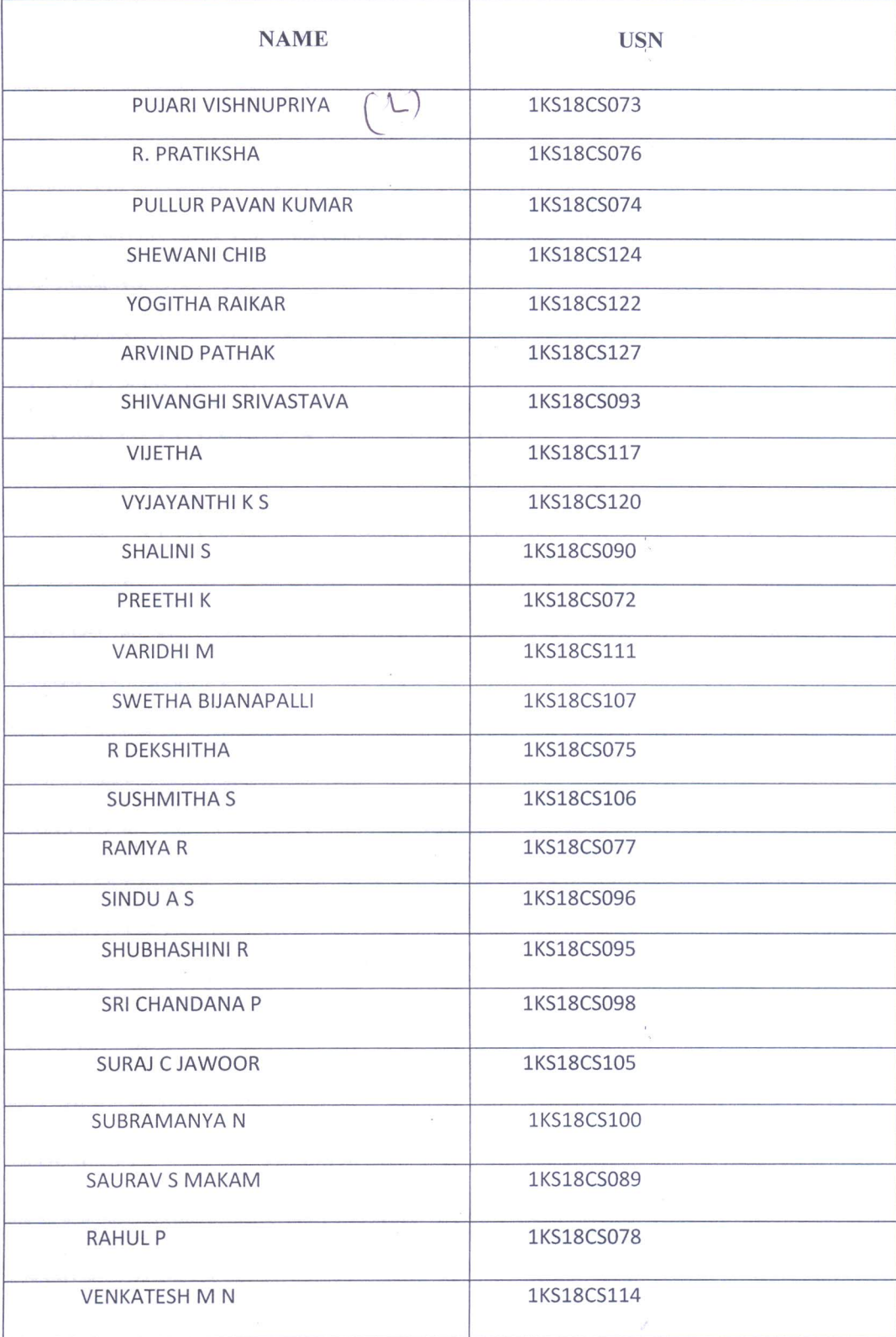

 $\mathbf{s}$ 

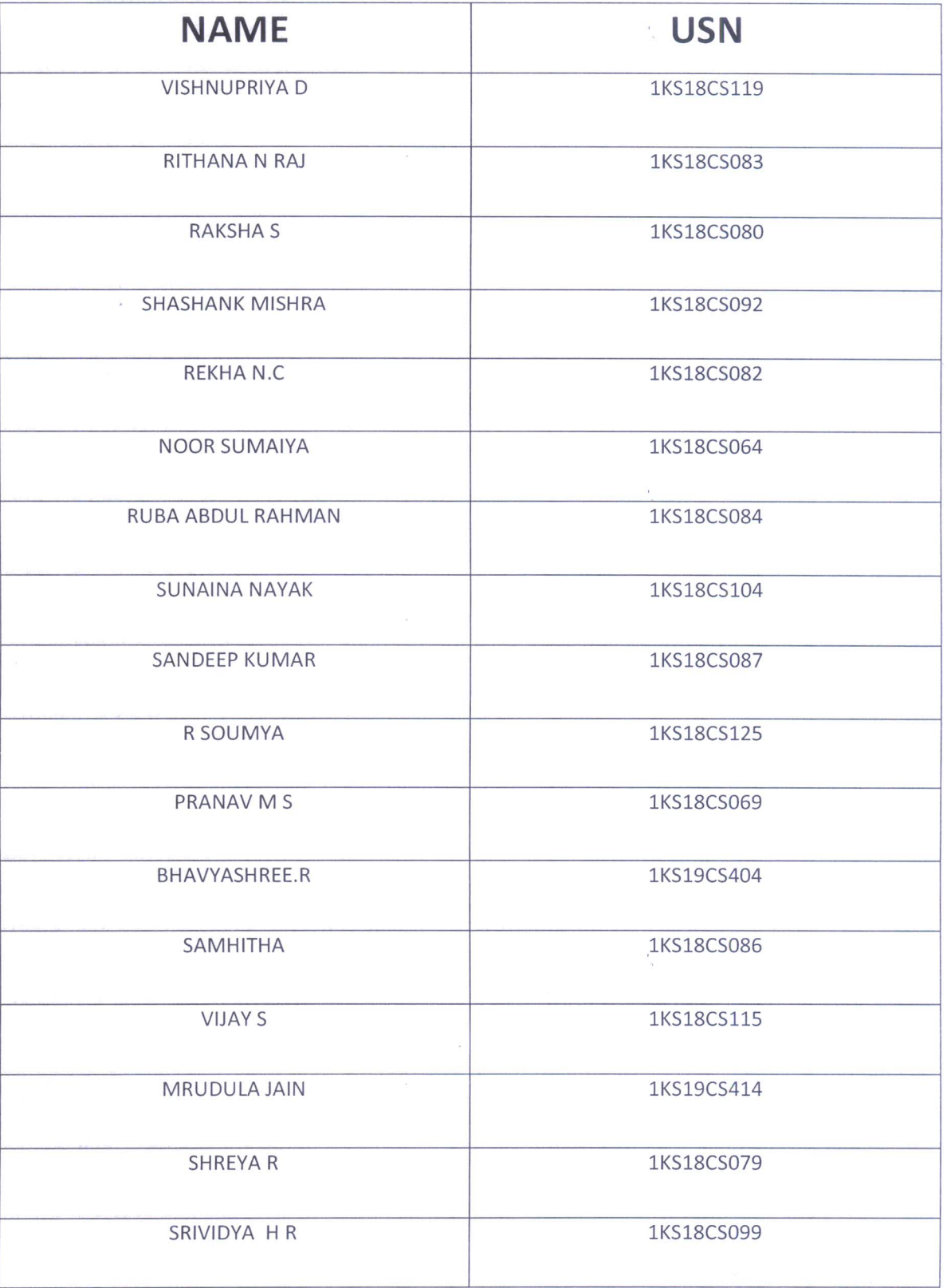

 $\frac{1}{n}$ 

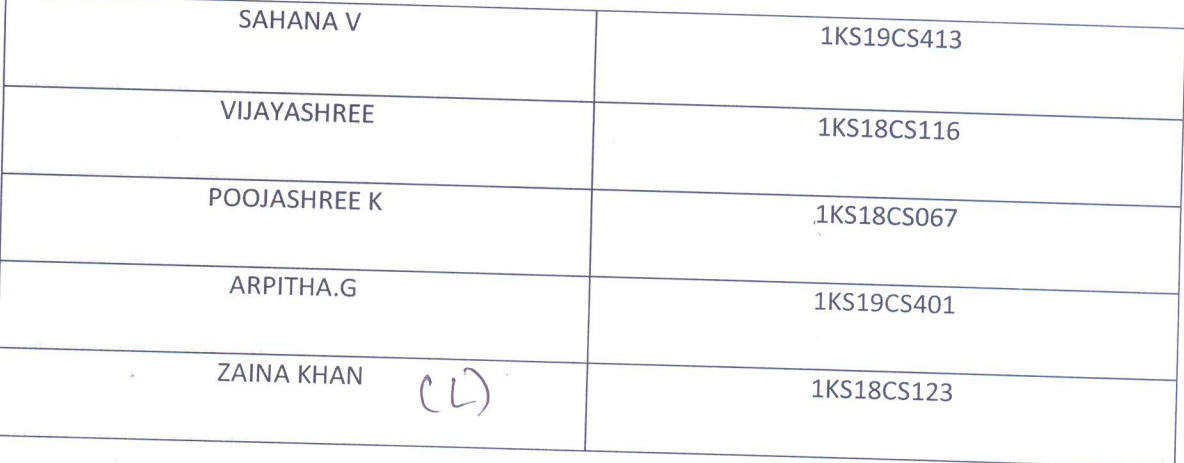

 $\label{eq:2.1} \left\vert \mathcal{A} \right\vert .$ 

 $\frac{\partial U}{\partial \phi}$  and

 $\frac{2}{3}$ 

## K.S INSTITUTE OF TECHNOLOGY, BENGALURU-560109 DEPARTMENT OF COMPUTER SCIENCE AND ENGINEERING **18CS56-UNIX PROGRAMMING EXHAUSTIVE QUESTION BANK MODULE-I**

- 1. Explain the architecture of UNIX operating system with a neat diagram(8)
- 2. Illustrate with a neat diagram the typical UNIX file system and explain different types of files supported in  $UNIX.(8)$

3. Explain/compare internal and External commands with examples(4)

- 4. Explain salient features of UNIX operating system(7)
- 5. Explain parent child relationship of UNIX file system with a diagram. (6)
- 6. Explain with example Absolute pathname and relative pathname. (6)
- 7. Describe command arguments and options with suitable examples (4)
- 8. Define a file. With examples explain three categories of files supported by  $UNIX.(8)$
- 9. Briefly describe:  $(6)$ 
	- a. System call b. PATH c.HOME d. date e. who f. ls e. printf
- 10. How an ordinary user can become a superuser and vise versa? Explain with example.
- 11. Briefly describe commands with example  $(8)$ 
	- c. mkdir d. rmdir a. pwd b. cd
- 12. Name the command used for creating, deleting and changing directory. Explain with suitable syntax and example.

#### Dr Rekha B Venkatapur, Professor & Head, Dept of CSE, KSIT.

13. Write the command sequence for creating tree structure. Create a file by name country.txt in /home/CSE/FC, write the command to copy file country.txt from /home/CSE/FC to SE, TT and FTM directory.

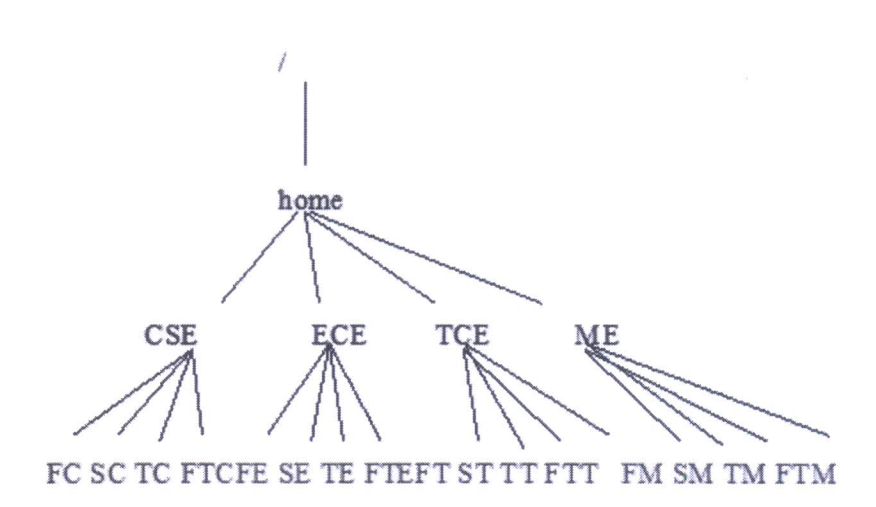

14. Draw the tree structure of the file system created by the following

commands (Assume you are in the directory /usr/office). Why is it not possible to issue the command rmdir /usr/office/right  $(8)$ 

\$mkdir left

 $1.$ 

\$mkdir middle

\$mkdir right

\$ cd left

\$mkdir left middle right

\$cd ./middle

\$mkdir dir1 dir2 /usr/office/right/dir3

15. Assume you are in /home/Karthik, which of the following commands will work when executed in sequence? Explain the proper reason.

mkdir a/b/c  $\rightarrow$ mkdir a a/b

mkdir a a/b a/b/c  $\rightarrow$ rmdir a/b/c  $\rightarrow$ rmdir a a/b $\rightarrow$ mkdir a/p a/q a/p/r

Draw the final tree for directory a.

 $(7)$ 

Dr Rekha B Venkatapur, Professor & Head, Dept of CSE, KSIT.

16. Explain the significance of dot (.) and double dots (..) notations to represent present and parent directories and their usage in relative path names.

17. Write the command line to perform the following

a. Change current directory to home directory

b. Change to parent of parent directory.

 $(2)$ 

18. Explain the following commands with suitable example for each.

 $b.$  rm c. mv  $d.$  cp a. cat

Dr Rekha B Venkatapur, Professor & Head, Dept of CSE, KSIT.

#### K.S INSTITUTE OF TECHNOLOGY, BENGALURU-560109

#### DEPARTMENT OF COMPUTER SCIENCE AND ENGINEERING

#### **18CS56-UNIX PROGRAMMING**

#### **EXHAUSTIVE QUESTION BANK**

#### **MODULE-2**

- 1. Briefly explain the significance of the seven fields of 's -l' command.
- 2. Explain absolute and relative methods of assigning permissions to file using examples.(or) Explain different ways of setting file permissions.
- 3. Current file permission of a regular file "Attendance .txt" are rw- -w-r-x write the chmod expression required to change it to following:
	- a) rwxrw-r-x  $b$  -xrw-rwx c) rwxrwxrwx

Using both relative and absolute methods of assigning permissions

- 4. Explain shell features of while, if and for with syntax
- 5. What is the purpose of grepcommand? explain all options
- 6. What are wildcard characters? Explain each with example.
- 7. Explain test command for handling string
- 8. Write a shell script using case to perform all arithmetic operations.
- 9. Explain for loop with all possible sources for argument list.
- 10. Explain with example set and shift commands in unix to manipulate positional arguments
- 11. With examples explain logical operators in shell programming
- 12. Write Shell programs:
	- b) processes of user c) Todays date d)Users of a) List of files the system
- 13. Differentiate between hard link and soft link
- 14. Explain hard link and soft link with examples.
- 15. Write a menu driven shell script to do the following:
	- b) Date c) Users of the system d) Process of user 1. List of files
	- 14. Explain here document (<<) with example.

#### Dr. Rekha B venkatapur, Professor & Head, Dept of CSE, KSIT.

- 15. Briefly explain Basic Regular Expression(BRE) and Extended Regular Expression(ERE) metacharacters
- 16. Write regular expression to match the following:
	- a. A decimal number which is non-negative and floating point number
	- b. A valid C variable.
- 17. What would be the effect of the following commands:
	- (a)  $\text{grep}^{\alpha} \setminus [A Z]^n$  file 1

g.

- (b) egrep "UNIX | Unix | unix" file1
- (c) grep "UNIX\$" file1
- (d) grep "UNIX. UNIX" file1
- (e) grep ".\*"  $file1 > file2$
- 18. Refer to the following employee database and
	- 2233 | a. | jaisharma | Director | Production | | 12/03/50 | 7000
	- 5678 | Ramesh Babu | D.G.M | Marketing | 19/04/43 | 7800
	- 2365 | barunsengupta | Director | Personnel | 11/04/47 | 5400
	- 1265 | S.N. Dasgupta | Manager | Sales | 12/09/63 | 5600
	- 2467 | anilaggarwal | Manager | Sales | 01/10/78 | 3000
	- 3245 | Sudhir Agarwal | Executive | Personnel | 12/6/89 | 7500
	- 3245 | Sudhir Agrawal | Manage | Personnel | 12/6/89 | 7500
	- a) Frame the regular expression using grep command to search the details
	- b) Search the employees in Sales department
	- c) Search the employees who are Directors.
	- d) Search the employees having name as agarwal/aggarwal/agrawal ignore case
	- e) Search the employees who are manger and show the line numbers.
	- f) Count the number of employee in production department
	- g) List the employee in sales, marketing and perconnel department
	- h) List the employee who's employee id starts with 3
- i) List the employee who's salary is above 7000

## Dr. Rekha B venkatapur, Professor & Head, Dept of CSE, KSIT.

#### K.S INSTITUTE OF TECHNOLOGY, BENGALURU-560109

#### DEPARTMENT OF COMPUTER SCIENCE AND ENGINEERING

#### **18CS56-UNIX PROGRAMMING**

#### **EXHAUSTIVE QUESTION BANK**

#### **MODULE-3**

- 1. Explain how fentl API is used for file and record locking
- 2. Explain file and record locking?
- 3. Explain directory file and device file APIs?
- 4. Explain symbolic link API?
- 5. Explain Directory link API
- 6. Explain Device File API
- 7. Explain FIFO File API
- 8. Write an explanatory note on environment variables
- Describe the UNIX Kernel support for process. Show the related data structures 9.
- 10. Bring out the importance of locking files. Explain in brief the types of lock with API.
- 11. What are the different ways in which a process can terminate? With a neat block schematic, explain how a process is launched and terminates clearly indicating the role of C- startup routine and the exit handlers.
- 12. Explain \_exit, exit and atexit functions with their prototypes.
- 13. With a neat diagram, explain the memory layout of c program. In which segments are the automatic variables and dynamically created objects are stored?
- 14. Write a short note on command-line arguments?
- 15. Explain the three functions for memory allocation and alternate memory allocators?
- 16. Explain setjmp and longjmp functions?
- 17. Explain getrlimit and setrlimit functions?
- 18. Explain the following system calls: i)fork ii)vfork iii)exit iv)wait.
- 19. Explain attributes inherited by child process and attributes that are different between the parent and child processes:
- 20. Explain the following:i) wait ii) waitpid
- 21. Explain the following:i)waited ii)wait3 iii)wait4
- 22. What is race condition? Write a program in  $C/C++$  to illustrate a race condition
- 23. Giving the prototype explain different variant of exec system call.

Dr. Rekha B Venkatapur, Professor & Head, Dept of CSE, KSIT.

#### K.S INSTITUTE OF TECHNOLOGY, BENGALURU-560109 DEPARTMENT OF COMPUTER SCIENCE AND ENGINEERING **18CS56-UNIX PROGRAMMING EXHAUSTIVE OUESTION BANK**

#### Module 4

#### **Question Bank**

1. Discuss the applications of FIFO

2. Explain popen and pclose functions.

3. Explain different API's used for message queues

4. Explain shmget, shmctl, shmat and shmdt functions.

5. Write short notes on client server properties.

6. Explain three different methods in which client and server can get access to same

IPC structure? Explain different API's used for these structure(10 Marks)

7. Explain client server structure using FIFO with a neat diagram(10M)

8. What is semaphore? Explain the API along with relevant data structure involved in implementing semaphore.

9. Write short notes on:

Socket  $a<sub>z</sub>$ 

ą.

 $\mathbf{b}$ . **Shared Memory** 

 $\mathbf{C}$ . **Stream Pipes** 

10. Define FIFO? What is difference between FIFO and pipe? What are two uses of  $(12 M)$ FIFO? Explain each with example.

11. Explain the following statement:

msqid=msget(15,IPC-CREAT|0644);

 $(8 M)$ ii) msgrcv Also explain the following: i) msgctl

12. Define IPC. List the IPC types supported by UNIX system (5M)

13. How to create pipe in UNIX programming? List the limitations of pipe. (4M) 14. Develop a code snippet that the parent sends "Hello world "message to child process through the pipe. Child on receiving this message should display it on

output screen. (7M)

15. Define message queue. Discuss how it is used in inter-process communication in detail. (8M)

16. Write a C/C++ program to create a shared memory segment of 100,000bytes, print first and last memory address in which the segment is attached and finally remove the shared memory segment from memory. Use the relevant shared memory segment functions. (8M)

Dr. Rekha B Venkatapur, Professor & Head, Department of Computer Science & Engineering

17. Explain passing file descriptors over UNIX domain sockets with relevant structures and macros. (12M)

18. Write short notes on:

Streams pipe a.

Passing file descriptors  $b.$ 

 $\mathbb{C}$ . Co-Processes

19. Explain with diagrams setting up connld for unique connections.(10M)

20. Explain shared memory in detail maintained by kernel. (10M) 21. Which is the fastest form of IPC? Explain(10M)

21. Explain Streams based pipes. Write a C function that is used by a server to wait for a client's connecting request to arrive. (10M)

Dr. Rekha B Venkatapur, Professor & Head, Department of Computer Science & Engineering

# K.S INSTITUTE OF TECHNOLOGY, BENGALURU-560109 DEPARTMENT OF COMPUTER SCIENCE AND ENGINEERING **18CS56-UNIX PROGRAMMING EXHAUSTIVE QUESTION BANK**

#### **Module 5**

- 1. What is signal? Explain different conditions or an event generates the signal; explain any five POSIX defined signals.
- 2. What is signal? Explain how to setup signal handlers?
- 3. Explain UNIX kernel support for handling signals.
- 4. What is signalmask? Explain with an example the use of signal mask.
- 5. Explain following signal APIs with their prototypes and uses, sigprocmask, Sigpending and sigaction.
- 6. Write the prototypes of all functions that are used to manipulate the signal sets.
- 7. Explain with an example 1) kill and raise functions 2) alarm functions.
- 8. Write a program to setup a real time clock interval timer using the alarm API.
- 9. Write a program to setup a real time clock interval timer using the settimer API.
- 10. What is alarm API? Give the prototype of alarm API. How can the alarm API be used to implement sleep API
- 11. List the timer manipulation API's in POSIX. 1b
- 12. Explain three ways to generate log messages.
- 13. Explain SIGCHLD signal and waitpid API with an example. Write a program to avoid zombie using signal.
- 14. Explain with an example the sigsetjmp and siglongjmp functions.
- 15. Discuss Daemon characteristics and coding rules with an example.
- 16. Write functions that can be called from a program that wants to initialize itself as a Daemon.
- 17. Write a note on error logging.
- 18. What is a Signal?Write a program to setup a signal handler for the SIGINT signal using sigaction API.
- 19. What is daemon process?
- 20. Explain Kill API with programming example. Also explain kill command with an example.

## Dr. Rekha B Venkatapur, Professor & Head, Dept of CSE, KSIT.

21. Categorize the ways in which the process can handle signals.

9

22. Write a C program that checks weather SIGINT signal is present in process signal mask and adds it to the mask if it is not there. It should clear SIGSEGV signal from signal mask.

23. Write a program to transform normal user process to deamon process. Explain every step in it

ONWeatapm

Head of the Department<br>Dept. of Computer Science & Engg.<br>K.S. Institute of Technology Bengaluru -560 109

Dr. Rekha B Venkatapur, Professor & Head, Dept of CSE, KSIT.

 $\bar{z}$ 

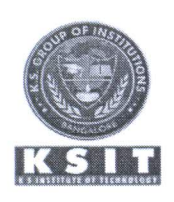

## K S INSTITUTE OF TECHNOLOGY

Kanakapura Main Road, Raghuvanahalli, Bengaluru-560109

## **Department of Computer Science and Engineering**

#### Sem: 3rd **Sub: Unix Programming** Sub Code: 18CS56 **Section: A & B**

#### **Challenging Questions for advanced Learners**

#### **Module 1 to Module 3**

1. Explain the significance of interrupt and eof characters. With which keys are they associated on your system?

2. What are system calls and what role do they play in the system? How is C Programming so different and powerful in the Unix environment compared to Windows

3. How do you direct man page to use a specific pager?

4. Explain the significance of interrupt and eof characters. With which keys are they associated on your system?

5. What are system calls and what role do they play in the system? How is C Programming so different and powerful in the Unix environment compared to Windows

6. How do you direct man page to use a specific pager?

7. How to copy three or more words or entire file using simple key strokes?

8. Is it possible to move multiple sections of text from one file to another in a single switch?.

9. How do you compile C program without leaving the editor?

10. Use chmod -w and then try to create and remove a file in the current directory. Can you do that? Is the command the same as chmod -a-w foo

11. A file contains 1026 bytes How many bytes of disk space will it occupy on a system whether the size of a disk block is 1024 bytes.

#### Source:

Text Book: Sumitabha Das., Unix Concepts and Applications., 4th Edition., Tata **McGraw Hill** 

# Model Question Paper-1 with effect from 2019-20 (CBCS Scheme)

**USN** 

# Fifth Semester B.E. Degree Examination<br>UNIX PROGRAMMING

#### TIME: 03 Hours

**Max. Marks: 100** 

Note: 01. Answer any FIVE full questions, choosing at least ONE question from each MODULE.

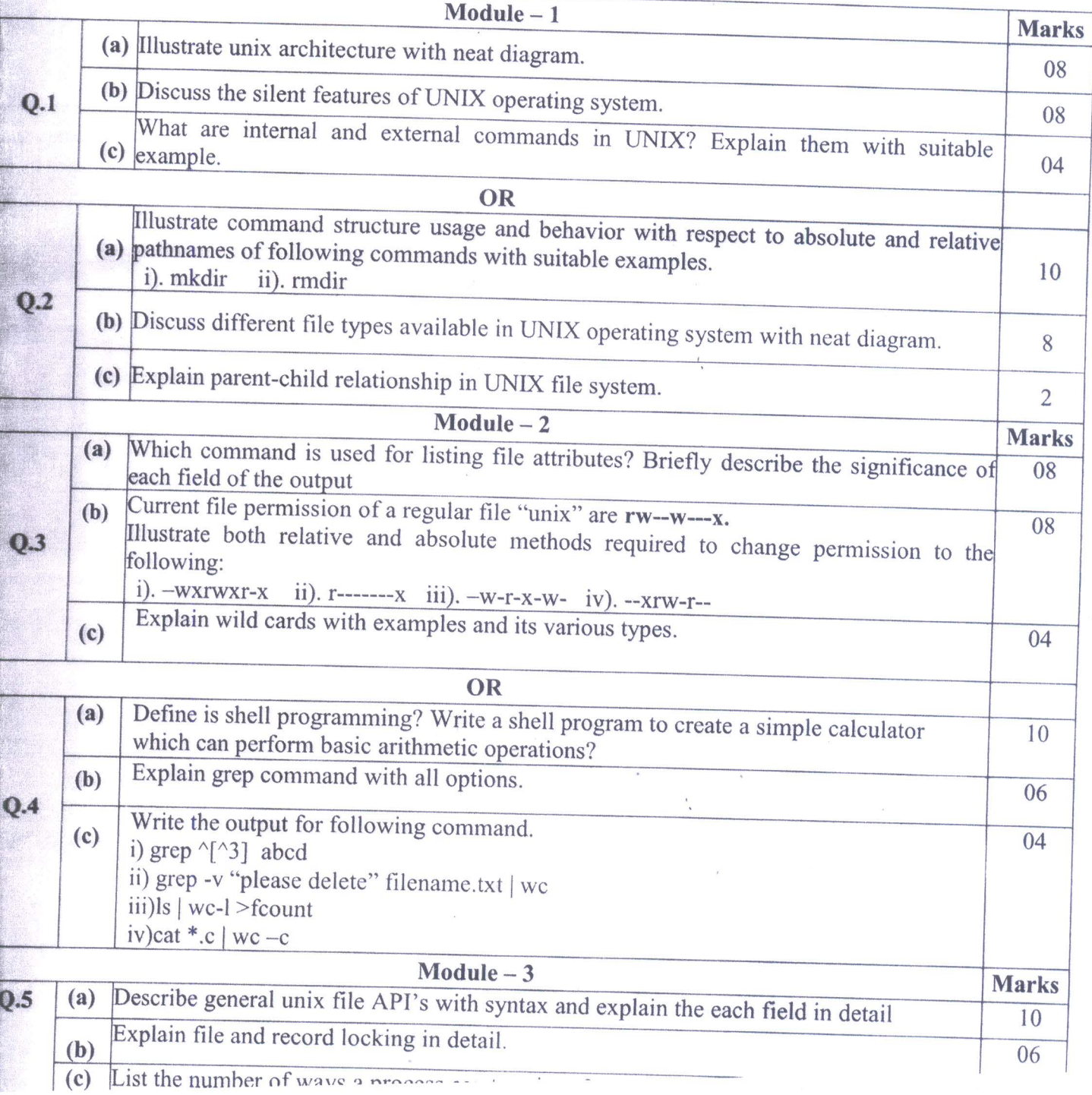

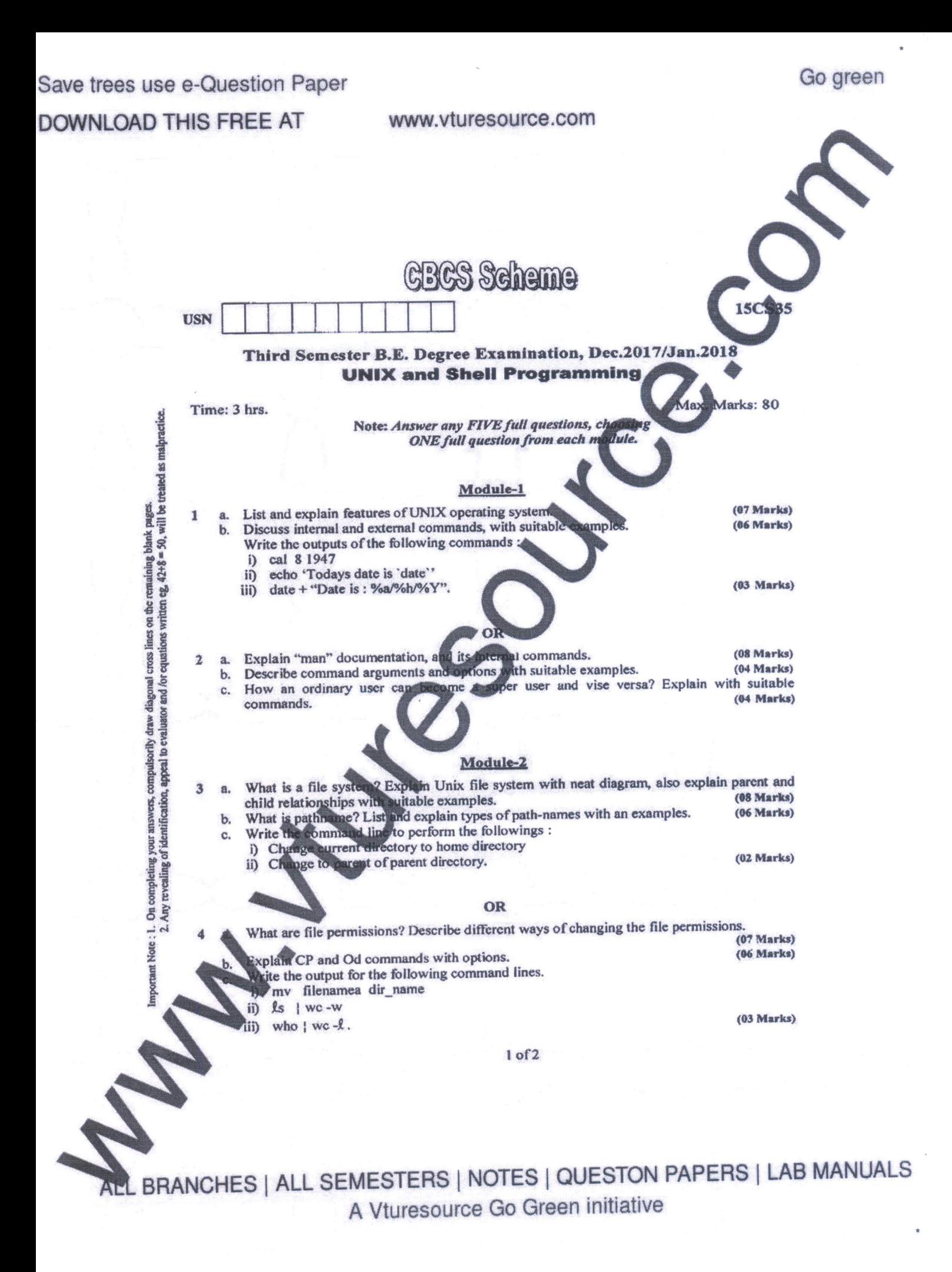

#### Save trees use e-Question Paper

Go green

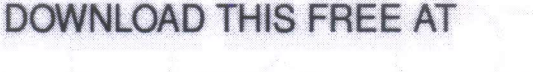

#### www.vturesource.com

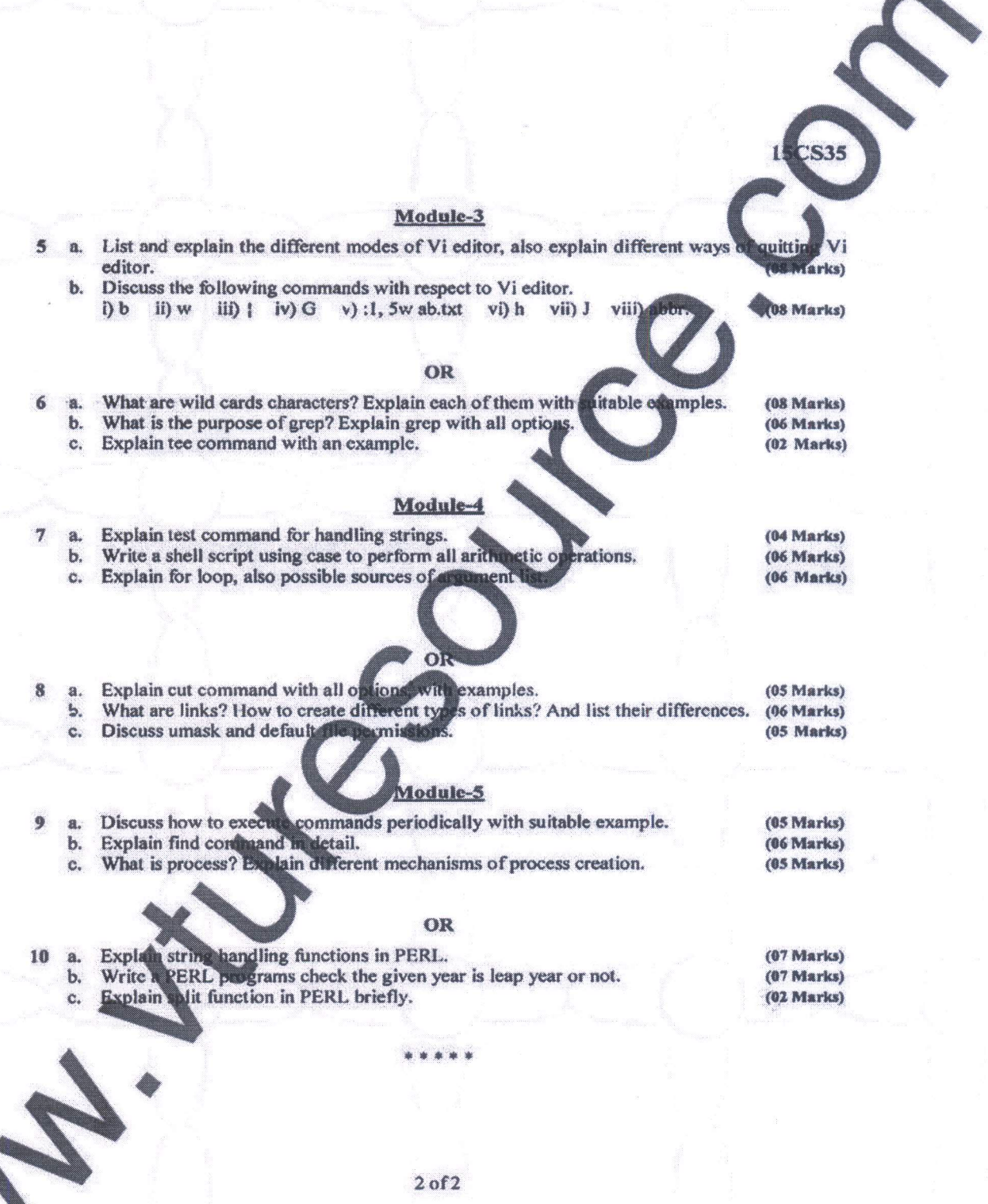

ALL BRANCHES | ALL SEMESTERS | NOTES | QUESTON PAPERS | LAB MANUALS A Vturesource Go Green initiative

Save trees use e-Question Paper

Go green

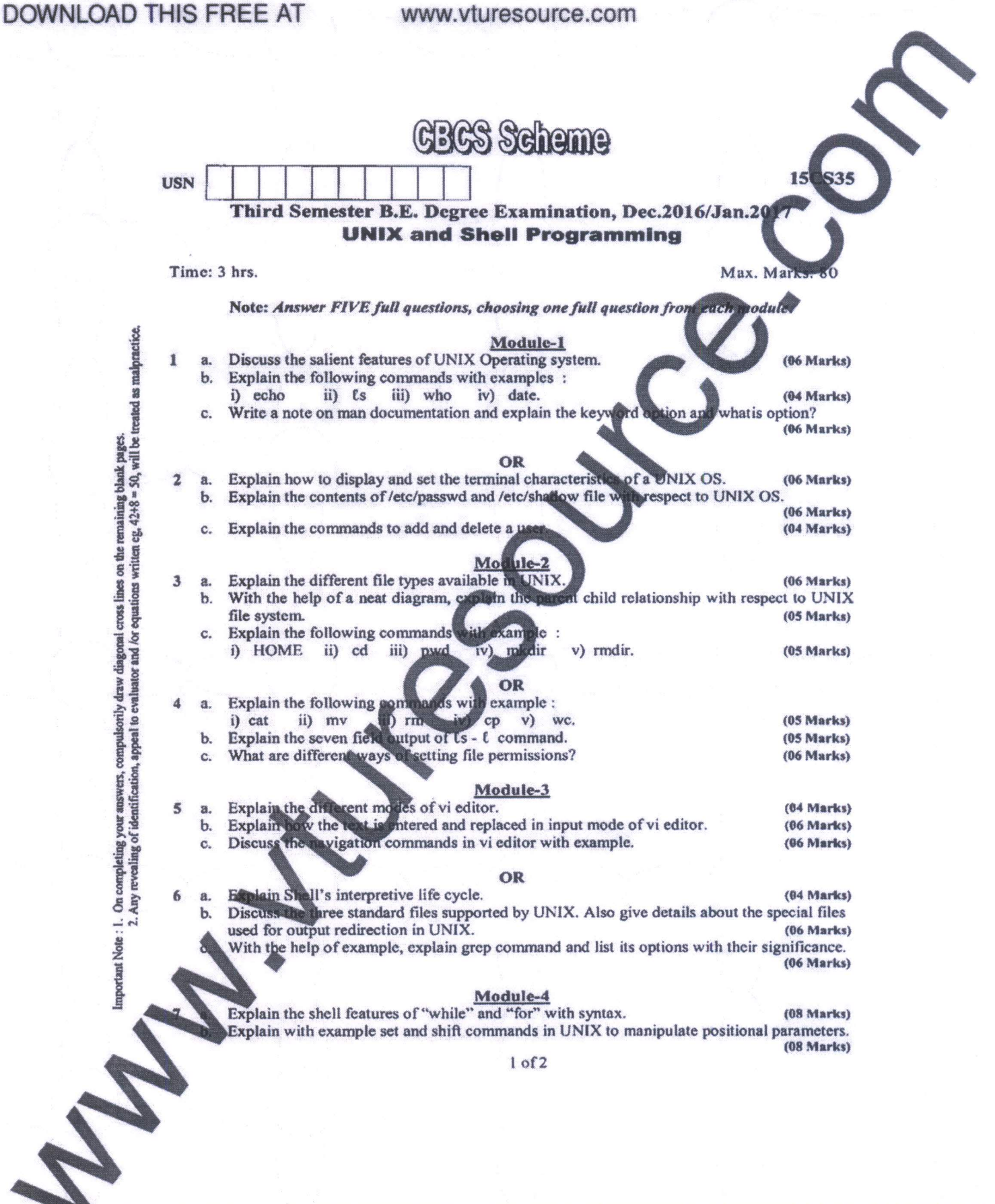

ALL BRANCHES | ALL SEMESTERS | NOTES | QUESTON PAPERS | LAB MANUALS A Vturesource Go Green initiative

#### Save trees use e-Question Paper

## **DOWNLOAD THIS FREE AT**

 $\mathbf{R}$ 

#### www.vturesource.com

Go green

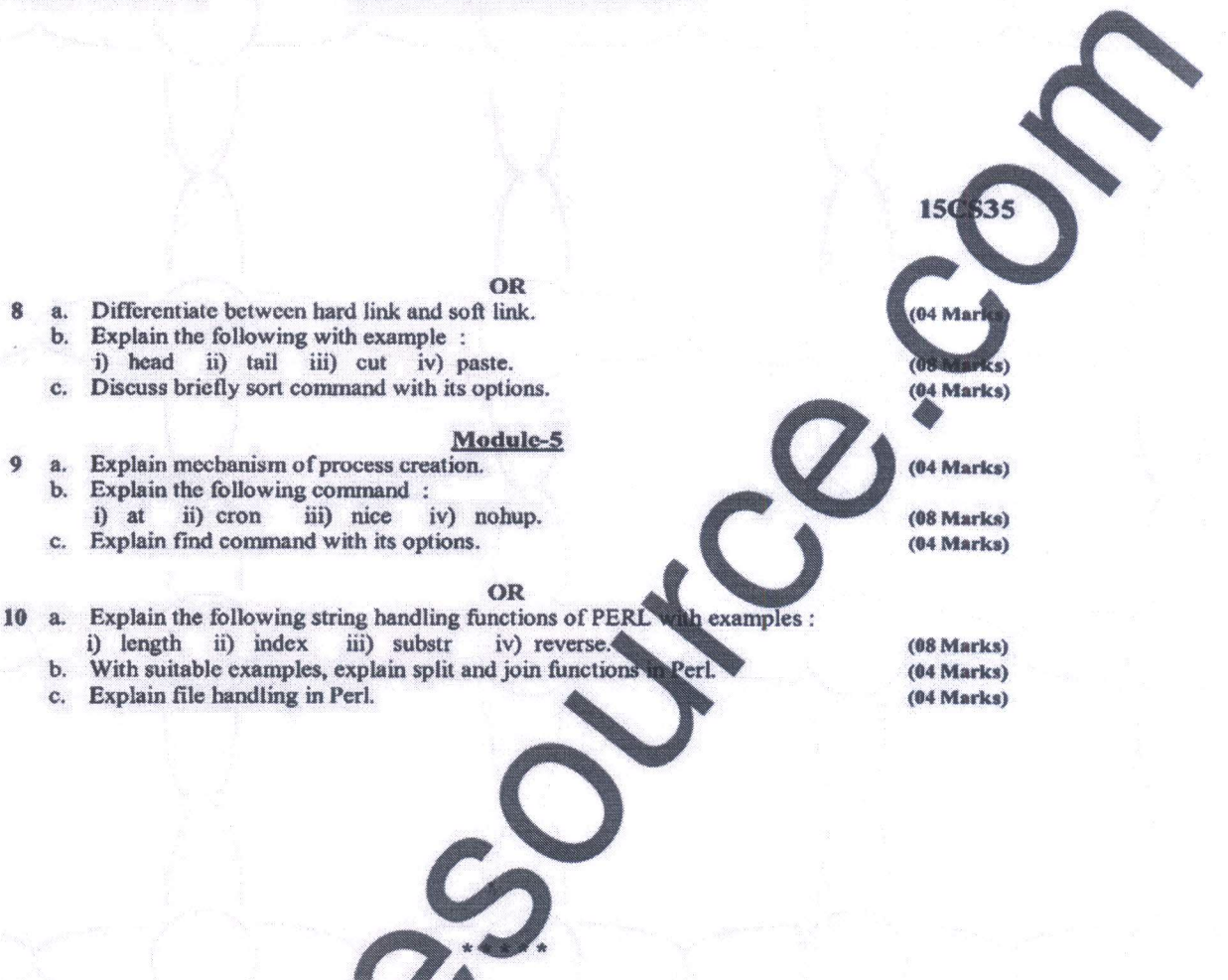

 $2$  of  $2$ 

ALL BRANCHES | ALL SEMESTERS | NOTES | QUESTON PAPERS | LAB MANUALS A Vturesource Go Green initiative

## K. S. INSTITUTE OF TECHNOLOGY DEPARTMENT OF COMPUTER SCIENCE AND ENGINEERING **V B STUDENTS UNIX PROGRAMMING (18CS56) COURSE END SURVEY**

#### **FACULTY NAME : Dr. REKHA B VENKATAPUR**

- Q1. Rate your understanding about UNIX features, architecture, structure and organization of file system
- Q2. Grade your knowledge about constructing regular expression for grep command and implementing shell programs
- Q3. To what extent you are able to use various categories of UNIX API's
- Q4. Rate your understanding about Inter process communication using various techniques
- Q5. Grade your knowledge about Signal API's and daemon processes

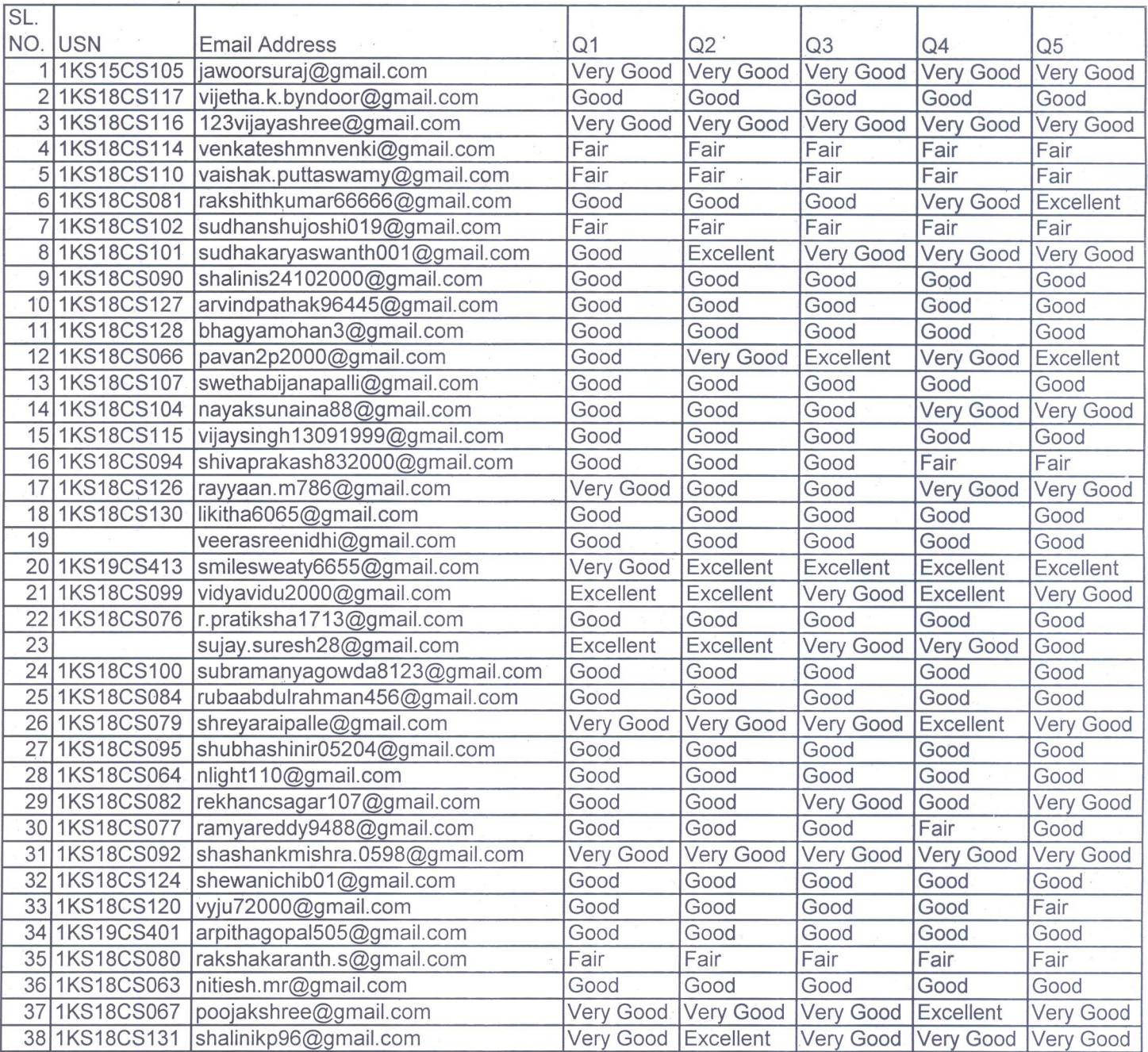

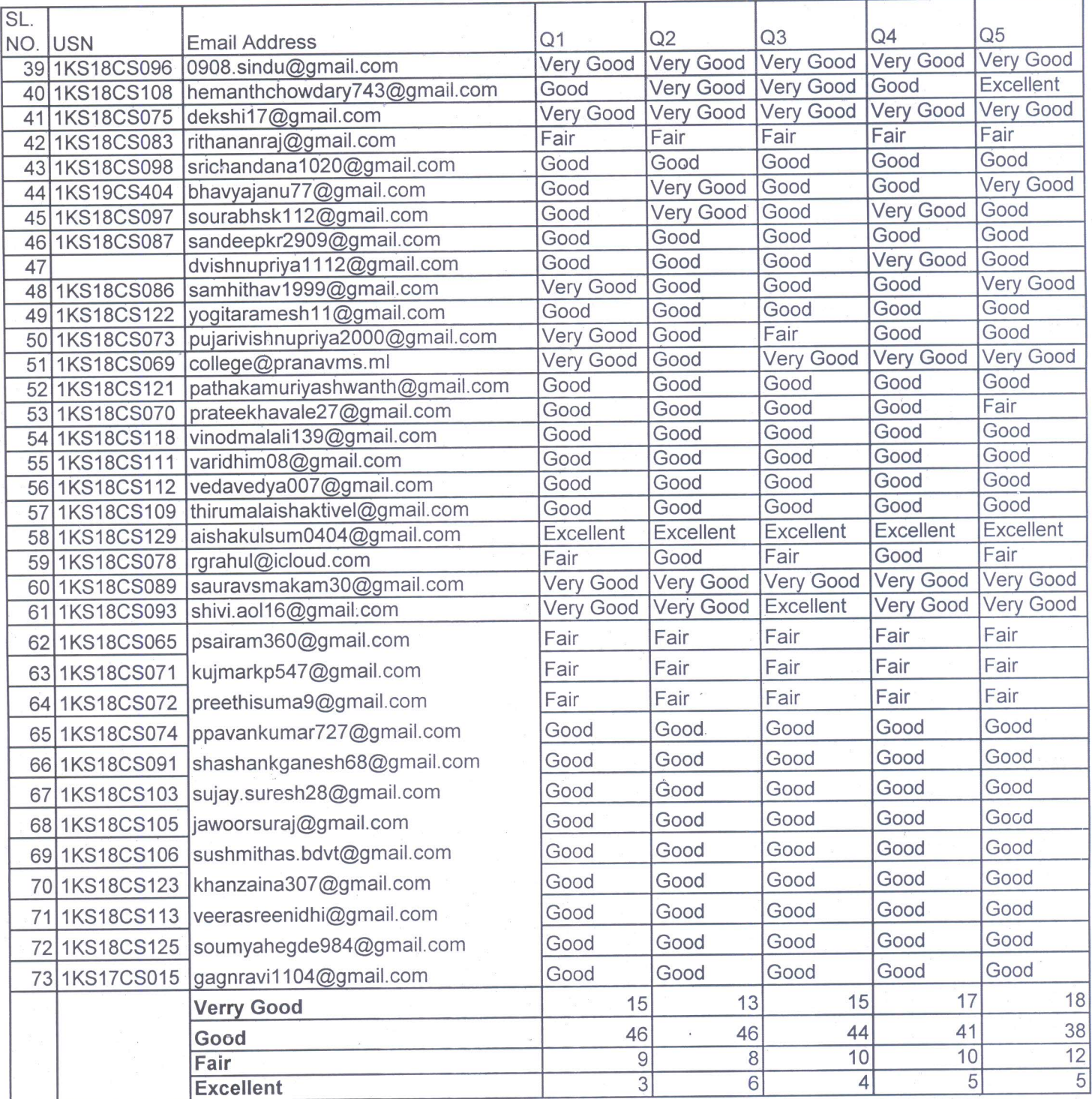

I Lucarapu

**Faculty Signature** 

Head of the Department<br>Dept. of Computer Science  $\frac{1}{2}$  Engg.<br>K.S. Institute of Technology<br>Bengaluru -560 109

## K.S. INSTITUTE OF TECHNOLOGY, **DEPARTMENT OF COMPUTER SCIENCE & ENGINEERING INDIRECT ATTAINMENT COURSE END SURVEY**

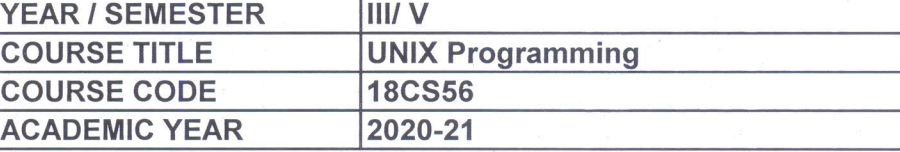

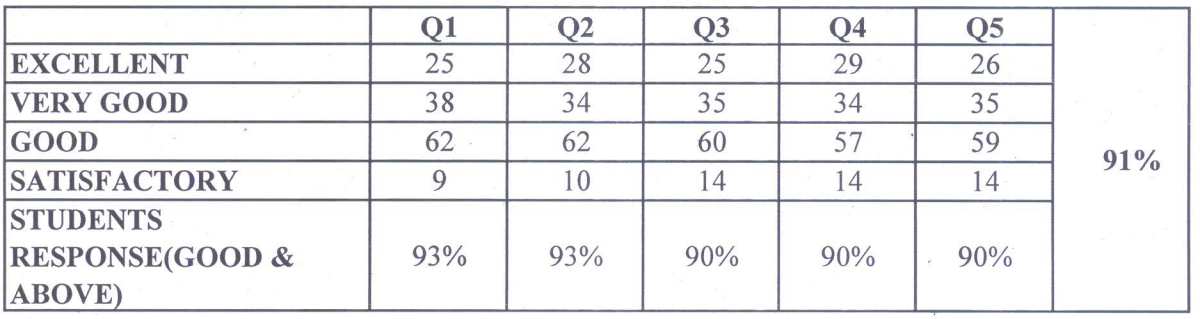

incourap  $\eta$ 

**STAFF SIGNATURE** 

woertapn

HOD Head of the Department Dept. of Computer Science & Engg.<br>K.S. Institute of Technology<br>Bengaluru -560 109

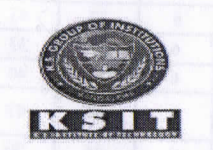

# K S INSTITUTE OF TECHNOLOGY

DEPARTMENT OF COMPUTER SCIENCE & ENGINEERING

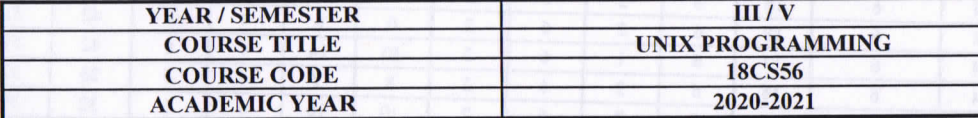

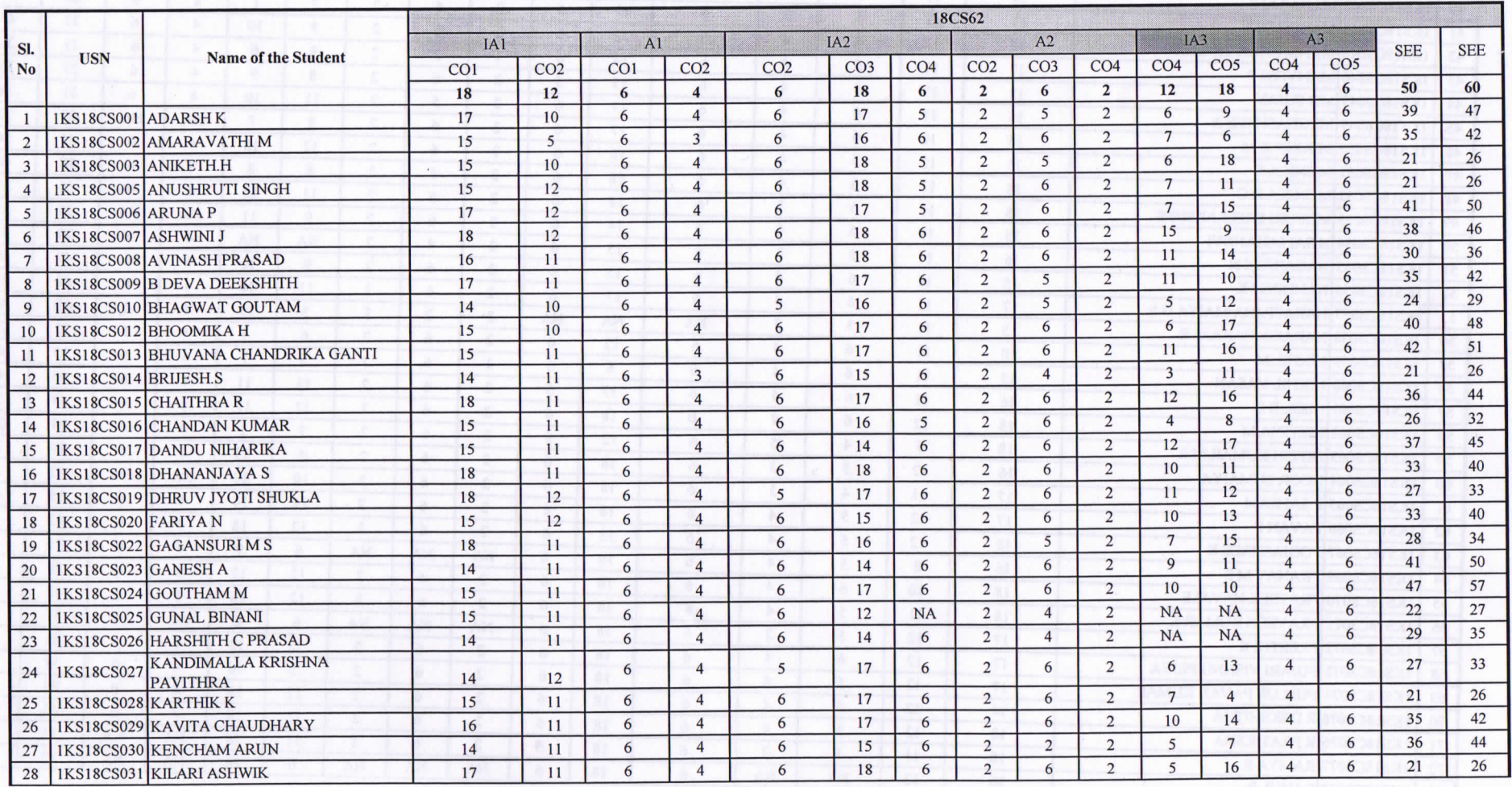

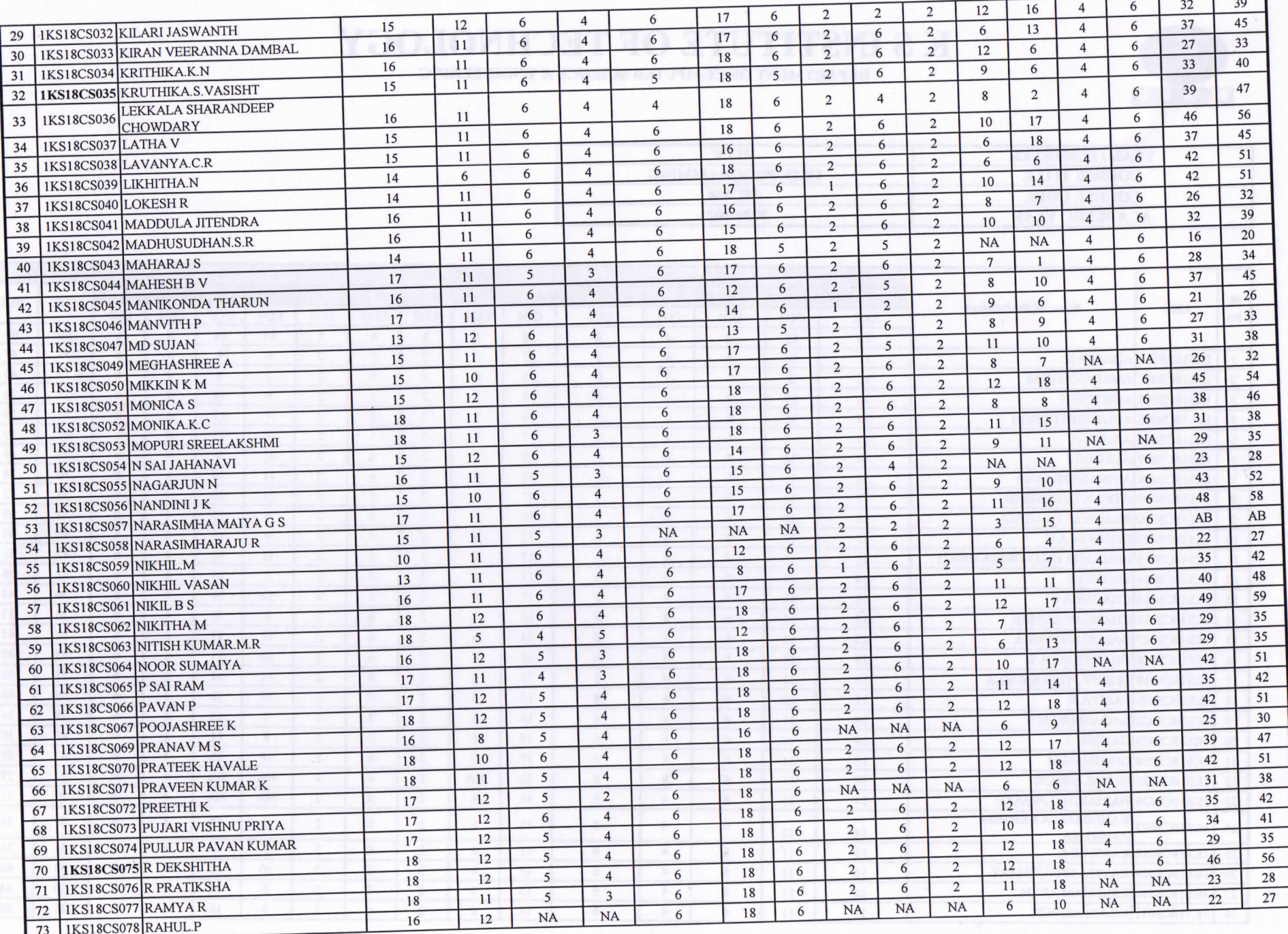

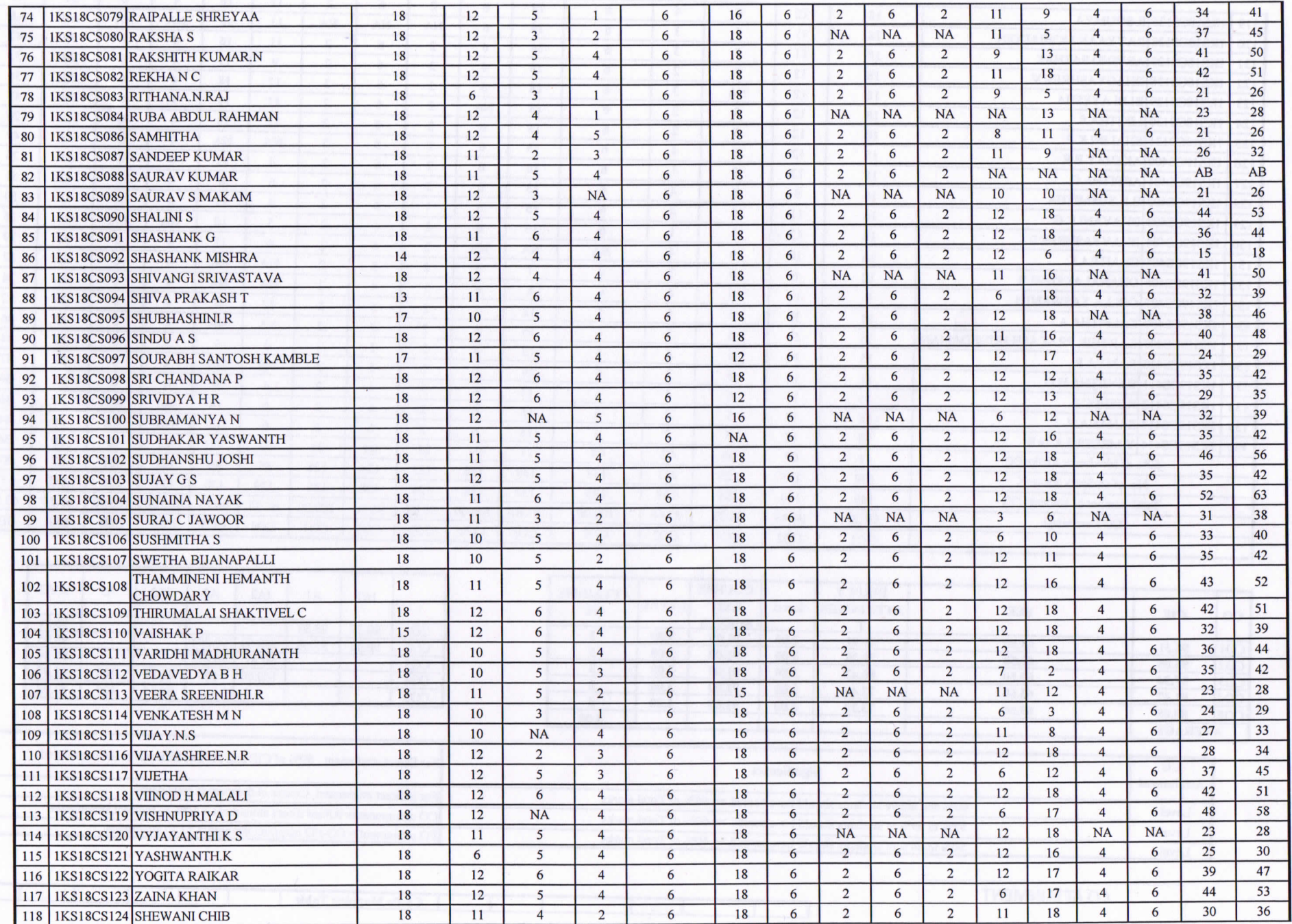

 $\theta$  ( )  $\rightarrow$   $\gamma$ 

 $\sim 80$ 

12 BAD

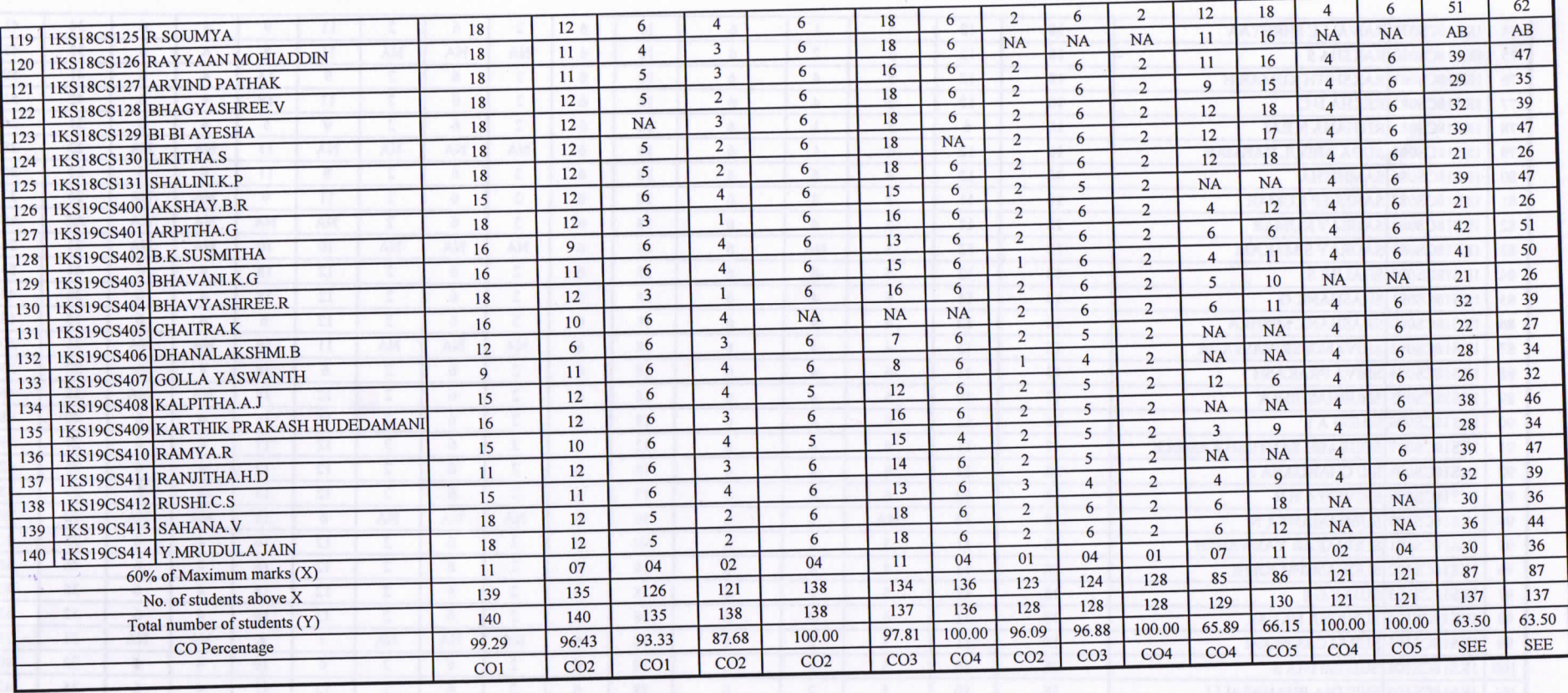

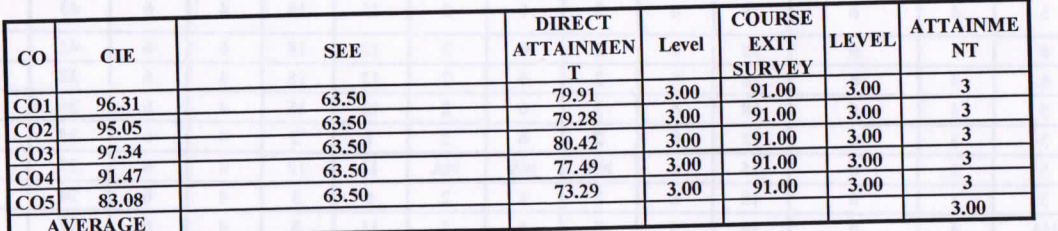

г

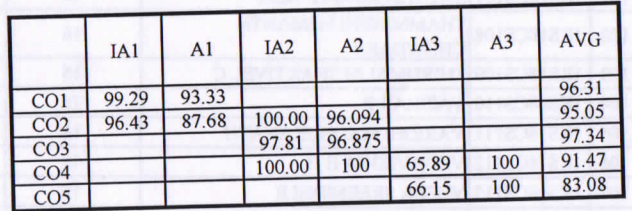

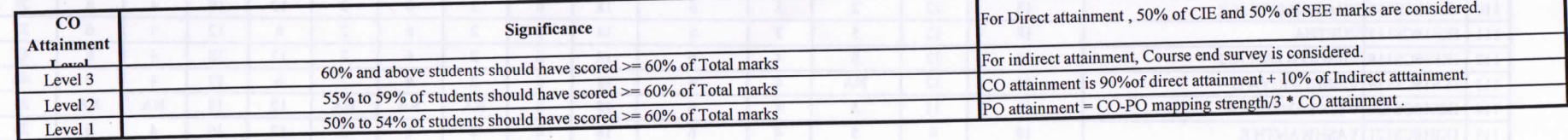

 $\overline{a}$ 

**CO ATTAINMENT** 

**Co-Po Mapping Table** 

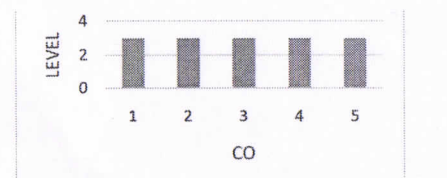

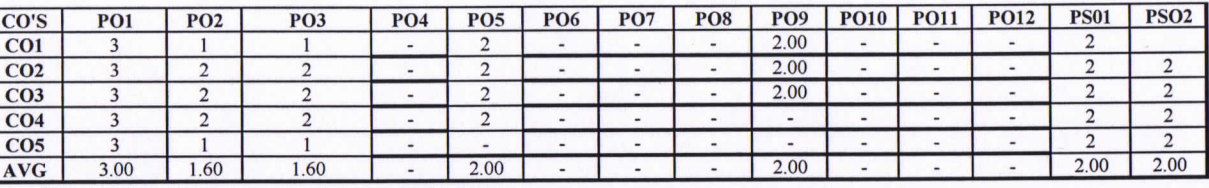

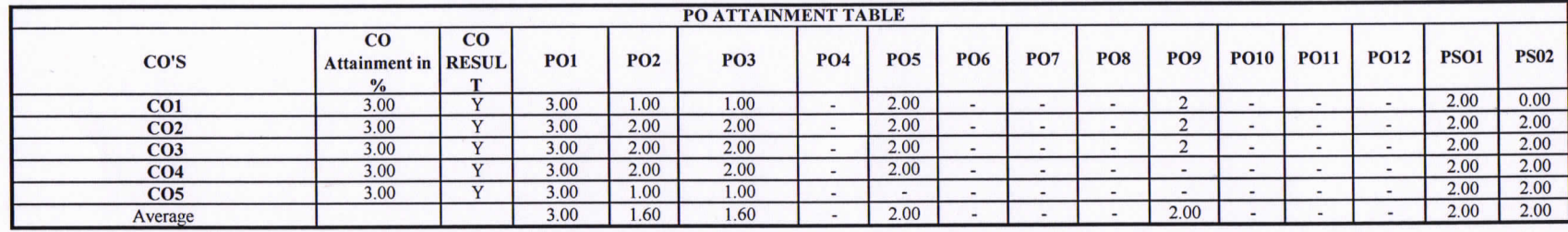

 $\mathcal{A}$ 

Course Incharge

Neucarapu **HOD** 

Head of the Denartment<br>Dept. of Computér Science & Engg.<br>K.S. Institute of Technology<br>Bengaluru -560 109

#### **MODULE - 1**

Syllabus :

Introduction: .Unix Components/Architecture. Features of Unix. The UNIX Environment and UNIX Structure, Posix and Single Unix specification. General features of Unix commands/ command structure. Command arguments andoptions. Basic Unix commands such as echo, printf, ls, who, date, passwd, cal, Combining commands. Meaning of Internal and external commands. The type command: knowing the type of a command and locating it. The root login. Becoming the super user: su command.

#### **Topics from chapter 2 , 3 and 15 of text book 1,chapter 1 from text book 2**

**Text Book 1:** Sumitabha Das., Unix Concepts and Applications., 4th Edition., Tata McGraw Hill

**Text Book 2:**Behrouz A. Forouzan, Richard F. Gilberg : UNIX and Shell Programming- Cengage Learning – India Edition. 2009.

#### **Introduction**

An operating system is a control program for a computer that performs the following operations:

- **allocates computer resources**
- schedules routine tasks
- **provides a platform to run application software for users to accomplish tasks** provides an interface between the user  $\&$  the computer
- provides an interface between the user & the computer

UNIX is an operating system which was first developed in the 1960s, and has been under constant development ever since. By operating system, we mean the suite of programs which make the computer work. It is a stable, multi-user, multi-tasking system for servers, desktops and laptops. UNIX systems also have a graphical user interface (GUI) similar to Microsoft Windows which provides an easy to use environment. However, knowledge of UNIX is required for operations which aren't covered by a graphical program, or for when there is no windows interface available, for example, in a telnet session. Unix was developed by Ken Thompson and Dennis Ritchie in AT & T Lab in 1969. Unix is basically Network Operating System generally used with Virtual Console (CLI). Everything is case sensitive in Unix including Usernames, commands, passwords and filenames.

#### **Brief History**

- The first versions of UNIX were written in "machine-dependent" program (such as PDP-7).
- Ken Thompson approach Dennis Ritchie developer of C program), and in 1973 they compiled UNIX in C programming language to make operating system "portable" to other computers systems.

#### **Unix Components/UNIX Architecture**

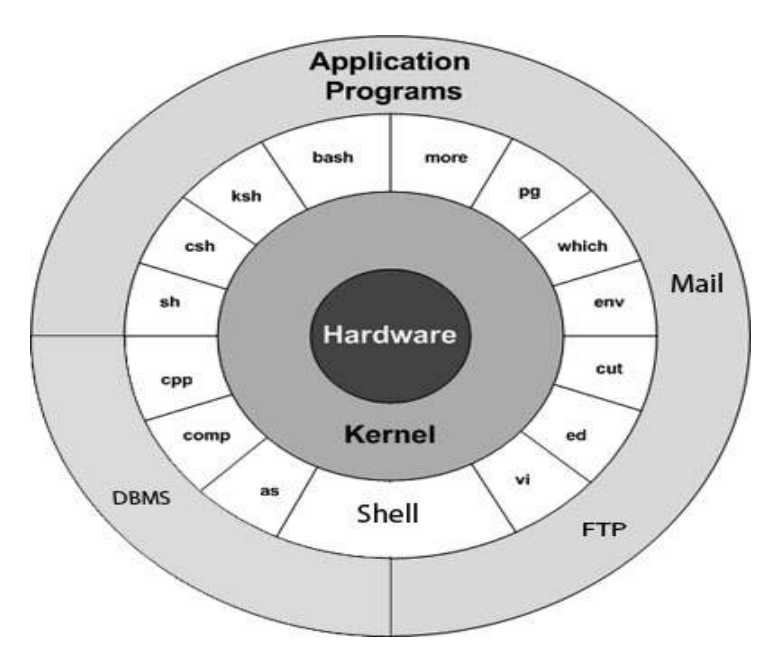

UNIX architecture comprises of two major components viz., the shell and the kernel. The kernel interacts with the machine's hardware and the shell with the user.

- The entire UNIX system is supported by a handful of essentially simple and abstract concepts.
- The success of UNIX, according to Thompson and Ritchie, "lies not so much in new inventions but rather in the full exploitation of a carefully selected fertile ideas, and especially in showing that they can be keys to the implementation of a small and yet powerful operating system".
- UNIX is no longer a small system, but it certainly is a powerful one.
- The UNIX architecture has three important agencies
	- o Division of labor: Kernel and shell
	- o The file and process
	- o The system calls
- *Division of labor: Kernel and shell*
- The fertile ideas in the development of UNIX has two agencies kernel and shell.
- The kernel interacts with the machine's hardware.
- The shell interacts with the user.

#### **The Kernel**

• The core of the operating system - a collection of routines mostly written in C.

- It is loaded into memory when the system is booted and communicates directly with the hardware.
- User programs (the applications) that need to access the hardware use the services of the kernel, which performs the job on the user's behalf.
- These programs access the kernel through a set of functions called system calls.
- Apart from providing support to user's program, kernel also does important housekeeping.
- It manages the system's memory, schedules processes, decides their priorities and so on.
- The kernel has to do a lot of this work even if no user program is running.
- The kernel is also called as the operating system a programs gateway to the computer's resources.

#### **The Shell**

- Computers don't have any capability of translating commands into action.
- That requires a **command interpreter**, also called as the shell.
- Shell is actually interface between the user and the kernel.
- Most of the time, there's only one kernel running on the system, there could be several shells running – one for each user logged in.
- The shell accepts commands from user, if require rebuilds a user command, and finally communicates with the kernel to see that the command is executed.

#### Type of Shells

- Bourne shell (sh)
- $C$  shell  $(csh)$
- Korn shell (ksh)
- Bourne Again Shell (bash)

At one time only one shell runs.

### **Features of UNIX OS**

UNIX is an operating system, so it has all the features an operating system is expected to have.

- A Multiuser System
- A Multitasking System
- The building-block approach
- The UNIX toolkit
- Pattern Matching
- Programming Facility
- Documentation
- Portability
- Organized file system
- Device Independence

• Utilities

#### *A Multiuser System*

- UNIX is a multiprogramming system, it permits multiple programs to run and compete for the attention of the CPU.
- This can happen in two ways:
- Multiple users can run separate jobs
- A single user can also run multiple jobs

#### *A Multitasking System*

- A single user can also run multiple tasks concurrently.
- UNIX is a multitasking system.
- It is usual for a user to edit a file, print another one on the printer, send email to a friend and browse www - all without leaving any of applications.
- The kernel is designed to handle a user's multiple needs.
- In a multitasking environment, a user sees one job running in the foreground; the rest run in the background.
- User can switch jobs between background and foreground, suspend, or even terminate them.

#### *The Building-block Approach*

- The designer never attempted to pack too many features into a few tools.
- Instead, they felt "**small is beautiful**", and developed a few hundred commands each of which performed one simple job.
- UNIX offers the  $\mid$  (filters) to combine various simple tools to carry out complex jobs.
- Example:
	- o **\$ cat note** #cat displays the file
	- contents WELCOME TO HIT
	- o **\$ cat note | wc** #wc counts number of lines, words & characters in the file 1 3 15

#### *The UNIX Toolkit*

- Kernel itself doesn't do much useful task for users
- UNIX offers facility to add and remove many applications as and when remove many applications as and when required.
- Tools include general purpose tools, Text manipulation tools, Compilers, interpreters Networked applications and system administration tools.

#### **Networking**

While UNIX was developed to be an interactive, multiuser, multitasking system, networking is also incorporated into the heart of the operating system. Access to another system uses a standard communications protocol known as Transmission Control Protocol/Internet Protocol (TCP/IP).

#### **Utilities**

UNIX provides a rich library of utilities that can be used to increase user productivity,often referred to as commands. Accomplish universal functions – editing, file maintenance, printing, sorting, programming support, online info.

#### *Pattern Matching*

- UNIX features very sophisticated pattern matching features.
- Example: The \* (zero or more occurrences of characters) is a special character used by system to indicate that it can match a number of filenames.

#### *Programming Facility*

- The UNIX shell is also a programming language; it was designed for programmer, not for end user.
- It has all the necessary ingredients, like control structures, loops and variables, that establish powerful programming language.
- This features are used to design shell scripts programs that can also invoke UNIX commands.
- Many of the system's functions can be controlled and automated by using these shell scripts.

#### *Documentation*

- The principal on-line help facility available is the man command, which remains the most important references for commands and their configuration files.
- Apart from the man documentation, there's a vast ocean of UNIX resources available on the Internet.

#### *Portability*

UNIX can be installed on many hardware platforms. Its widespread use can be traced to the decision to develop it using the C language.

#### *Organized File System*

UNIX has a very organized file and directory system that allows users to organize and maintain files.

#### *Device Independence*

UNIX treats input/output devices like ordinary files. The source or destination for file input and output is easily controlled through a UNIX design feature called redirection.

### **Unix Environment**

Different Computing Environments 1. Stand alone Personal Environment

2. Time sharing Environment

3.Client/server system

Personal environment

With availability of Linux, a free Unix system personal unix system trend is accelerated

Time sharing environment

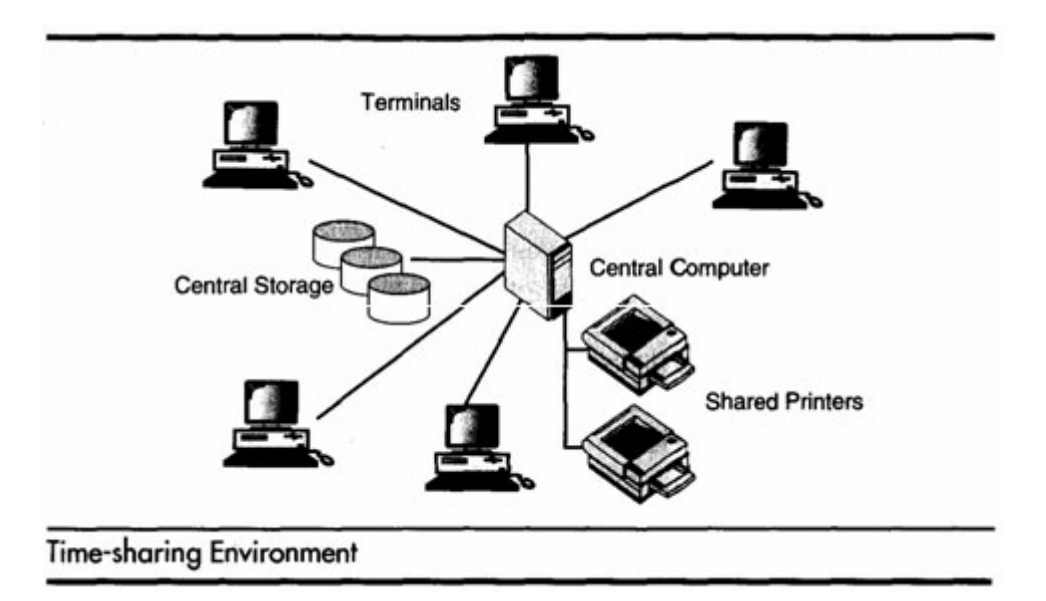

Many Users connected to one or more computers.

All computing must be done by the central computer which has many devices. Central computer has to control shared resources, data and printers. Client/Server Environment

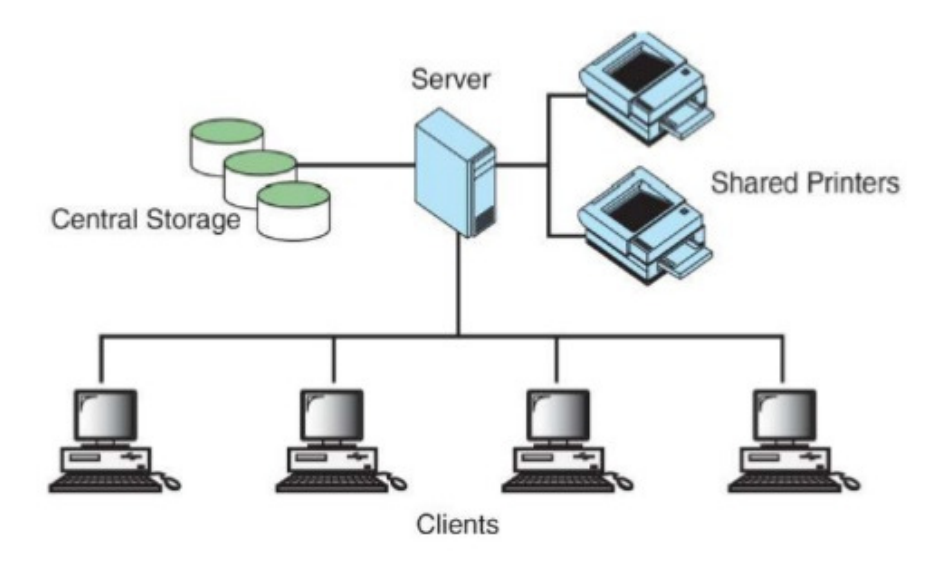

The computing function is split between a central computer(powerful mainframe) and users computers(Micro computers). Users use personal computers/workstations. The responsibility of central computer is moved from central computer and it is assigned to personal computers.

Central computer – server

Microcomputer - client

Advantage –Response time and monitor display are faster, users are more productive.

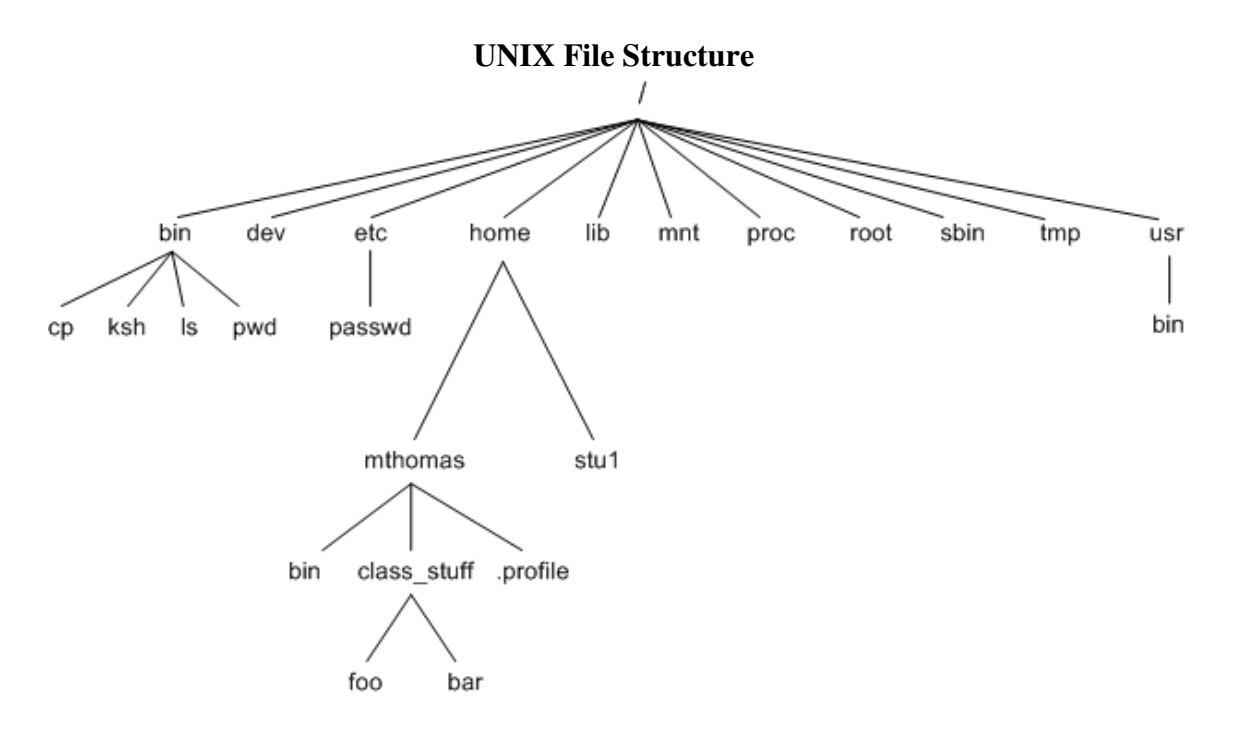

#### **The File and Process**
"Files have places and processes have life".

All files are "flat": just a sequence of bytes File system is hierarchical.

A file is an array of bytes that stores information. It is also related to another file in the sense that both belong to a single hierarchical directory structure.

A process is the second abstraction UNIX provides. It can be treated as a time image of an executable file. Like files, processes also belong to a hierarchical structure. We will be discussing the processes in detain in a subsequent chapter.

### **Locating Files**

 All UNIX commands are single words like ls, cd, cat, etc. These names are in lowercase. These commands are essentially *files* containing programs, mainly written in C. Files are stored in directories, and so are the binaries associated with these commands. You can find the location of an executable program using type command:

 \$ type ls ls is /bin/ls

This means that when you execute ls command, the shell locates this file in /bin directory and makes arrangements to execute it.

In bash shell ls is shellbuiltin

#### **The Path**

The sequence of directories that the shell searches to look for a command is specified in its own PATH variable. These directories are colon separated. When you issue a command, the shell searches this list in the sequence specified to locate and execute it.

# **POSIX and Single Unix Specification**

POSIX:

Portable Operating System Interface for computing environments(POSIX) developed by IEEE. Two standards of POSIX family are POSIX.1 : Deals with C application program interface – the system calls POSIX.2 : Deals with shell and utilities

Single UNIX Specification:

Single Unix Specification version 3(SUSV3) is developed by X/Open and IEEE – Write once on any POSIX complaint UNIX system &adopt everywhere. Feature - Easy portability to any other POSIX complaint machine.

#### **The Login Prompt**

Login prompt indicates that the terminal is available to login (connect to machine) .Indiactes to user that he can enter with login name login: kumar Password: System is now requesting for secrete code (Known only to you)

Login:kumar

Password:\*\*\*\*\*\*\*

The string entered by user as password is not displayed on screen. This is a security feature built into that hides password.

String entered in  $1<sup>st</sup>$  part login prompt is – Login name or user-id or username

In  $2<sup>nd</sup>$  part password prompt string entered by user is known as password.

# **Command Structure**

UNIX commands take the following general form:

verb [options] [arguments]

where verb is the command name that can take a set of optional options and one or more optional arguments.

Commands, options and arguments have to be separated by spaces or tabs to enable the shell to interpret them as words. A contiguous string of spaces and tabs together is called a whitespace. The shell compresses multiple occurrences of whitespace into a single whitespace.

Unix arguments range from simple to complex. They consists of options, expressions, instructions, file names etc.

### **Options**

An option is preceded by a minus sign (-) to distinguish it from filenames.

Example: \$ ls –l

There must not be any whitespaces between – and l. Options are also arguments, but given a special name because they are predetermined. Options can be normally compined with only one – sign. i.e., instead of using

 $$ 1s -1 -a -t$ 

we can as well use,

 $$ 1s$  –lat

Because UNIX was developed by people who had their own ideas as to what options should look like, there will be variations in the options. Some commands use  $+$  as an option prefix instead of -.

### **Filename Arguments**

Many UNIX commands use a filename as argument so that the command can take input from the file. If a command uses a filename as argument, it will usually be the last argument, after all options.

Example: cp file1 file2 file3 dest\_dir

rm file1 file2 file3

The command with its options and argumens is known as the command line, which is considered as complete after *[Enter]* key is pressed, so that the entire line is fed to the shell as its input for interpretation and execution.

## **Exceptions**

Some commands in UNIX like pwd do not take any options and arguments. Some commands like who may or may not be specified with arguments. The ls command can run without arguments (ls), with only options (ls –l), with only filenames (ls f1 f2), or using a combination of both (ls -l f1 f2). Some commands compulsorily take options (cut). Some commands like grep, sed can take an expression as an argument, or a set of instructions as argument.

UNIX provides flexibility in using the commands.

#### **Entering a Command before previous command has finished**

You need not have to wait for the previous command to finish before you can enter the next command. Subsequent commands entered at the keyboard are stored in a buffer (a temporary storage in memory) that is maintained by the kernel for all keyboard input. The next command will be passed on to the shell for interpretation after the previous command has completed its execution.

Basic Commands

echo, printf, ls, who, date, passwd, cal

#### **echo command**:(Displaying a message)

• It is an internal command – when you type echo shell won't look in its PATH to locate it. It will execute it from its own set of built in. It can be checked as follows

\$type echo echo is a shell builtin

• This message is often used in shell scripts to display diagnostic message on the terminal or to issue prompts for taking user inputs

 Ex: 1. \$echo hello hello  $\mathbb{S}$ Ex 2. \$echo "enter filename: \c": Enter filename: \$\_

- An escape sequence is generally a two character string beginning with a \(backslash)
- Bash interpret the escape sequence only when echo is used with **the –e** option Escape sequences
- \a Bell
- b backspace
- $\c$  no new line
- $\mathcal{F}$  formfeed
- $\ln$  newline
- \r carriage return
- $\setminus t$  tab
- $\forall$  vertical tab
- $\mathcal{L}$  backslash
- •

**printf command** : An alternate to echo

It exists as an external command but only in bash shell it is built in Usage \$printf " Good Morning\n" Good Morning  $\mathcal{S}_{-}$ It also accepts escape sequence and formatted strings \$printf" My Shell is %s\n" \$SHELL

My Shell is /usr/bin/bash

• \$\_

Formats

 $% s$  string

%30s print in a space 30 characters

%d decimal integer

%6d print in a space 6 characters

%o octal integer

- $% x$  hexadecimal integer
- %f floating point number

Ex.

\$ printf "the value of 255 is %o in octal and %x in hexadecimal \n" 255 255 **the value of 255 is 377 in octal and FF in hexadecimal**

- Format strings can convert data from one form to another
- The %o and %x format strings are also used by awk and perl to convert a decimal integer to octal and hex, respectively

**ls command** : listing directory contents

• Use to obtain a list of all filename in the current directory

#### **Syntax:**

- ls [options] [argument]
	- $\bullet$  Ex: ls

ls options

-a Lists all files, including those beginning with a dot (.).

-d Lists only names of directories, not the files in the

directory

-F Indicates type of entry with a trailing symbol:

executables with \*, directories with / and symbolic

```
links with @
```
- -R Recursive list
- r sorts filesname in reverse order
- -u Sorts filenames by last access time
- -t Sorts filenames by last modification time
- -i Displays inode number
- -l Long listing: lists the mode, link information, owner,
- size, last modification (time).
- -x output in multiple columns
- -d dirname

**who command** : who are the users?

- Unix maintains an account of all users who are logged on to the system
- Who command displays an informative listing of there users
	- \$ who

**root** console **aug 1 07:51** (:0)

**kumar**pts/10 **aug 1 07:56** (pc123.heavens.com)

- **Sharma**pts/6 **aug 1 02:10** (pc123.heavens.com)
- $\triangleright$  User name or userid's
- > Device name of their there respectively terminals
- $\blacktriangleright$  Logging time
- > Machine name from where the user logged in
- Who
	- -H display with header information
- -u prints coloumn header
- Who am i

**kumar**pts/10 **aug 1 07:56** (pc123.heavens.com)

### **date command**: Displaying the system date

- The unix system maintains an internal clock. When the system is shut down, a battery backup keeps the clock ticking
- You can display the current date with the date command
- \$date

```
 Tue Aug 16 10:30:40 IST 2016
```
- $\delta$ date +%m
	- 08
- $\delta$ date +%h

```
 Aug 
• \deltadate +"%h%m"
```

```
Aug 08
```

```
Options
```

```
• d - day of the month
```
- y last two digit of the year
- H, M, S hour, min and sec
- D- date in mm/dd/yy format
- T<sub>-</sub> time in format hh:mm:ss

Note: When you use multiple format specifiers, you must enclose them within quotes and use a single + symbol before it

#### **passwd command**- changing your password

• \$passwd passwd: changing password for kumar Enter login password:\*\*\*\*\*\*\*\* New password:\*\*\*\*\*\*\* Re-enter New passowrd:\*\*\*\*\*\*\* passwd(SYSTEM): Password successfully changed for kumar

• Encryption is stored in a file named shadow in the /etc directory

#### **cal command** – The calendar

• cal can be used to see the calendar of any specific month or a complete year

```
• Syntax
```
cal [ [ month ] year ] Every thing in rectangular bracket are optional **cal** can be used without arguments Ex 1. **\$ cal** Aug 2016 montue…

Ex 2.

**\$ cal 03 2016** Ctrl-s to make it pause

## **Combining Commands**

Instead of executing commands on separate lines, where each command is processed and executed before the next could be entered, UNIX allows you to specify more than one command in the single command line. Each command has to be separated from the other by a ; (semicolon).

wc sample.txt; ls -l sample.txt

You can even group several commands together so that their combined output is redirected to a file.

```
 (wc sample.txt ; ls –l sample.txt) >newfile
```
When a command line contains a semicolon, the shell understands that the command on each side of it needs to be processed separately. Here ; is known as a metacharacter.

Note: When a command overflows into the next line or needs to be split into multiple lines, just press enter, so that the secondary prompt (normally >) is displayed and you can enter the remaining part of the command on the next line.

## **Meaning of Internal and External Commands**

Some commands are implemented as part of the shell itself rather than separate executable files. Such commands that are built-in are called internal commands. If a command exists both as an internal command of the shell as well as an external one (in /bin or /usr/bin), the shell will accord top priority to its own internal command with the same name. Some built-in commands are echo, pwd, etc.

**type command:**knowing the type of command and locating it

Ex1. \$type cat **cat is /bin/ls**  $Ex2$ 

\$type echo echo is a shell builtin

#### **Root login**

The system administrator also known as superuser or root user.

 The job of system administration involves the management of the entire system- ranging from maintaining user accounts, security and managing disk space to performing backups.

Root: The system administrator's login

The unix system provides a special login name for the exclusive use of the administrator; it is called root.

This account doesn't need to be separately created but comes with every system.

 Its password is generally set at the time of installation of the system and has to be used on logging in:

login: root

Password: \*\*\*\*\*\*\*\*\*\* [Enter]

 $# -$ 

The prompt of root is #.

Once you login as a root you are placed in root's home directory.

Depending on the system, this directory could be / or /root.

Administrative commands are resident in /sbin and /usr/sbin in modern systems and in older system it resides in /etc.

Roots PATH list includes detailed path

, for example: /sbin:/bin:/usr/sbin:/usr/bin:/usr/dt/bin

Becoming the super user,

#### **su command. :**

su: Acquiring superuser status Any user can acquire superuser status with the su command if they know the root password.

For example, the user abc becomes a superuser in this way.

\$ su

Password: \*\*\*\*\*\*\*\*\*\*\*

## #pwd /home/abc

Though the current directory doesn't change,

the # prompt indicates that abc now has powers of a superuser. To be in root's home directory on superuser login, use su –l.